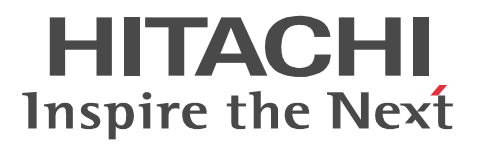

JP1 Version 9

### JP1/Performance Management - Remote Monitor for Microsoft(R) SQL Server

3020-3-R41

P-242C-AA94 JP1/Performance Management - Manager 09-00 (OS Windows Server 2003) P-2A2C-AA94 JP1/Performance Management - Manager 09-00 OS Windows Server 2008 P-1J2C-AA91 JP1/Performance Management - Manager 09-00 OS HP-UX 11i V2 (IPF) HP-UX 11i V3 (IPF) P-9D2C-AA91 JP1/Performance Management - Manager 09-00 (OS Solaris 9 (SPARC) Solaris 10 (SPARC) P-1M2C-AA91 JP1/Performance Management - Manager 09-00 OS AIX 5L V5.3 AIX V6.1) P-9S2C-BA91 JP1/Performance Management - Manager 09-00 (OS Linux 5 (x86) Linux 5 Advanced Platform (x86) Linux 5 (AMD/Intel 64) Linux 5 Advanced Platform (AMD/Intel 64) P-242C-AJ94 JP1/Performance Management - Base 09-00 OS Windows Server 2003 P-242C-AR94 JP1/Performance Management - Web Console 09-00 (OS Windows Server 2003) P-2A2C-AR94 JP1/Performance Management - Web Console 09-00 CS Windows Server 2008 P-1J2C-AR91 JP1/Performance Management - Web Console 09-00 (OS HP-UX 11i V2 (IPF) HP-UX 11i V3 (IPF) P-9D2C-AR91 JP1/Performance Management - Web Console 09-00 (SPARC) Solaris 10 (SPARC) P-1M2C-AR91 JP1/Performance Management - Web Console 09-00 (OS AIX 5L V5.3 AIX V6.1) P-9S2C-AR91 JP1/Performance Management - Web Console 09-00 (OS Linux 5 (x86) Linux 5 Advanced Platform (x86) Linux 5 (AMD/Intel 64) Linux 5 Advanced Platform (AMD/Intel 64) P-242C-GE94 JP1/Performance Management - Remote Monitor for Microsoft(R) SQL Server 09-00

OS Windows Server 2003

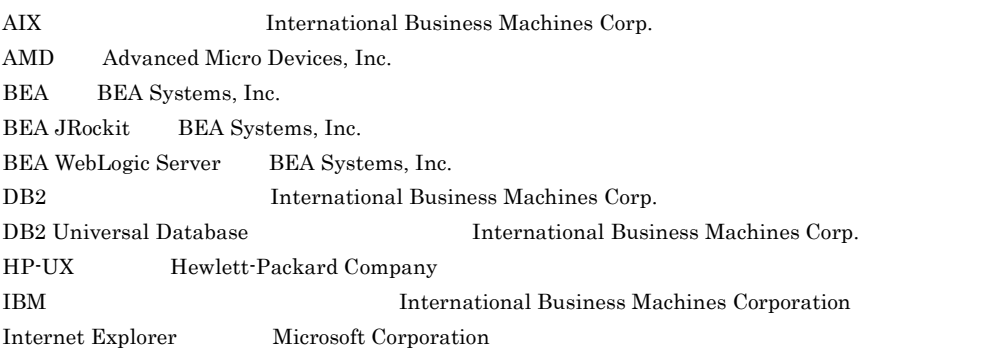

Itanium は,アメリカ合衆国および他の国におけるインテル コーポレーションまたはその子会社の登録商標

Linux Linus Torvalds Lotus IBM Corporation Lotus Domino IBM Corporation Microsoft Microsoft (North America) Microsoft Corp. Microsoft, Hyper-V Microsoft Corporation Microsoft Exchange Server Microsoft Corp. Microsoft Internet Information Server Microsoft Corp. Microsoft SQL Server Microsoft Corp. Netscape Netscape Netscape Communications Corporation Netscape Navigator the Samuel School (Netscape Communications Corporation of Netscape Communications Corporation  $\mathbb{R}$ ODBC Microsoft Corp. OpenView ORACLE Oracle Corporation Oracle, WebLogic  $W$ PA-RISC Hewlett-Packard Company  $R/3$  SAP AG  $\overline{S}$ Red Hat Red Hat, The Red Hat, Inc.  $SAP$   $SAP$   $AG$ Solaris Sun Microsystems, Inc. Sun Sun Microsystems Java Sun Microsystems, Inc. UNIX X/Open Company Limited Visual C++  $Microsoft Corp.$ WebSphere International Business Machines Corp. Win32 Microsoft Corp. Windows Microsoft Corp. Windows Server Microsoft Corporation P-9D2C-AA91 P-9D2C-AR91 Sun Microsystems, Inc. P-9D2C-AA91 P-9D2C-AR91 UNIX System Laboratories, Inc.

2009 7 ( 1 ) 3020-3-R41

All Rights Reserved. Copyright (C) 2009, Hitachi, Ltd.

All Rights Reserved. Copyright (C) 2009, Hitachi Systems & Services, Ltd.

JP1/Performance Management - Remote Monitor for Microsoft(R) SQL

Server 2008

- JP1/Performance Management Remote Monitor for Microsoft(R) SQL Server
- JP1/Performance Management **and Solution SQL** Server

Microsoft(R) SQL Server JP1/Performance Management

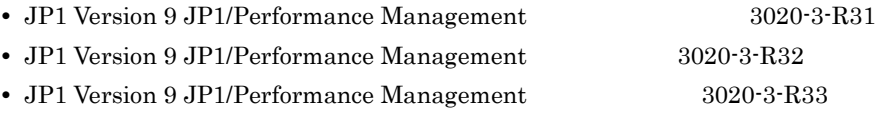

1  $\blacksquare$ JP1/Performance Management - Remote Monitor for Microsoft(R) SQL Server

 $2 \qquad \qquad$ 

JP1/Performance Management - Remote Monitor for Microsoft(R) SQL Server

 $3 \sim 1$ 

JP1/Performance Management - Remote Monitor for Microsoft(R) SQL Server

 $4$ 

JP1/Performance Management - Remote Monitor for Microsoft(R) SQL Server

#### JP1/Performance Management

• JP1 Version 9 JP1/Performance Management 3020-3-R31

- JP1 Version 9 JP1/Performance Management 3020-3-R32
- JP1 Version 9 JP1/Performance Management 3020-3-R33
- $JPI$
- JP1 Version 8 JP1/NETM/DM 1 Windows(R) 3020-3-L38

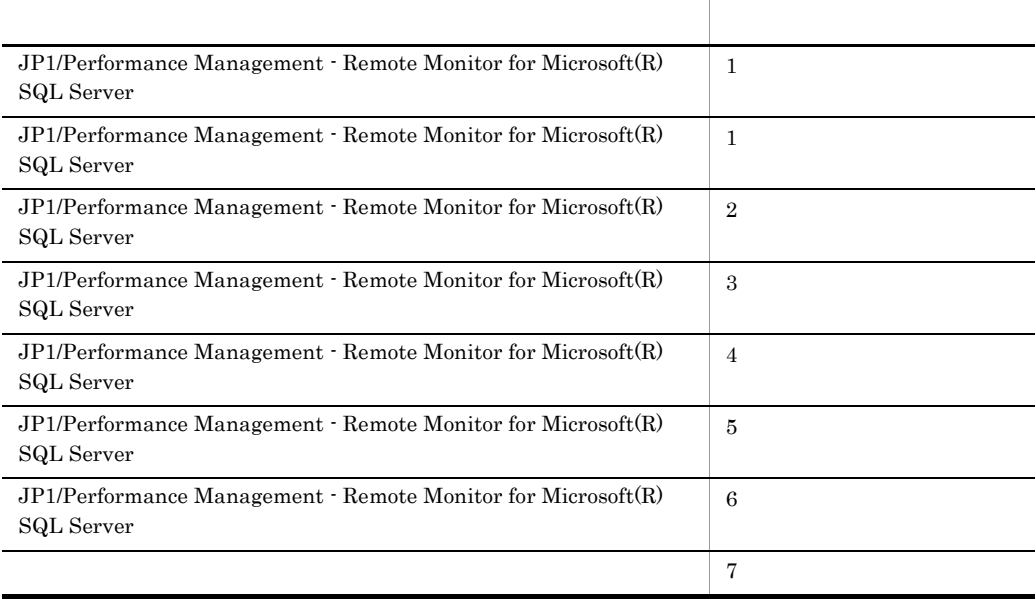

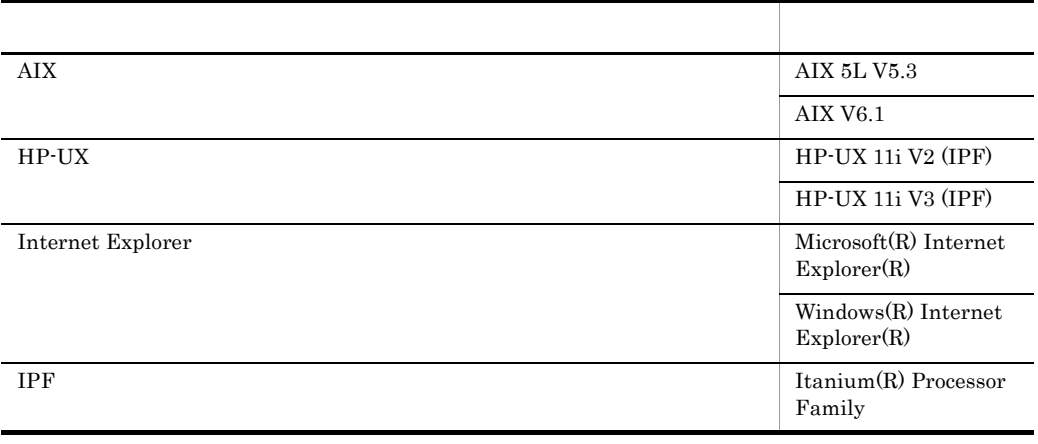

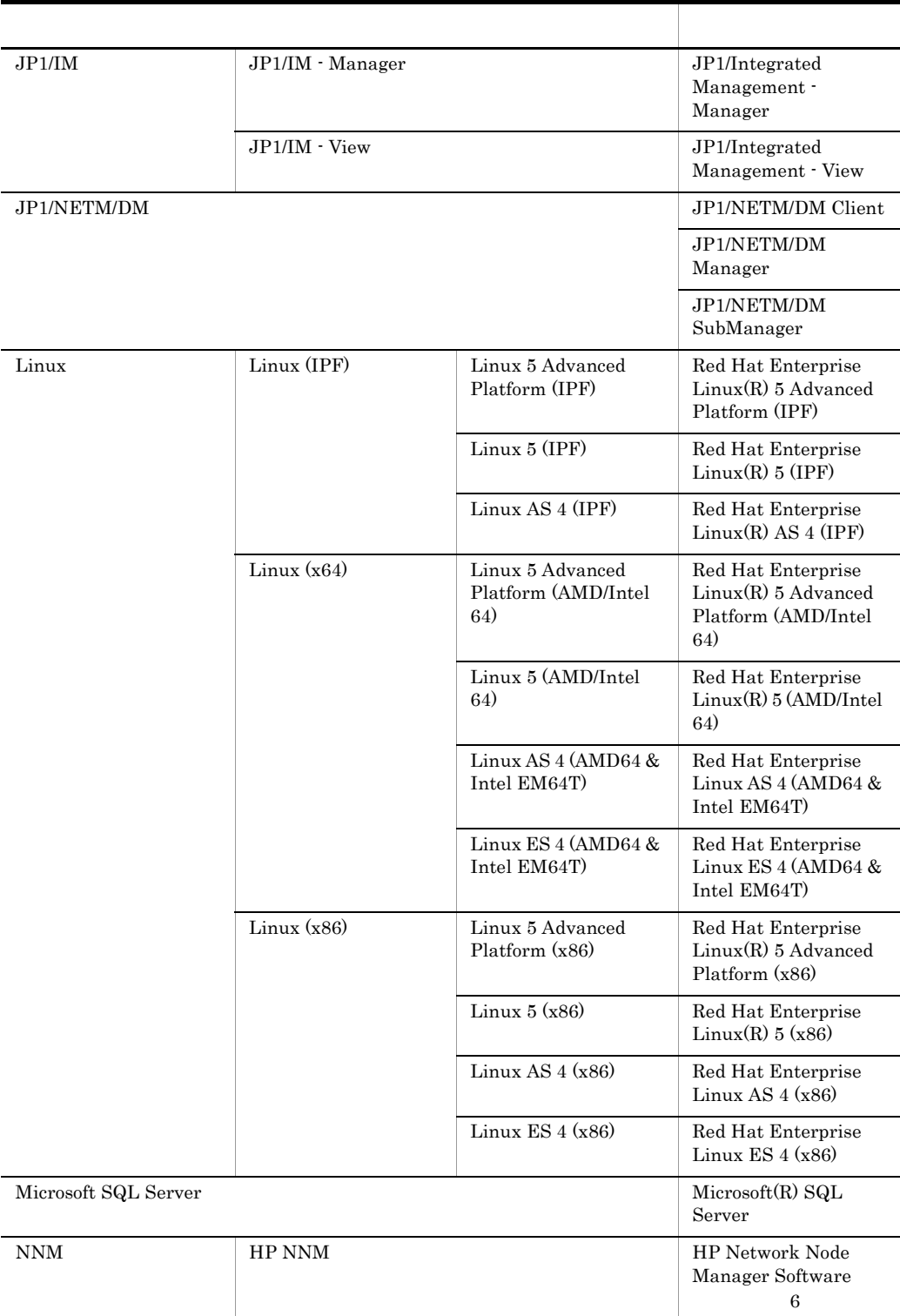

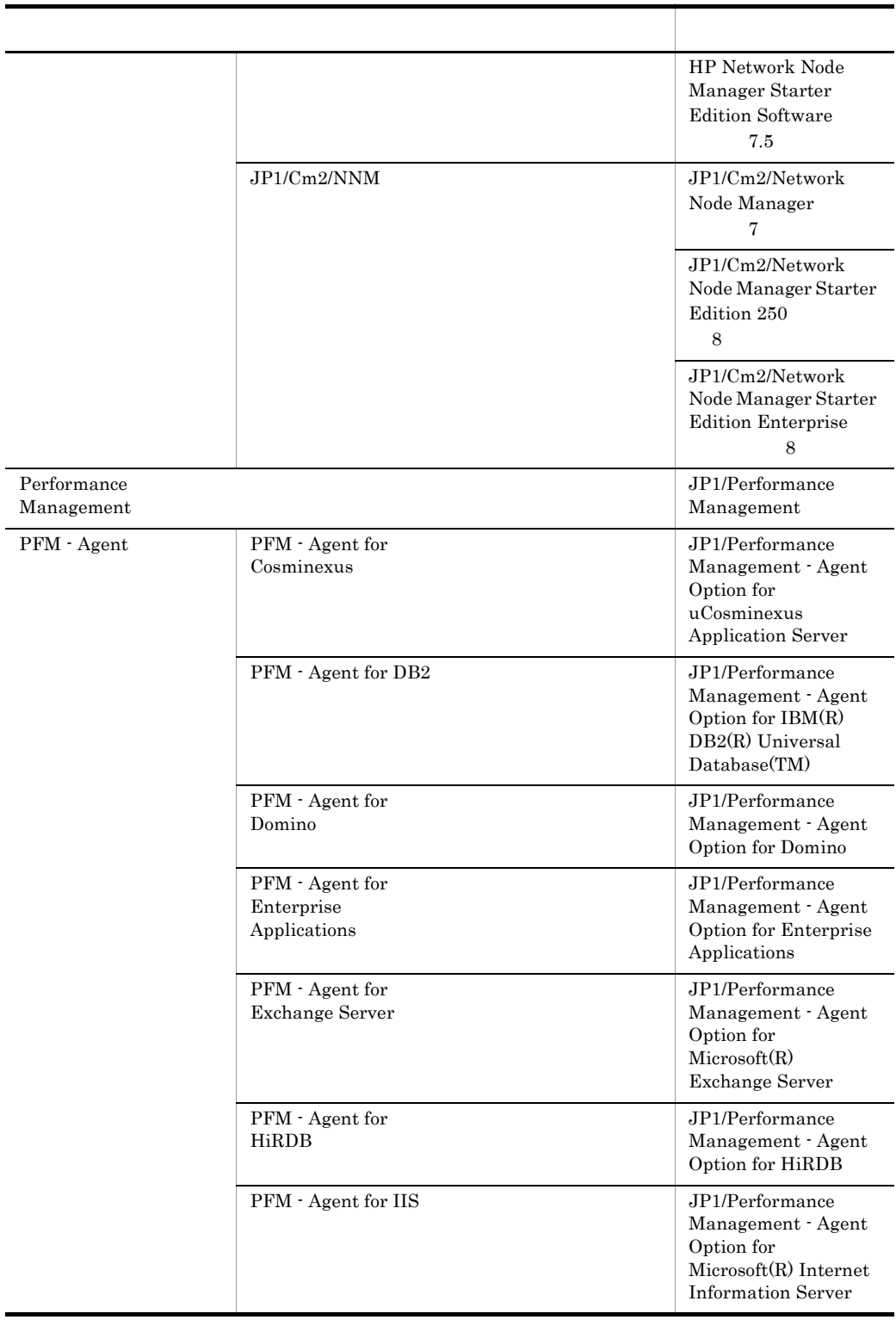

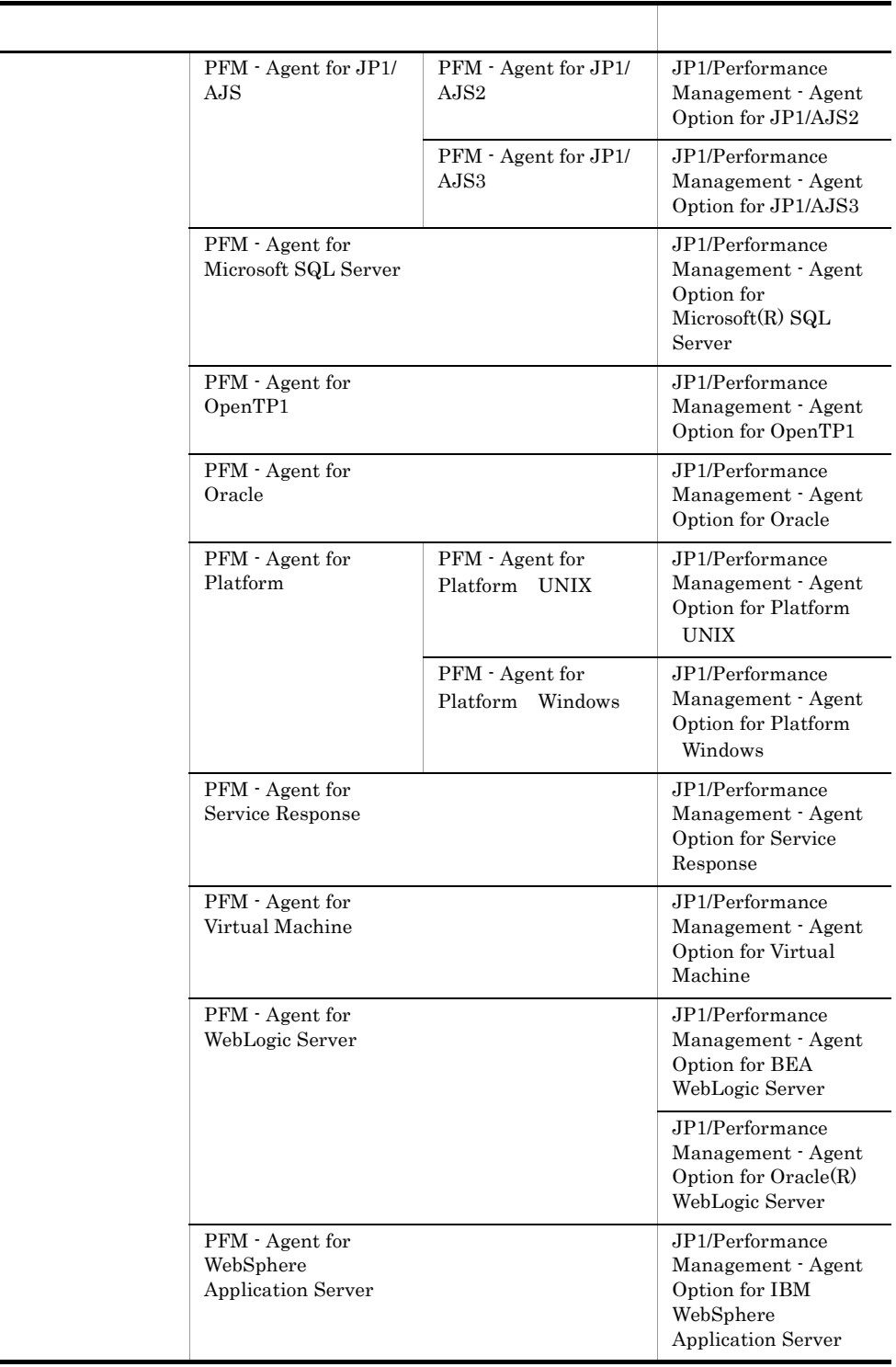

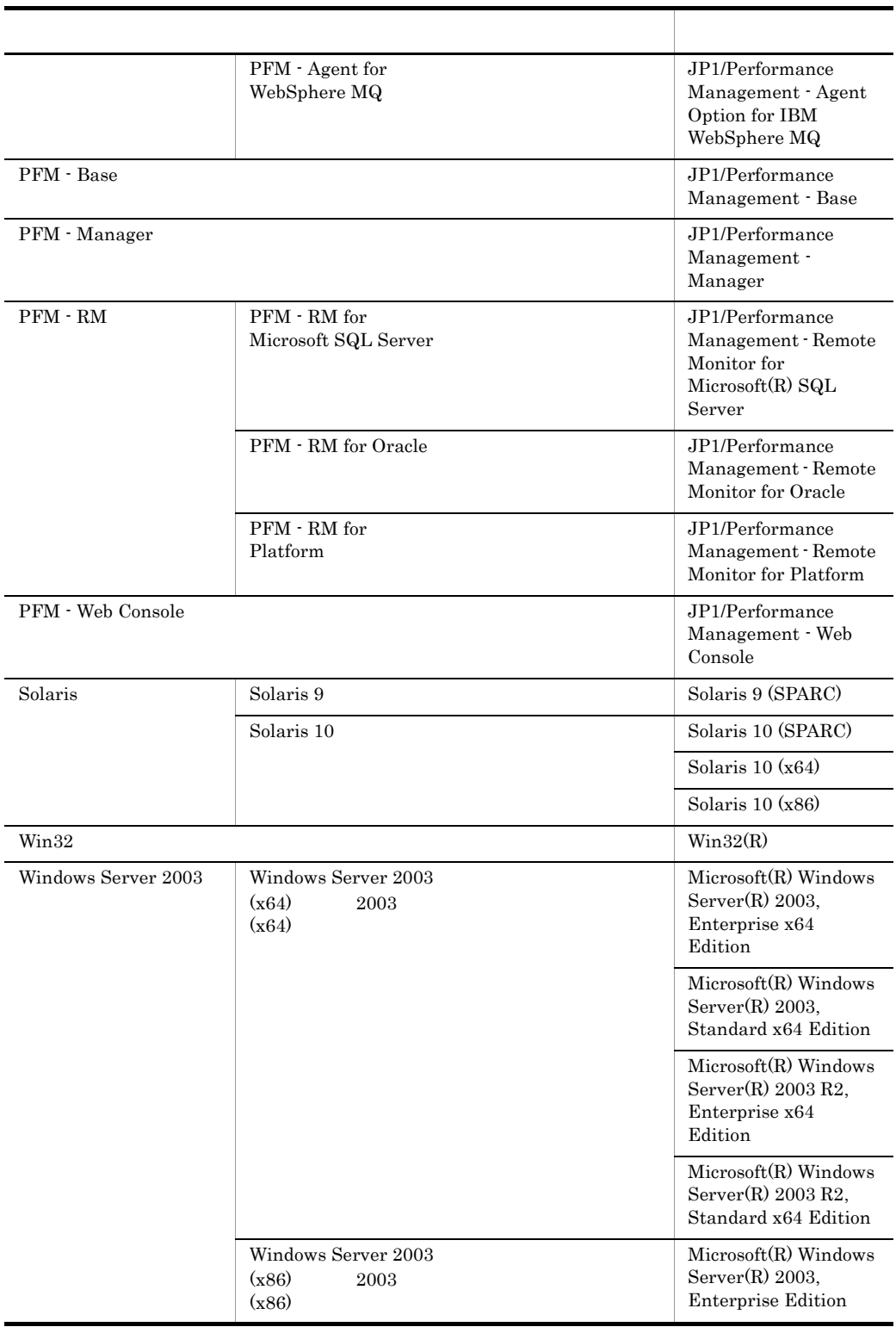

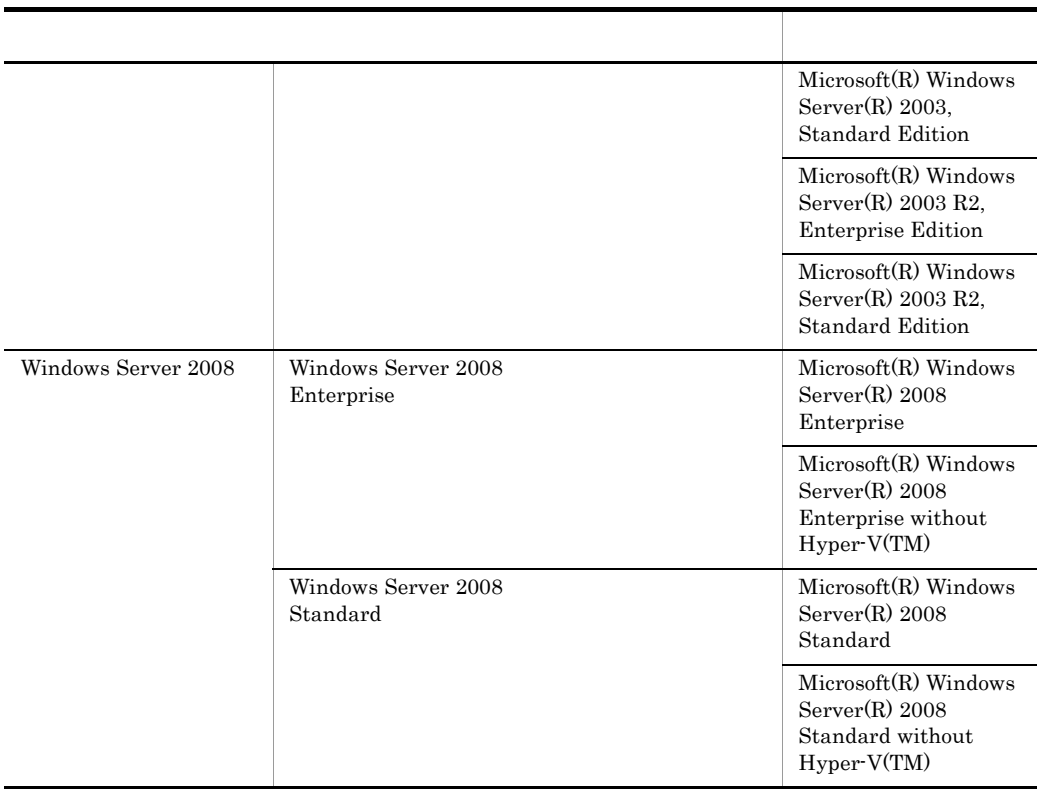

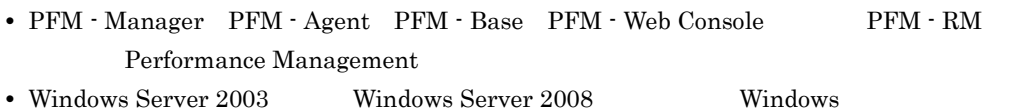

- 
- HP-UX Solaris AIX, Linux UNIX

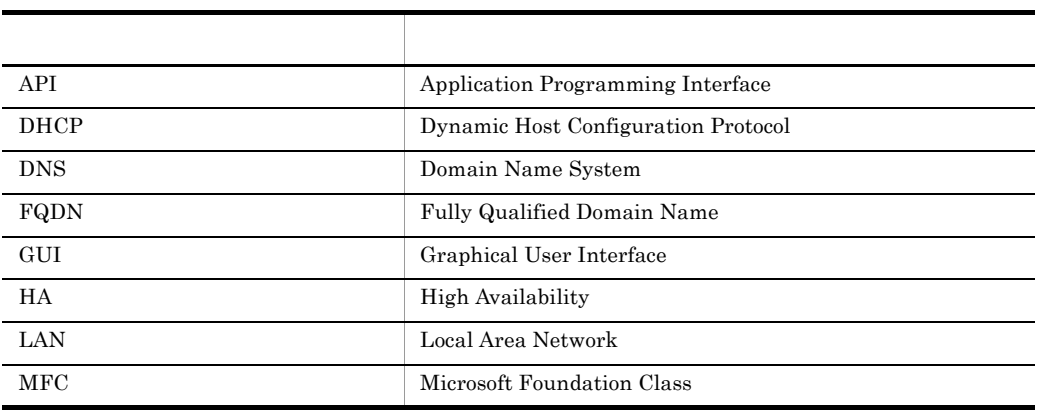

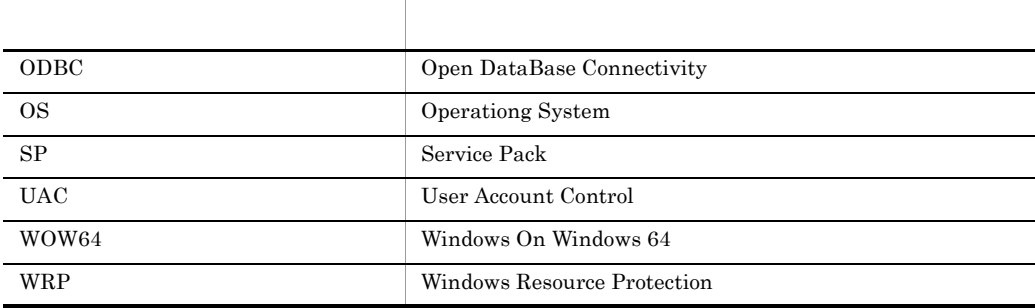

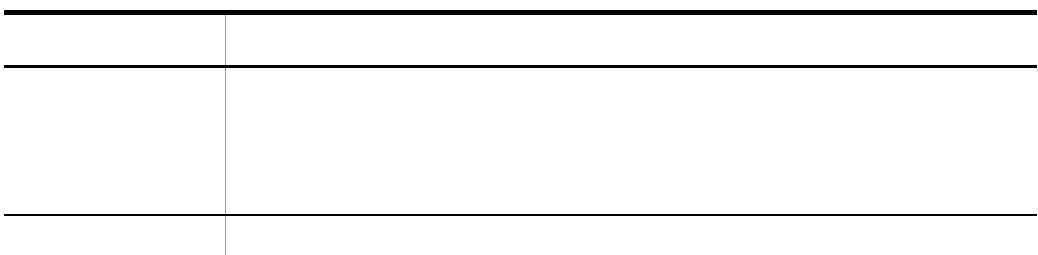

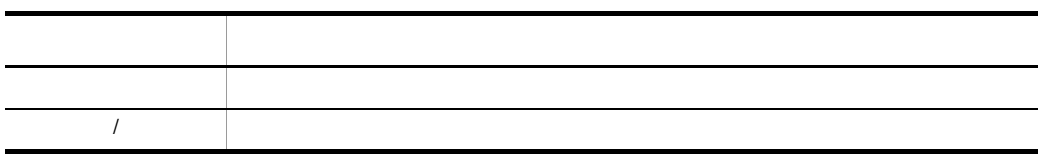

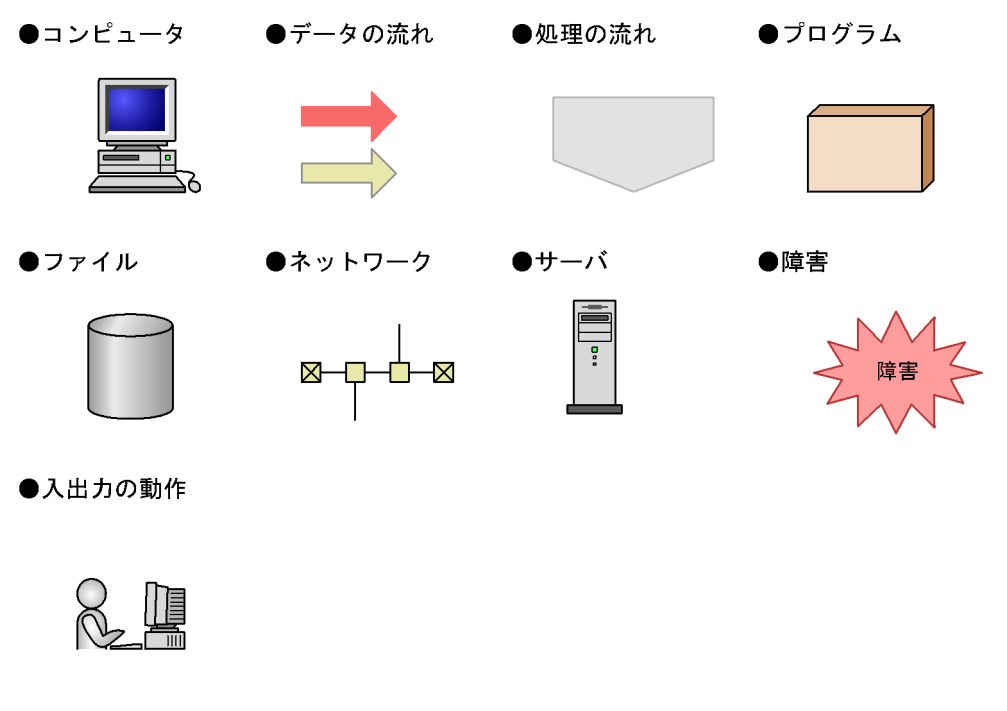

 $ID$ 

Performance Management 09-00

 $ID$ 

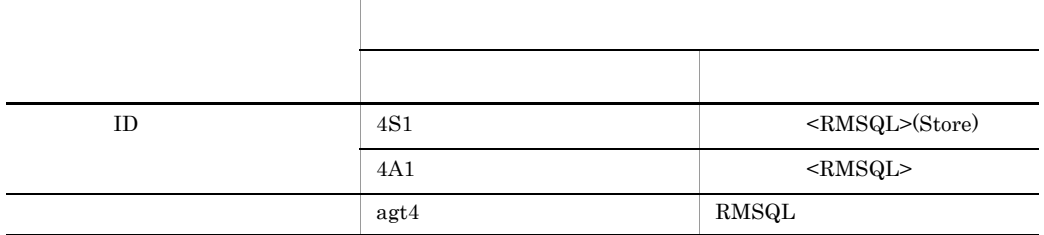

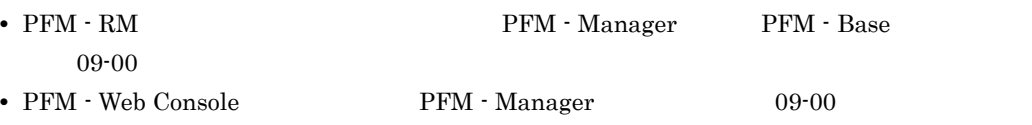

### Performance Management

Windows Performance Management

Windows Performance Management

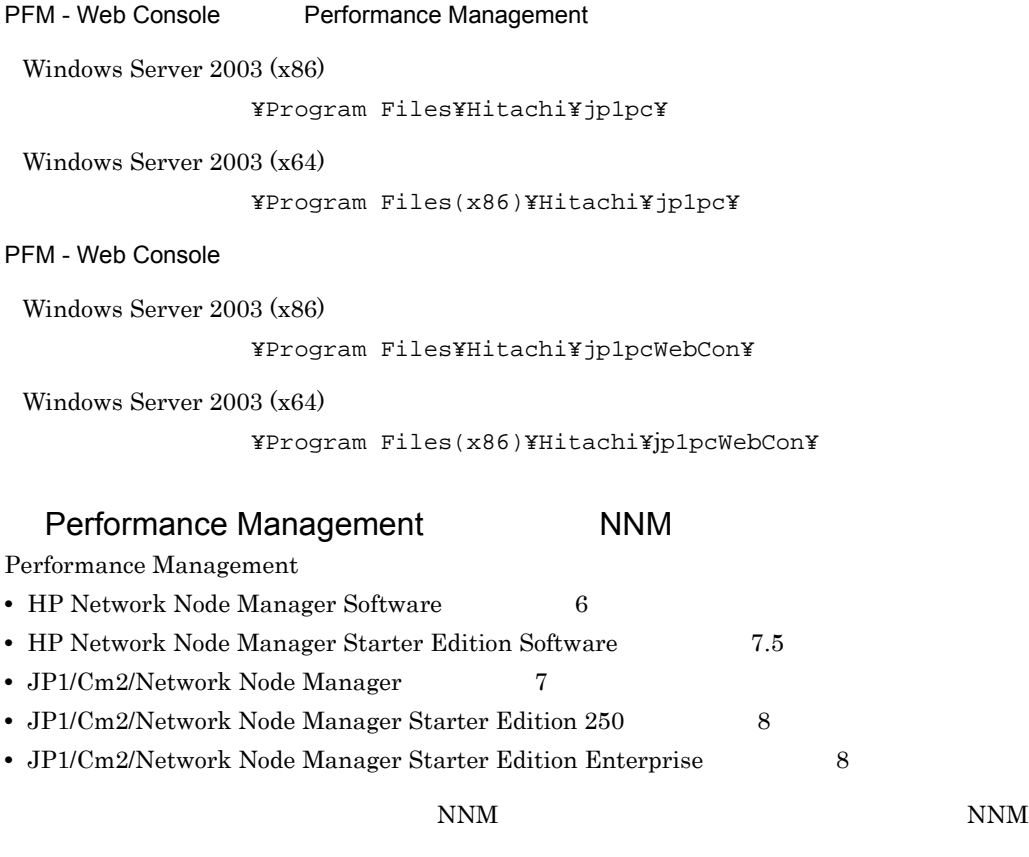

Performance Management

**•** HP Network Node Manager i Software v8.10

• JP1/Cm2/Network Node Manager i 09-00

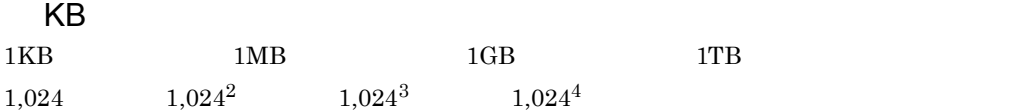

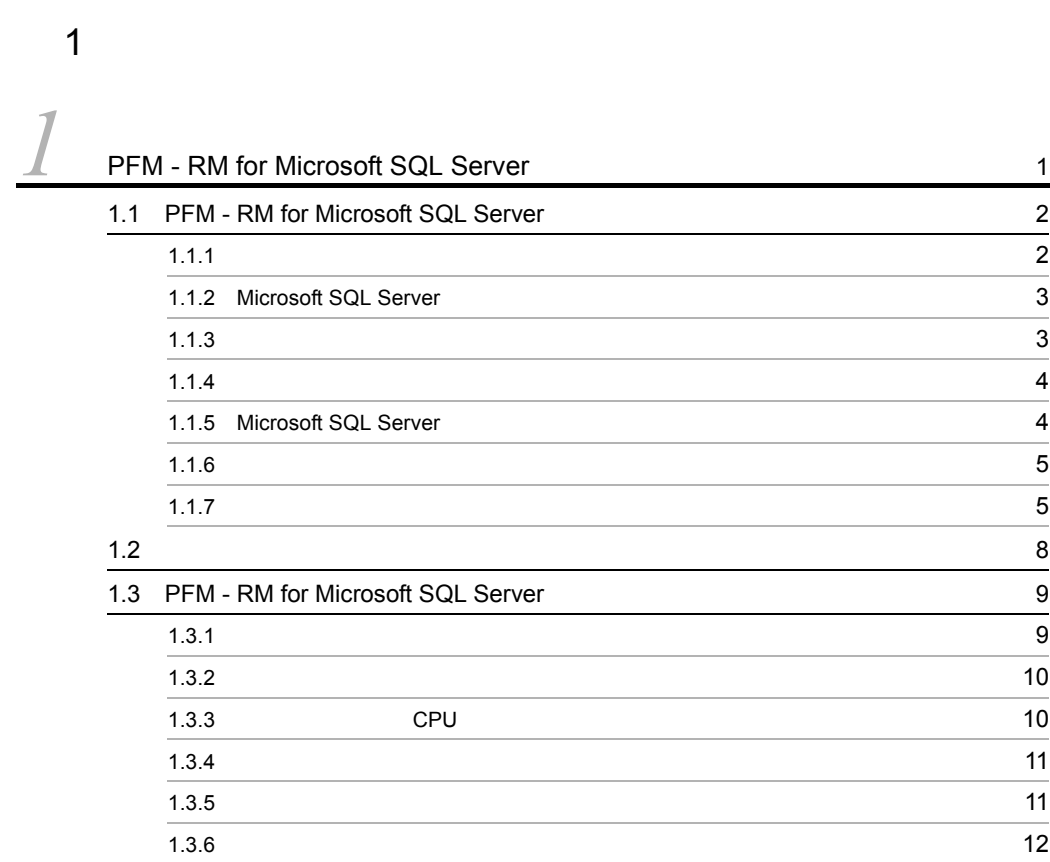

### $2 \qquad \qquad$

### [2](#page-34-1)  $\frac{2}{13}$  $2.1$   $2.1$  $2.1.1$  (14 2.1.2  $\sim$  2.1.2 2.1.3  $23.3$ 2.1.4 [PFM - RM for Microsoft SQL Server](#page-45-0) のセットアップ手順 24 2.2  $\sim$ 2.2.1 **43** 2.2.2  $\sim$  7.2.2  $\sim$  7

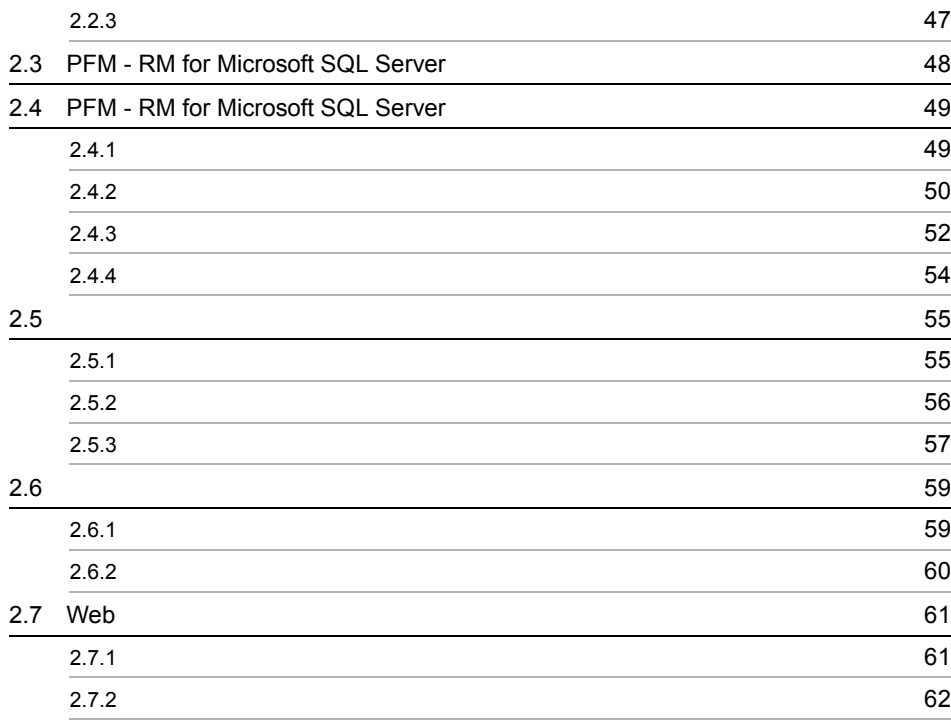

[3](#page-84-0) <sup>63</sup>  $3.1$  [64](#page-85-0)  $3.1.1$  HA  $64$  $3.1.2$  67  $3.2$   $70$ 3.2.1 Microsoft SQL Server 1997 10 Microsoft SQL Server 100 Microsoft SQL Server 100 Microsoft SQL Server 100 Microsoft SQL Server 100 Microsoft SQL Server 100 Microsoft SQL Server 100 Microsoft SQL Server 100 Microsoft SQ 3.2.2 PFM - RM for Microsoft SQL Server [がフェールオーバーした場合の処理](#page-92-0) 71 3.2.3 PFM - Manager 73  $3.3$  $3.3.1$  (3.3.1)  $3.3.2$   $76$  $3.3.3$  (3.3.3)  $3.3.4$  78  $3.4$  [86](#page-107-0)  $3.4.1$  86  $3.4.2$  88  $3.4.3$  92 3.5 [PFM - RM for Microsoft SQL Server](#page-114-0) 03

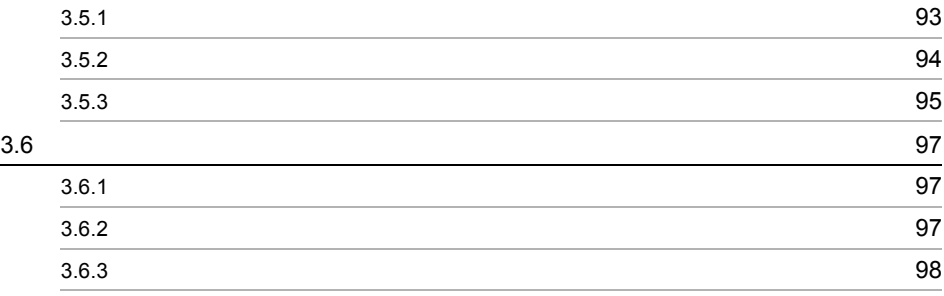

 $\frac{3}{4}$ 

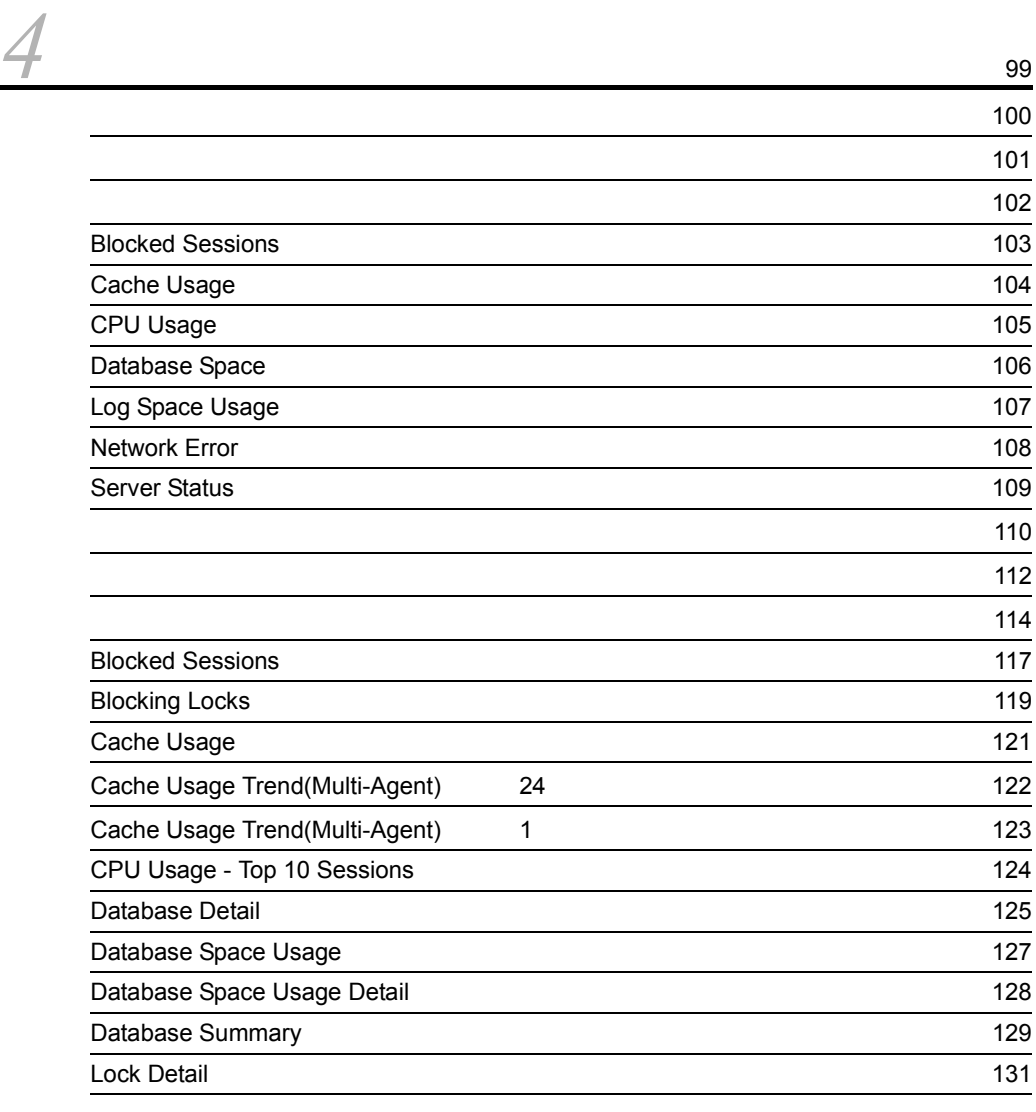

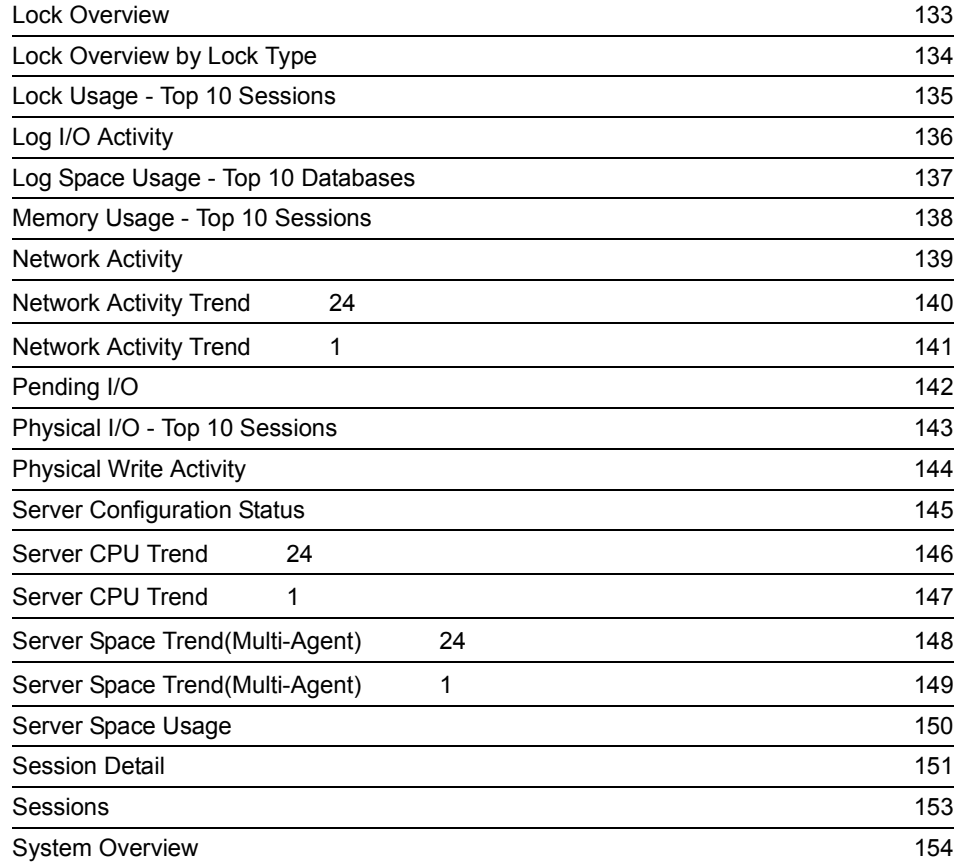

*[5](#page-178-0)* 157  $\sim$  [158](#page-179-0)  $\sim$  [159](#page-180-0) $\sim$  159 $\sim$  159 $\sim$  159 $\sim$  159 $\sim$  159 $\sim$  159 $\sim$  159 $\sim$  159 $\sim$  159 $\sim$ ODBC キーフィールド一覧 [162](#page-183-0) また、1630年には1630年には1630年には1630年には1630年には1630年には1630年には1630年には1630年には1630年には1630年には1630年には1630年には1630年には1630年には16  $\sim$  [165](#page-186-0)  $\sim$  165  $\sim$  165  $\sim$  165  $\sim$  165  $\sim$  165  $\sim$  165  $\sim$  165  $\sim$  165  $\sim$ フィールドの値 [166](#page-187-0) Store データベースに記録されるときだけ追加されるときだけられるときだけだけだろう。<br>Store Store データベースに格納されているデータをエクスポートするとしているデータをエクスポートすると フィールド 170 レコードの注意事項 [171](#page-192-0)  $\sim$  [173](#page-194-0) Config Detail [PD\\_CD 175](#page-196-0) Database Detail [PD\\_DD 177](#page-198-0)

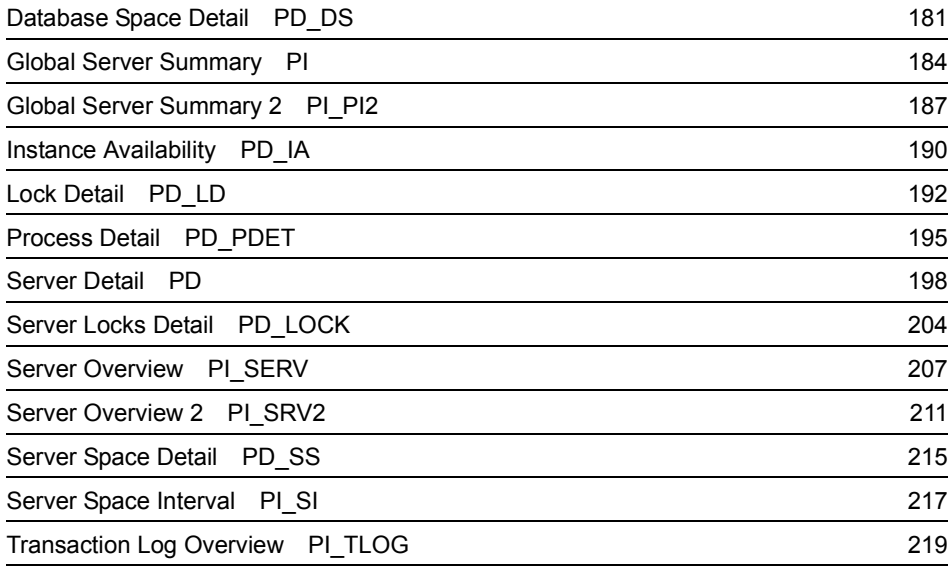

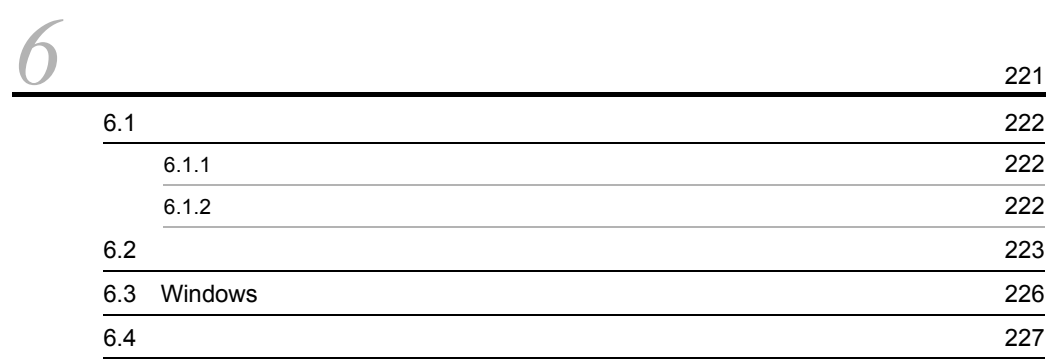

### $4$

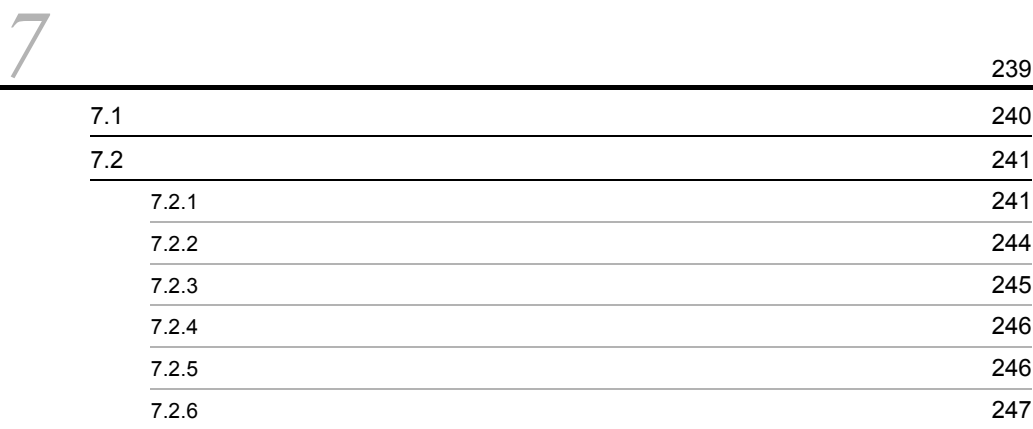

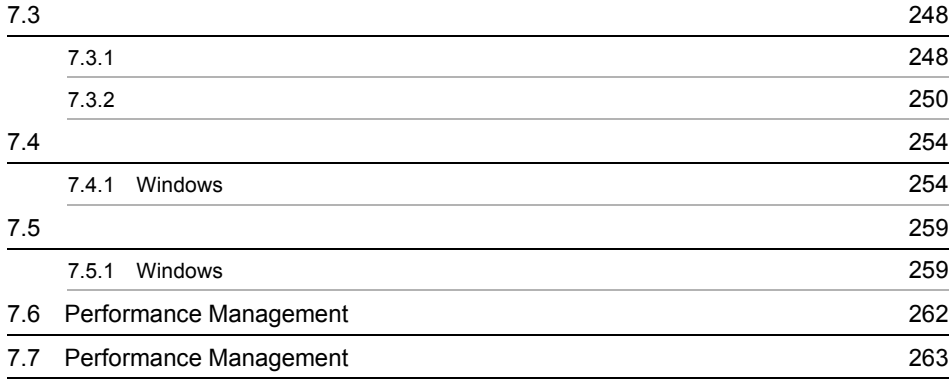

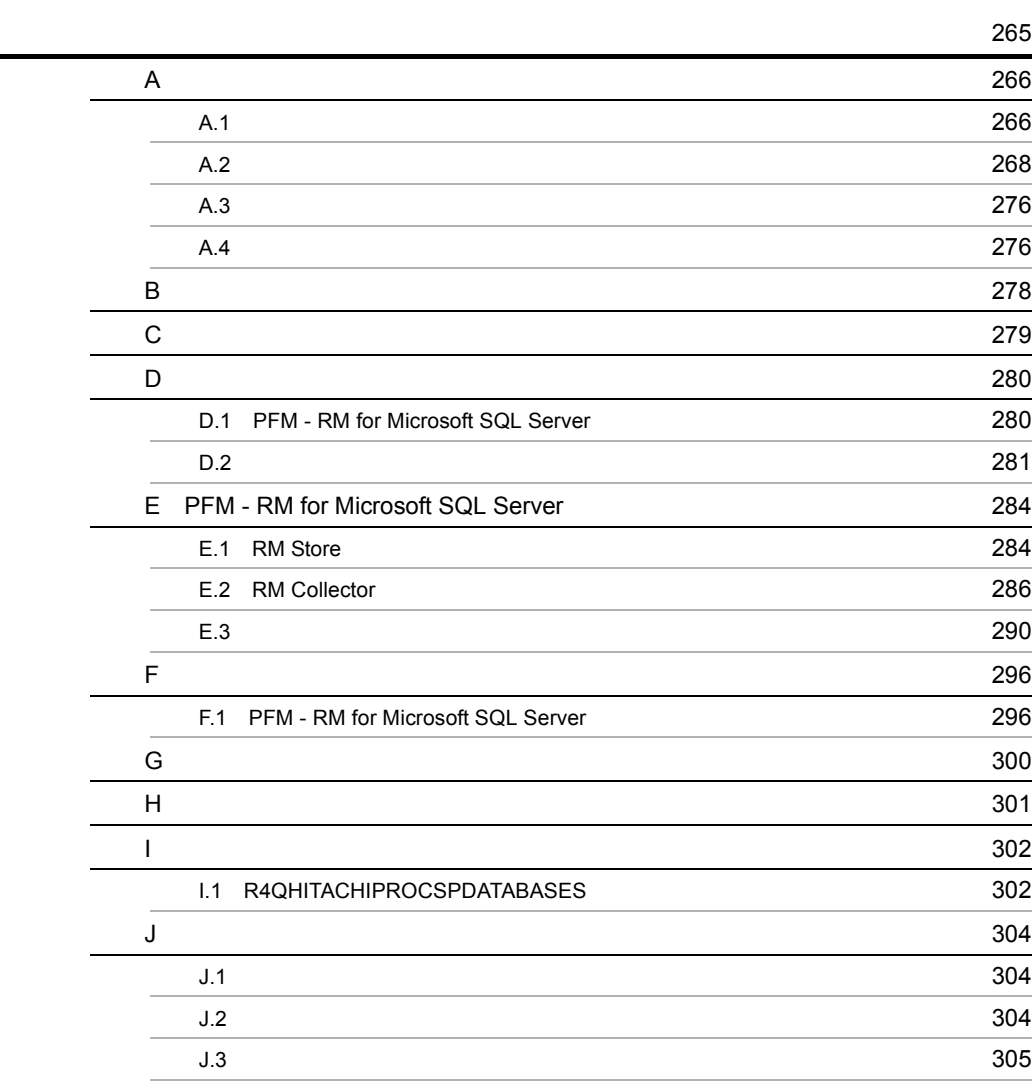

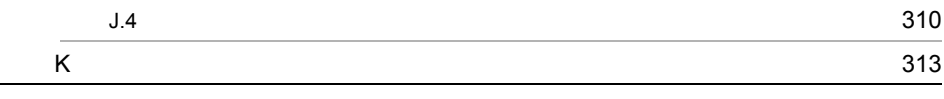

## <span id="page-22-1"></span><span id="page-22-0"></span>*1* PFM - RM for Microsoft SQL Server

 ${\rm PFM}$  -  ${\rm RM}$  for Microsoft SQL Server

 $1$ 

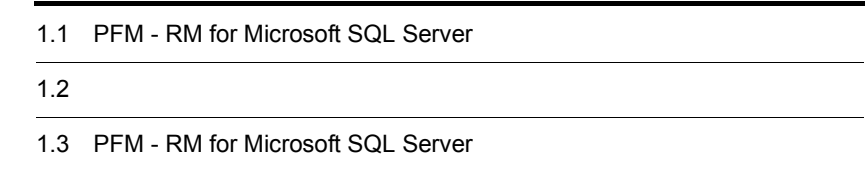

### <span id="page-23-0"></span>1.1 PFM - RM for Microsoft SQL Server

PFM - RM for Microsoft SQL Server

PFM - RM for Microsoft SQL Server Microsoft SQL Server Microsoft SQL Server Microsoft SQL Server PFM - RM for Microsoft SQL Server Microsoft SQL Server Microsoft SQL Server Microsoft SQL Server  $\mathbf E$ PFM - RM for Microsoft SQL Server PFM - Manager PFM -Web Console PFM - RM for Microsoft SQL Server

### <span id="page-23-1"></span> $1.1.1$

PFM - RM for Microsoft SQL Server

PFM - RM for Microsoft SQL Server

PFM - RM for Microsoft SQL Server

Performance Management PFM - RM for Microsoft SQL Server

PFM - RM for Microsoft SQL Server Microsoft SQL Server  $SQL$  Server  $2.1.1(4)(a)$ 

### <span id="page-24-0"></span>1.1.2 Microsoft SQL Server

PFM - RM for Microsoft SQL Server Microsoft SQL Server

PFM - RM for Microsoft SQL Server JIS

PFM - RM for Microsoft SQL Server

Microsoft SQL Server

• **•**  $\mathbf{P} = \mathbf{P} \times \mathbf{P}$ 

**•** 履歴レポート

PFM - Web Console

Microsoft SQL

Server only the state of the state state of the state state of the state of the state of the state of the state of the state of the state of the state of the state of the state of the state of the state of the state of the

Microsoft SQL Server

Microsoft SQL Server

PFM - RM for Microsoft SQL Server

<span id="page-24-1"></span> $1.1.3$   $1.3$ 

PFM - RM for Microsoft SQL Server PFM - Web Console

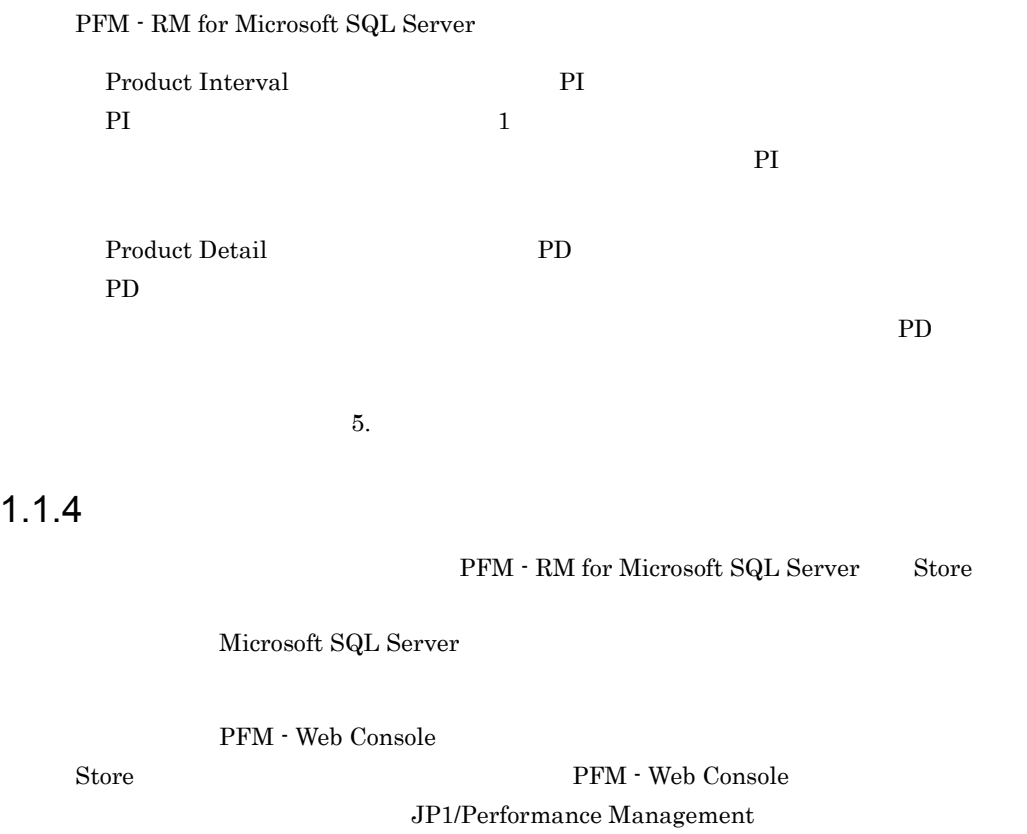

### <span id="page-25-1"></span><span id="page-25-0"></span>1.1.5 Microsoft SQL Server

 ${\rm PFM}$  -  ${\rm RM}$  for Microsoft SQL Server  $\hfill {\rm Microsoft}$ SQL Server Microsoft SQL Server  $85\%$  E  $85\%$  $\mathbf E$ 

 ${\bf E}$ 

**SNMP** 

 $JPI$ 

#### PFM - RM for Microsoft SQL Server PFM - RM for Microsoft SQL Server  $PFM$  - RM for Microsoft SQL Server

Microsoft SQL

JP1/Performance

Server 2009

Management

### <span id="page-26-0"></span> $1.1.6$

PFM - RM for Microsoft SQL Server

Microsoft SQL Server

JP1/Performance Management

 $4.$ 

### <span id="page-26-1"></span> $1.1.7$

Performance Management 24 24

PFM - RM for Microsoft SQL Server

- Microsoft SQL Server **PFM** RM for Microsoft SQL Server
- PFM RM for Microsoft SQL Server

### Server

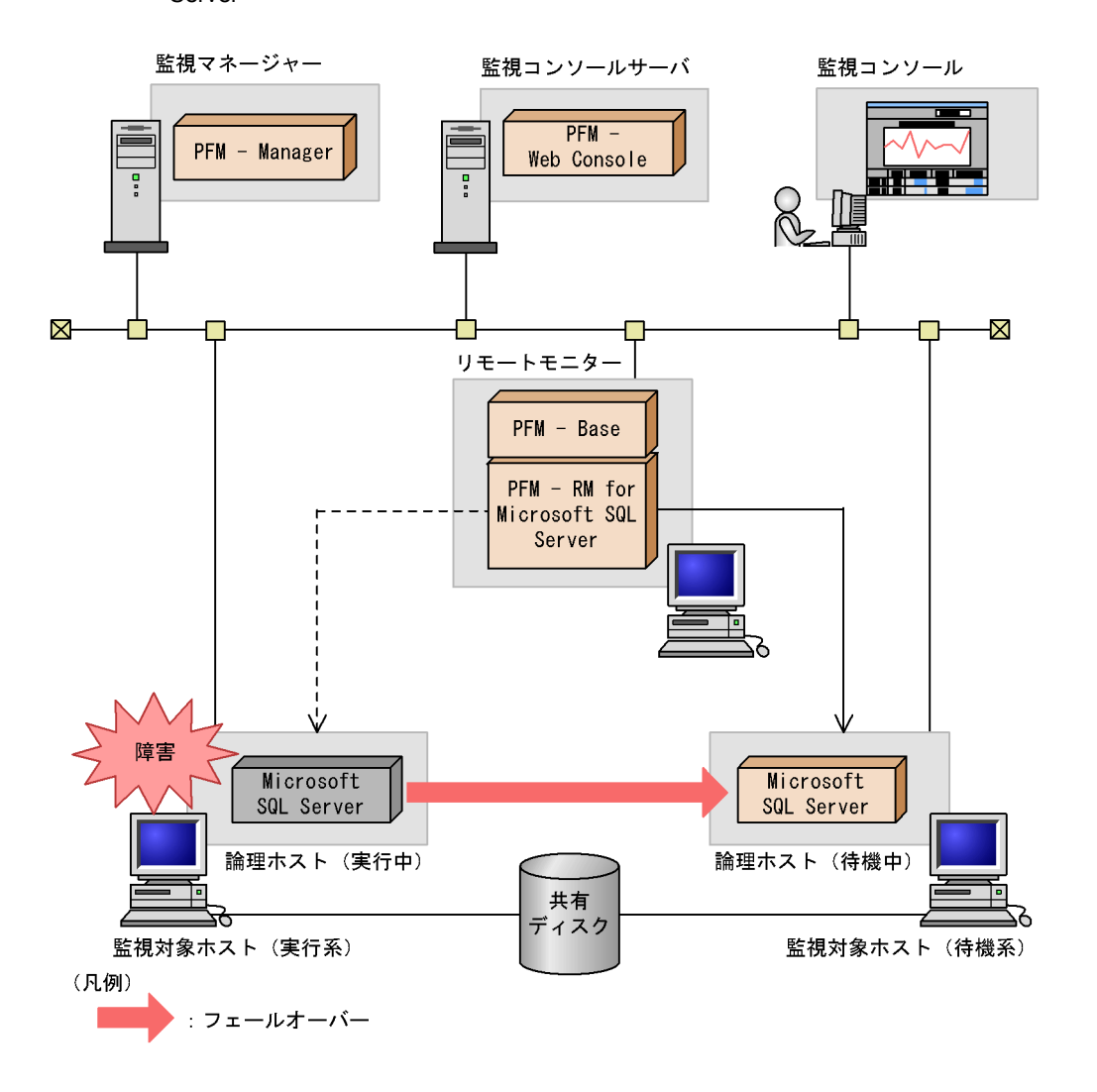

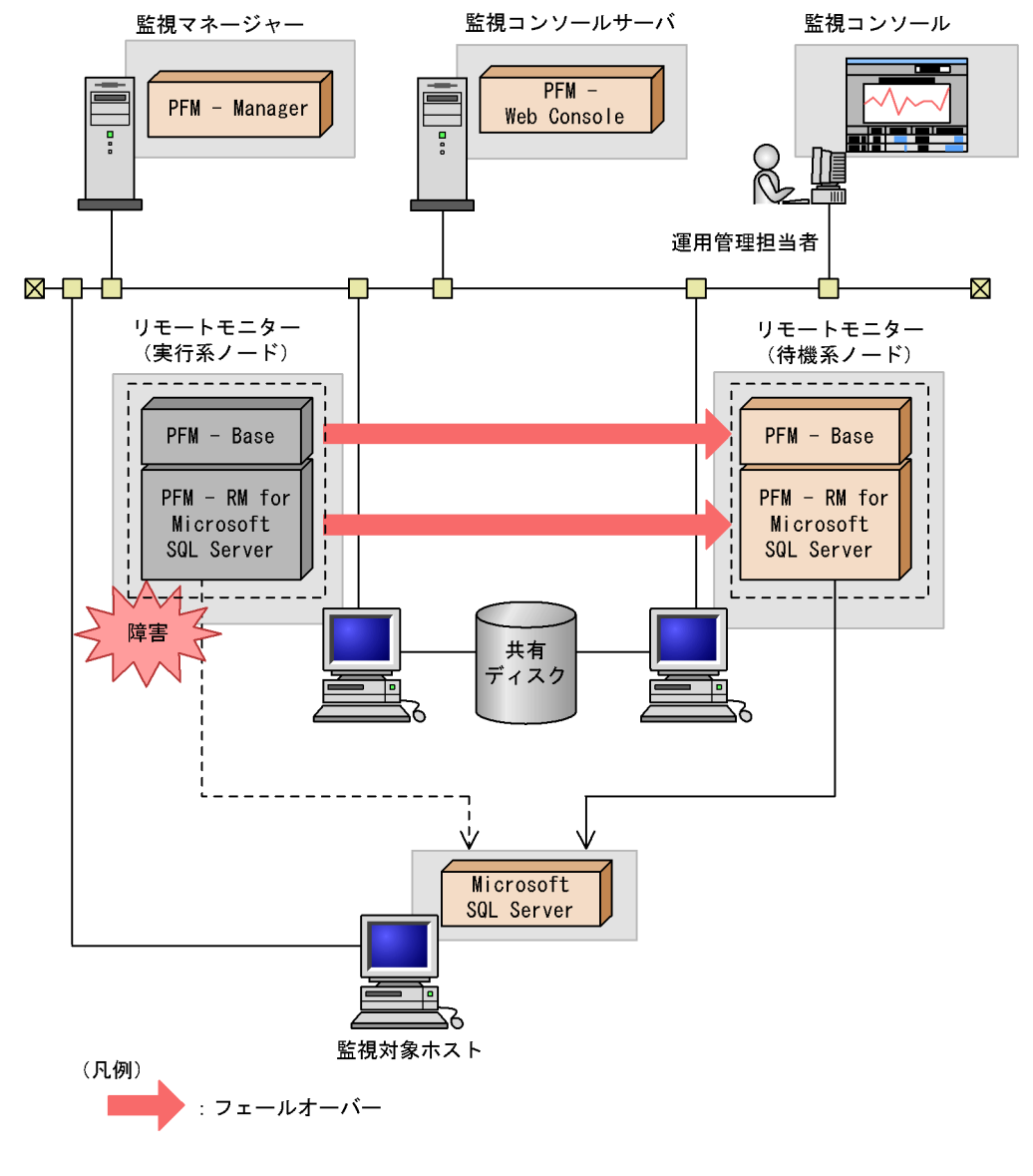

#### 1-2 PFM - RM for Microsoft SQL Server

Performance Management 3.

### <span id="page-29-0"></span> $1.2$

PFM - RM for Microsoft SQL Server

- PI
- PD

JP1/Performance

JP1/Performance

Management Performance Management

 $5.$ 

Management Performance Management

 $\rm{PFM}\cdot \rm{RM}$ 

PFM - Web Console JP1/Performance Management

### <span id="page-30-0"></span>1.3 PFM - RM for Microsoft SQL Server

Microsoft SQL Server

PFM - RM for Microsoft SQL Server

• **•**  $\mathcal{O}(\mathcal{O}_\mathcal{A})$ • Microsoft SQL Server

Microsoft SQL Server extending the Microsoft SQL Server

- **•** データキャッシュ不足
- **PED** CPU
- **•**  $\mathbf{r} = \mathbf{r} \cdot \mathbf{r}$
- **•** データベース容量不足
- **•**  $\bullet$  **1**

Microsoft SQL Server Microsoft SQL Server

• **•**  $\mathbf{a} = \mathbf{a} \times \mathbf{b}$ 

Microsoft SQL Server PFM - RM for Microsoft SQL Server

Microsoft SQL

Server

### <span id="page-30-1"></span> $1.3.1$

Performance Management

- **•** 運用環境の高負荷テスト時など,ピーク時の状態を測定する
- **•** システム構成によって大きく異なるため,システムリソース,および運用環境を変更

<span id="page-31-0"></span> $1.3.2$ 

#### Microsoft $\operatorname{SQL}$  Server

 ${\rm PFM}$  -  ${\rm RM}$  for Microsoft SQL Server

Cache Usage

Cache Usage

<span id="page-31-1"></span>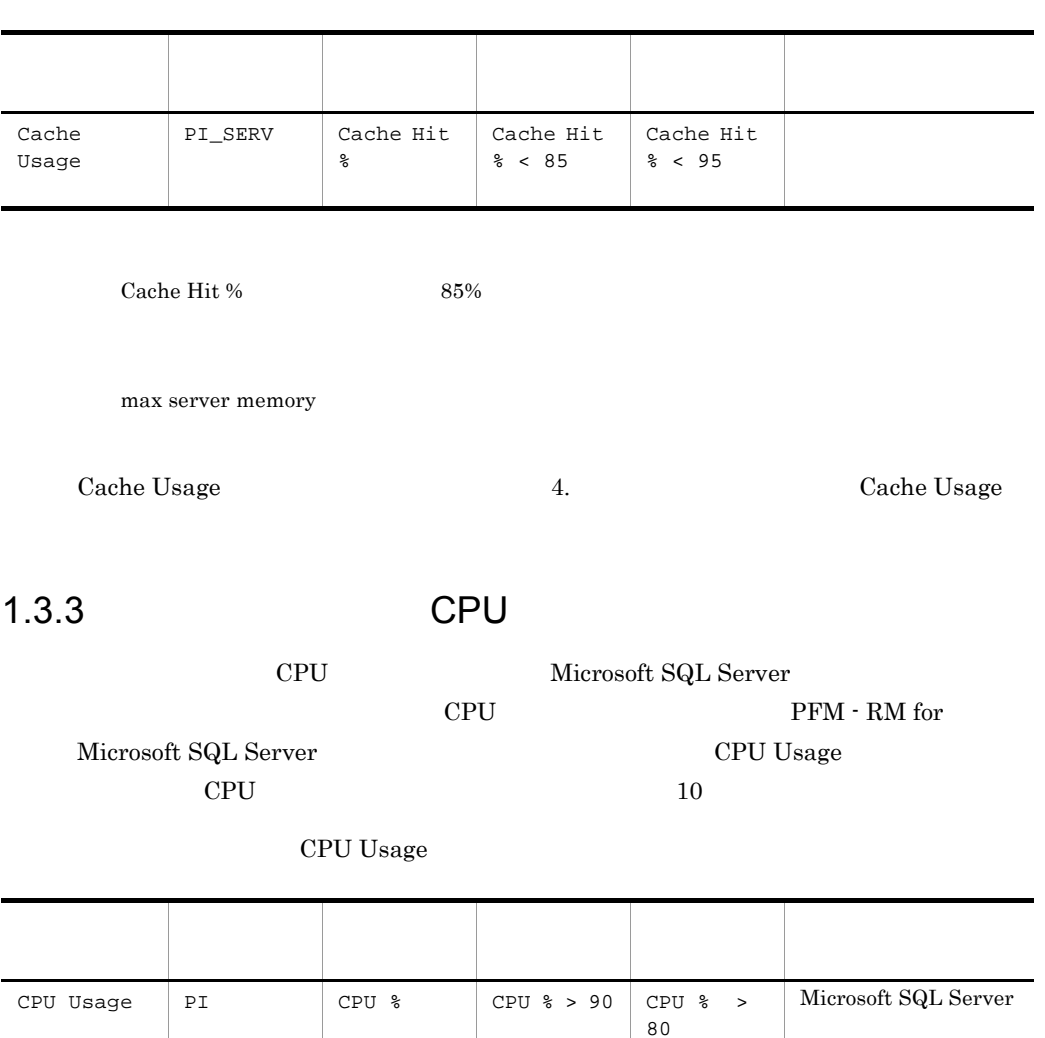

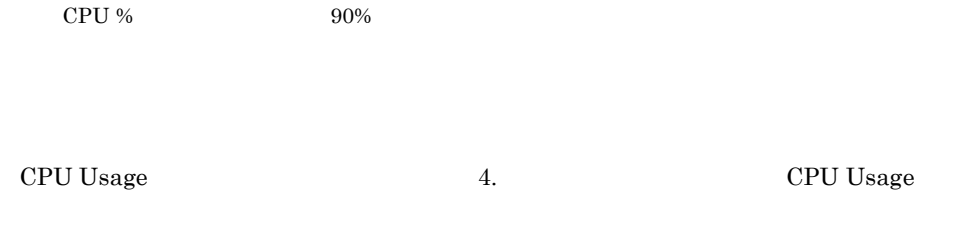

### <span id="page-32-0"></span> $1.3.4$

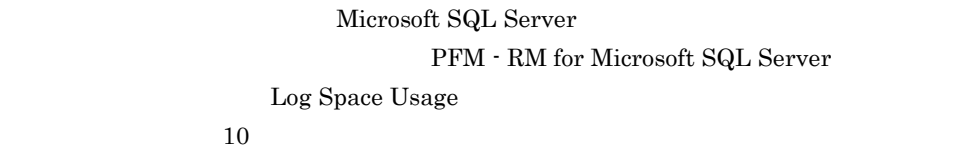

Log Space Usage

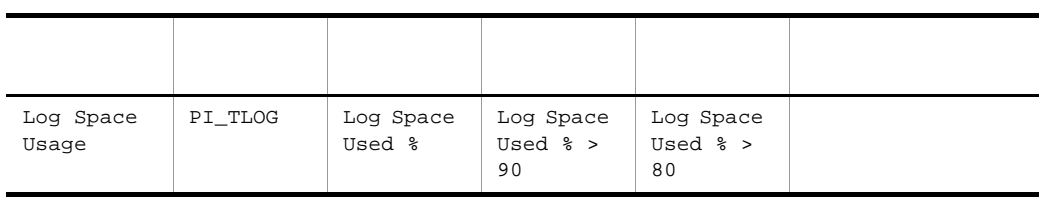

 $\label{eq:logspace}$  Log Space Usage  $~~$ 

Log Space Usage  $\qquad \qquad \qquad 4.$  Log Space Usage

### <span id="page-32-1"></span> $1.3.5$

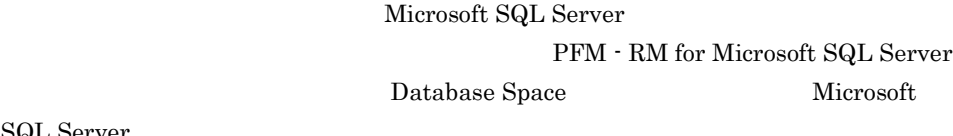

SQL Server

Database Space

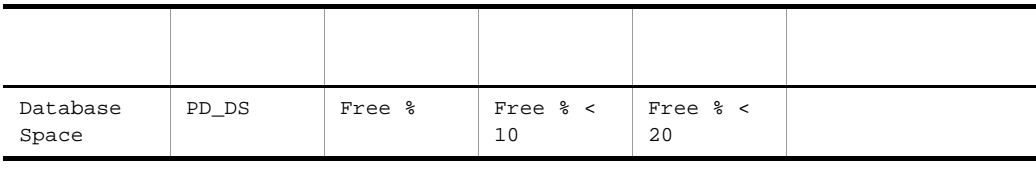

 ${\rm Database\ Space} \hspace{20pt} 10\%$ 

Microsoft SQL Server

Database Space 2. The Database Space 2. The Database  $\overline{a}$ . Batabase  $\overline{b}$  $Space$ 

<span id="page-33-0"></span> $1.3.6$ 

### Microsoft SQL Server

#### PFM - RM for Microsoft SQL Server

**Blocked Sessions** 

**Blocked Sessions** 

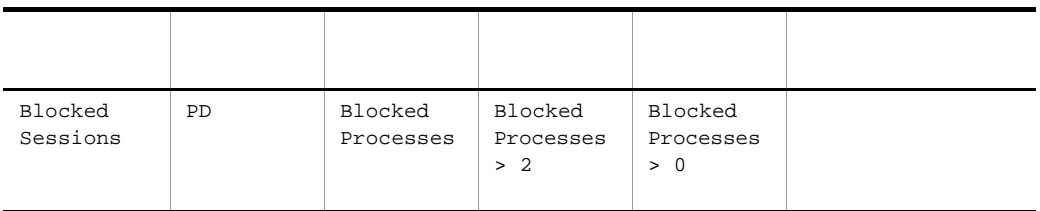

 ${\bf Blocked \; Sessions} \qquad \qquad {\bf 2}$ 

Microsoft SQL Server

Blocked Sessions 4. Blocked Sessions 3. All the Blocked Sessions 3. All the Blocked Sessions 3. Blocked Sessions 3. Blocked Sessions 3. All the Blocked Sessions 3. All the Blocked Sessions 3. All the Sessions 3. All the Se

Sessions

# <span id="page-34-1"></span><span id="page-34-0"></span>*2* インストールとセットアッ

### ${\rm PFM}$  -  ${\rm RM}$  for Microsoft SQL Server

Performance Management

 $JPI/$ 

 $2 \qquad \qquad$ 

Performance Management

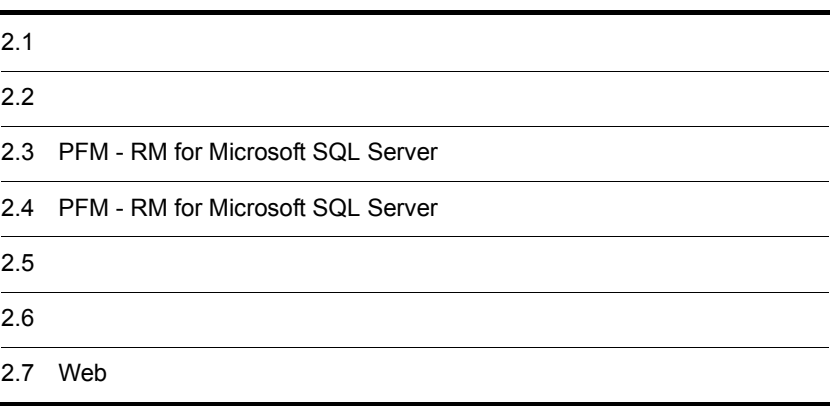

### <span id="page-35-0"></span> $2.1$

<span id="page-35-1"></span>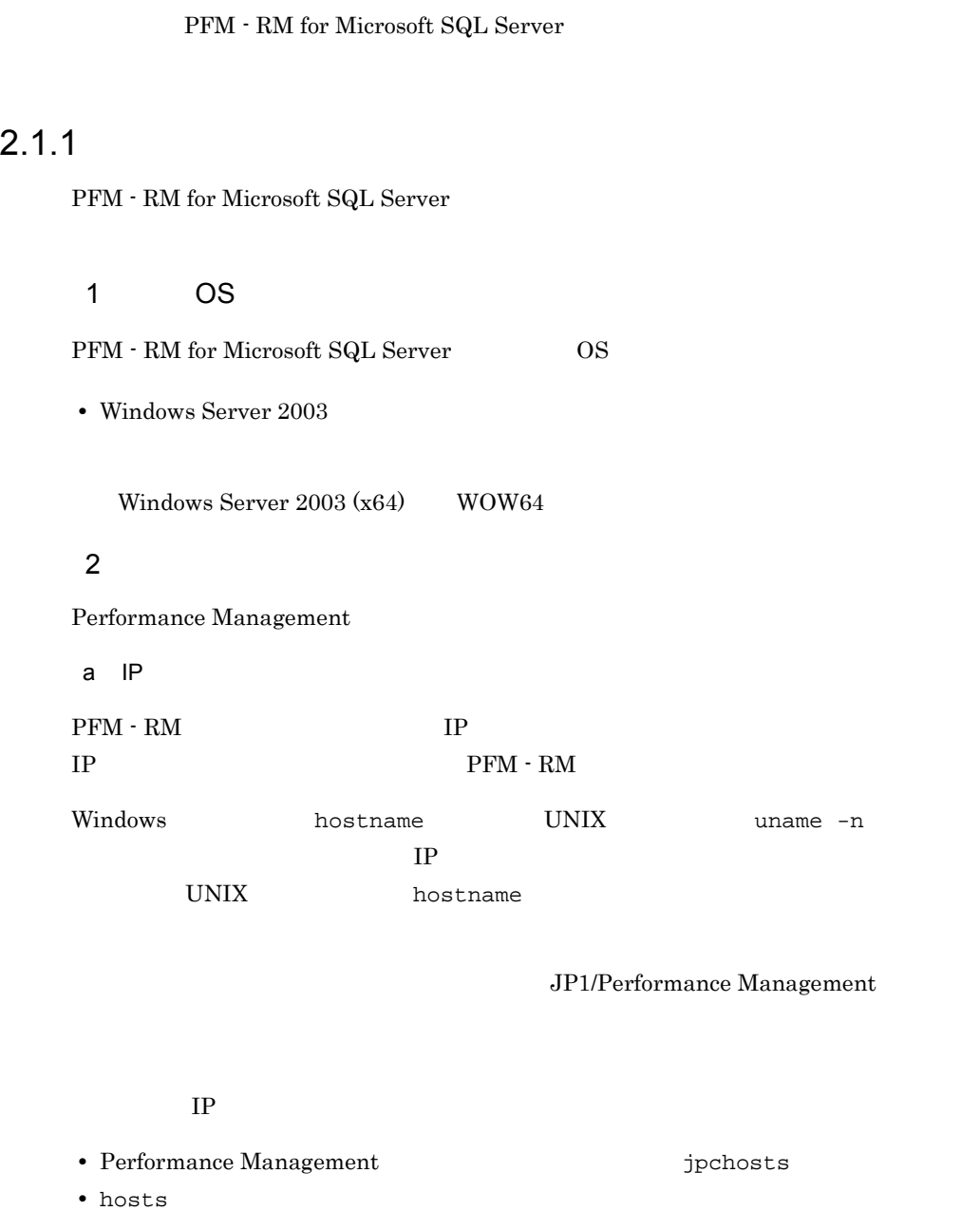

**•** DNS Domain Name System
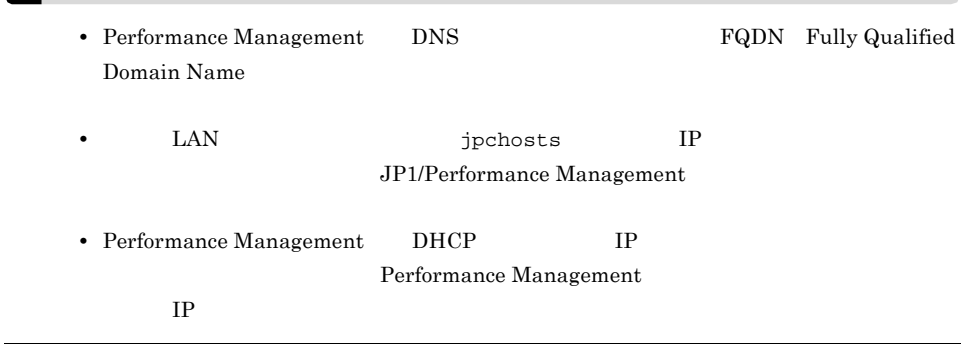

#### b and  $\mathbf{b}$

٠

Performance Management

Performance Management

JP1/Performance Management

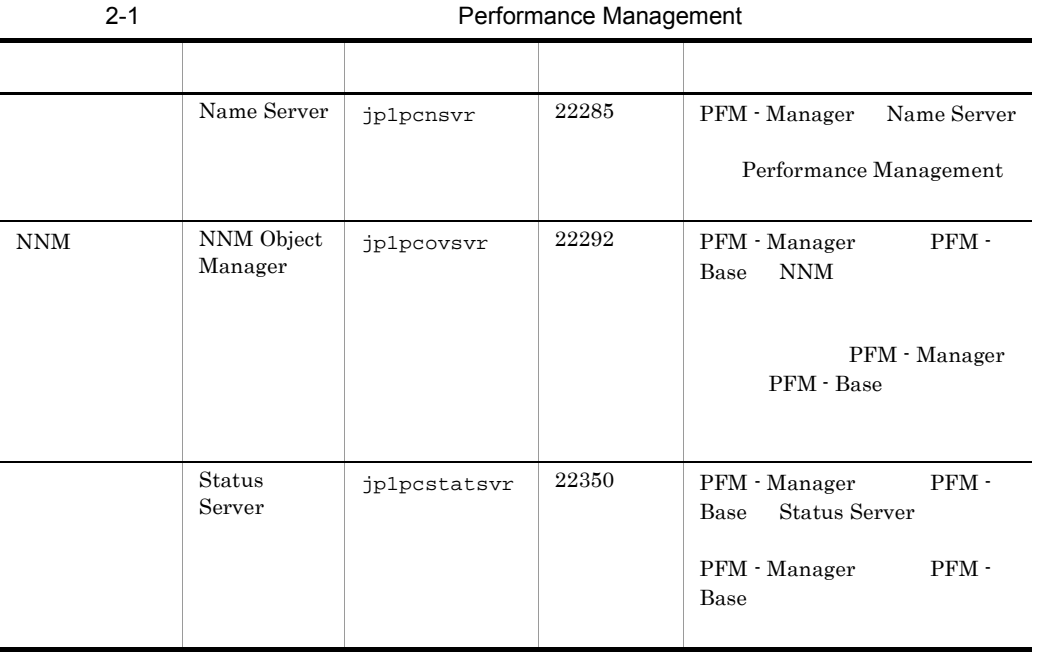

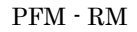

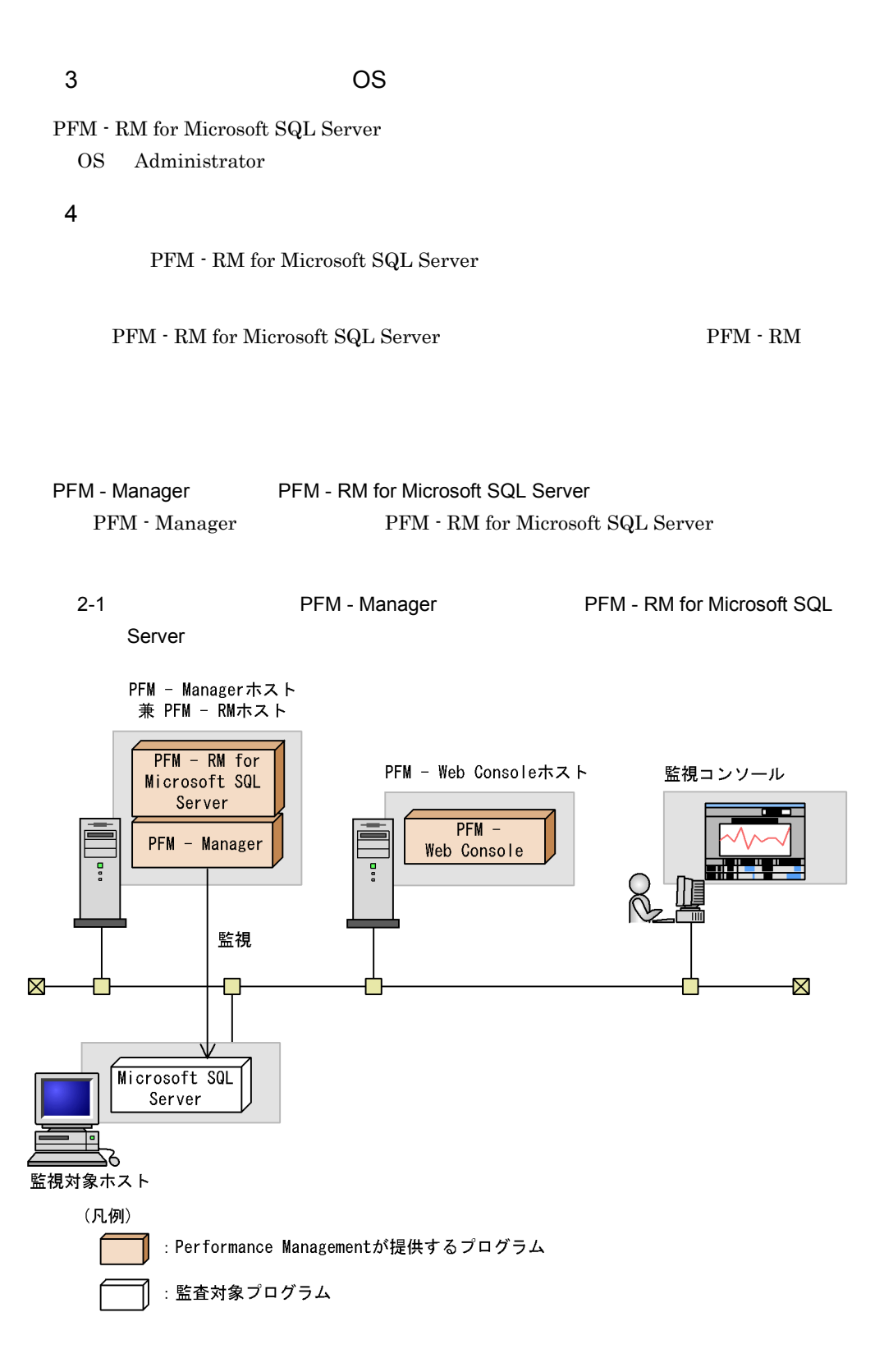

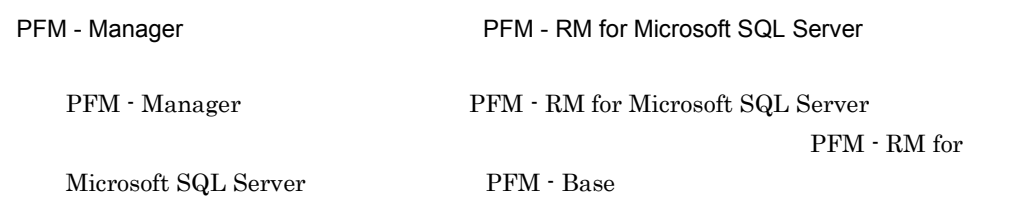

2-2 PFM - Base PFM - RM for Microsoft SQL Server PFM - Web Consoleホスト 監視コンソール PFM - Managerホスト  $PFM -$ PFM - Manager Web Console 믑 Ţ ⊠ X Microsoft SQL  $PFM - Base$ Server  $PFM - RM$  for Microsoft SQL 監視対象ホスト Server 6 PFM - RMホスト (凡例) : Performance Managementが提供するプログラム : 監査対象プログラム

a)監視対象プログラム

PFM - RM for Microsoft SQL Server

- **•** Microsoft SQL Server 2005 Enterprise Edition
- **•** Microsoft SQL Server 2005 Standard Edition
- **•** Microsoft SQL Server 2008 Enterprise Edition
- **•** Microsoft SQL Server 2008 Standard Edition

b Performance Management

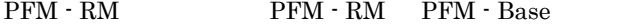

PFM - Base

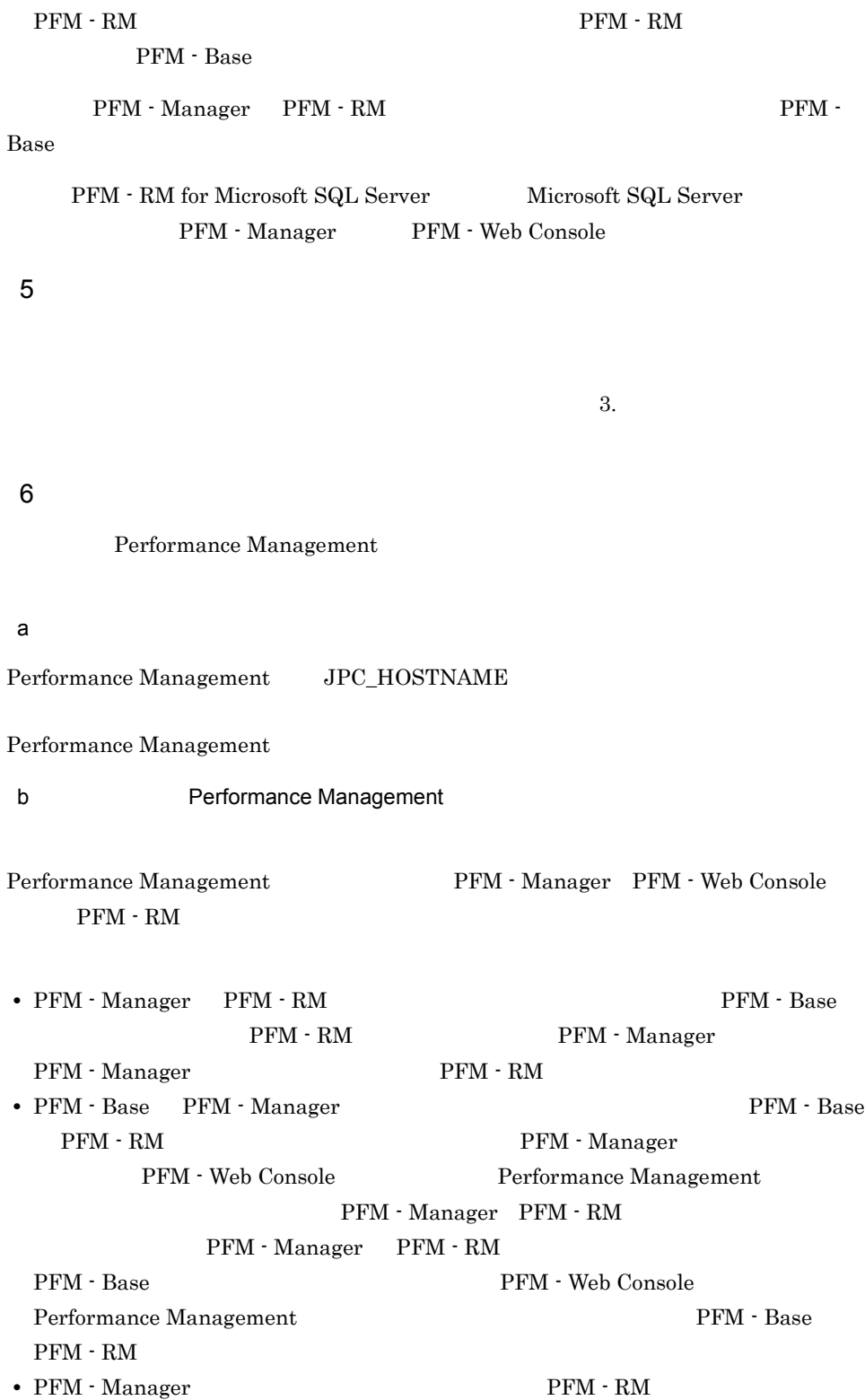

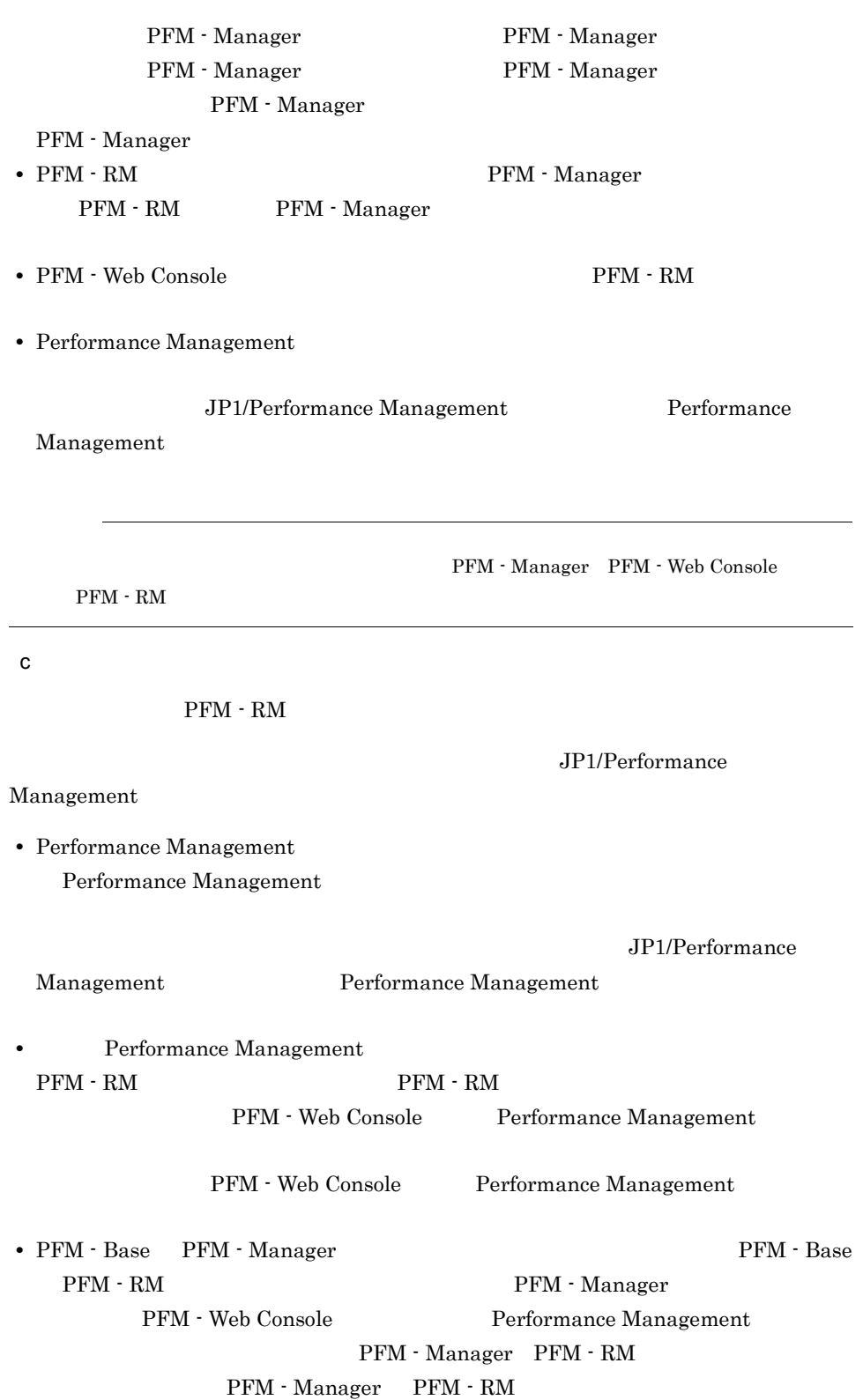

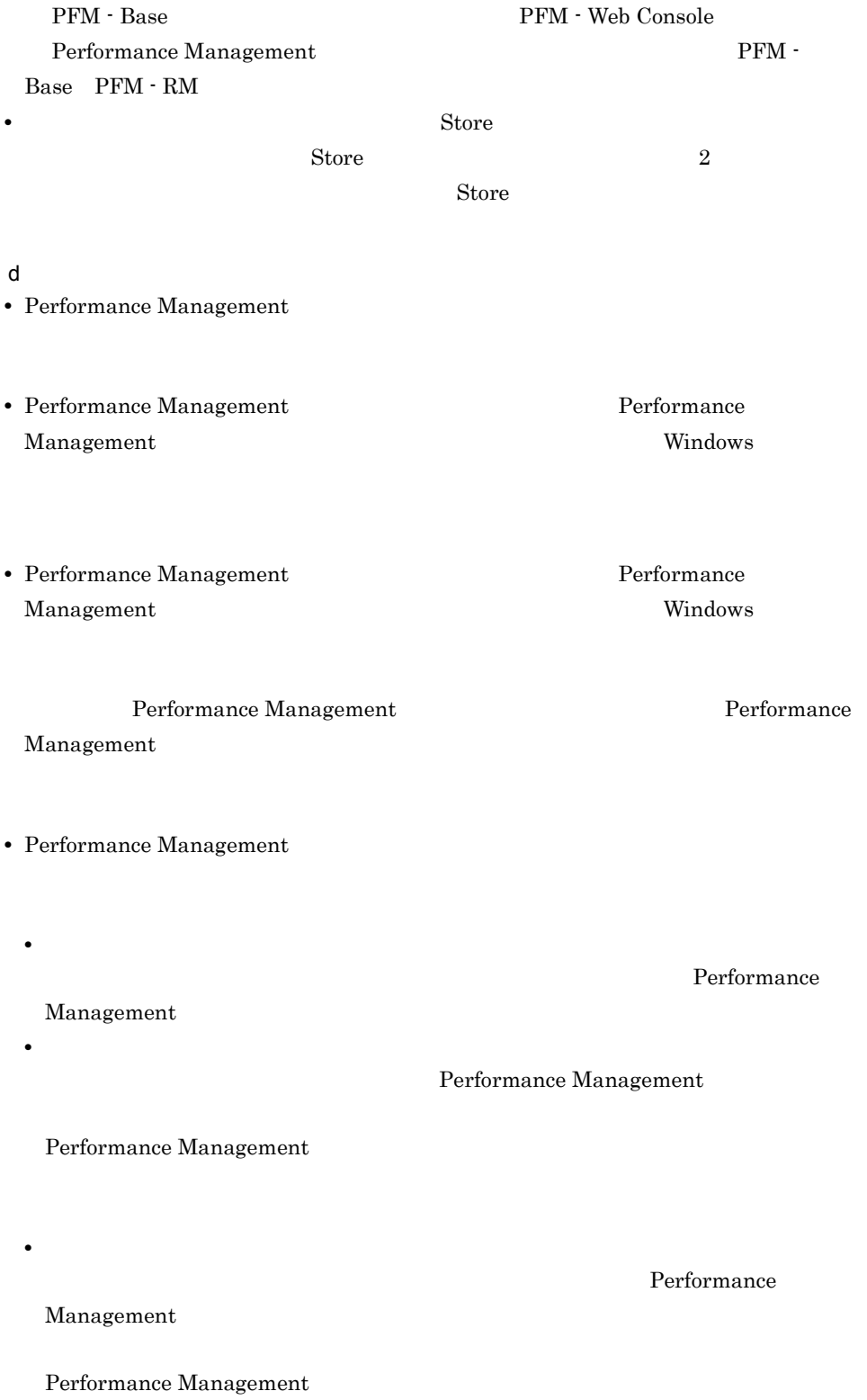

### $2.1.2$

PFM - RM for Microsoft SQL Server

 $2-3$ 

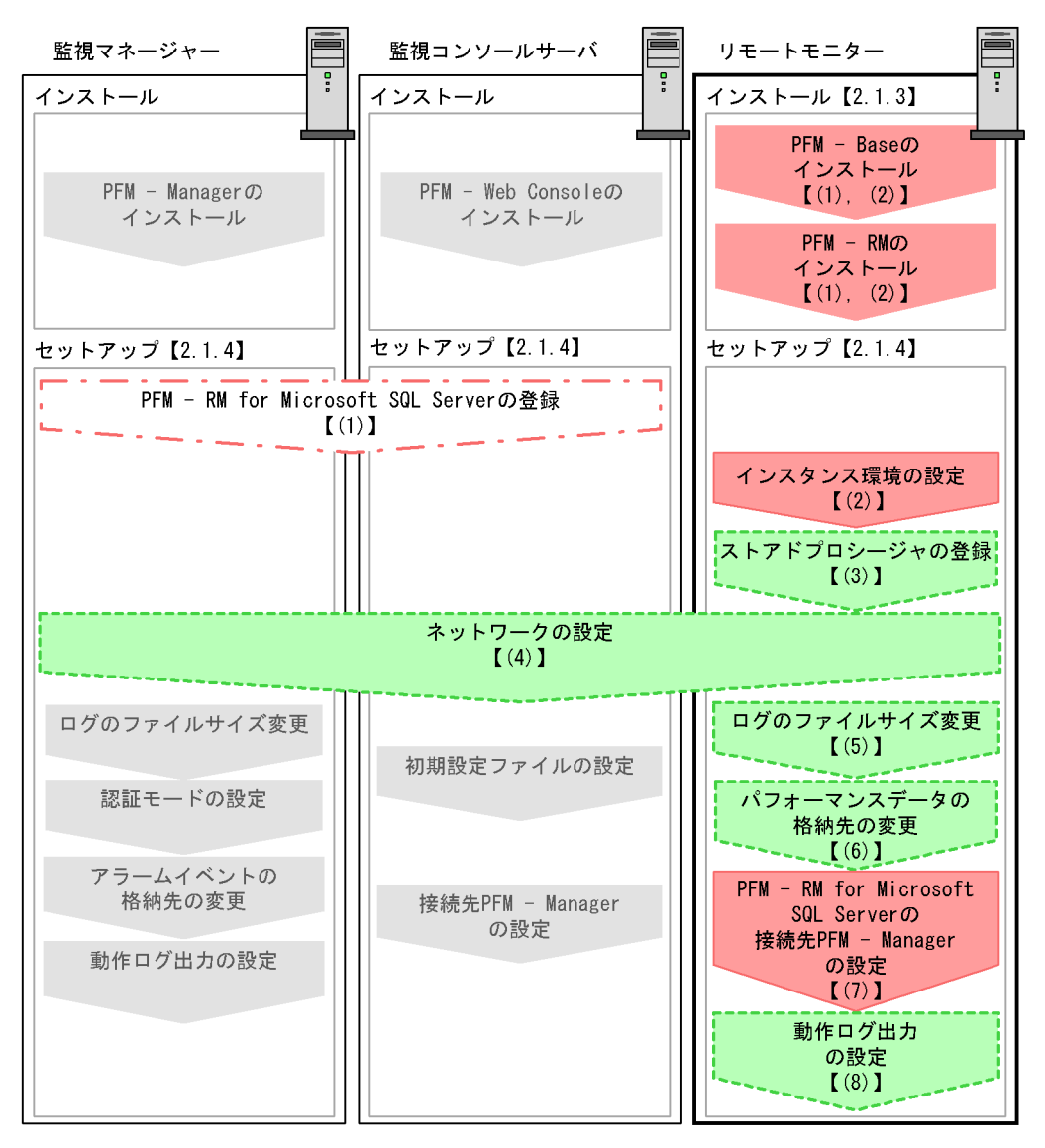

(凡例)

:必須セットアップ項目 **| 7| :場合によって必須となるセットアップ項目** : オプションのセットアップ項目 لى بىر<br>مەنبەلە : マニュアル「JP1/Performance Management 設計·構築ガイド」または マニュアル「JP1/Performance Management 運用ガイド」に手順が記載されている項目  $\begin{bmatrix} 1 \end{bmatrix}$ :参照先

PFM - Manager PFM - Web Console JP1/Performance Management  $2.1.3$ 

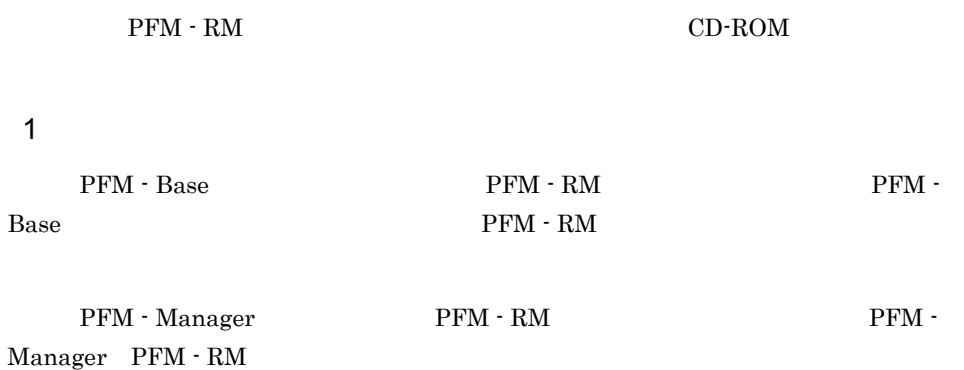

 ${\rm PFM}\,\cdot\,{\rm RM}\qquad \qquad {\rm PFM}\,\cdot\,{\rm RM}$ 

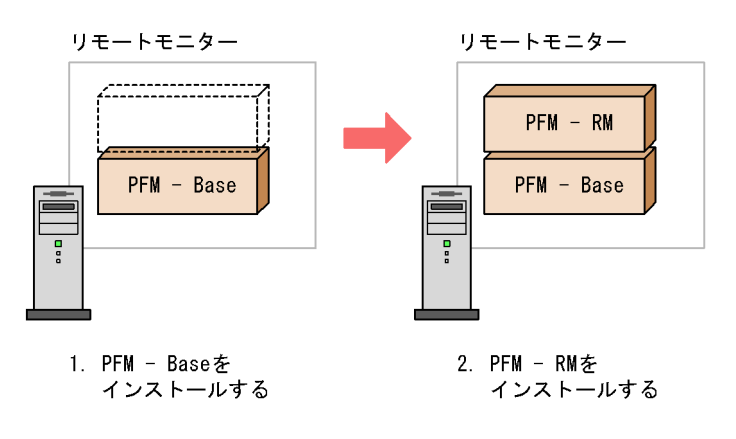

 $2$ 

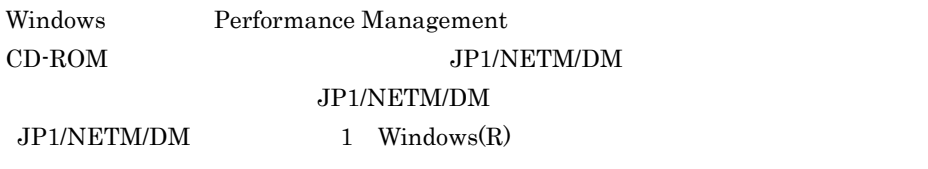

Performance Management

JP1/Performance Management Performance Management CD-ROM 1. Performance Management 2. Performance Management 2. Administrator

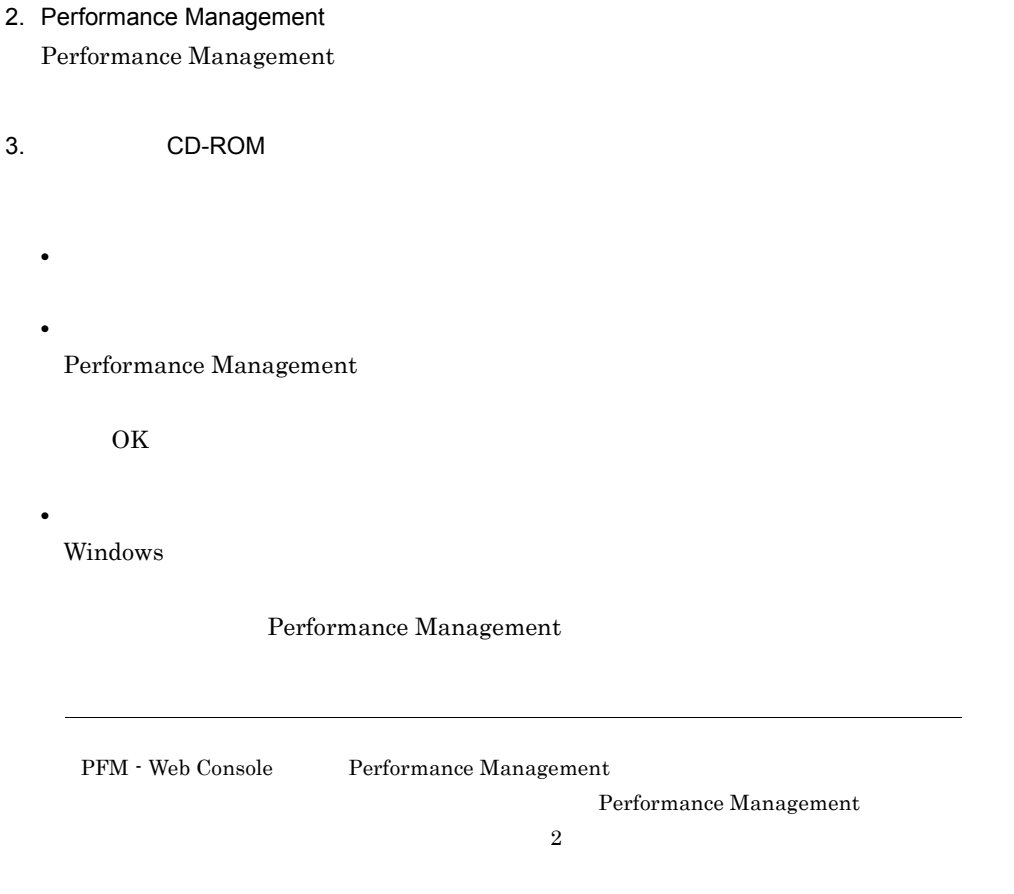

# 2.1.4 PFM - RM for Microsoft SQL Server

PFM - RM for Microsoft SQL Server

## 〈オプション〉

### 1 PFM - RM for Microsoft SQL Server

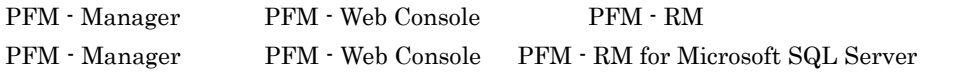

PFM - RM for Microsoft SQL Server

• Performance Management PFM - RM for Microsoft SQL Server

PFM - RM for Microsoft SQL Server PFM - RM for Microsoft SQL Server

• **• THE PFM - RM** for Microsoft SQL Server

 ${\rm PFM}$  -  ${\rm RM}$  for Microsoft SQL Server  $\hfill {\rm H}$ 

 $PFM - RM$ 

2-4 PFM - RM

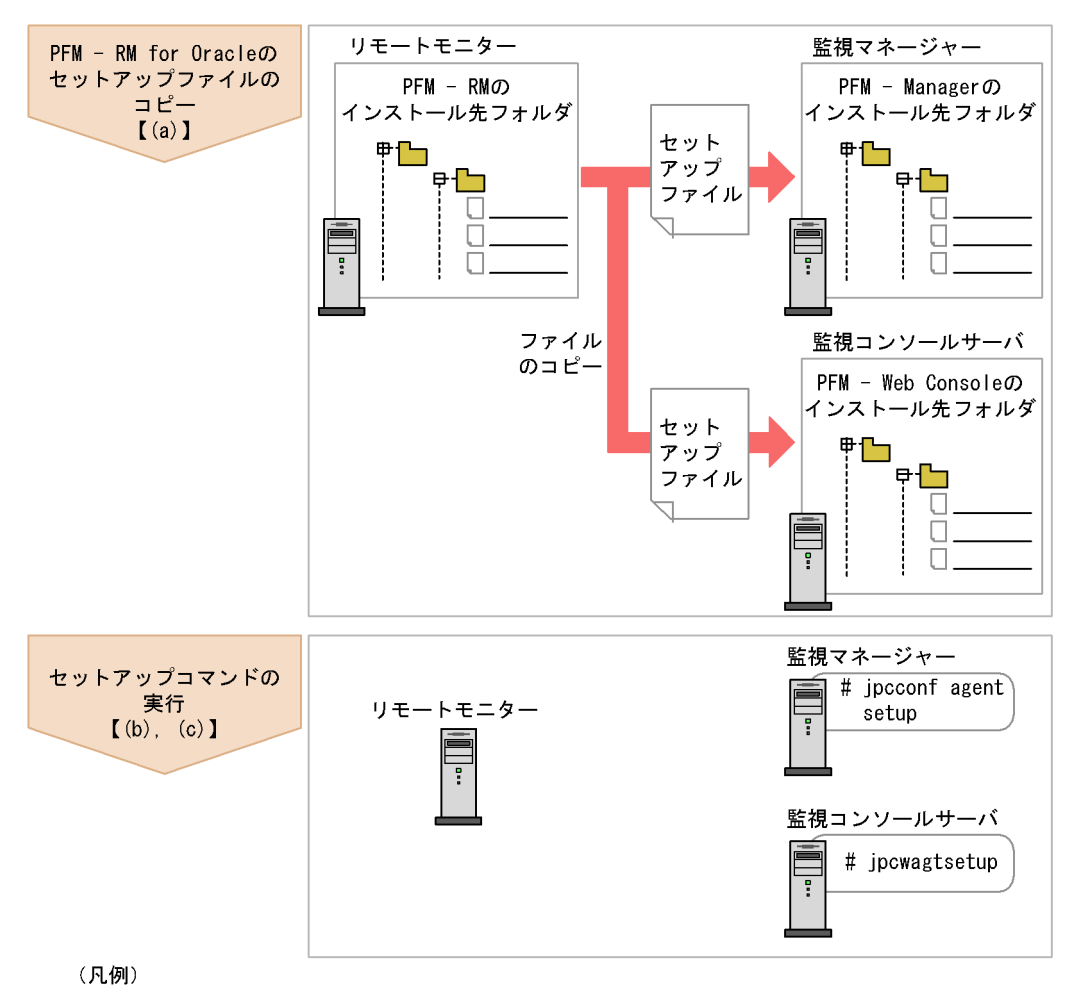

 $\begin{bmatrix} 1 \end{bmatrix}$ :参照先

 $2.$ 

• **•** PFM - RM for Microsoft SQL Server **Department Performance** Management PFM - RM for Microsoft SQL Server PFM - RM • **• THE PFM** - RM for Microsoft SQL Server • PFM - Manager **PFM - RM example 2018** ipcconf agent setup  $\text{KAVE05908-I}$ JP1/Performance Management • Microsoft SQL Server  $1,024$ Microsoft SQL Server • PFM - RM for Microsoft SQL Server  $\hfill$  PFM - Web Console  $RM$  SQLServer RM SQLServer

a PFM - RM for Microsoft SQL Server

 ${\rm PFM}\cdot{\rm RM}$  for Microsoft SQL Server  $\hfill{\rm PFM}\cdot{\rm RM}$ PFM - Manager PFM - Web Console

1. PFM - Web Console

• PFM - RM

2. PFM - RM

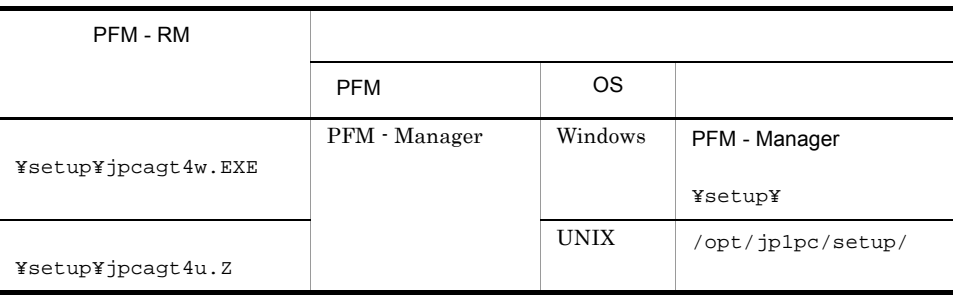

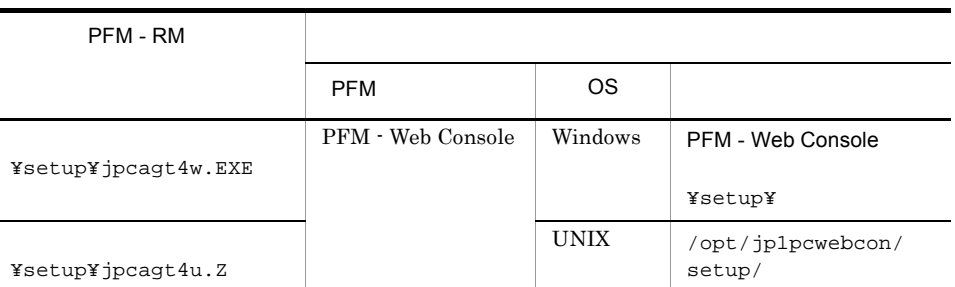

#### b PFM - Manager

Ĭ.

PFM - Manager PFM - RM for Microsoft SQL Server

jpcconf agent setup -key RMSQL

Performance Management jpcconf agent setup Performance Management jpcconf agent setup

PFM - Manager PFM - RM

c PFM - Web Console

PFM - Web Console PFM - RM for Microsoft SQL Server

jpcwagtsetup

PFM - Web Console **PFM - RM** 

### $2$

PFM - RM for Microsoft SQL Server

the contract of  $1 \quad 1$ 

PFM - RM for Microsoft SQL Server

• **•**  $\mathbf{r} = \mathbf{r} \times \mathbf{r}$ 

Microsoft SQL Server

Microsoft SQL Server

Microsoft SQL Server SQL Server Management Studio **•** プロトコルの設定で TCP/IP または名前付きパイプを有効にしておく。 Microsoft SQL Server SQL Server

Microsoft SQL Server

a) de la contrada en la contrada en la contrada en la contrada en la contrada en la contrada en la contrada en

**•** 監視対象の設定

PFM - RM for Microsoft SQL Server Microsoft SQL Server

• **•**  $\mathbf{e} = \mathbf{e}^{-\mathbf{e} \cdot \mathbf{e}^{-\mathbf{e} \cdot \mathbf{e}^{-\mathbf{e} \cdot \mathbf{e}^{-\mathbf{e} \cdot \mathbf{e}^{-\mathbf{e} \cdot \mathbf{e}^{-\mathbf{e} \cdot \mathbf{e}^{-\mathbf{e} \cdot \mathbf{e}^{-\mathbf{e} \cdot \mathbf{e}^{-\mathbf{e} \cdot \mathbf{e}^{-\mathbf{e} \cdot \mathbf{e}^{-\mathbf{e} \cdot \mathbf{e}^{-\mathbf{e} \cdot \mathbf{e}^{-\mathbf{e} \cdot \mathbf{e}^{-\mathbf{e}$ 

 ${\rm PFM}$  -  ${\rm RM}$ 

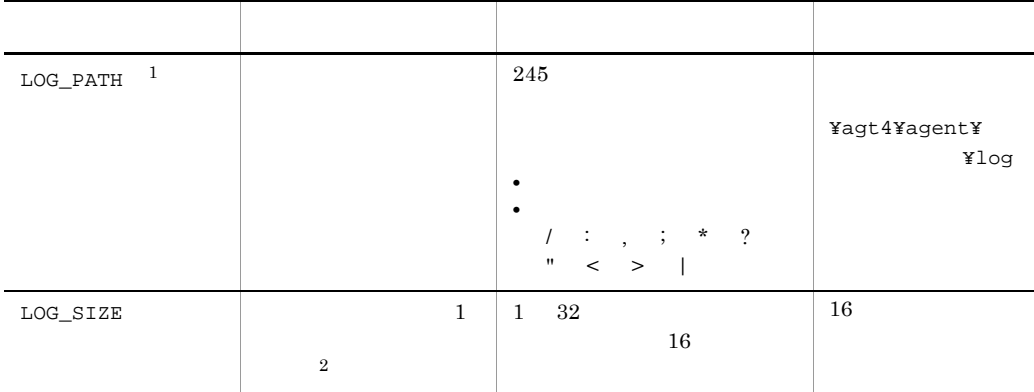

### 2-3 PFM - RM for Microsoft SQL Server

 $\mathbf{1}$ 

 $\overline{2}$ 

 ${\rm LOG\_PATH}$ 

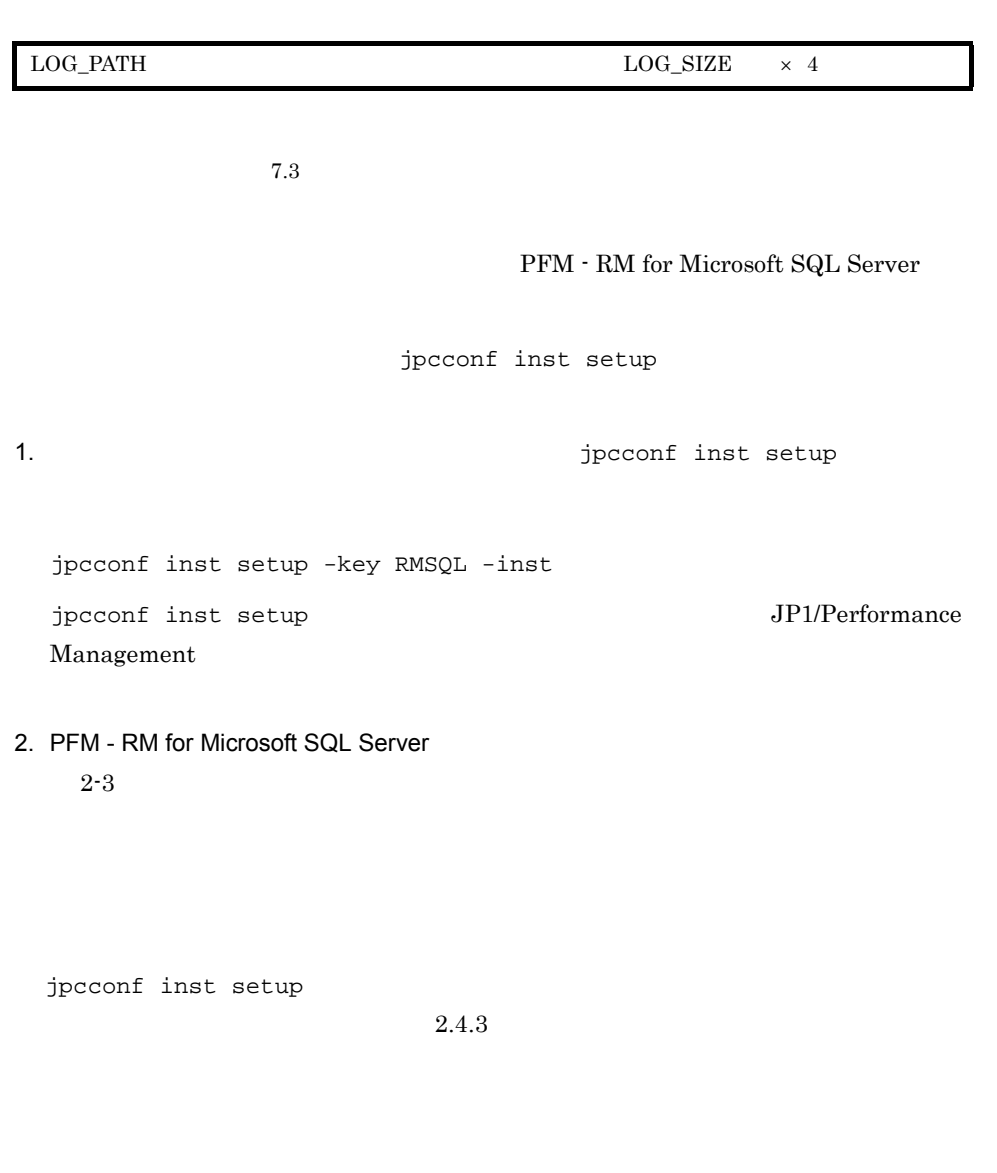

 $2-4$ 

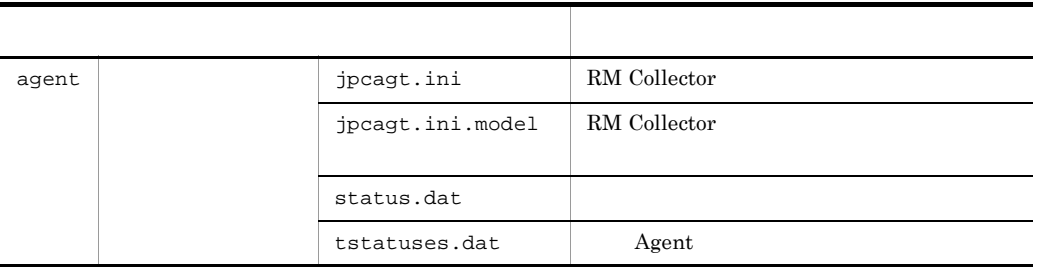

**Yagt4** Shanghai Xagt4 or Research and Research and Research and Research and Research and Research and Research and Research and Research and Research and Research and Research and Research and Research and Research and R

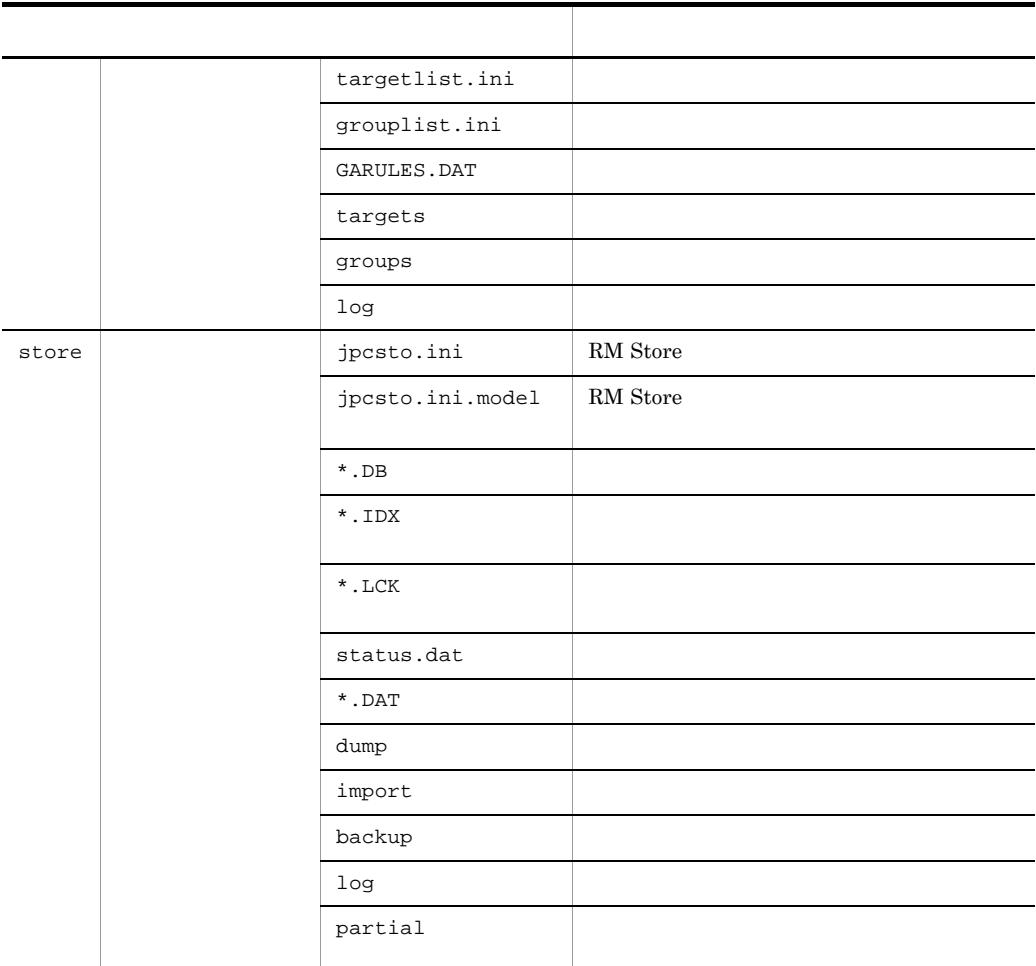

● インスタンス環境のサービス ID  $ID$ • Remote Monitor Collector  $4A$  [  $\qquad$  ] • Remote Monitor Store  $4S$  [  $]$ • Group Agent  $4A$  [All@  $1$ ] PFM - RM for Microsoft SQL Server  $\hfill$  jpcconf <code>inst</code>  $set up$ host1 default

ID intervals

- Remote Monitor Collector 4A1 default[host1]
- Remote Monitor Store 4S1 default[host1]
- Group Agent 4A1 default[All@host1]

### ID JP1/Performance Management

# Windows

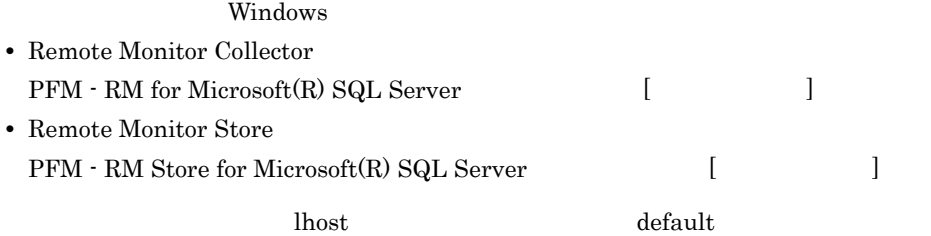

- Remote Monitor Collector PFM - RM for Microsoft(R) SQL Server default[lhost]
- Remote Monitor Store PFM - RM Store for Microsoft(R) SQL Server default[lhost]

Windows JP1/Performance Management

windows  $JPI1/$ 

Performance Management

b) is the set of  $\mathbf{S}$ 

 $(a)$ 

PFM - RM

2-5 PFM - RM for Microsoft SQL Server

| TARGET_HOST                                 | Microsoft<br>SQL Server                  | $1\,$<br>$32\,$<br>$(\cdot)$                    |                  |
|---------------------------------------------|------------------------------------------|-------------------------------------------------|------------------|
|                                             |                                          | $\mathbf{1}$                                    |                  |
| SQL_INSTANCE                                | Microsoft<br>$\operatorname{SQL}$ Server | Microsoft $\operatorname{SQL}$ Server           | default          |
|                                             |                                          | default                                         |                  |
| $\boldsymbol{2}$<br>SQL_USER                | SQL Server<br>Microsoft SQL Server       | sa<br>sysadmin                                  | sa               |
|                                             |                                          | Microsoft $\operatorname{SQL}$<br>Server        |                  |
| SQL_PASSWORD<br>$\,2\,$                     | SQL Server<br>Microsoft SQL Server       | SQL_USER                                        |                  |
| TIMEOUT                                     |                                          | 3600<br>$\mathbf{1}$                            | 60               |
| LOGIN_TIMEOUT                               |                                          | 3600<br>$\mathbf{1}$                            | $20\,$           |
| DB_FREE_PERC_O<br>$\,3$<br>$\,4$<br>PTION   | ${\tt PD\_DS}$<br>$\operatorname{Free}$  | Υ<br>N<br>Υ<br>DB_FREE_PERC_NUMBER<br>Free<br>Ν | Υ                |
|                                             |                                          |                                                 |                  |
| DB_FREE_PERC_N<br>$\,4$<br>$\bf 5$<br>UMBER | ${\rm PD\_DS}$<br>$\operatorname{Free}$  | $^{\text{{\small -1}}}$<br>$\boldsymbol{999}$   | $\boldsymbol{0}$ |
|                                             | DB_FREE_PERC_OPTION<br>Υ                 |                                                 |                  |

All l

 $\begin{minipage}{0.9\linewidth} \textbf{SQL}\xspace &\textbf{Microsoft}\xspace\textbf{SQL}\xspace &\textbf{Server}\xspace &\textbf{Microsoft}\xspace\textbf{SQL}\xspace &\textbf{Server}\xspace &\textbf{Server}\xspace &\$ 

Microsoft  $\operatorname{SQL}$  Server

 $\mathbf{1}^{\mathbf{1}}$ 

 $\overline{2}$ 

Microsoft SQL Server

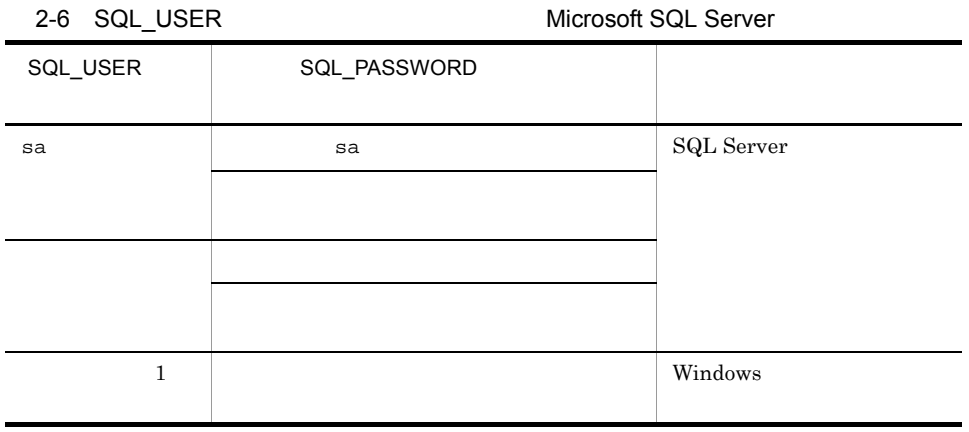

Windows PFM-RM for Microsoft SQL Server

**•** 監視対象の設定で指定した値が不正な場合でも,監視対象の生成コマンドは正常

 $\,$  3  $\,$ 

Microsoft SQL Server

 $PD\_DS$  Free

 $\overline{4}$ 

Free  $$\tt KAVL19847-I$$ 

 $\bf 5$ Free  $\overline{ }$ 

33

jpcconf target setup

 $2.4.2$ 

**Yagt4** Shanghai Xagt4 or Research and Research and Research and Research and Research and Research and Research and Research and Research and Research and Research and Research and Research and Research and Research and R

 $2-7$ 

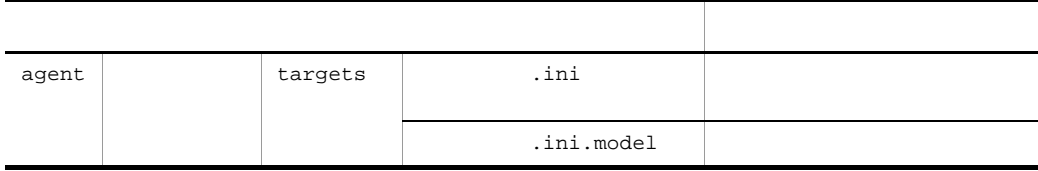

c Windows

PFM - RM for Microsoft SQL Server

SQL\_USER Windows PFM - RM for Microsoft SQL

Server Microsoft SQL Server Microsoft SQL Server Microsoft SQL Server Management Studio sqlcmd Microsoft SQL Server • Windows • **•** PFM - RM for Microsoft(R) SQL Server •<br>•<br>アカウントとパスワードを選択している。  $OS$ PFM - RM Store for Microsoft(R) SQL Server d Microsoft SQL Server Microsoft SQL Server Microsoft SQL Server Database PFM - RM for Microsoft SQL Server Microsoft SQL Server Database  $\text{sysfiles} \longrightarrow \text{SELECT}$ PFM - RM for Microsoft SQL Server

 $2.$ 

PFM - RM for Microsoft SQL Server

2-8 PFM - RM for Microsoft SQL Server

| $2 - 9$ |
|---------|
|         |
|         |
|         |
|         |
|         |
|         |
|         |
|         |
|         |
|         |
|         |
|         |
|         |
|         |
|         |

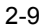

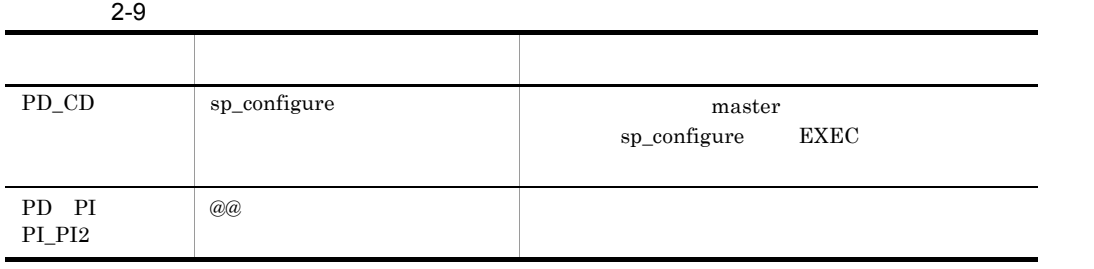

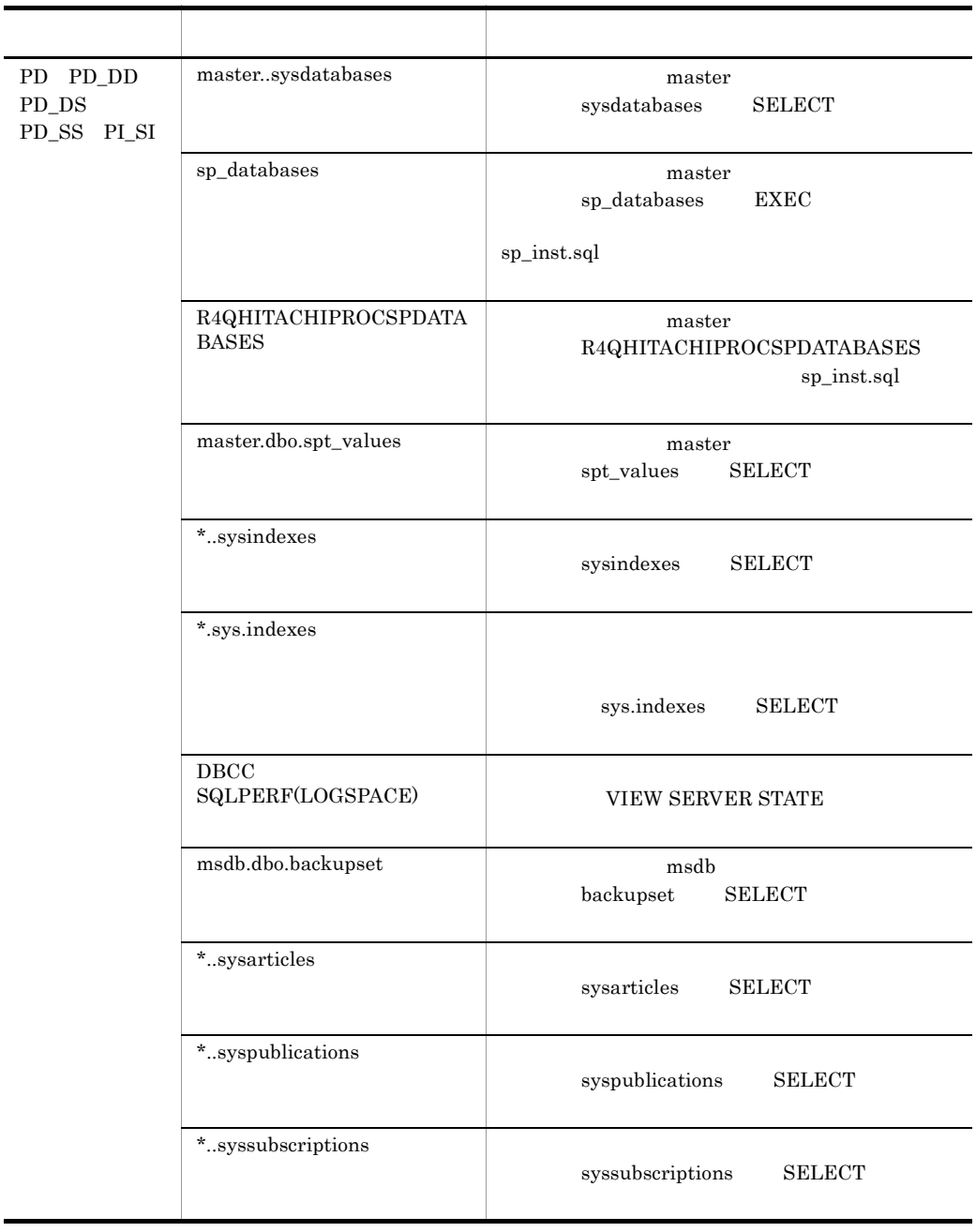

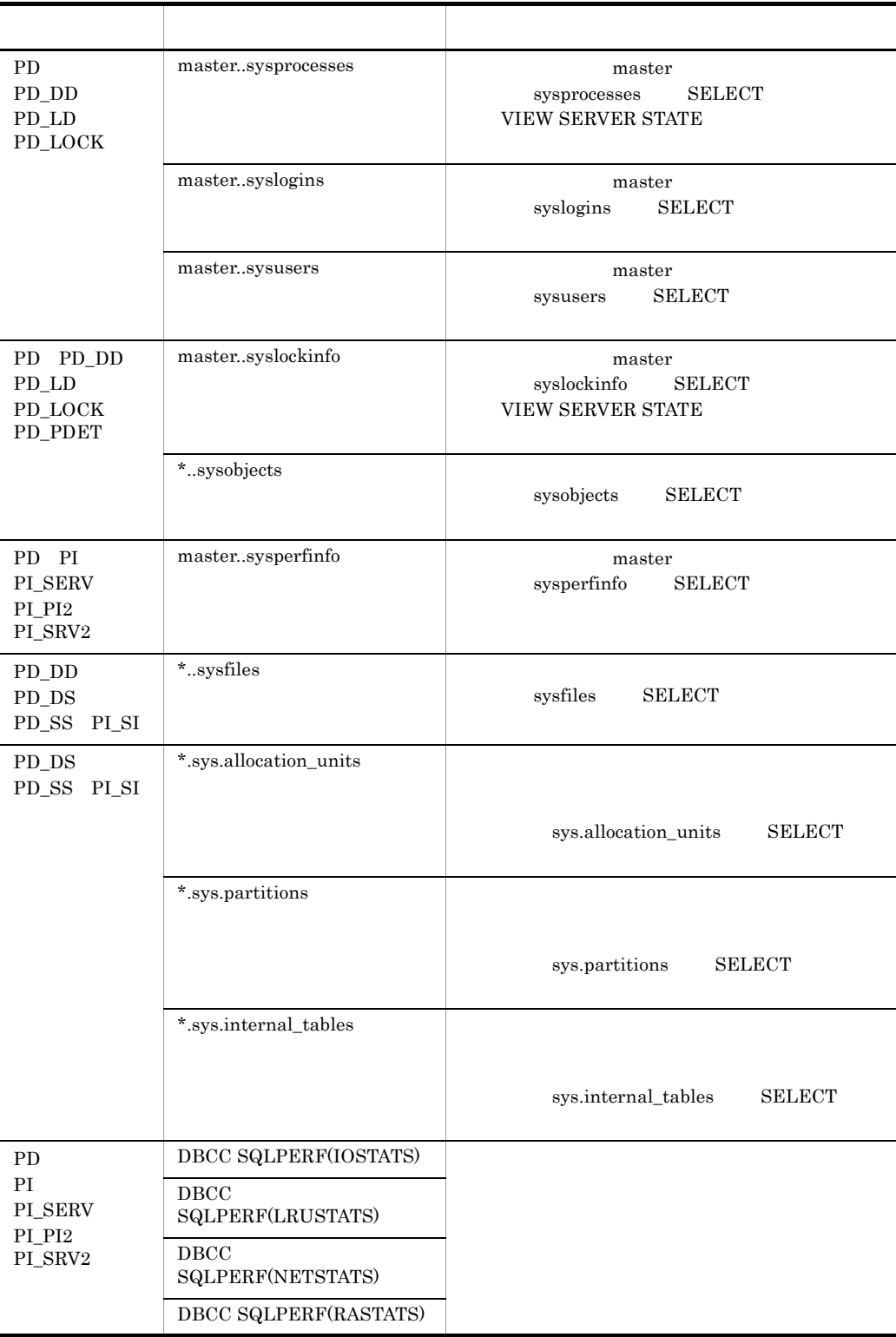

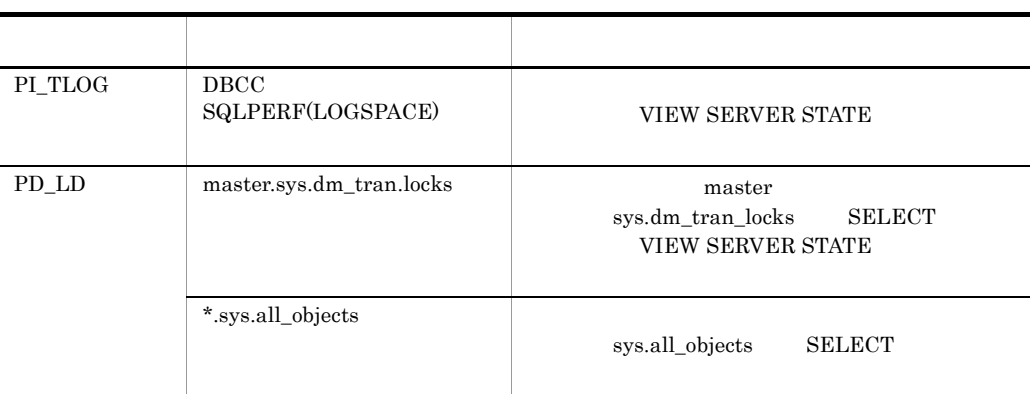

 $3 \text{ }$ 

〈オプション〉

 $\overline{2}$ PFM - RM for Microsoft SQL Server

Microsoft SQL Server master

Microsoft SQL Server

PFM - RM Microsoft SQL Server  $\qquad \qquad \text{osql}$  $\begin{aligned} \text{sqlcmd} \end{aligned}$ 

**•** R4QHITACHIPROCSPDATABASES PFM - RM for Microsoft SQL Server Microsoft SQL Server

R4QHITACHIPROCSPDATABASES Microsoft SQL Server master  $\blacksquare$ 

sp\_rist.sql  $\cos\theta$ 

R4QHITACHIPROCSPDATABASES PFM - RM for Microsoft SQL Server

1. Microsoft SQL Server osql osql Microsoft Microsoft Microsoft SQL Server

### Microsoft SQL Server

2. sp\_rist.sql

インストール先フォルダ¥agt4¥sql

3. Microsoft SQL Server

sp\_rist.sql Microsoft SQL Server

Microsoft SQL Server

• Microsoft SQL Server

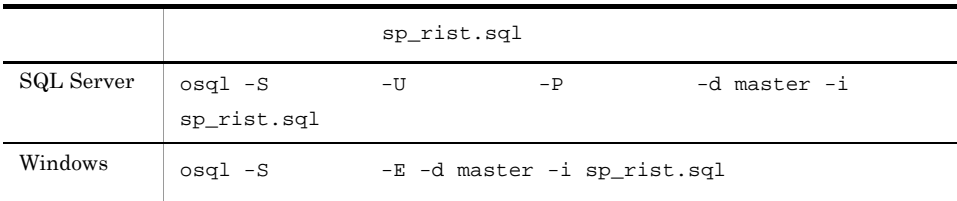

### • Microsoft SQL Server

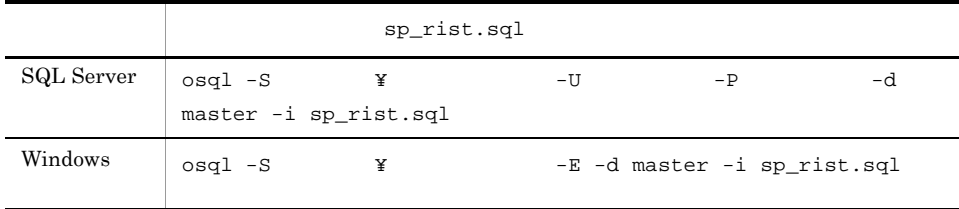

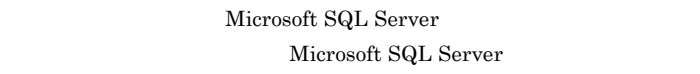

 $\mathbf{sa}$  sa  $\mathbf{sa}$ sysadmin

R4QHITACHIPROCSPDATABASES I

 $4 \overline{\phantom{a}}$ 

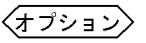

Performance Management

IP アドレスを設定する

Performance Management LAN

IP *jpchosts* Performance Management JP1/Performance Management

IP Jpchosts

Performance Management

Performance Management

JP1/Performance Management

 $5$ 

Performance Management Performance Management

 $2,048$   $2$ 

 $6$ 

JP1/Performance Management

 $\langle\overline{\tau\mathcal{I}^{\flat}J}x\rangle$ 

PFM - RM for Microsoft SQL Server

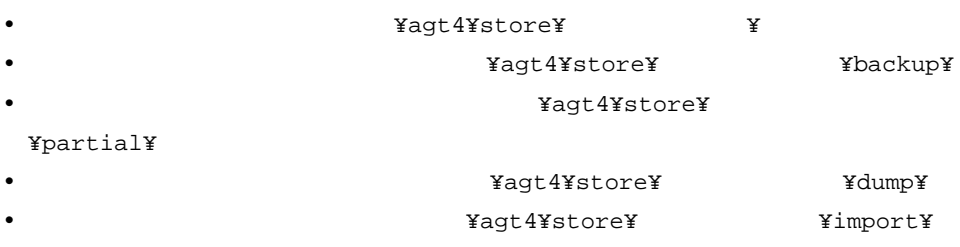

¥jp1pc

 $2.4.1$ 

 $\langle\overline{\overline{f}^{\phantom{1}}\overline{f}^{\phantom{1}}\overline{f}^{\phantom{1}}\overline{f}^{\phantom{1}}\rangle}$ 

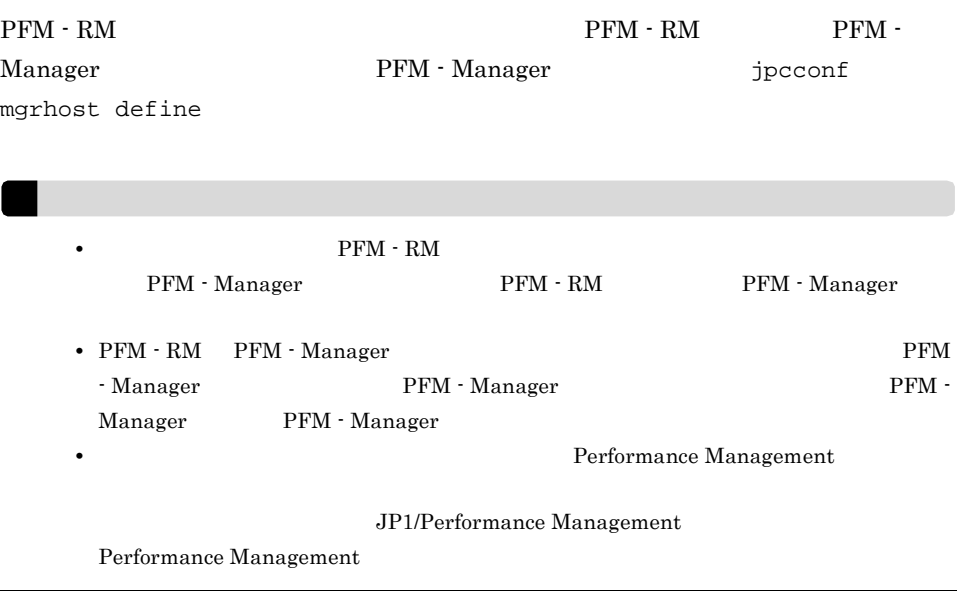

7 PFM - RM for Microsoft SQL Server PFM - Manager

1. Performance Management

jpcconf mgrhost define The Performance Management

2. PFM - Manager **PRM - Manager Accompanying the Set in the Set in the Set in the Set in the Set in the Set in the Set in the Set in the Set in the Set in the Set in the Set in the Set in the Set in the Set in the Set in** 

PFM - Manager host01

jpcconf mgrhost define -host host01

〈オプション  $8 \,$ 

 $\mathrm{J}$ 

### PFM - RM for Microsoft SQL Server

### $2.2.1$

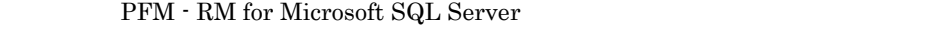

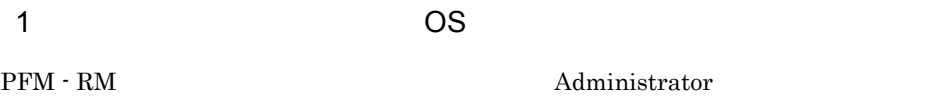

### $2 \left( \frac{1}{2} \right)$

Performance Management **The Services** Services **Performance** Management

### $3 \overline{3}$

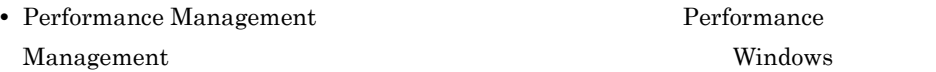

• Performance Management **Performance** Management Windows **Management** 

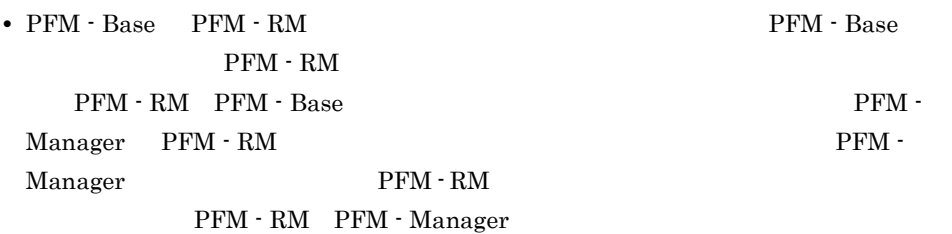

### $4$

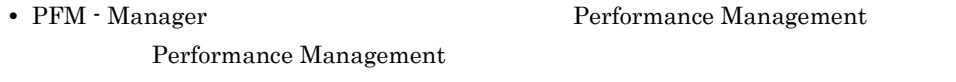

• PFM - RM **below** ipctool service list

JP1/Performance Management

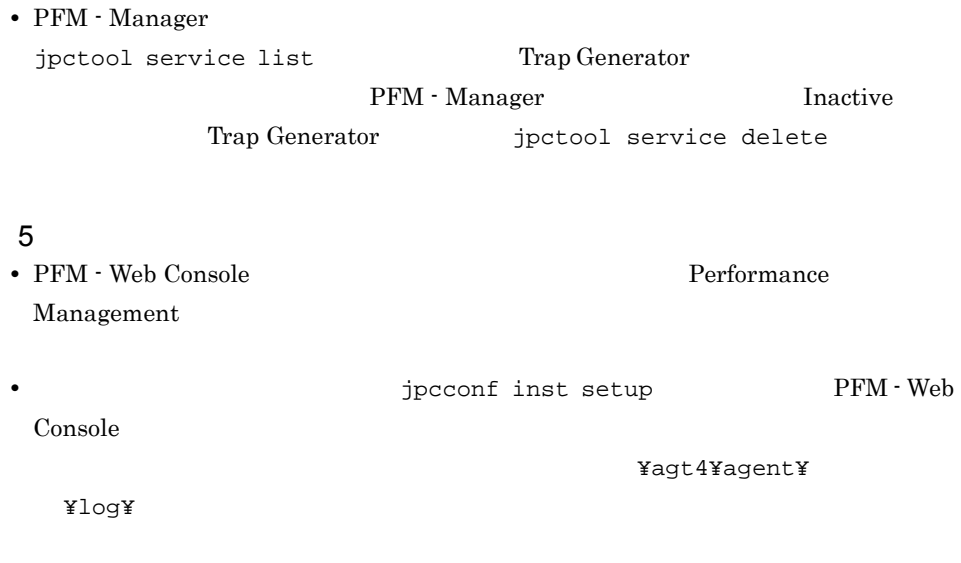

 $2.2.2$ 

 ${\rm PFM}$  -  ${\rm RM}$  for Microsoft SQL Server

### $1$

 ${\rm PFM}$  -  ${\rm RM}$  for Microsoft SQL Server

- **•** 監視対象の削除
- **•**  $\mathbf{r} = \mathbf{r} \times \mathbf{r}$
- **•**  $\mathbf{r} = \mathbf{r} \cdot \mathbf{r}$
- a)監視対象を削除する

PFM - RM

jpcconf target list jpcconf target unsetup

```
1. \blacksquarePFM - RM for Microsoft SQL Server
          jpcconf target list
  # jpcconf target list -key RMSQL -inst
  Targets:
  targethost1
  targethost2
  Groups:
  All
2. The PFM - RM for Microsoft SQL Server
                                             JP1/Performance
  Management Performance Management
3.PFM - RM for Microsoft SQL Server
                   jpcconf target unsetup
  # jpcconf target unsetup -key RMSQL -inst -target
jpcconf target unsetup
   • • • • • • • • • • • • • • • • • • • • • • • • • • • • • • • • • • • • • • 
   • jpcconf target unsetup
           PFM - RM for Microsoft SQL Server
    jpcconf target setup TPFM - RM for
    Microsoft SQL Server PFM - RM for Microsoft
    SQL Server
    KAVL19848-E
                        JP1/Performance Management
 b
```
 $2.$ 

PFM - RM

jpcconf inst list jpcconf inst unsetup

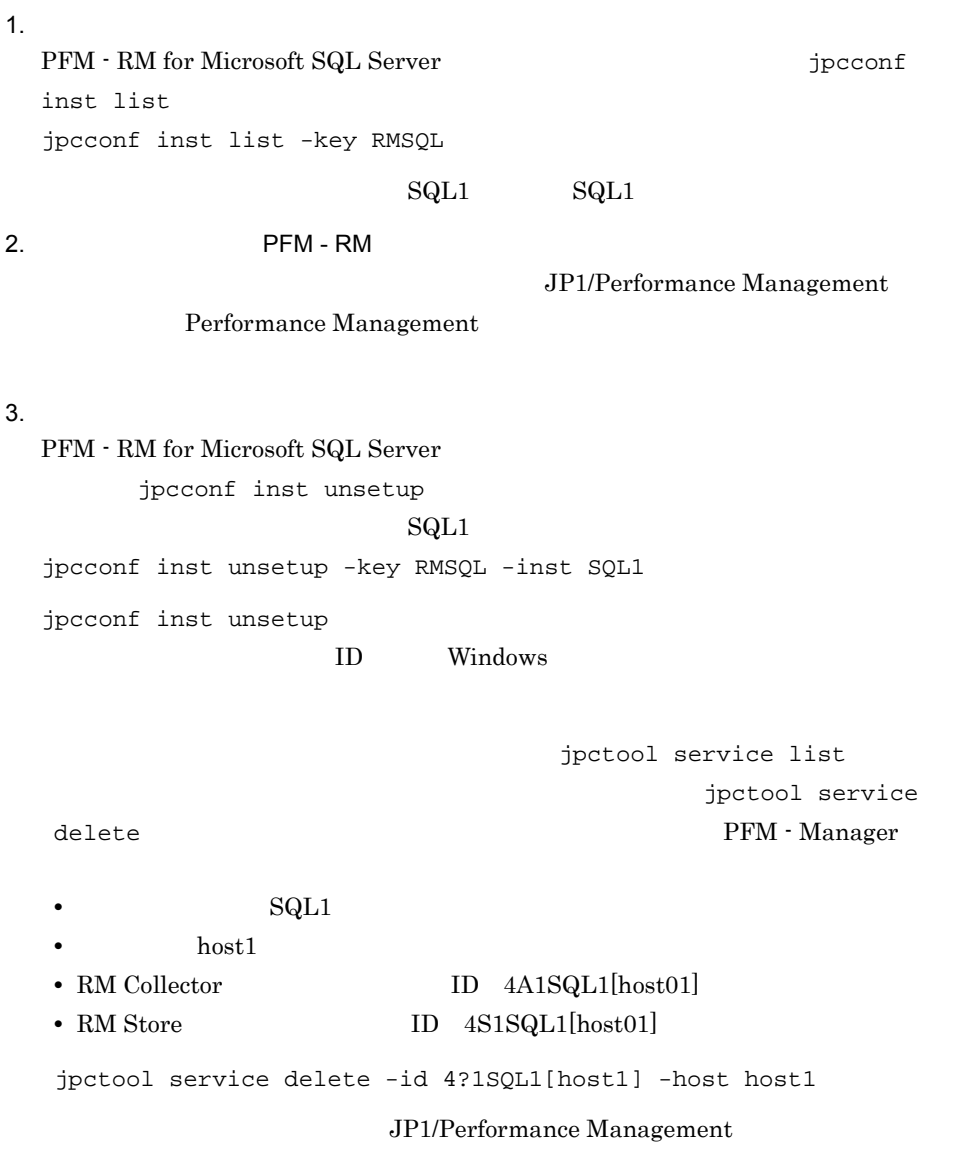

#### c) ストアドプロジェクト ストアドプロジェクト

Microsoft SQL Server

### ${\rm master}$

**•** R4QHITACHIPROCSPDATABASES

Microsoft SQL Server

# $2.2.3$

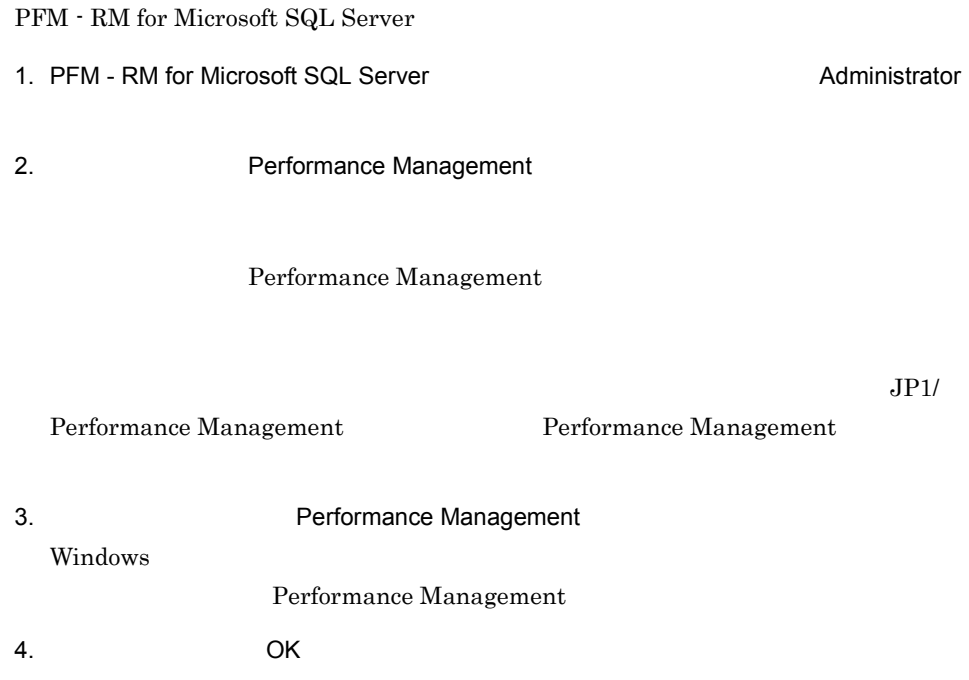

# 2.3 PFM - RM for Microsoft SQL Server

 $\mathop{\mathrm{RM}}$  for Microsoft SQL Server

 $\rm PFM$  -

# 2.4 PFM - RM for Microsoft SQL Server

 ${\rm PFM}$  -  ${\rm RM}$  for Microsoft SQL Server

 ${\rm PFM}$  -  ${\rm RM}$  for Microsoft SQL Server Performance Management JP1/Performance Management

### $2.4.1$

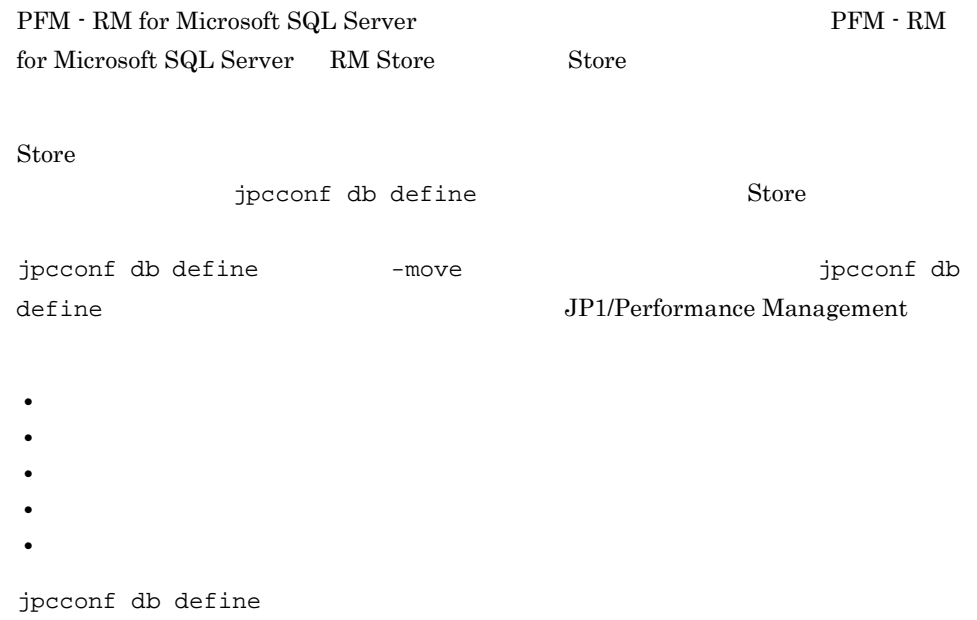

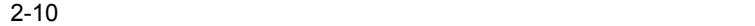

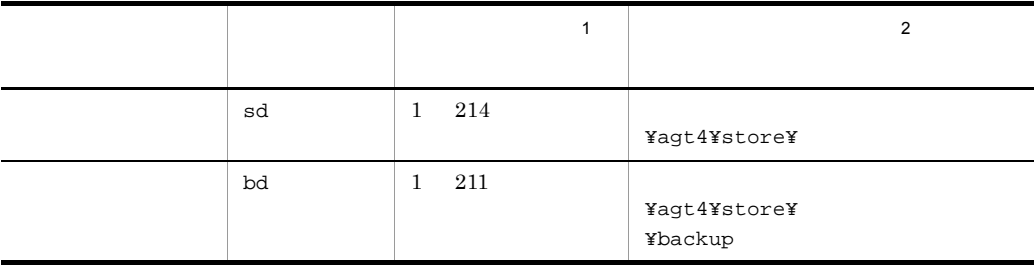

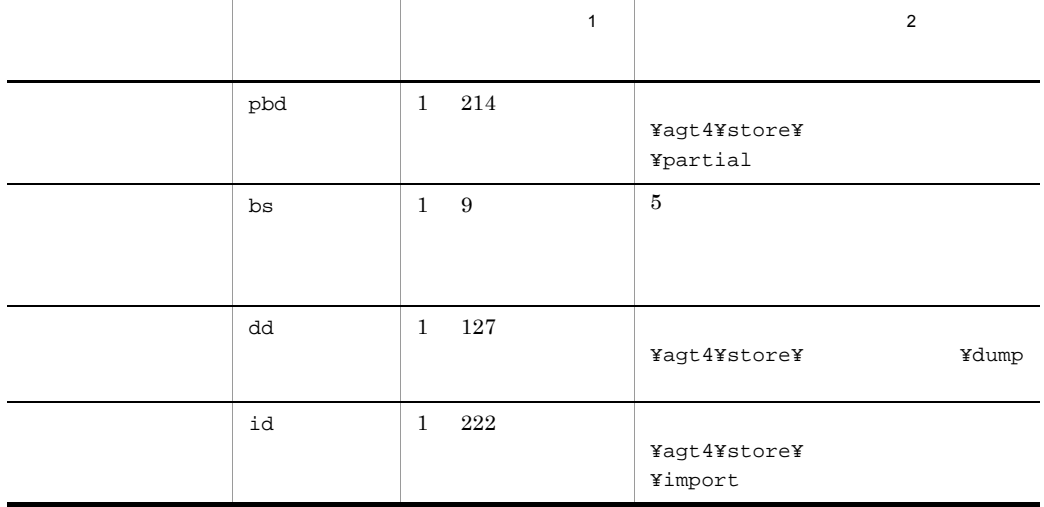

 $\mathbf{1}$ 

 $2.$ 

**Store**  $\overline{S}$ 

¥agt4¥store¥

 $\overline{2}$ 

を「環境フォルダ ¥jp1pc」に読み替えてください。

 $2.4.2$ 

 ${\rm PFM}$  -  ${\rm RM}$ 

 $\rm{Microsoft}$  SQL

Server Microsoft SQL Server

### 2-11 PFM - RM for Microsoft SQL Server

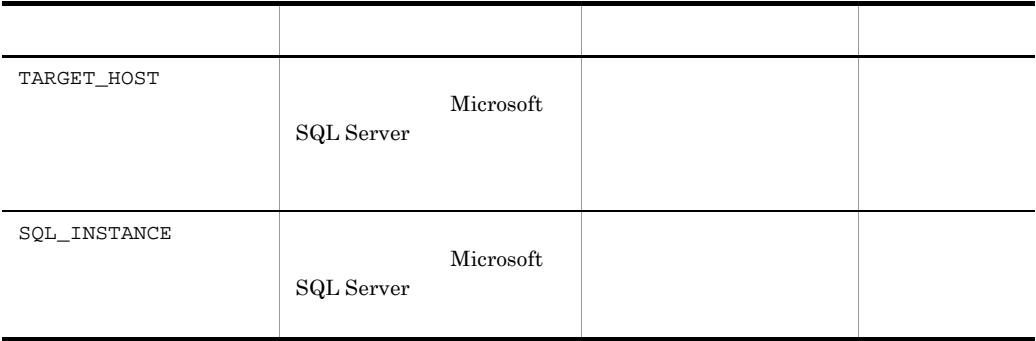
jpcconf target list jpcconf target setup

1.  $\blacksquare$ 

PFM - RM for Microsoft SQL Server jpcconf target list jpcconf target list -key RMSQL -inst Targets:

targethost2 Groups: All 2. **PFM - RM for Microsoft SQL Server** 2. JP1/Performance Management Performance Management 3. PFM - RM for Microsoft SQL Server jpcconf target setup targethost1 # jpcconf target setup -key RMSQL -inst  $-$ target targethost1 4. PFM - RM for Microsoft SQL Server  $2-11$ 

 $5.$ 

Management Performance Management

jpcconf target setup PFM - RM for Microsoft SQL Server

jpcconf target setup TPFM - RM for Microsoft SQL Server PFM - RM for Microsoft SQL Server KAVL19848-E

PFM - RM for Microsoft SQL Server

JP1/Performance Management

JP1/Performance

targethost1

 $2.4.3$ 

PFM - RM

 $2.$ 

Microsoft SQL Server

### Microsoft SQL Server

| ${\tt LOG\_PATH}$ |              | 245                                                 |  |
|-------------------|--------------|-----------------------------------------------------|--|
|                   |              |                                                     |  |
|                   |              | $\bullet$                                           |  |
|                   |              | $\bullet$                                           |  |
|                   |              | $\overline{?}$<br>$\mathbf{u}$<br>$\langle \rangle$ |  |
|                   |              |                                                     |  |
| LOG_SIZE          | $\mathbf{1}$ | $32\,$<br>$\mathbf{1}$                              |  |
|                   |              | 16                                                  |  |
|                   |              |                                                     |  |

2-12 PFM - RM for Microsoft SQL Server

jpcconf inst list jpcconf inst setup JP1/Performance Management

1.  $\sim$   $\sim$   $\sim$   $\sim$   $\sim$   $\sim$ 

PFM - RM for Microsoft SQL Server

jpcconf inst list

PFM - RM for Microsoft SQL Server

jpcconf inst list -key RMSQL

 $\text{SQL1}$   $\text{SQL1}$ 

2. 更新したいインスタンス環境の PFM - RM for Microsoft SQL Server のサービスが起動

jpcconf inst setup

3. The PFM - RM for Microsoft SQL Server jpcconf inst setup

 ${\rm PFM} \cdot {\rm RM} \; {\rm for} \; {\rm Microsoft} \; {\rm SQL} \; {\rm Server} \qquad \qquad {\rm SQL1}$ jpcconf inst setup -key RMSQL -inst SQL1 4. Microsoft SQL Server  $2-12$ 

 $5.$ 

Management Performance Management

JP1/Performance

JP1/Performance Management

# $2.4.4$

 $1$ 

## 1.  $PFM - RM$

2. jpcconf target list

 $2 \leq \frac{1}{2}$ 

 $1.$  PFM - RM

2. jpcconf target display

# $2.5.1$

PFM - RM for Microsoft SQL Server

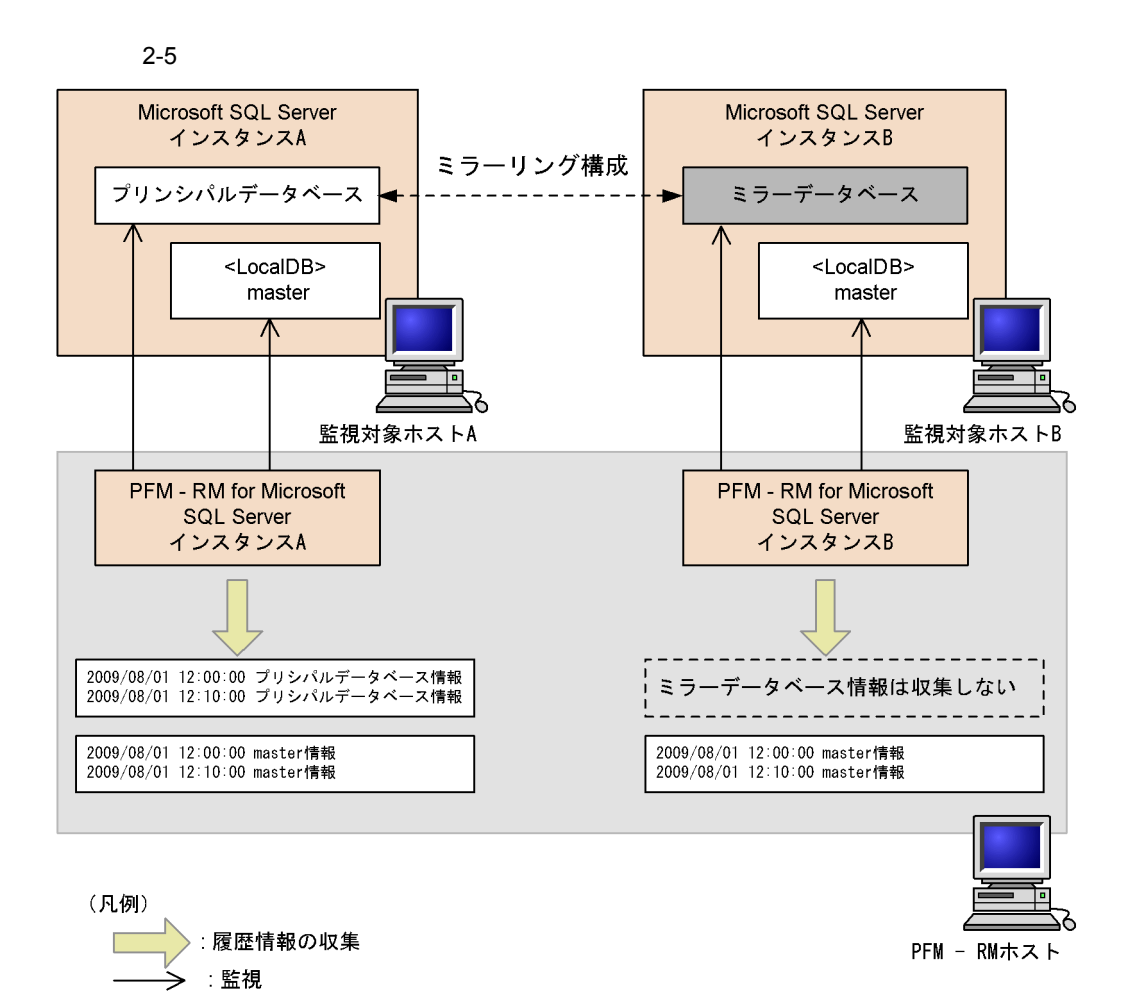

 $2.$ 

# $2.5.2$   $\blacksquare$

### Microsoft SQL Server

 $2-6$ 

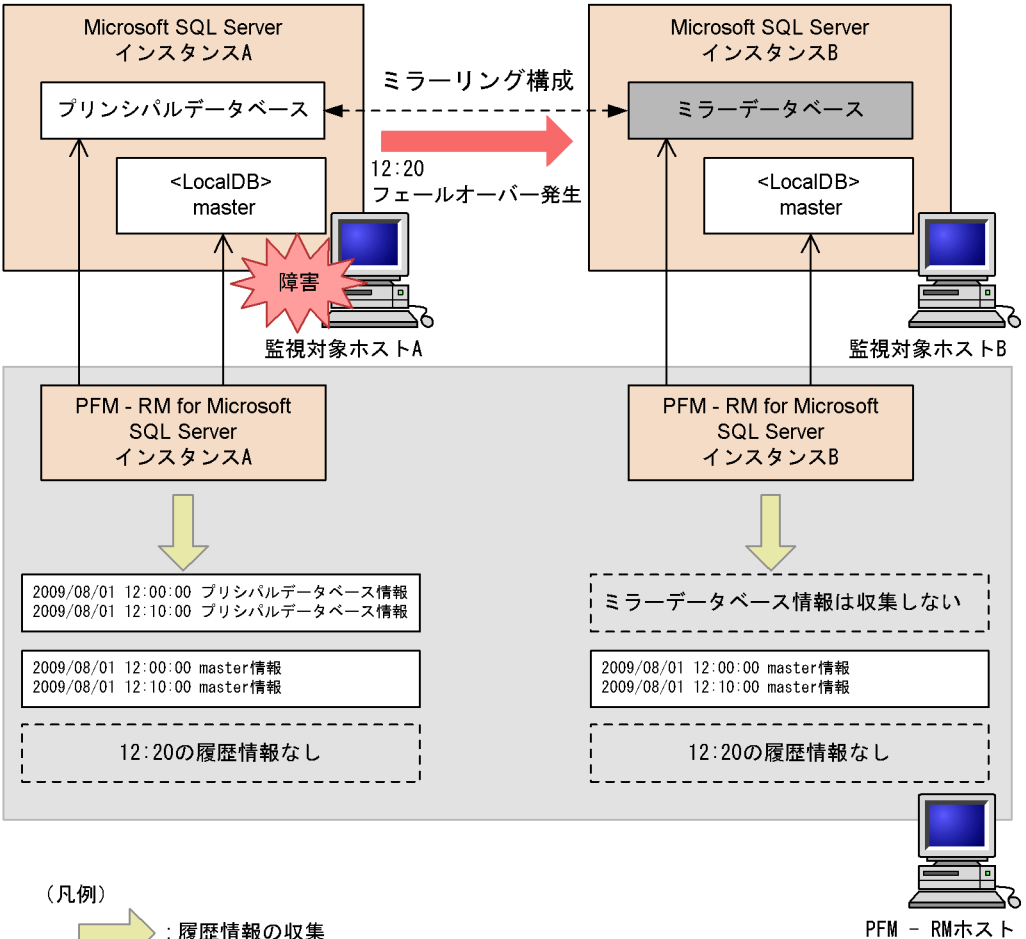

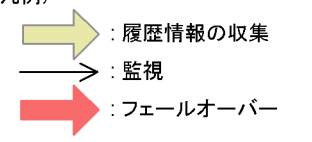

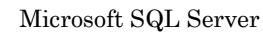

**PFM - RM for Microsoft** 

SQL Server

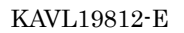

 $2.5.3$ 

PFM - RM for

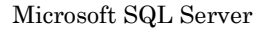

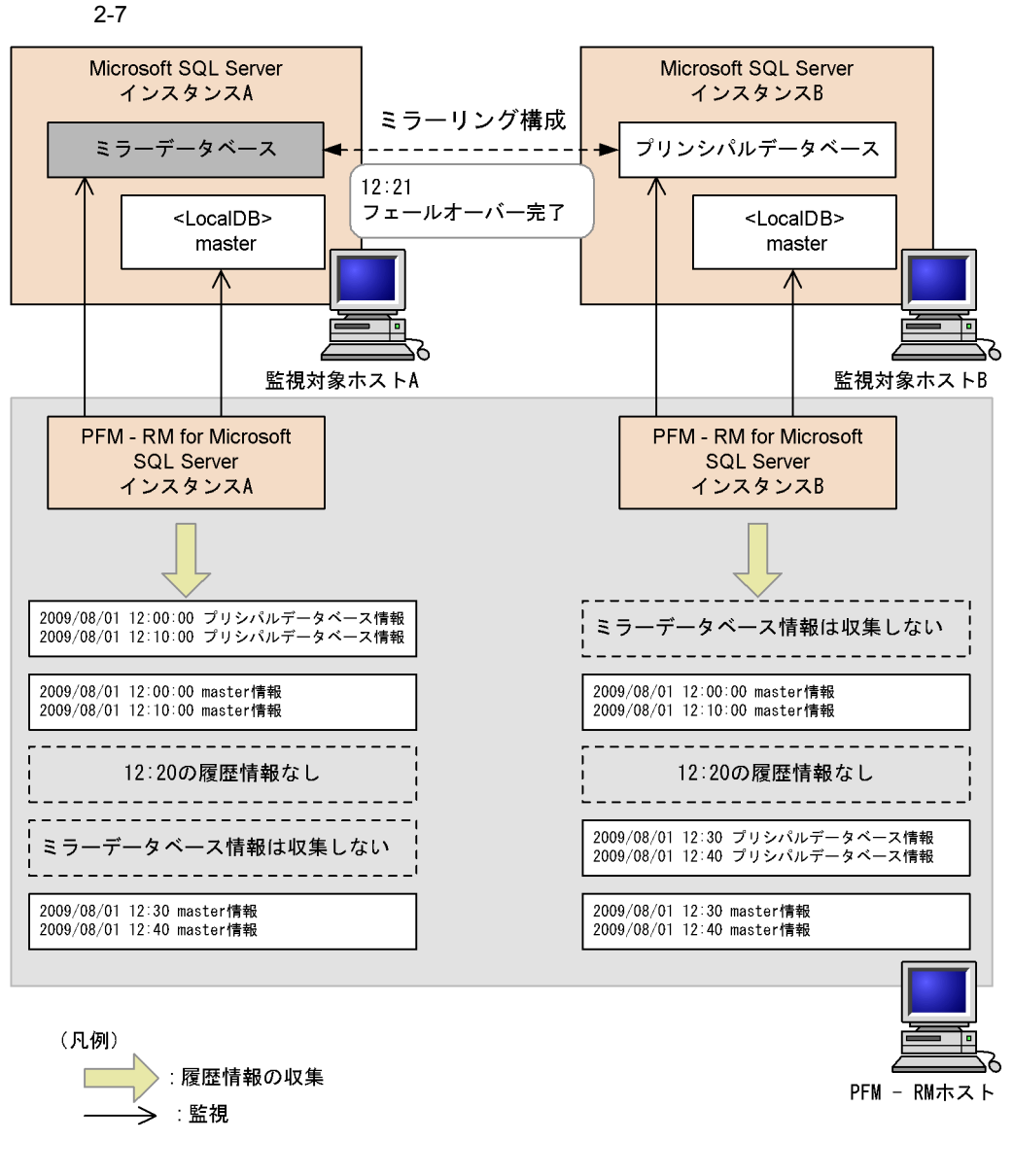

 $\mathbf B$ 

 $\overline{A}$ 

PFM - RM for

Microsoft SQL Server 2-6 PFM - RM for Microsoft SQL Server

 $\rm A$ 

 ${\rm PFM}$  -  ${\rm RM}$  for Microsoft SQL Server  $\hfill {\rm B}$ 

 $2-6$ 

PFM - RM for Microsoft SQL Server

 ${\rm PFM}$  -  ${\rm RM}$  for Microsoft SQL Server PFM - RM for Microsoft SQL Server

# Performance Management JP1/Performance Management

 $2.6.1$ 

PFM - RM for Microsoft SQL Server

PFM -RM for Microsoft SQL Server

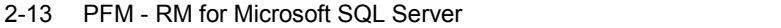

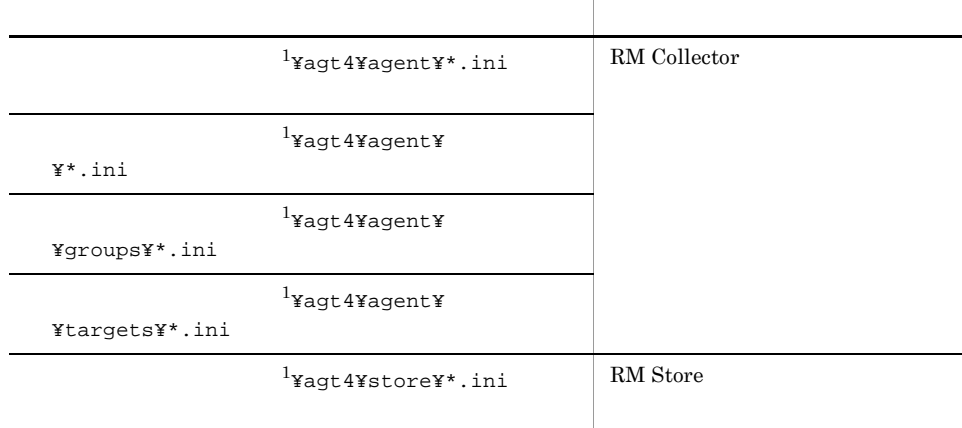

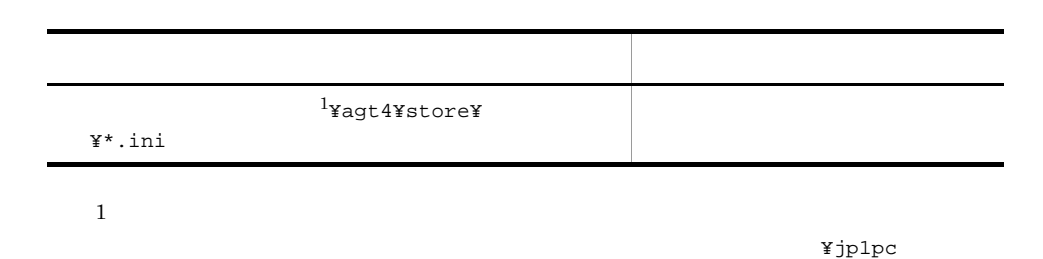

# $2.6.2$

PFM - RM for Microsoft SQL Server

•  $\rm{PFM}\cdot \rm{RM}$  for Microsoft SQL Server

• PFM <sup>-</sup> RM for Microsoft SQL Server

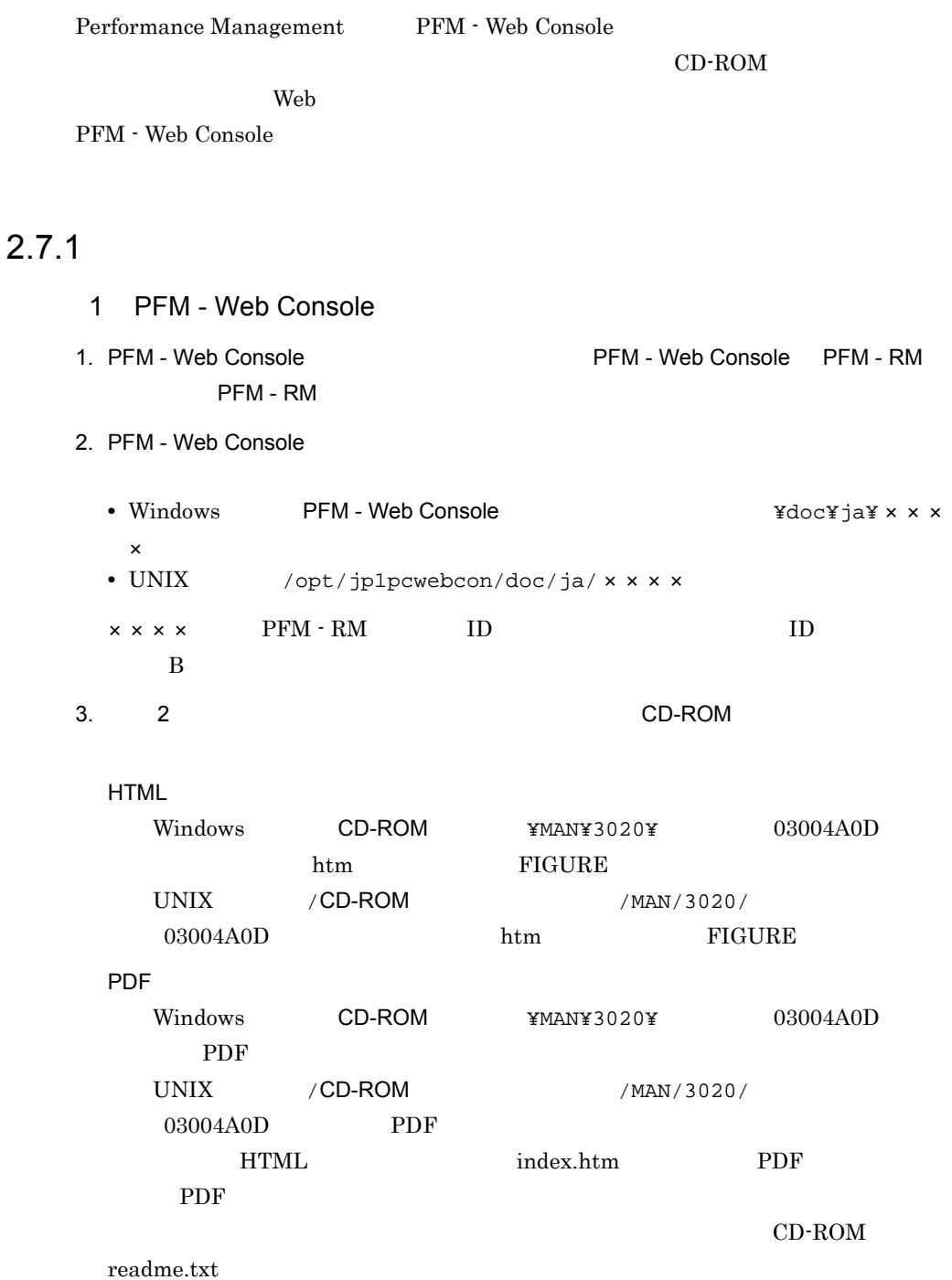

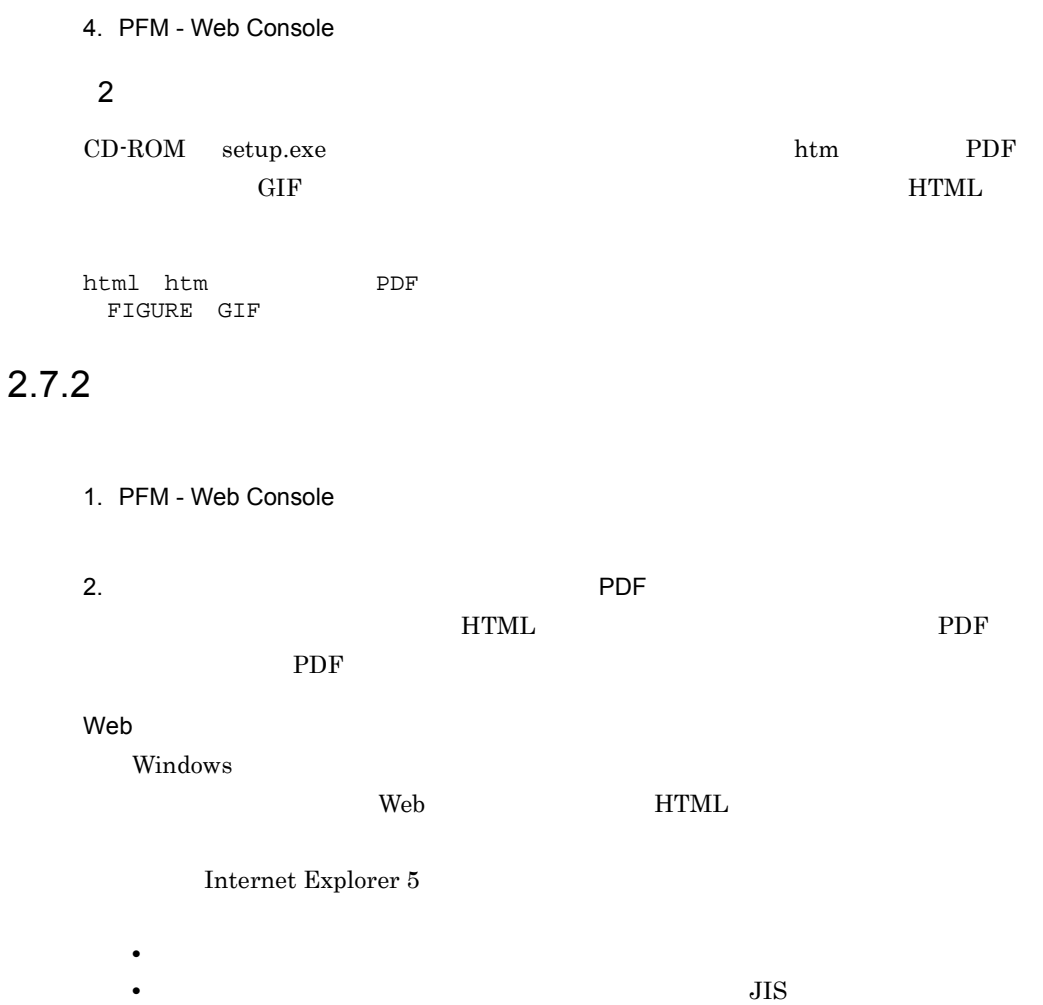

# *3* クラスタシステムでの運用

# PFM - RM for Microsoft

SQL Server

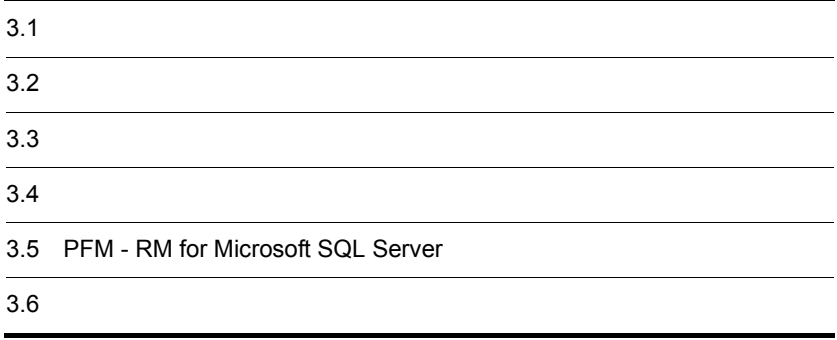

### PFM - RM for Microsoft SQL Server

Microsoft SQL Server

- HA High Availability Microsoft SQL Server
- **Example 2018** Microsoft SQL Server

PFM - RM for Microsoft SQL Server

Performance Management

JP1/Performance Management

 $H$ A  $\overline{\phantom{a}}$ 

# 3.1.1 HA

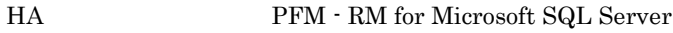

- Microsoft SQL Server **PFM** RM for Microsoft SQL Server
- PFM  $\cdot$  RM for Microsoft SQL Server

1 HA **Microsoft SQL Server** 

Microsoft SQL Server HA

Microsoft SQL Server HA

Microsoft SQL Server

Microsoft SQL Server

PFM - RM for Microsoft SQL Server + HA Microsoft SQL Server PFM - RM for Microsoft SQL Server  $IP$ 

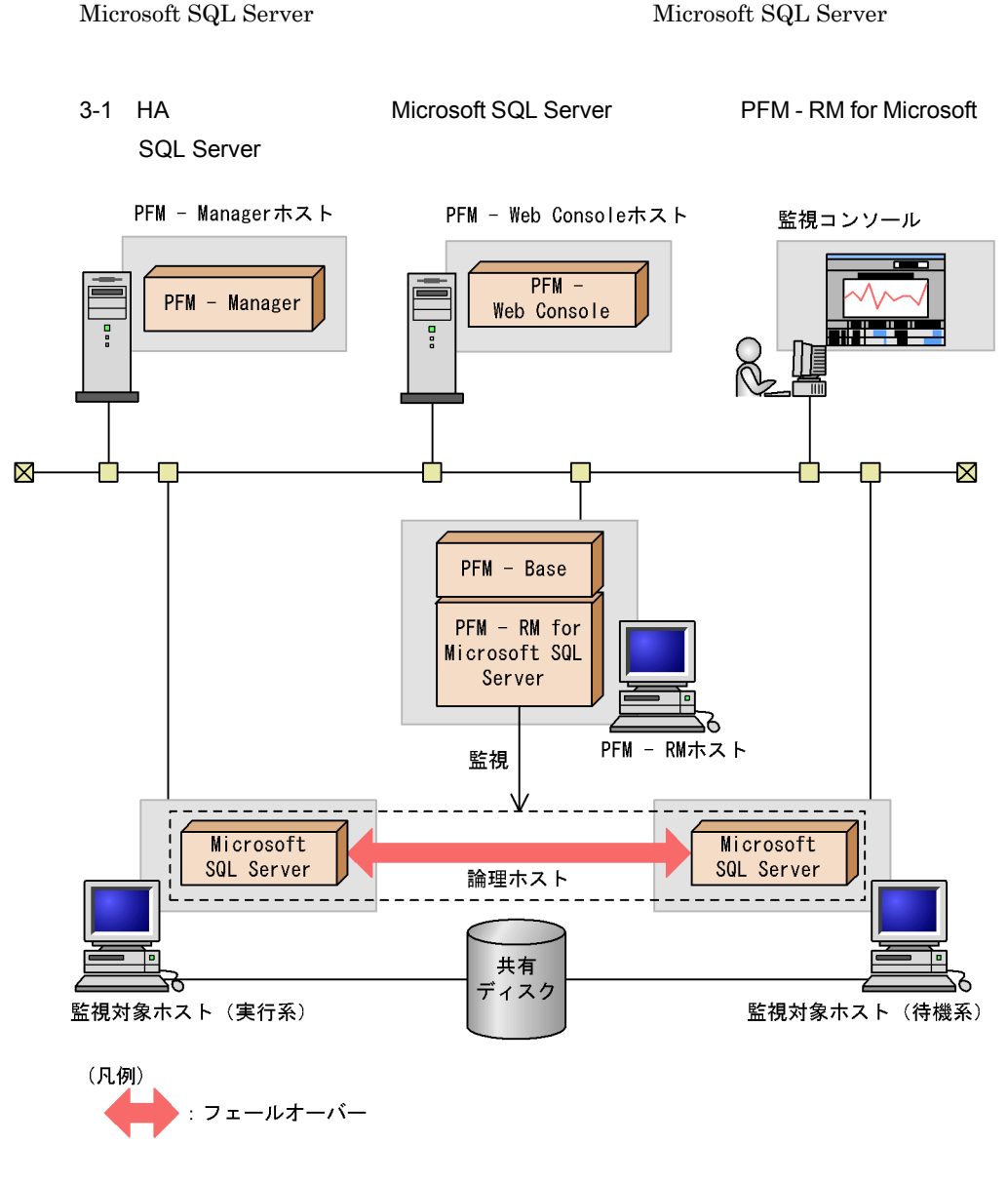

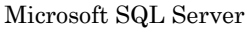

2 HA **PFM - RM for Microsoft SQL Server** 

PFM - RM for Microsoft SQL Server + HA  $PPM - P$ RM for Microsoft SQL Server HA

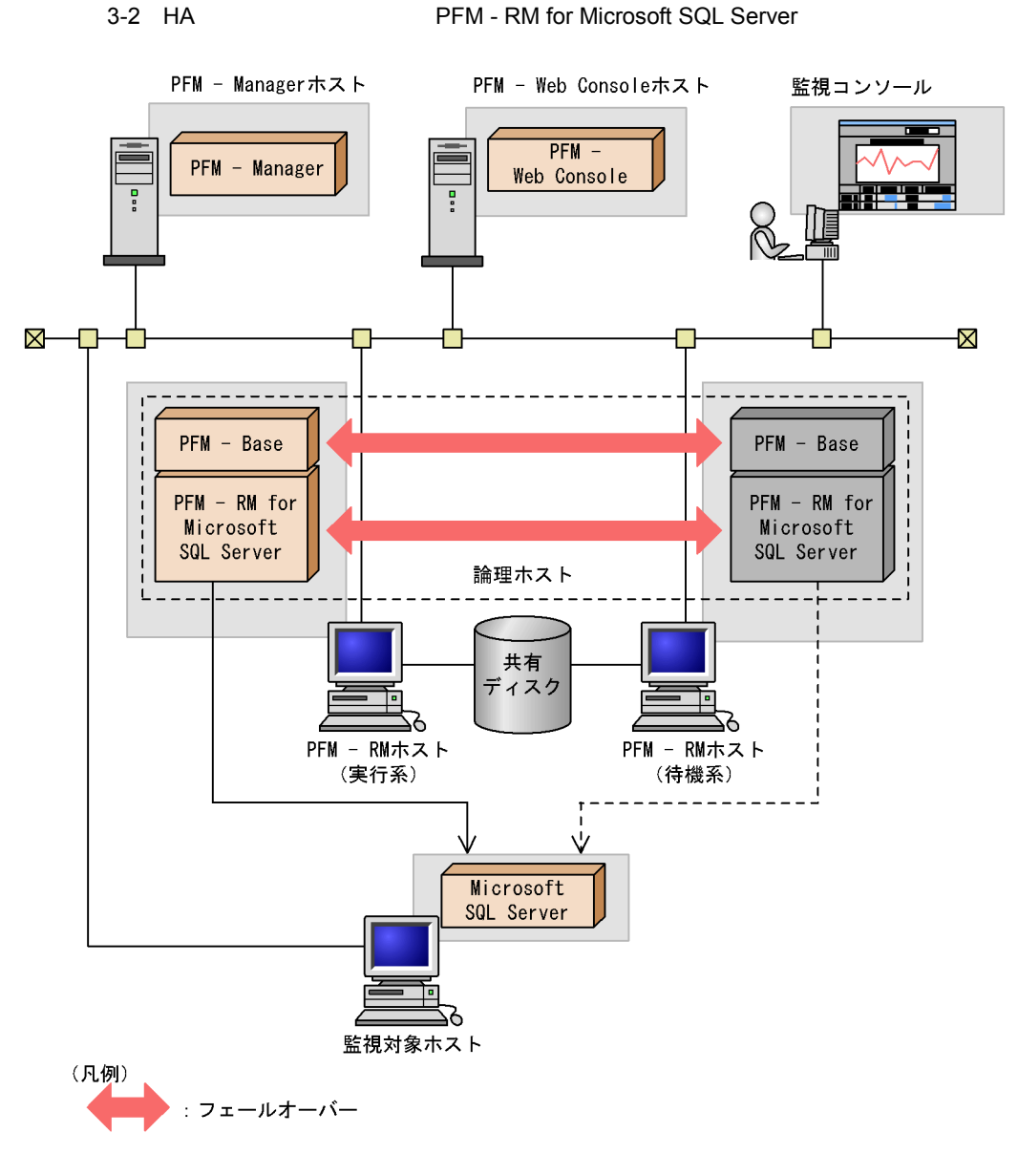

3-2 PFM - RM for Microsoft SQL Server

PFM - RM for Microsoft SQL Server

Performance Management

 $3.1.2$ 

1 連合データベースサーバでの PFM - RM for Microsoft SQL Server

 $N$ eb  $N$ eb  $N$ eb  $N$ eb  $N$ eb  $N$ eb  $N$ eb  $N$ eb  $N$ eb  $N$ eb  $N$ eb  $N$ eb  $N$ eb  $N$ eb  $N$ eb  $N$ eb  $N$ eb  $N$ eb  $N$ eb  $N$ eb  $N$ eb  $N$ eb  $N$ eb  $N$ eb  $N$ eb  $N$ eb  $N$ eb  $N$ eb  $N$ eb  $N$ eb  $N$ eb  $N$ eb  $N$ eb  $N$ eb  $N$ eb  $N$ eb  $N$ eb

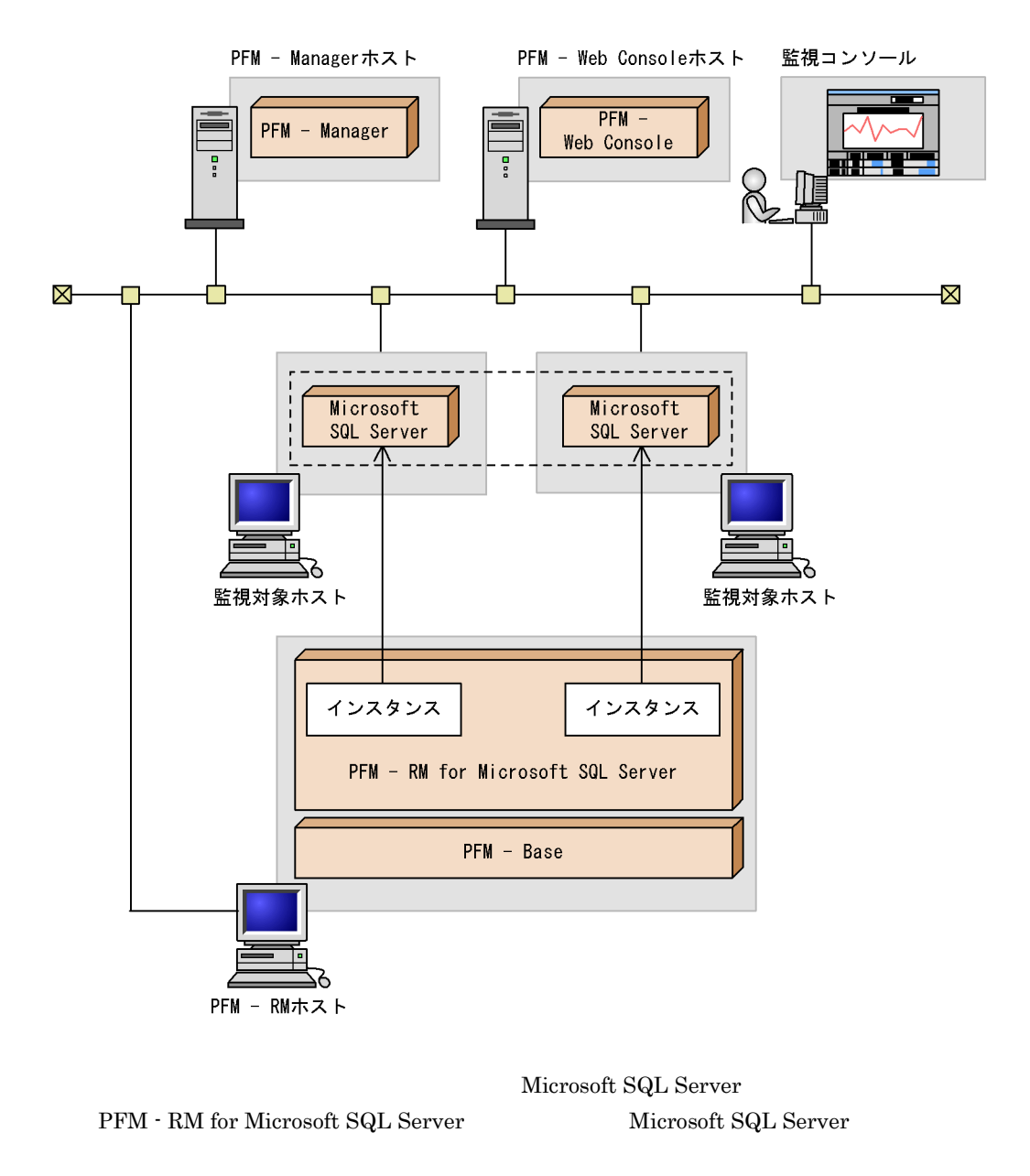

Microsoft SQL Server PFM - RM for Microsoft

SQL Server Microsoft SQL Server

- **•** Microsoft SQL Server
- PFM · RM for Microsoft SQL Server

PFM - Manager PFM - RM for Microsoft SQL Server

# 3.2.1 Microsoft SQL Server

 ${\rm PFM}\cdot{\rm RM} \hbox{ for Microsoft SQL Server} \qquad \qquad {\rm Microsoft \hbox{ SQL Server}}$ 

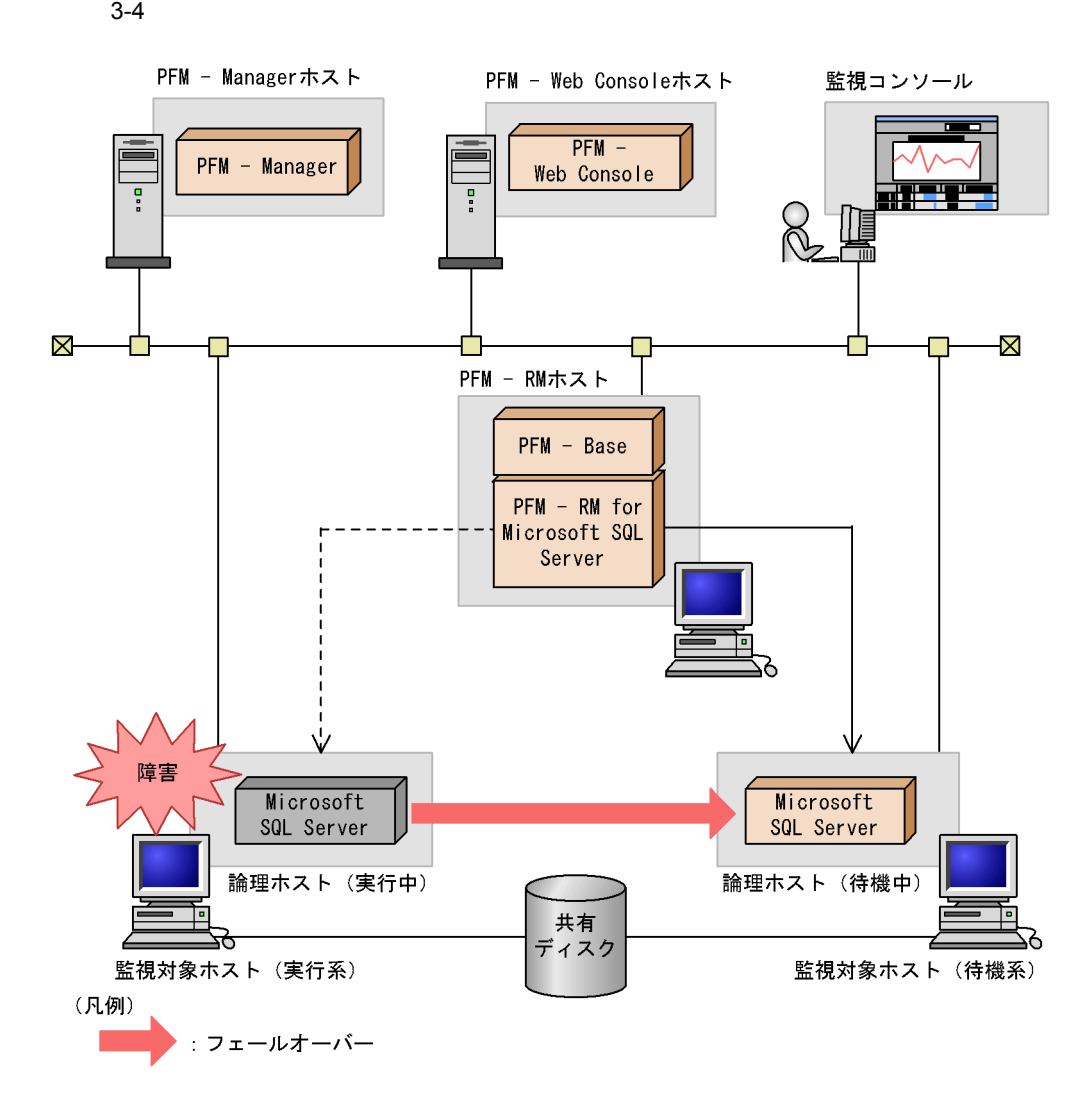

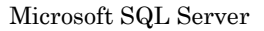

 $\sim$ 

# 3.2.2 PFM - RM for Microsoft SQL Server

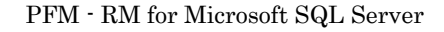

 $3.$ 

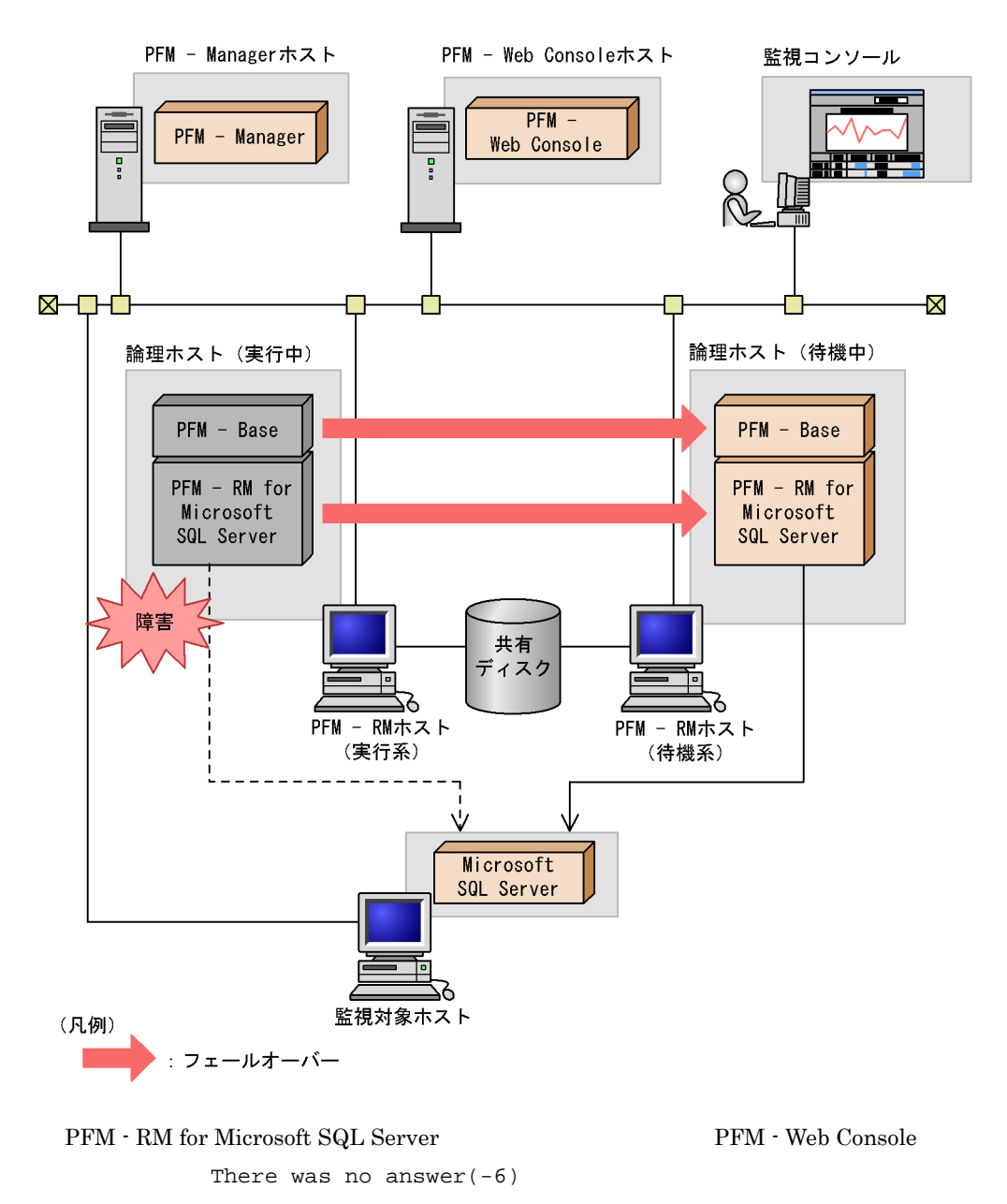

### 3-5 PFM - RM for Microsoft SQL Server

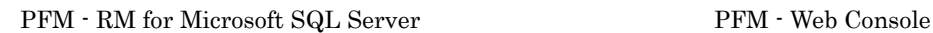

PFM - RM for Microsoft SQL

Server

Microsoft SQL Server

# 3.2.3 PFM - Manager

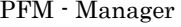

Performance Management

PFM - Manager PFM - RM for Microsoft SQL Server PFM - RM for Microsoft SQL Server

PFM - Manager

Performance Management

3-1 PFM - Manager The RM - RM for Microsoft SQL Server

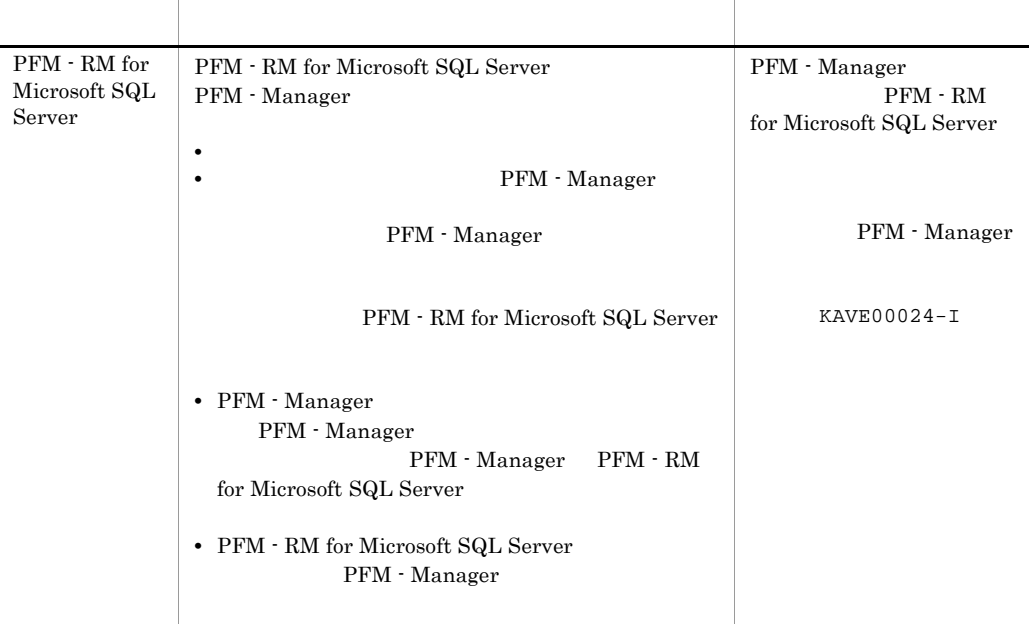

PFM - Manager

PFM - Manager

### PFM - RM for Microsoft SQL Server

 $\begin{minipage}{0.9\linewidth} \textbf{N} \textbf{i} \textbf{c} \textbf{r} \textbf{r} \textbf$ 

Microsoft SQL Server

PFM - RM for Microsoft SQL Server

 $2.1$ 

PFM - Manager JP1/Performance Management

 $3.3.1$ 

1  $\blacksquare$ 

PFM - RM for Microsoft SQL Server

**•** クラスタシステムがクラスタソフトによって制御されていること。

a) <sub>(</sub>  $\sim$   $\sim$   $\sim$   $\sim$   $\sim$ 

**PFM - RM for Microsoft SQL Server** 

 $\overline{\text{OS}}$ 

• Windows Server 2003 Microsoft

 $\overline{\text{OS}}$ 

• **•** <u>• *Properties*  $\mathbf{r}$ </u>  $\mathbf{r}$   $\mathbf{r}$ 

b<sub>2</sub> • **•** " which is a straight in the straight in the straight in the straight in the straight in the straight in the straight in the straight in the straight in the straight in the straight in the straight in the straight in **•** 共有ディスクが,各ノードに物理的に Fibre Channel SCSI で接続されていること。 Performance Management • **•** The state of the state of the state of the state of the state of the state of the state of the state of the state of the state of the state of the state of the state of the state of the state of the state of the stat **Performance Management** Store  $\mathcal{L}$ c) and IP The IP  $\blacksquare$ • **IP** and  $\overline{P}$ • **IP** hosts  $\blacksquare$ • DNS **FQDN** • **•**  $\mathbf{a} = \mathbf{b}$ **hostname** • **1** 32  $/$  ¥ : ; \* ? ' " < > | & = , . •  $\blacksquare$ localhost" IP \*\*\*

# 2 **https://www.mathemsile.org/PFM - RM for Microsoft SQL Server**

PFM - RM for Microsoft SQL Server PFM - RM for Microsoft SQL Server

 $3.$ 

### 3-2 **https://example.org/PFM - RM for Microsoft SQL Server**

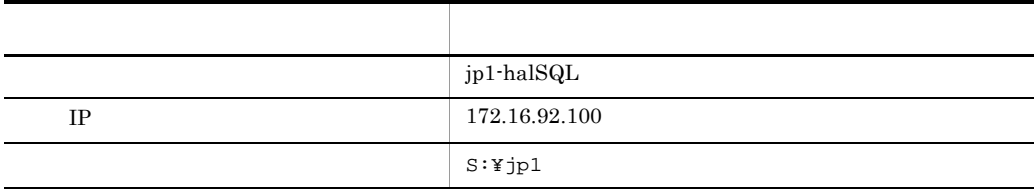

### Performance Management

 $\overline{A}$ 

# 3 PFM - RM for Microsoft SQL Server

 ${\rm PFM}\cdot{\rm RM} \text{ for Microsoft SQL Server} \tag{PFM}$ RM for Microsoft SQL Server

PFM - RM for Microsoft SQL Server

 $3.3.2$ 

### 3-6 *DEM - RM for Microsoft SQL Server*  $PFM - RM$  for Microsoft SQL Server

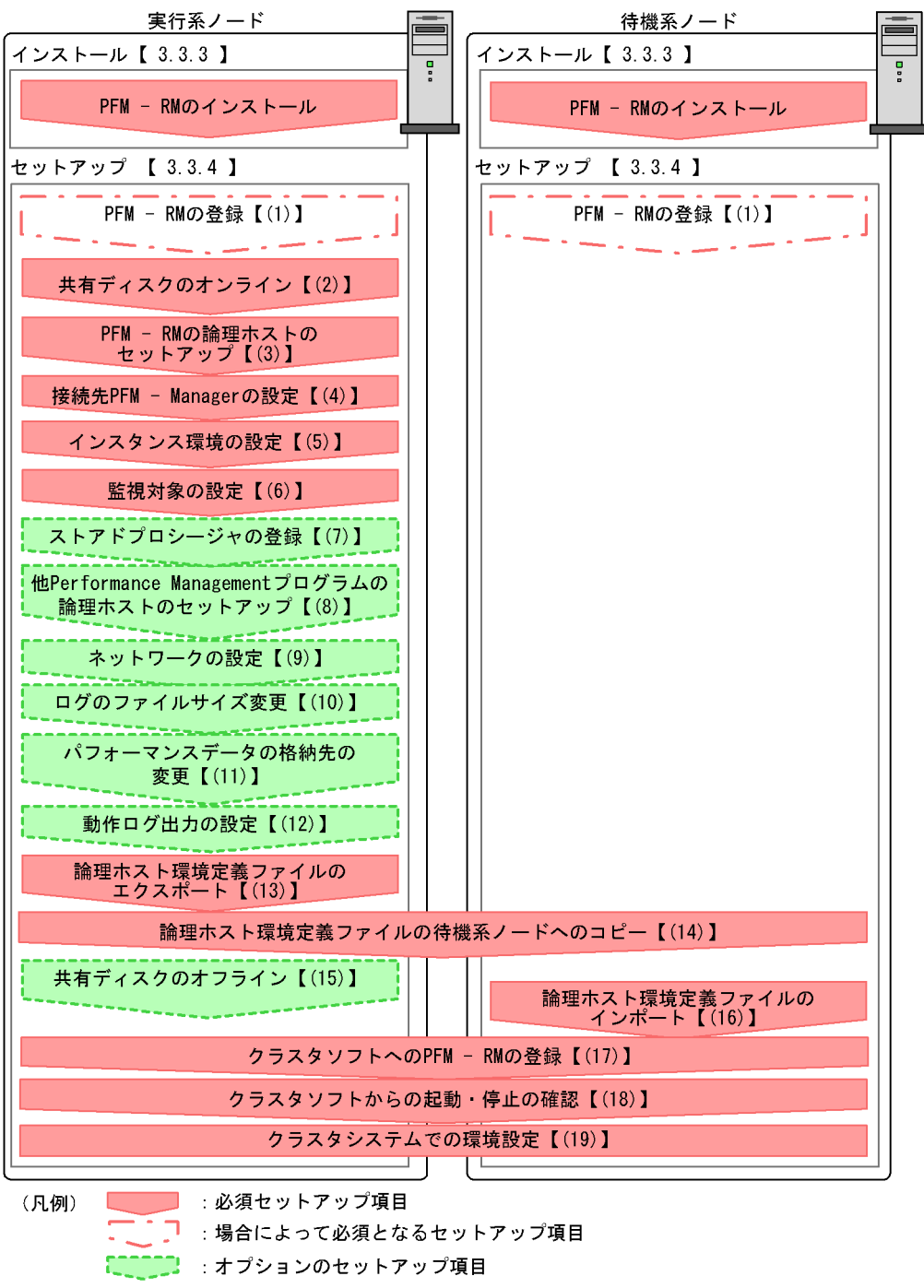

【 】 参照先

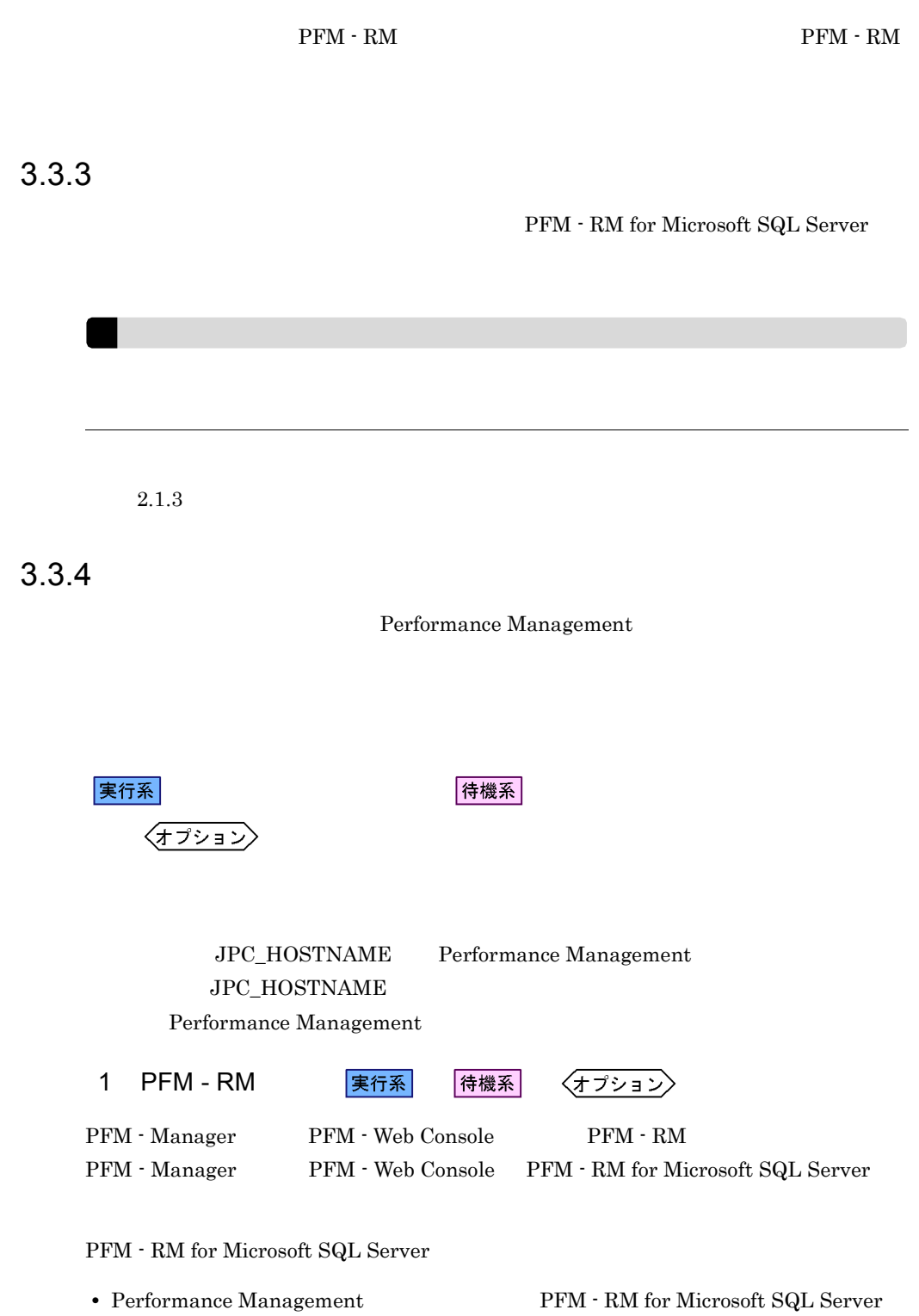

### • **• THE PFM - RM** for Microsoft SQL Server

PFM - Manager PFM - Web Console

 $2.1.4(1)$  PFM - RM for Microsoft SQL Server

2  $\sim$ 

実行系

 $3$  PFM - RM

jpcconf ha setup

Performance Management

Performance Management

JP1/Performance Management

Performance Management

1. jpcconf ha setup The Server RM FOR - RM for Microsoft SQL Server

実行系

jpcconf ha setup -key RMSQL -lhost jp1-halSQL -d S:¥jp1 -lhost jp1-halSQL  $\tt DNS$ 

 $-d$ -d S:¥jp1 S:¥jp1¥jp1pc

2. jpcconf ha list

jpcconf ha list all

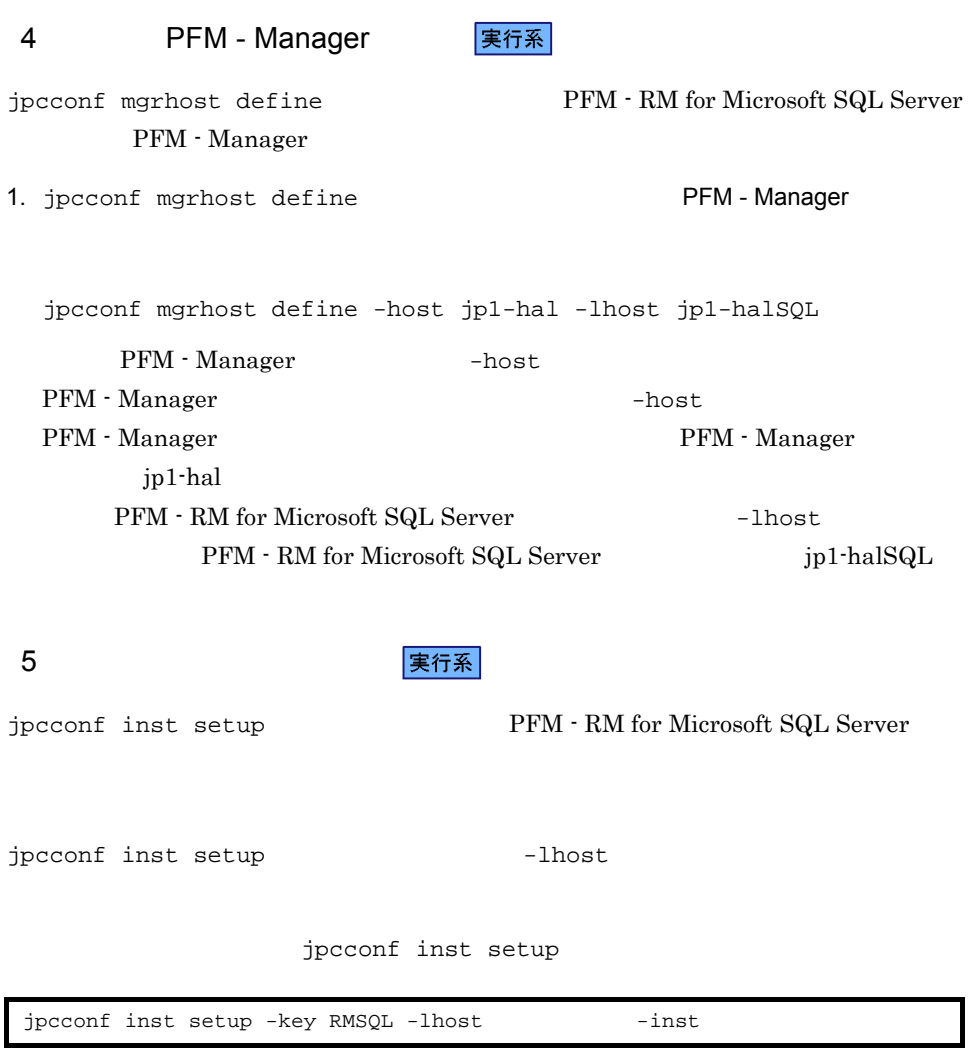

 $LOG\_PATH$ 

 $2.1.4(2)$ 

 $6 \quad \rm s$ 

実行系

 ${\bf \texttt{Jpcc}onf\_target} \hspace{2.5cm} {\bf \texttt{PFM-RM}} \text{ for Microsoft SQL Server}$ 

jpcconf target 10.55

 $3.$ 

jpcconf target

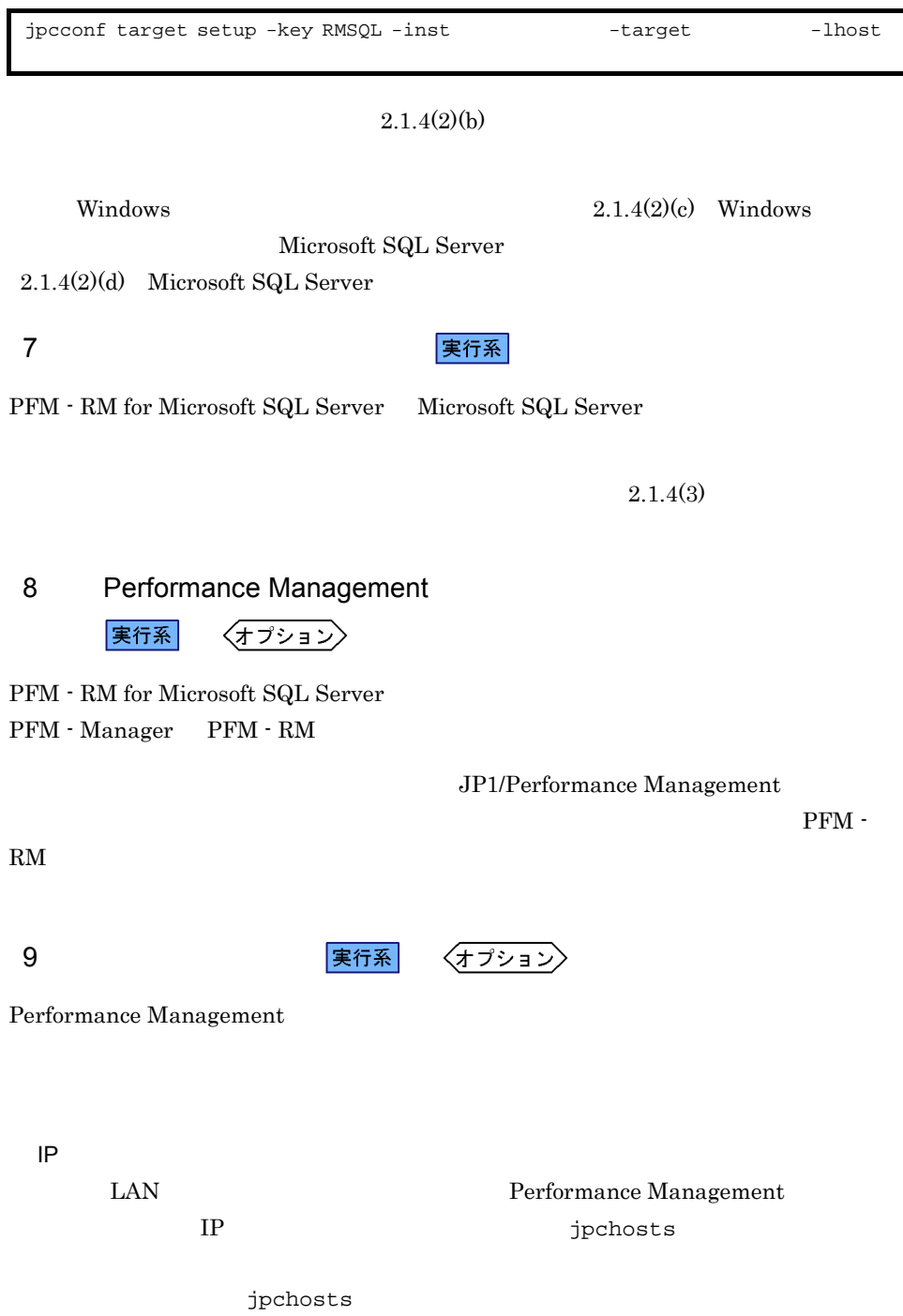

IP JP1/Performance Management

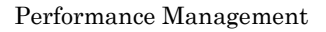

jpcconf port

JP1/Performance Management

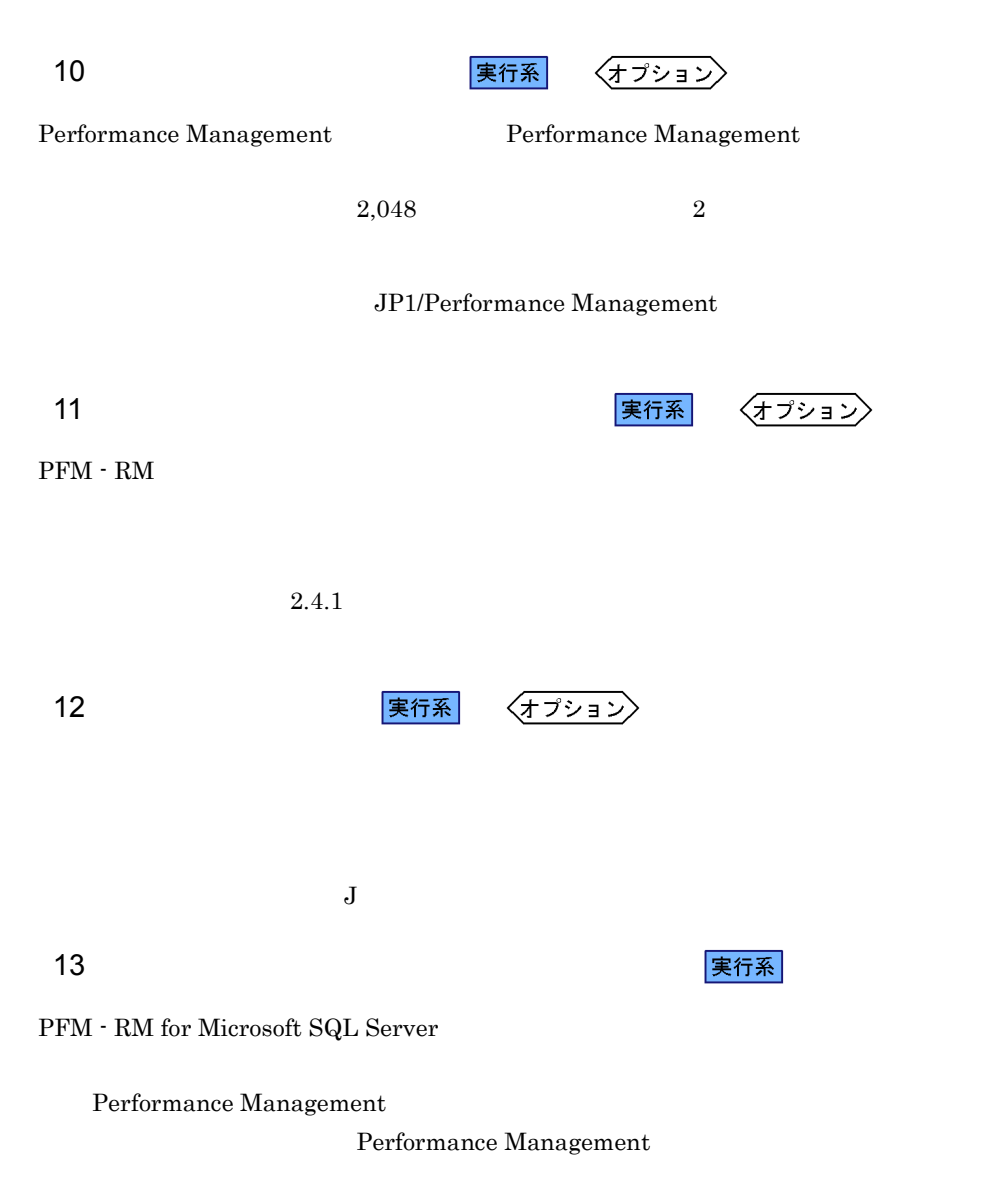

 $3.$ 

1. jpcconf ha export

lhostexp.txt

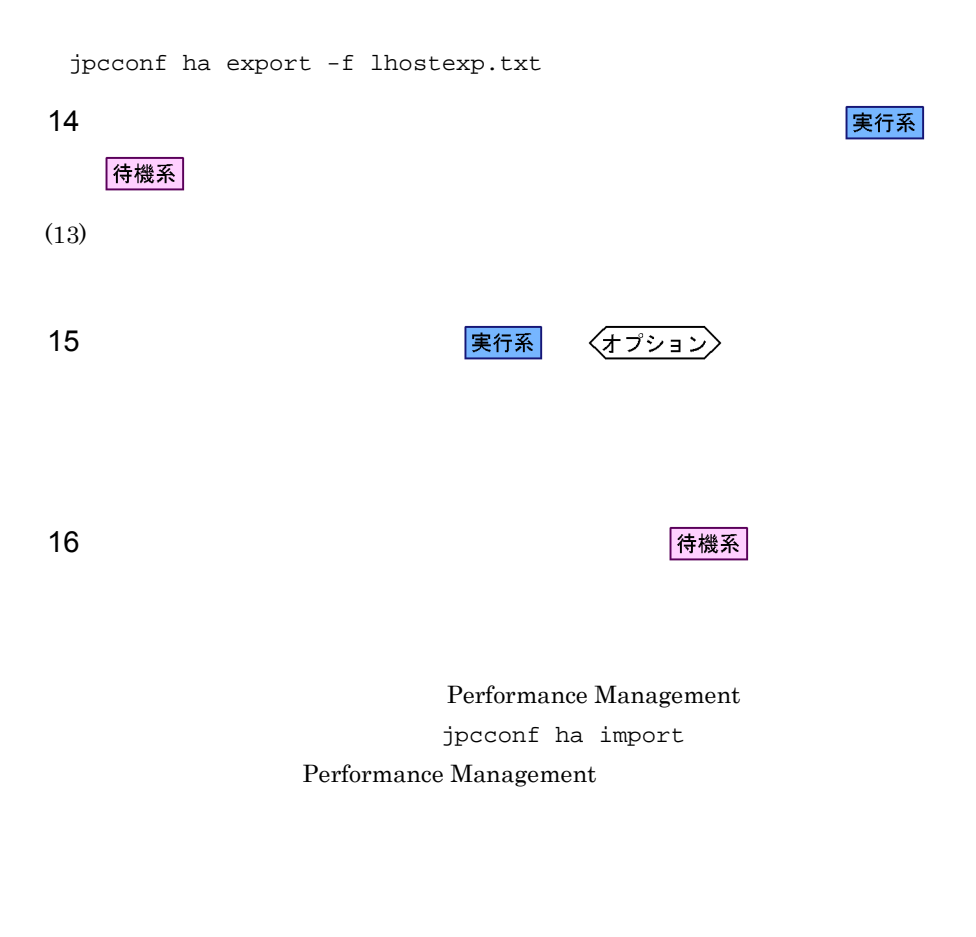

1. jpcconf ha import(jpchasetup import)

jpcconf ha import -f lhostexp.txt

PFM - RM for

Microsoft SQL Server

jpcconf port

Windows Microsoft SQL Server PFM - RM for Microsoft SQL Server PFM - RM for Microsoft SQL Server

3. jpcconf ha list

jpcconf ha list all

jpcconf ha list

17 **クラスタリア PFM - RM の室** 実行系

Performance Management

Performance Management

待機系

PFM - RM for Microsoft SQL Server

PFM - RM for Microsoft SQL Server Windows MSCS

PFM - RM for Microsoft SQL Server

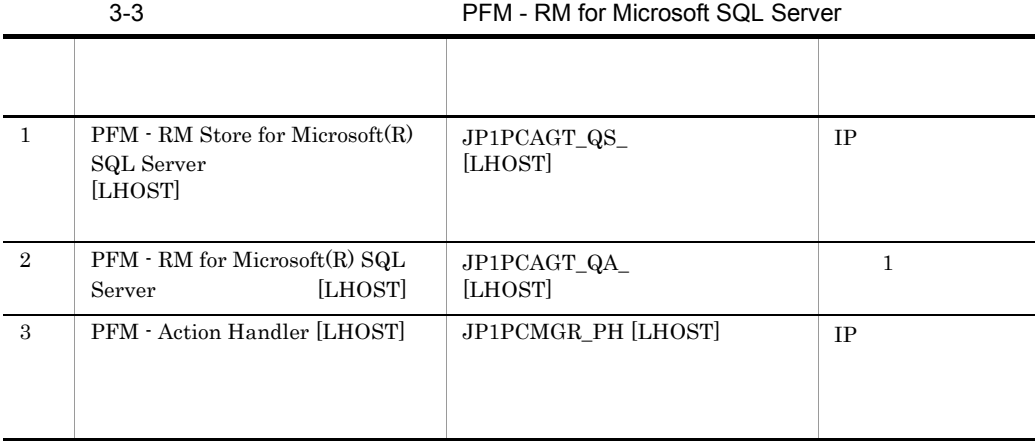

SQL Server SQL1 [jp1-halSQL] JP1PCAGT\_QS\_SQL1  $[jp1-halSQL]$ 

 $[LHOST]$   $SQL1$  $pi$ <sup>-halSQL</sup> PFM - RM Store for Microsoft(R)

 $MSCS$ •<br>•<br>リソースの種類 **•**[名前][依存関係],および[サービス名]を表 3-3 のとおりに設定する。  $MSCS$ •<br>
•<br>
• **Performance Management** PFM - RM for Microsoft SQL Server  $\sim$  3  $3$ **•** クラスタに登録するサービスは,クラスタから起動および停止を制御しますので,  $\overline{OS}$ jpcconf ha setup jpcspm stop all -lhost and -kill immediate 18 タンフト おおとこ しょうしょう こうしょう <mark>実行系</mark> しょうしょう 待機系 Performance Management 19 **ファスタシステムでの環境設定を** 待機系 Performance Management <br>PFM - Web Console Performance Management Performance Management JP1/

Performance Management

 $3.$ 

MSCS MSCS MSCS 2012

 ${\rm PFM}$  -  ${\rm RM}$  for Microsoft SQL Server

PFM - Manager JP1/Performance Management

 $3.4.1$
#### 3-7 *DEER SALES SARAFER SARAFER PFM - RM for Microsoft SQL Server*

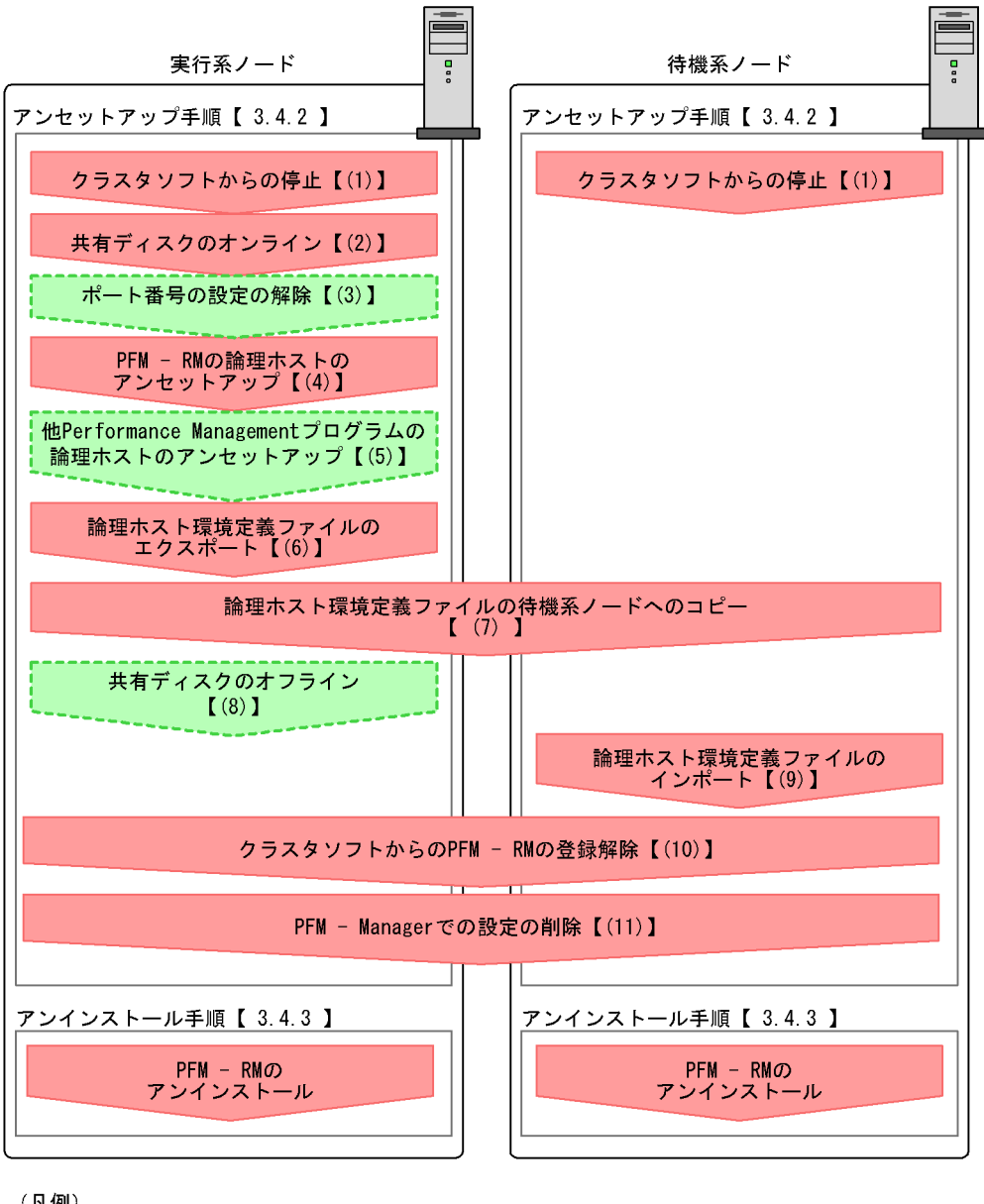

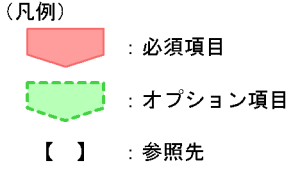

87

#### $3.4.2$

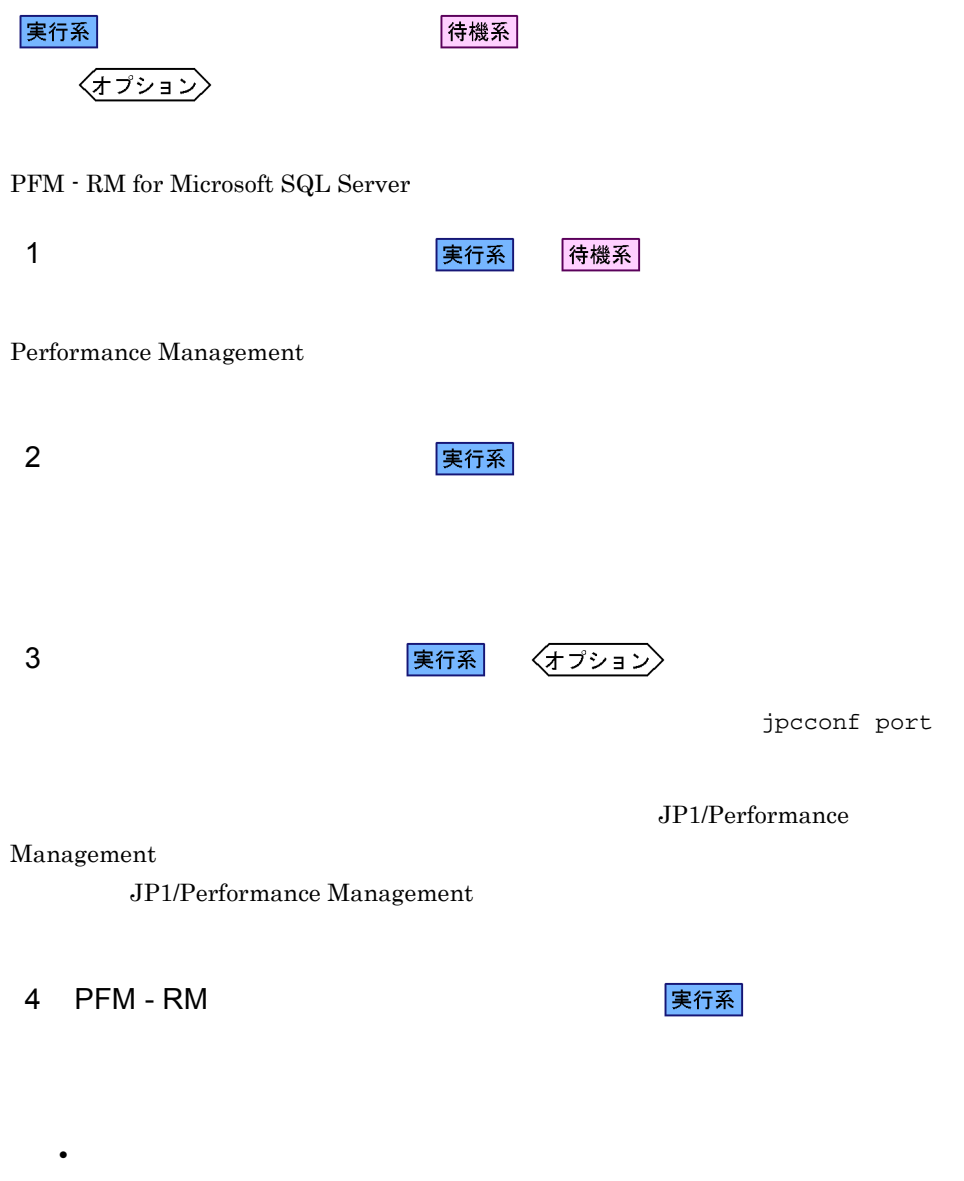

 $jp1pc$ 

• jpcconf target unsetup  ${\rm PFM}$  -  ${\rm RM}$  for Microsoft SQL Server

jpcconf target unsetup  $PFM$  - RM for Microsoft SQL Server PFM - RM for Microsoft SQL Server KAVL19848-E 1. jpcconf ha list jpcconf ha list all -lhost jp1-halSQL  $2.$ jpcconf target unsetup -key RMSQL -inst SDC1 -target -lhost jp1-halSQL jpcconf target  $3.$ jpcconf inst unsetup -key RMSQL -lhost jp1-halSQL -inst SQL1 jpcconf inst unsetup 4. jpcconf ha unsetup TPFM - RM for Microsoft SQL Server jpcconf ha unsetup -key RMSQL -lhost jp1-halSQL jpcconf ha unsetup  $\Gamma$  PFM - RM for Microsoft SQL Server 5. jpcconf ha list jpcconf ha list all PFM - RM for Microsoft SQL Server

#### 5 Performance Management

実行系 〈オプション〉

PFM - RM for Microsoft SQL Server

 $3.$ 

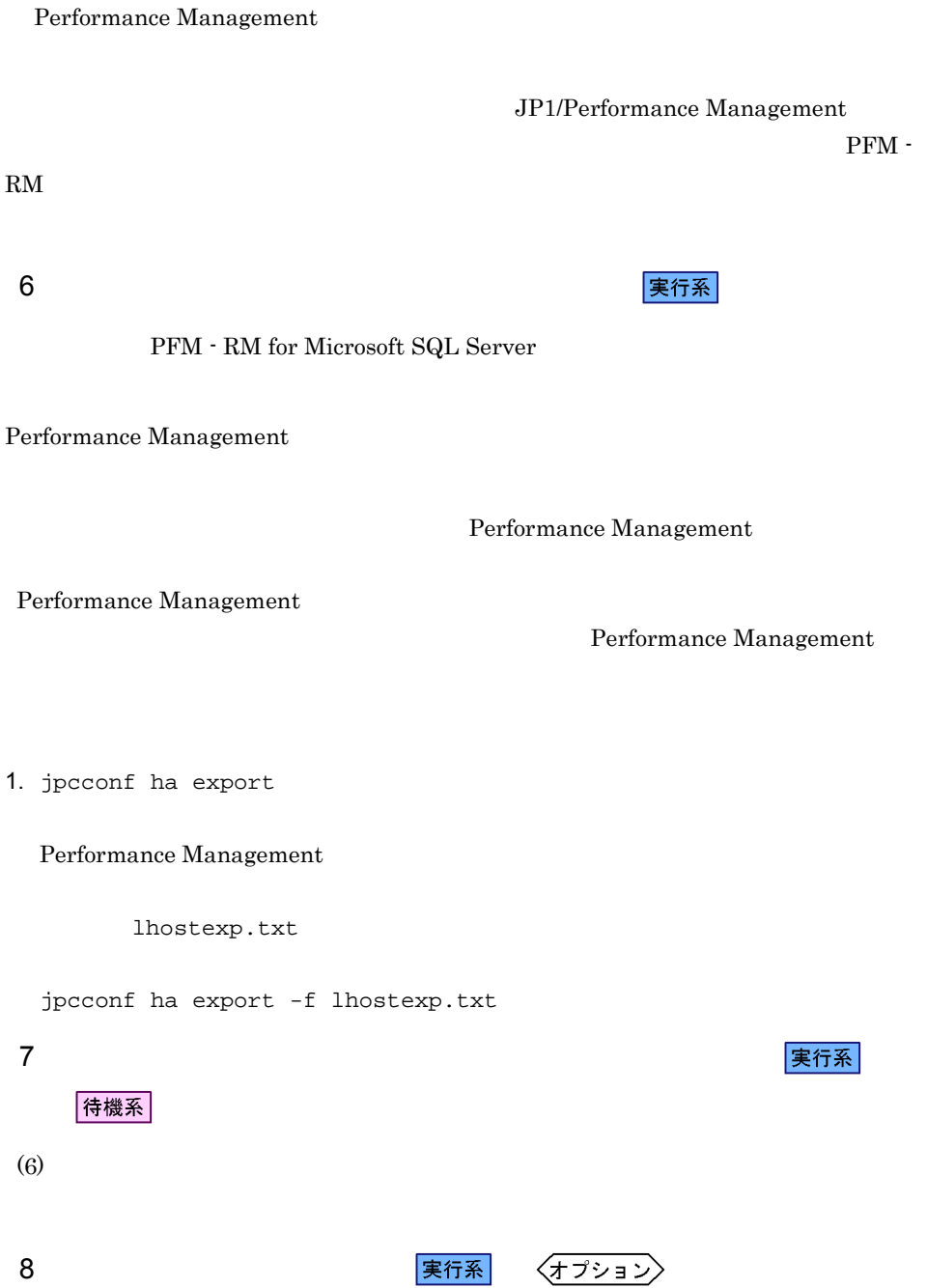

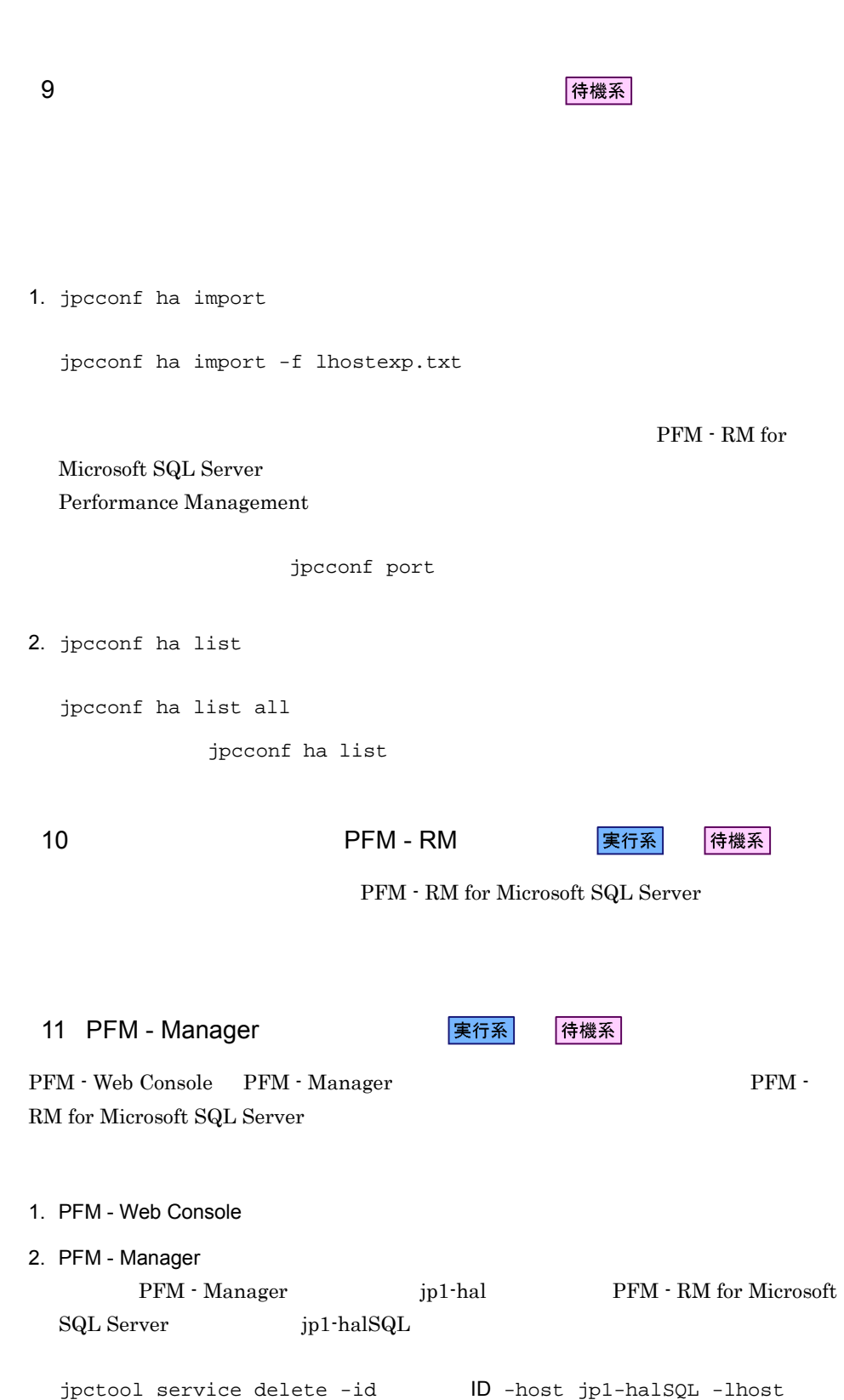

 $3.$ 

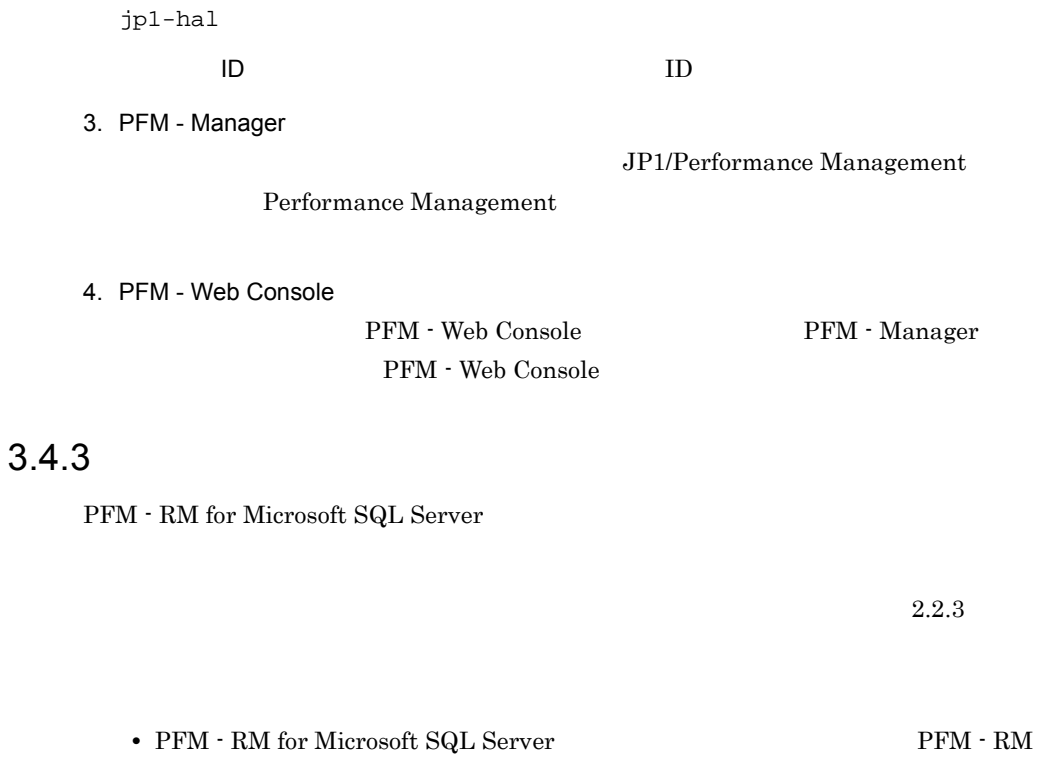

for Microsoft SQL Server  $$\rm {Performance}$$ 

• **• THE PFM - RM** for Microsoft SQL Server

Management

## 3.5 PFM - RM for Microsoft SQL Server

PFM - RM for Microsoft SQL Server Performance Management JP1/Performance Management

 $3.5.1$ 

 $RM$ 

 $2.4.2$ 

 ${\rm PFM}$  -

Microsoft SQL Server Microsoft SQL Server

jpcconf ha list

jpcconf target list jpcconf target setup

1.  $\blacksquare$ PFM - RM for Microsoft SQL Server jpcconf target list jpcconf target list -key RMSQL -inst  $-$ lhost Targets: targethost1 targethost2 Groups: All 2. **PFM - RM for Microsoft SQL Server** 2. JP1/Performance Management Performance Management

 $3. 2$ 

4. PFM - RM for Microsoft SQL Server

jpcconf target setup

targethost1

jpcconf target setup -key RMSQL -inst + target targethost1

5. PFM - RM for Microsoft SQL Server  $2-11$ 

JP1/Performance Management

 $6.$ 

 $3.$ 

JP1/Performance Management The Terror Performance Management

jpcconf target setup PFM - RM for Microsoft SQL Server

jpcconf target setup TPFM - RM for Microsoft SQL Server PFM - RM for Microsoft SQL Server  $KAVL19848-E$ 

PFM - RM for Microsoft SQL Server

 $3.5.2$ 

PFM - RM

 $2.4.3$ 

Microsoft SQL Server

Microsoft SQL Server

jpcconf ha list jpcconf inst setup

#### ${\rm PFM}$  -  ${\rm RM}$  for Microsoft SQL Server

jpcconf ha list

PFM - RM for Microsoft SQL Server

jpcconf ha list -key RMSQL

1.  $\blacksquare$ 

 $jp1_SQL$  SQL1

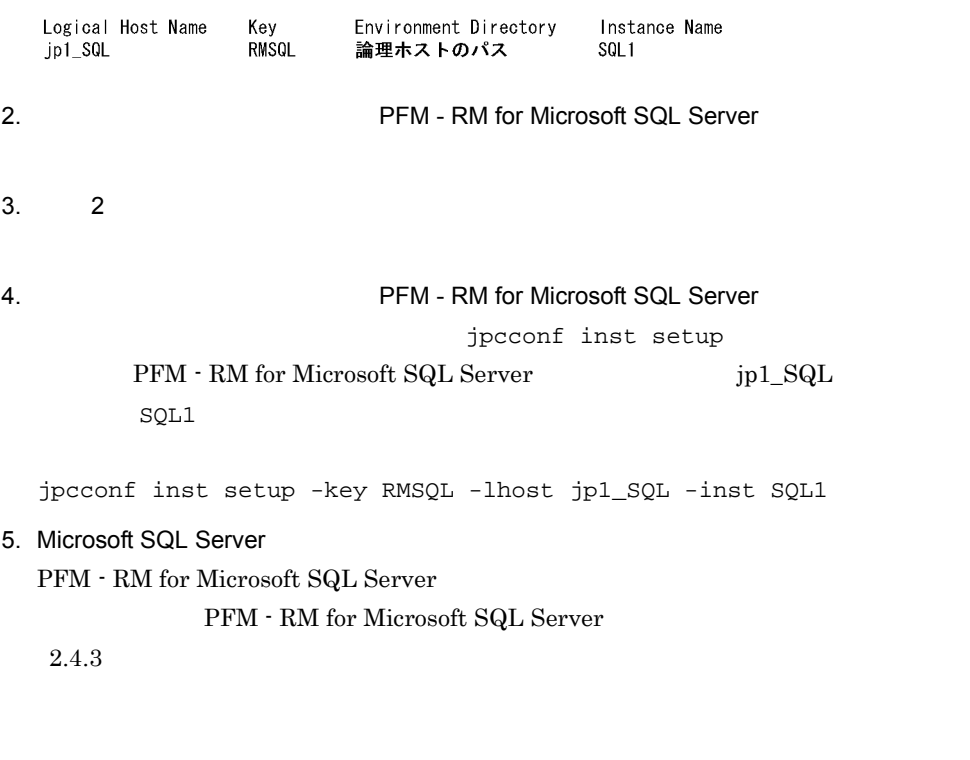

 $6.$ 

JP1/Performance

Management Performance Management

JP1/Performance Management

#### $\rm{PFM}\cdot \rm{RM}$  3.3.4(3)  $\rm{PFM}\cdot \rm{RM}$

 $3.3.4(5)$ 

• Performance Management

Performance Management

3.3.4(8) Performance Management

• **•** \*\*\*

 $3.3.4(9)$ 

**•** 論理ホストのセットアップ,またはインスタンス環境の設定時に,論理ホスト上の

 $3.3.4(13)$ 

 $3.3.4(16)$ 

 $3.5.1$  $3.5.2$ 

PFM - RM for Microsoft SQL Server

#### $3.6.1$

PFM - RM for Microsoft SQL Server

Microsoft SQL Server

PFM - RM for

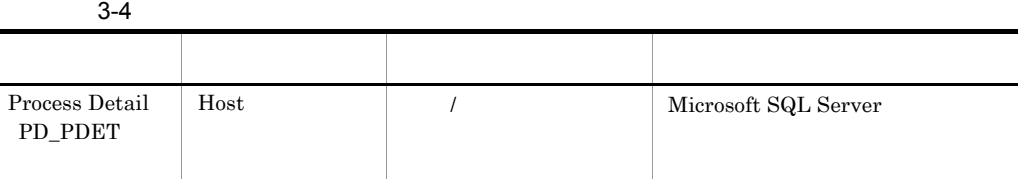

#### $3.6.2$

 $\overline{a}$ 

Microsoft SQL Server Microsoft SQL Server フェールオーバーすることにより停止し,下記のログ情報(例)に示すような Microsoft

SQL Server

ームのエラーメントのコンピュータをつける。<br>アメリカのコンピュータをつけることには、Microsoft

SQL Server

 $jpclog$  RM

2009/10/25 18:22:25 jpcagtq 00002140 00002124 PWBSqlCollector 4241 KAVL19400-W SQL Server

#### agt4err01.log

2009/10/25 18:24:23 jpcagtq 00002140 00002124 Sqlservado.cpp 0267 E Error Code = 0x80004005, Error Description = [DBNETLIB] [ConnectionOpen (Connect()).]SQL Server

 $3.6.3$ 

#### PFM - RM for Microsoft SQL Server

#### Microsoft SQL Server PFM - RM for Microsoft SQL Server

**•** TIMEOUT

#### $2.1.4(2)$

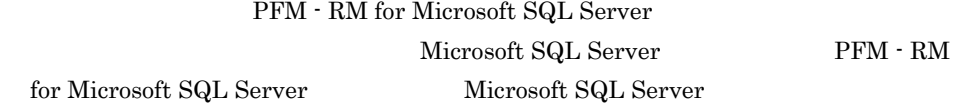

 ${\rm PFM}$  -  ${\rm RM}$  for Microsoft SQL Server

**•** LOGIN\_TIMEOUT

 $2.1.4(2)$ 

# *4* 監視テンプレート

 ${\rm PFM}$  -  ${\rm RM}$  for Microsoft SQL Server

 $3 \sim 1$ 

Performance Management

 $PFM - RM$ PFM - RM

PFM - RM

PFM - RM for Microsoft SQL Server

JP1/Performance

Management

このアラームの主な設定値を表で説明します。この表では,アラームの設定値と,PFM

PFM - Web Console

PFM - Web

の状態の表示]メソッドで表示される アイコンをクリックすると,このレポートを

Console 0. エージェントアイコンによる

- Web Console

101

 ${\rm PFM}$  -  ${\rm RM}$  for Microsoft SQL Server PFM RM SQL Template Alarms 09.00  $09.00$  $\begin{tabular}{c} {\bf PFM & Web Console} \end{tabular} \hfill {\bf RM SQL Server}$ 

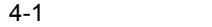

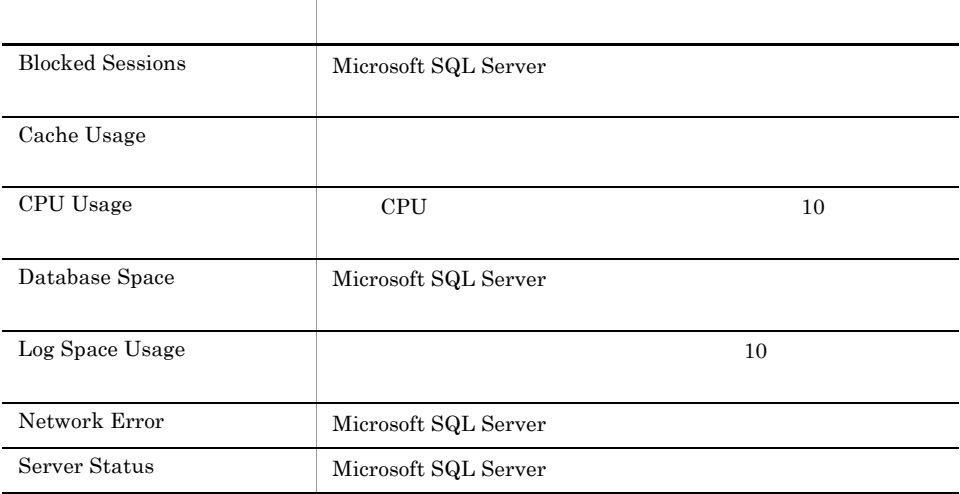

 $\begin{aligned} \text{Microsoft SQL Server} \end{aligned} \qquad \begin{aligned} \text{Server States} \end{aligned}$ 

## Blocked Sessions

Blocked Sessions Microsoft SQL Server

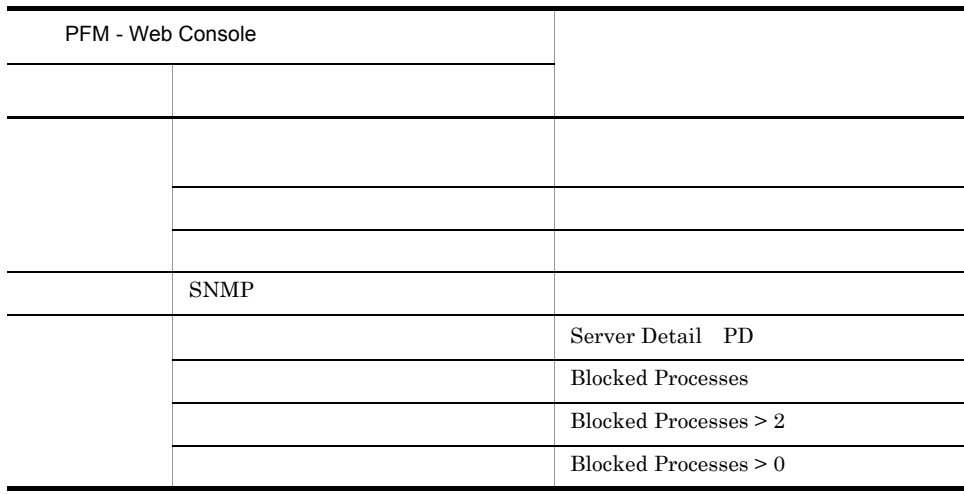

Reports/RM SQLServer/Troubleshooting/Real-Time/Blocking Locks

# Cache Usage

Cache Usage

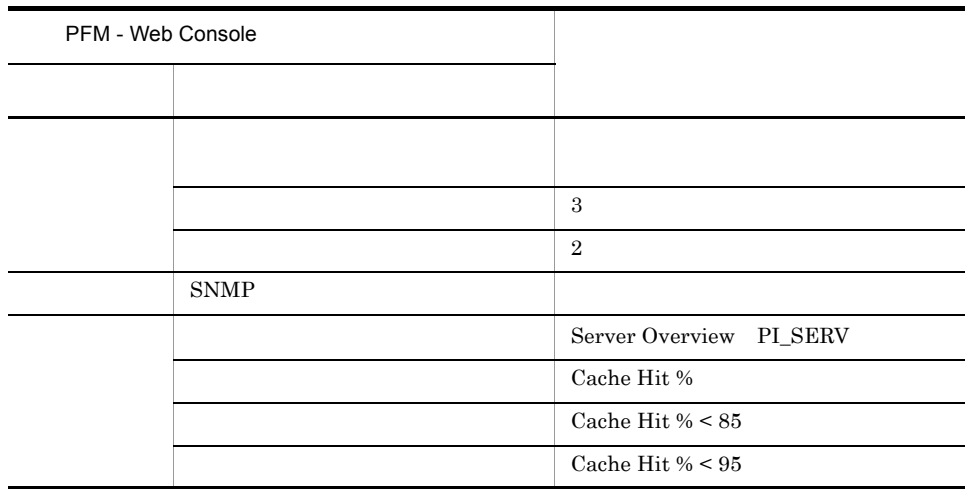

Reports/RM SQLServer/Troubleshooting/Recent Past/Cache Usage

 $4.$ 

## CPU Usage

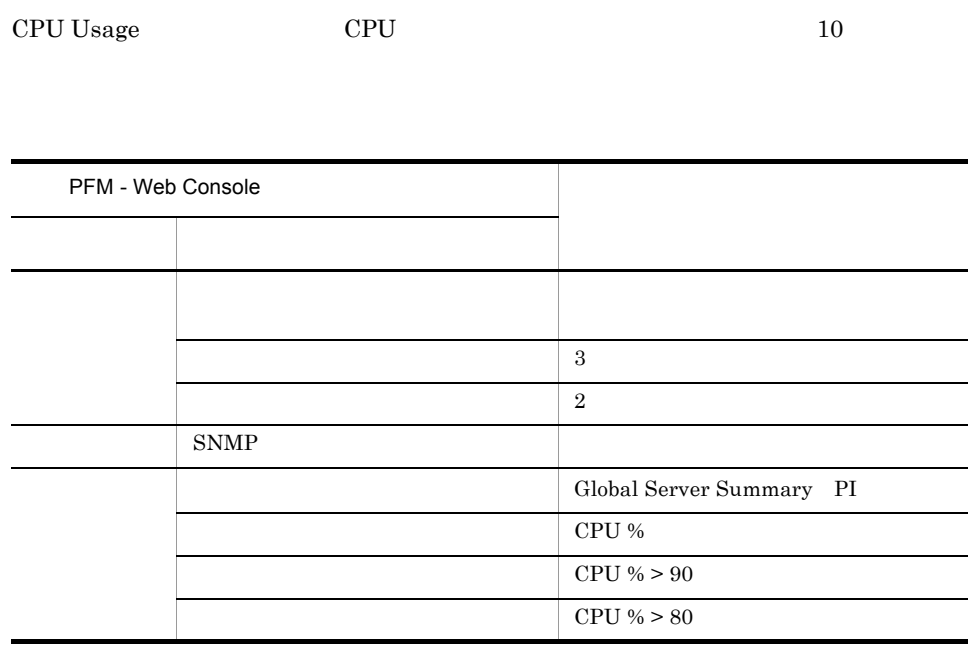

Reports/RM SQLServer/Troubleshooting/Real-Time/CPU Usage - Top 10 Sessions

## Database Space

Database Space Microsoft SQL Server

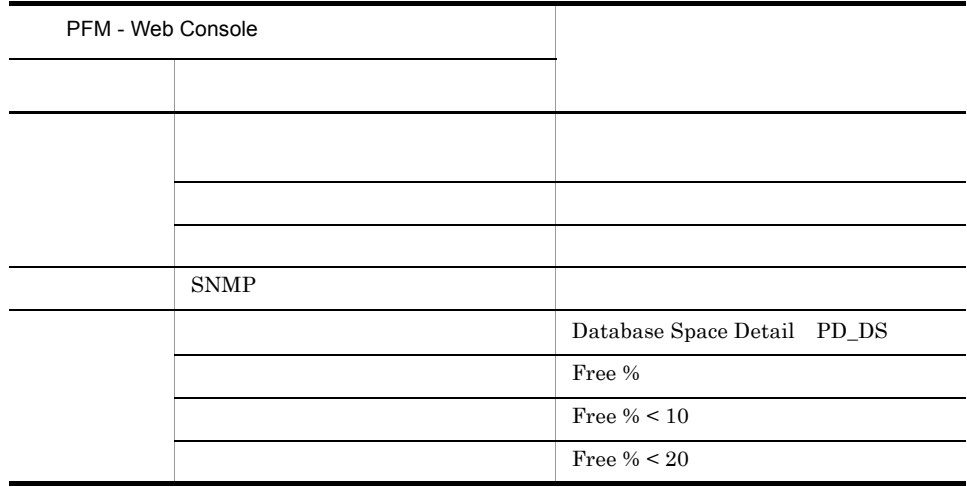

Reports/RM SQLServer/Status Reporting/Real-Time/Database Space Usage

## Log Space Usage

 $\label{eq:log2}$  Log Space Usage  $10$ 

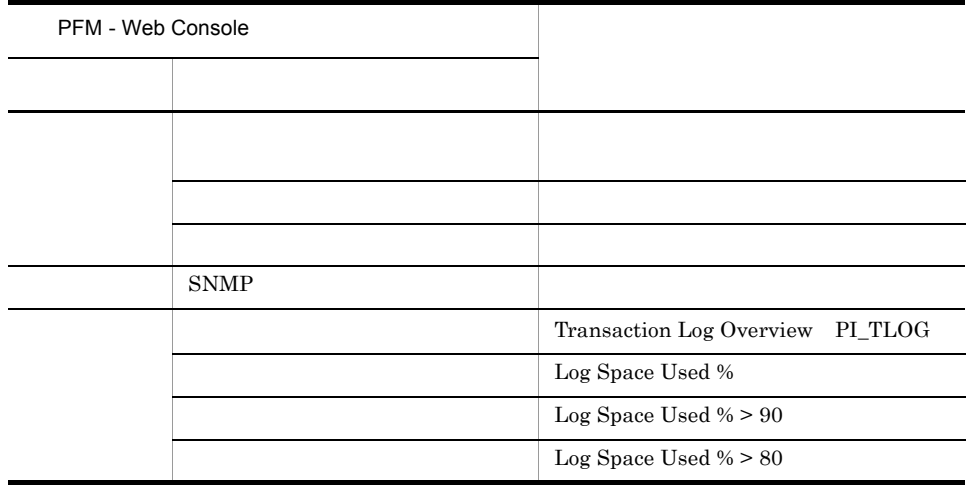

Reports/RM SQLServer/Troubleshooting/Real-Time/Log Space Usage - Top 10 Databases

#### Network Error

Network Error Microsoft SQL Server

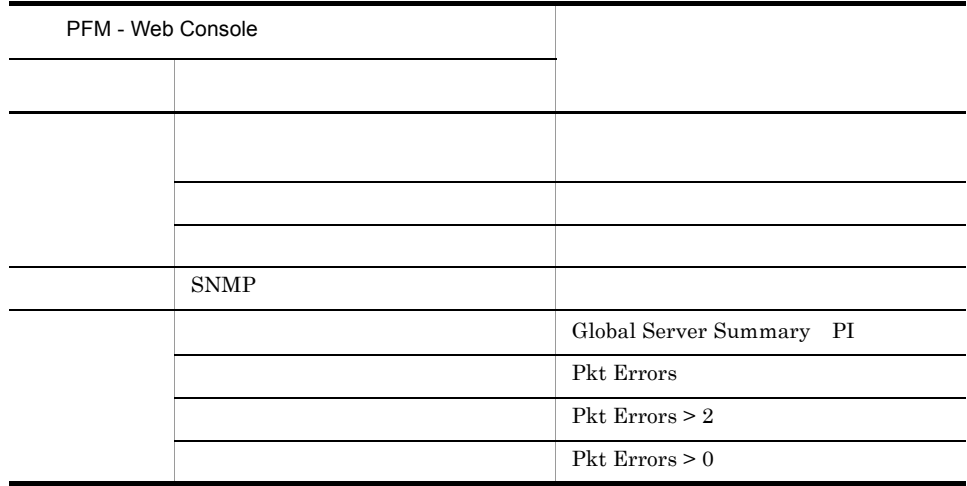

Reports/RM SQLServer/Troubleshooting/Recent Past/Network Activity

 $4.$ 

## Server Status

Server Status Microsoft SQL Server

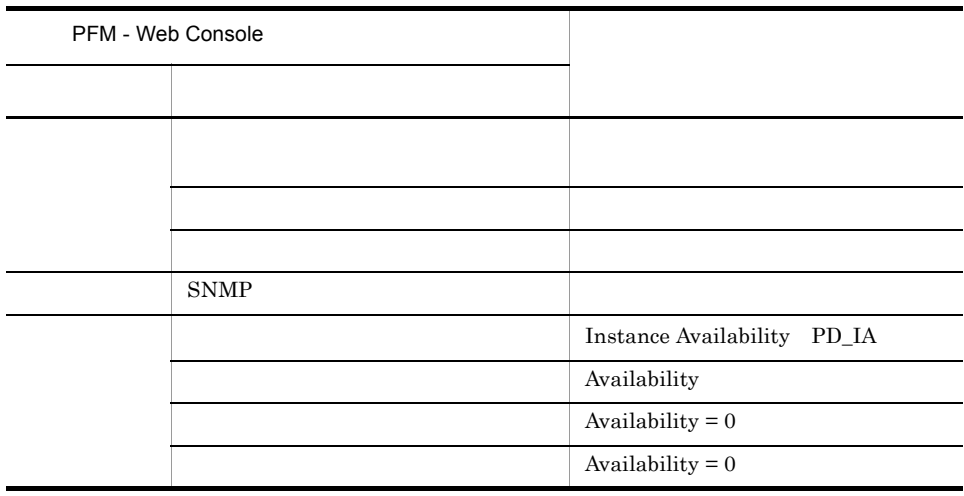

Reports/RM SQLServer/Status Reporting/Real-Time/System Overview

(Multi-Agent)

(Multi-Agent)

PFM - Web Console

 $Log = Yes$ 

PFM - Web Console

PFM - Web Console

JP1/Performance Management

PFM - RM for Microsoft SQL Server  $\langle \rangle$ 

```
<RM SQLServer>
+-- <Status Reporting>
     | +-- <Daily Trend>
           | | +-- Cache Usage Trend(Multi-Agent)
           | | +-- Network Activity Trend
           | | +-- Server CPU Trend
           | | +-- Server Space Trend(Multi-Agent)
     | +-- <Real-Time>
           | +-- Database Space Usage
           | +-- Server Configuration Status
           | +-- Server Space Usage
           | +-- System Overview
           | +-- <Drilldown Only>
                      | +-- Database Space Usage Detail
+-- <Monthly Trend>
     | +-- Cache Usage Trend(Multi-Agent)
     | +-- Network Activity Trend
     | +-- Server CPU Trend
     | +-- Server Space Trend(Multi-Agent)
+-- <Troubleshooting>
     +-- <Real-Time>
           | +-- Blocked Sessions
           | +-- Blocking Locks
           | +-- CPU Usage - Top 10 Sessions
           | +-- Database Summary
           | +-- Lock Overview
           | +-- Lock Overview by Lock Type
           | +-- Lock Usage - Top 10 Sessions
           | +-- Log Space Usage - Top 10 Databases
          +-- Memory Usage - Top 10 Sessions
           | +-- Physical I/O - Top 10 Sessions
           | +-- Sessions
           | +-- <Drilldown Only>
                 | +-- Database Detail
                 | +-- Lock Detail
                | +-- Session Detail
     +-- <Recent Past>
           +-- Cache Usage
           +-- Log I/O Activity
           +-- Network Activity
           +-- Pending I/O
           +-- Physical Write Activity
```
**Status Reporting** 

• Daily Trend

 $24$  1  $1$ 

• Real-Time

Monthly Trend  $1 \t 1$ 

 $1$ 

Troubleshooting

- Real-Time
- Recent Past  $\begin{array}{ccc} 1 & \hspace{1.5mm} & 1 \end{array}$

Drilldown Only

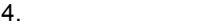

 $4 - 2$ 

| Blocked<br>Sessions                         |                      | Reports/RM SQLServer/Troubleshooting/<br>Real-Time/                 |
|---------------------------------------------|----------------------|---------------------------------------------------------------------|
| Blocking<br>Locks                           |                      | Reports/RM SQLServer/Troubleshooting/<br>Real-Time/                 |
| Cache Usage                                 | $\mathbf{1}$         | Reports/RM SQLServer/Troubleshooting/<br>Recent Past/               |
| Cache Usage<br>Trend(Multi-<br>Agent)<br>24 | 24                   | Reports/RM SQLServer/Status Reporting/<br>Daily Trend/              |
| Cache Usage<br>Trend(Multi-<br>Agent)<br>1  | $\mathbf{1}$         | Reports/RM SQLServer/Monthly Trend/                                 |
| CPU Usage -<br>Top $10$<br>Sessions         | <b>CPU</b><br>10     | Reports/RM SQLServer/Troubleshooting/<br>Real-Time/                 |
| Database<br>Detail                          | Microsoft SQL Server | Reports/RM SQLServer/Troubleshooting/<br>Real-Time/Drilldown Only/  |
| Database<br>Space Usage                     | Microsoft SQL Server | Reports/RM SQLServer/Status Reporting/<br>Real-Time/                |
| Database<br>Space Usage<br>Detail           | Microsoft SQL Server | Reports/RM SQLServer/Status Reporting/<br>Real-Time/Drilldown Only/ |
| Database<br>Summary                         | Microsoft SQL Server | Reports/RM SQLServer/Troubleshooting/<br>Real-Time/                 |
| Lock Detail                                 |                      | Reports/RM SQLServer/Troubleshooting/<br>Real-Time/Drilldown Only/  |
| Lock<br>Overview                            |                      | Reports/RM SQLServer/Troubleshooting/<br>Real-Time/                 |
| Lock<br>Overview by<br>Lock Type            |                      | Reports/RM SQLServer/Troubleshooting/<br>Real-Time/                 |

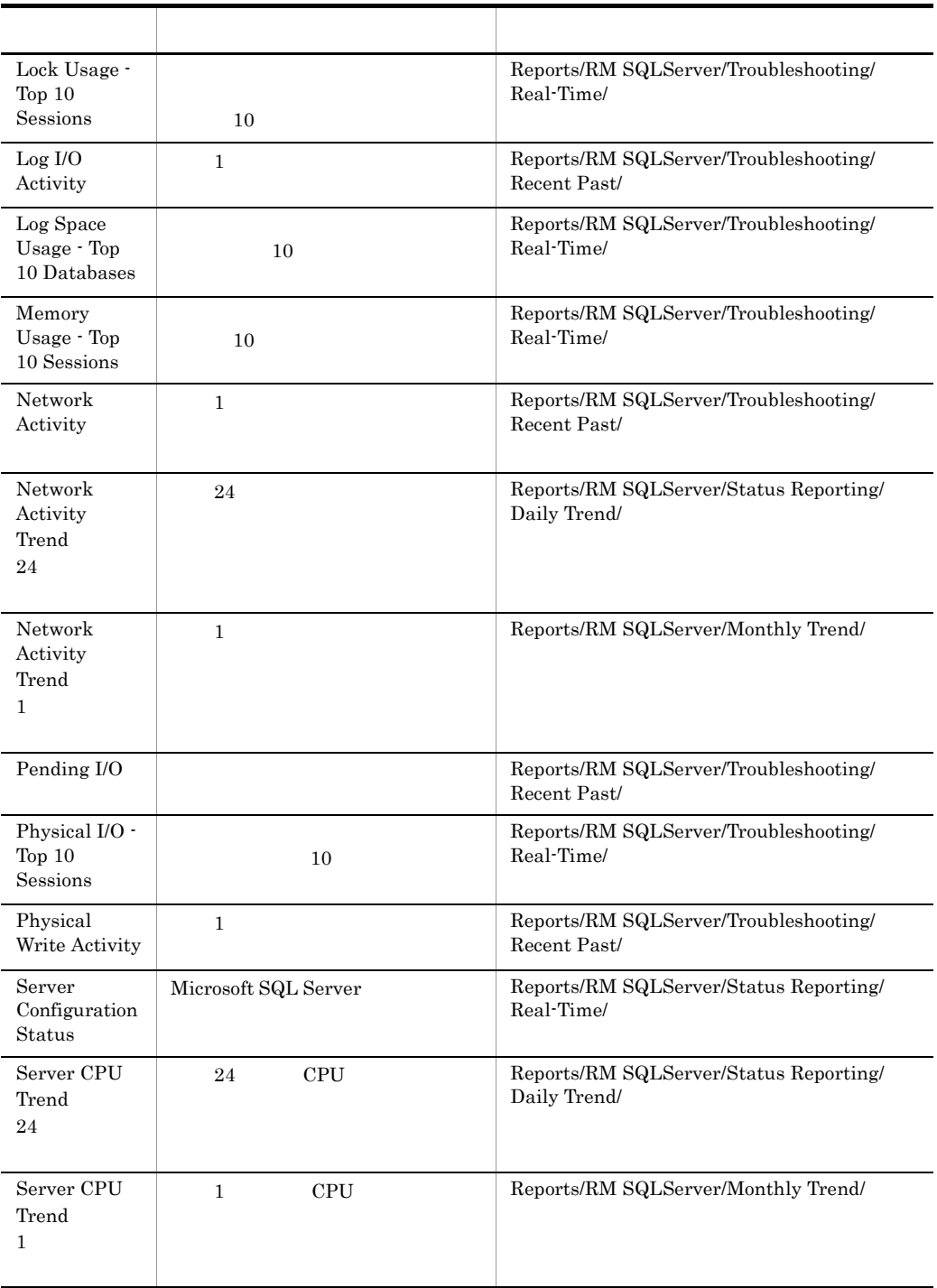

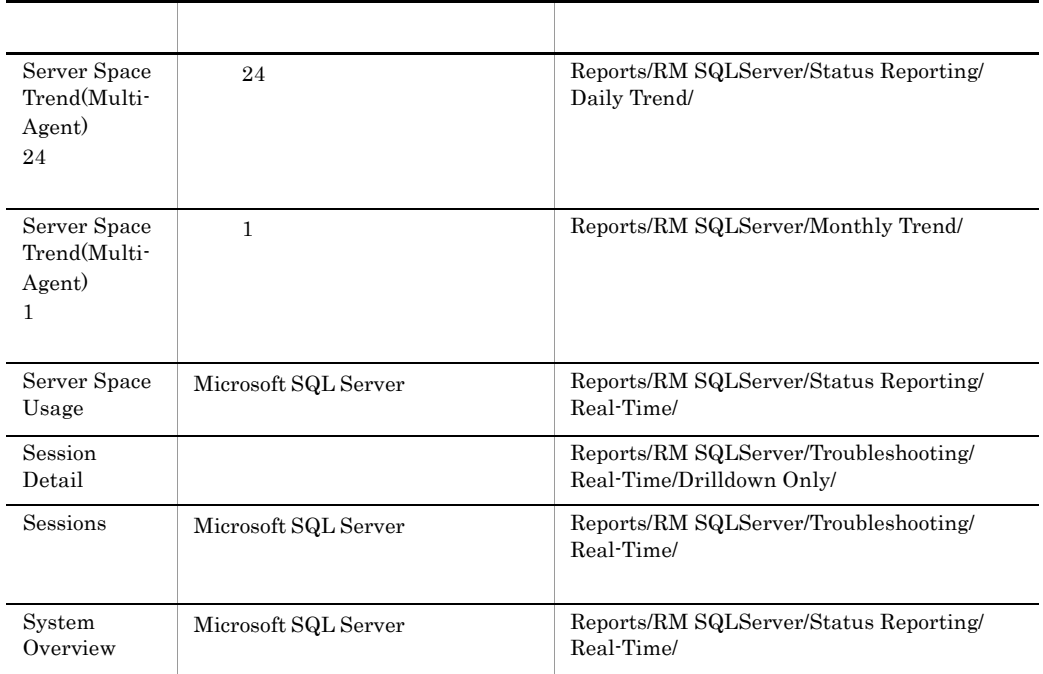

## Blocked Sessions

Blocked Sessions

Reports/RM SQLServer/Troubleshooting/Real-Time/

Lock Detail PD\_LD

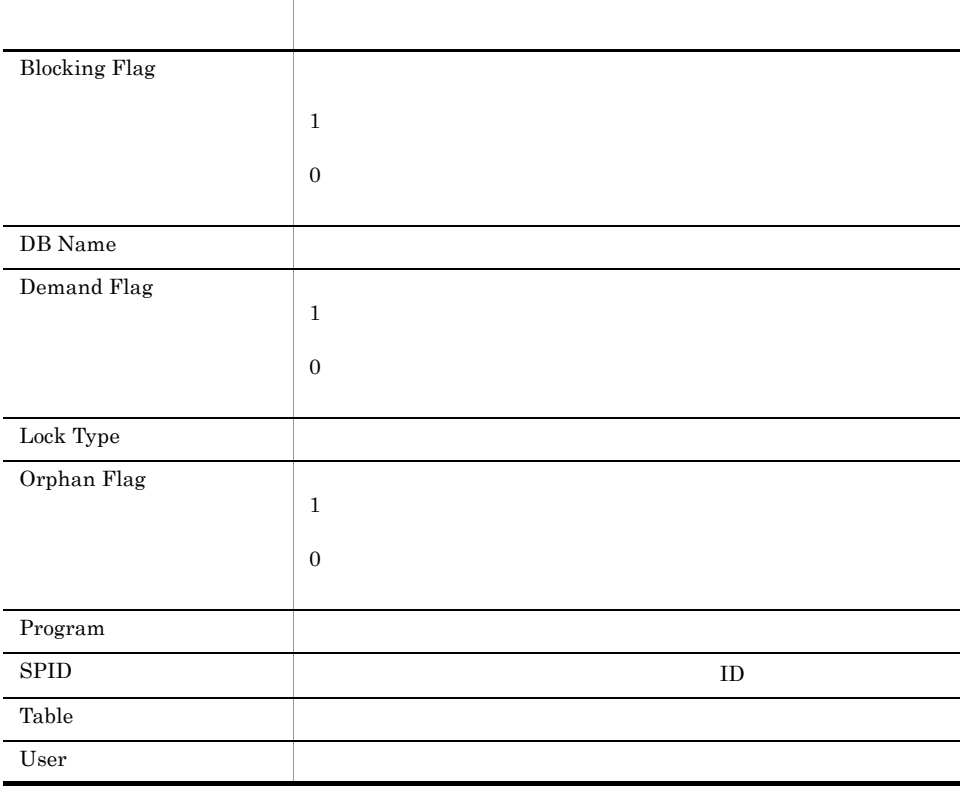

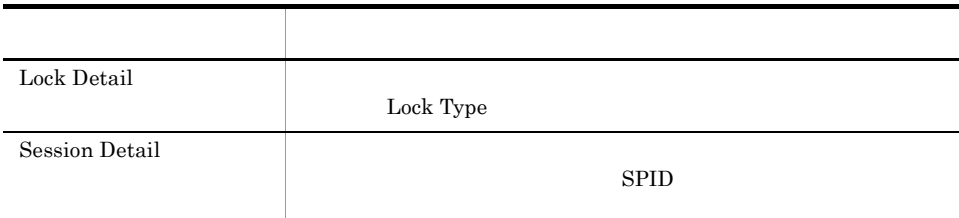

 $4.$ 

## Blocking Locks

Blocking Locks

Reports/RM SQLServer/Troubleshooting/Real-Time/

Lock Detail PD\_LD

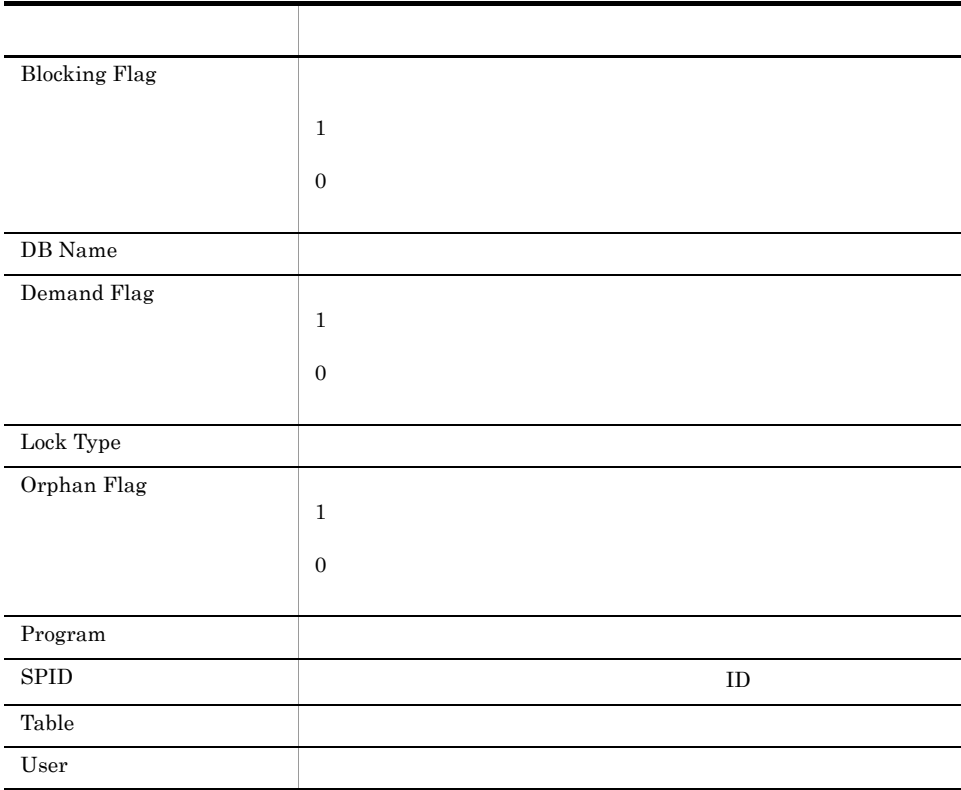

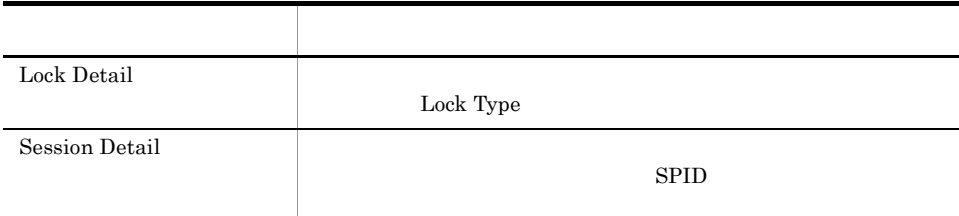

 $4.$ 

# Cache Usage

 $\begin{array}{ccc} \text{Cache Usage} & \hspace{1.5cm} 1 \\ \end{array}$ 

Reports/RM SQLServer/Troubleshooting/Recent Past/

Server Overview PI\_SERV

フィールド名 説明 Cache Hit  $\%$ 

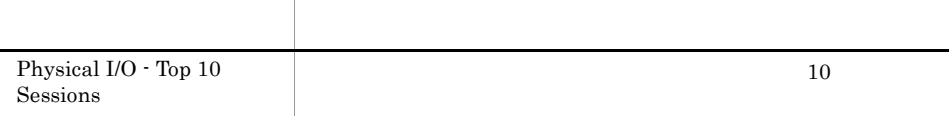

# Cache Usage Trend(Multi-Agent) 24

Cache Usage Trend(Multi-Agent) 24

Microsoft

SQL Server

Reports/RM SQLServer/Status Reporting/Daily Trend/

Server Overview PI\_SERV

フィールド名 説明 Cache Hit %
# Cache Usage Trend(Multi-Agent) 1

Cache Usage Trend(Multi-Agent) 1

4. 監視テンプレート

Microsoft

SQL Server

Reports/RM SQLServer/Monthly Trend/

Server Overview PI\_SERV

フィールド アクセス しゅうしょう アクセス Cache Hit %

# CPU Usage - Top 10 Sessions

CPU Usage - Top 10 Sessions CPU  $10$ 

Reports/RM SQLServer/Troubleshooting/Real-Time/

Process Detail PD\_PDET

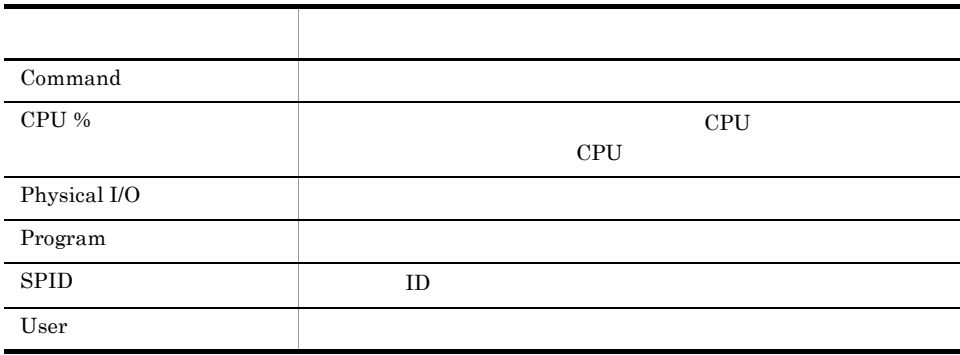

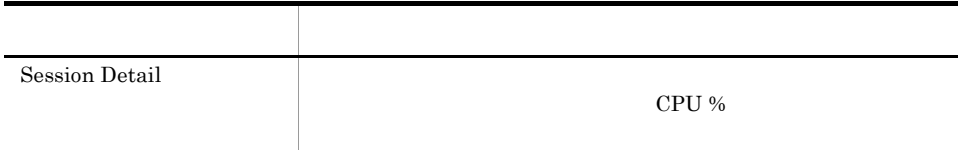

#### Database Detail

Database Detail Microsoft SQL Server

Reports/RM SQLServer/Troubleshooting/Real-Time/Drilldown Only/

Database Detail PD\_DD

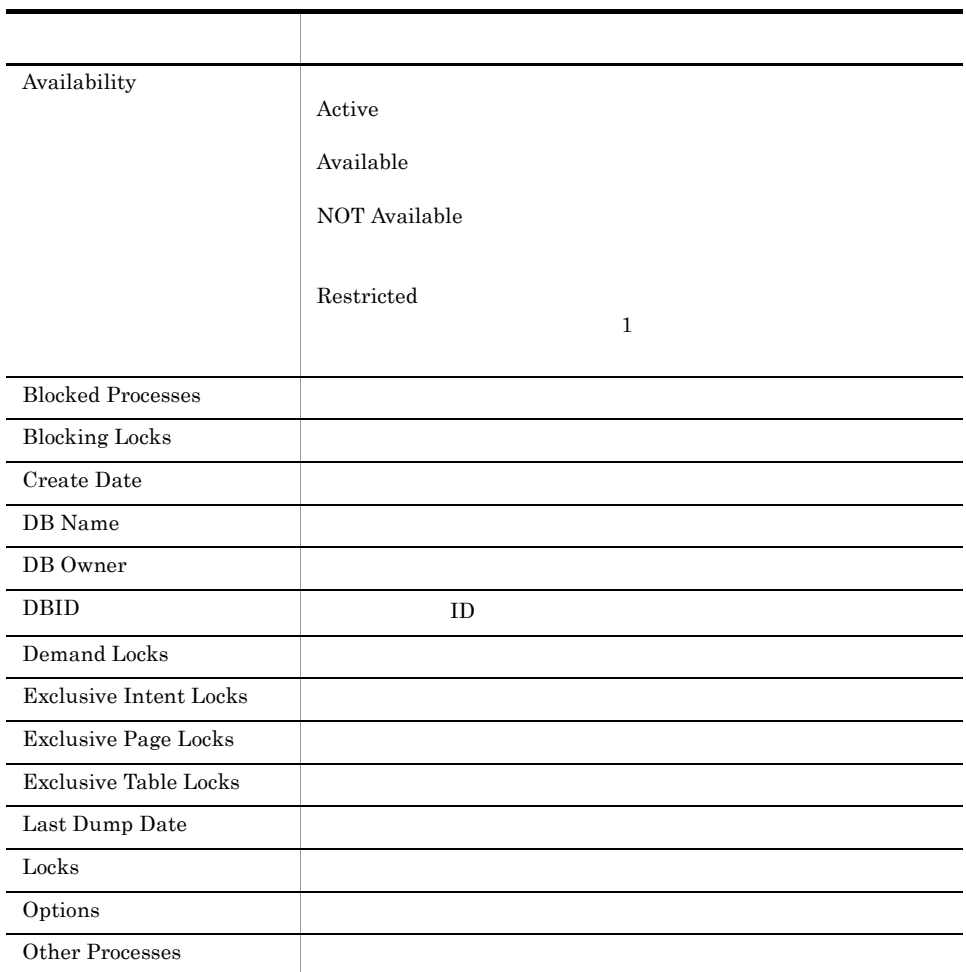

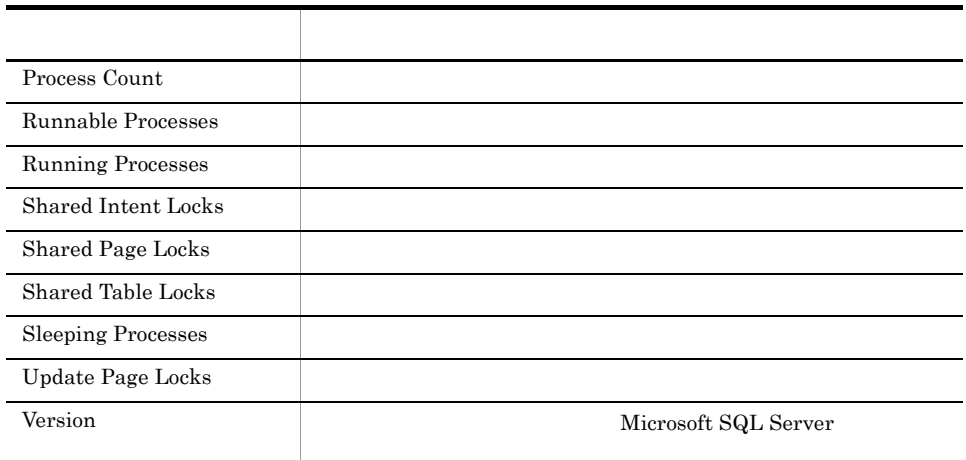

# Database Space Usage

Database Space Usage Microsoft SQL Server

Reports/RM SQLServer/Status Reporting/Real-Time/

Database Space Detail PD\_DS

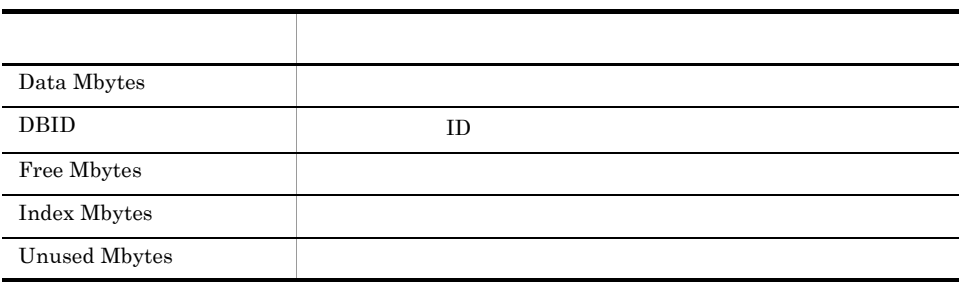

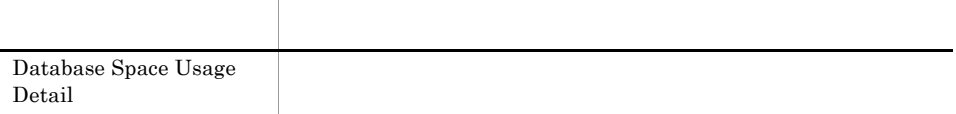

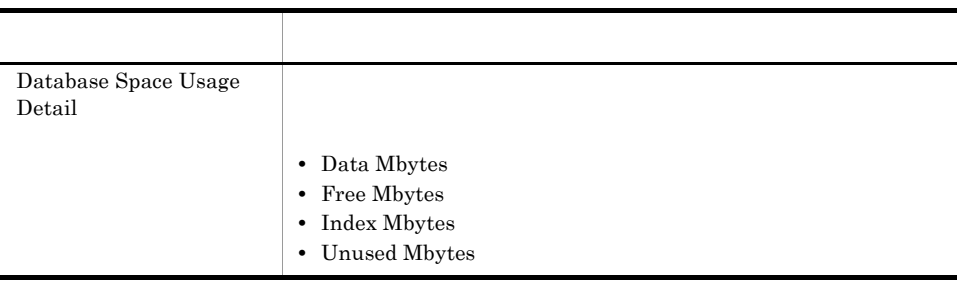

# Database Space Usage Detail

Database Space Usage Detail Microsoft SQL Server

Reports/RM SQLServer/Status Reporting/Real-Time/Drilldown Only/

Database Space Detail PD\_DS

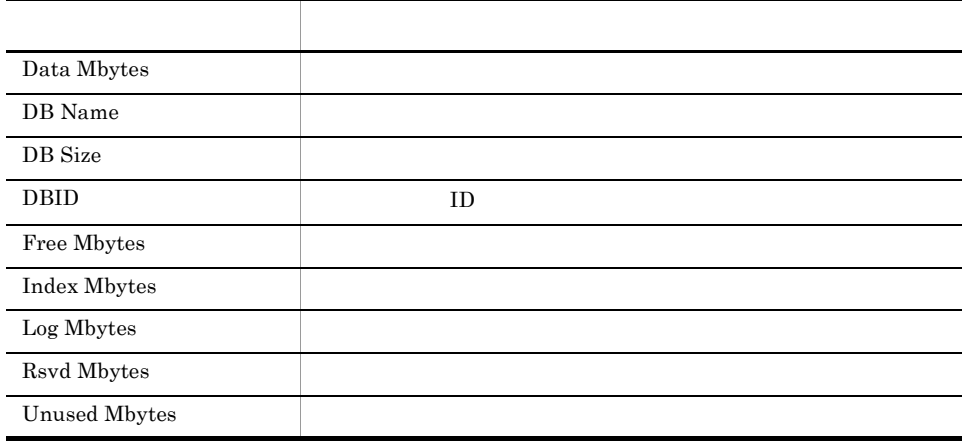

# Database Summary

Database Summary Microsoft SQL Server

Reports/RM SQLServer/Troubleshooting/Real-Time/

Database Detail PD\_DD

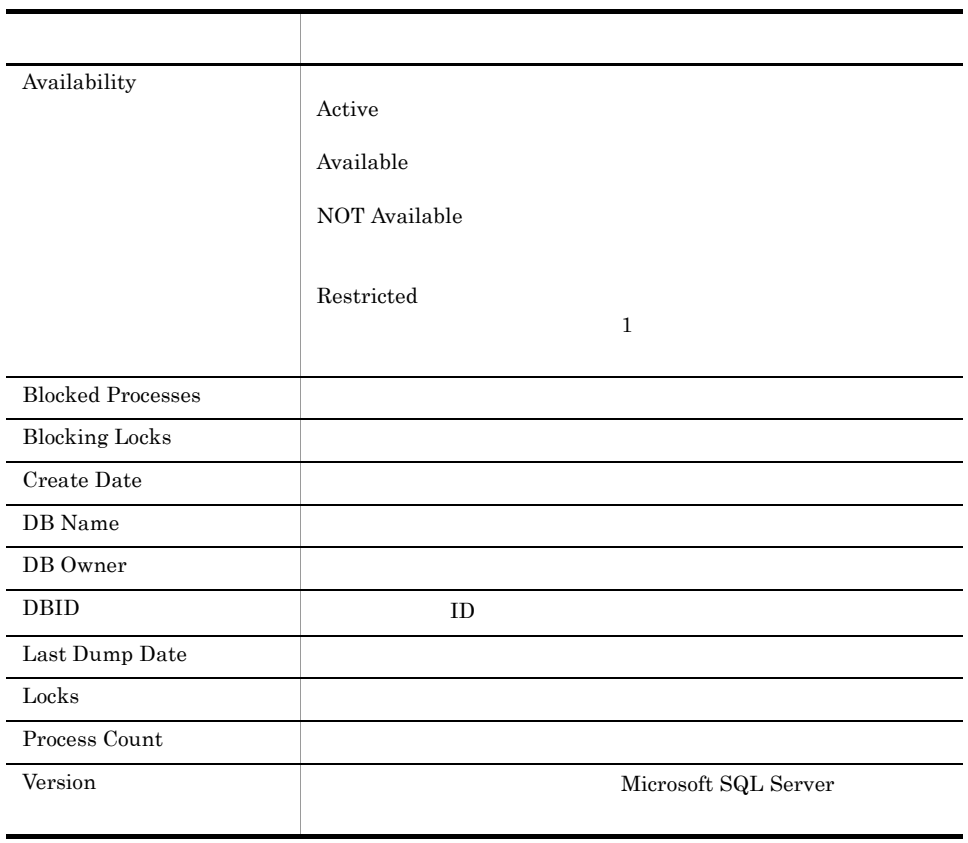

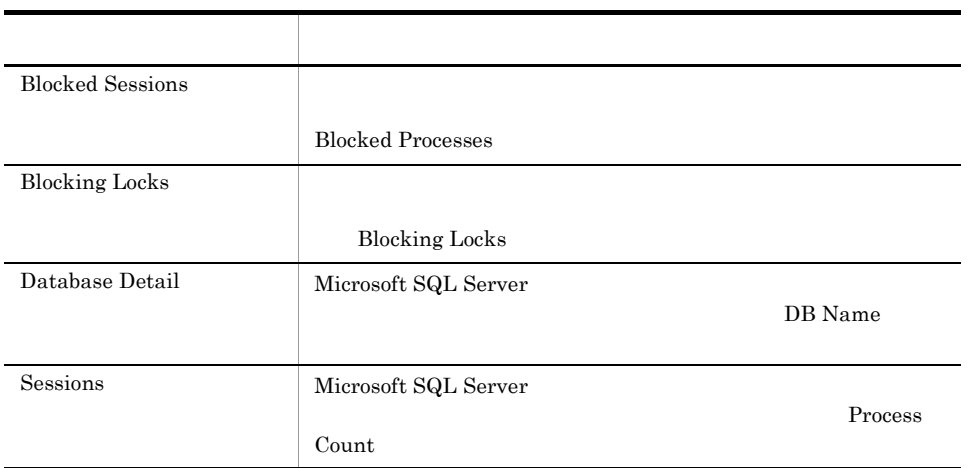

 $4.$ 

#### Lock Detail

Lock Detail

Reports/RM SQLServer/Troubleshooting/Real-Time/Drilldown Only/

Lock Detail PD\_LD

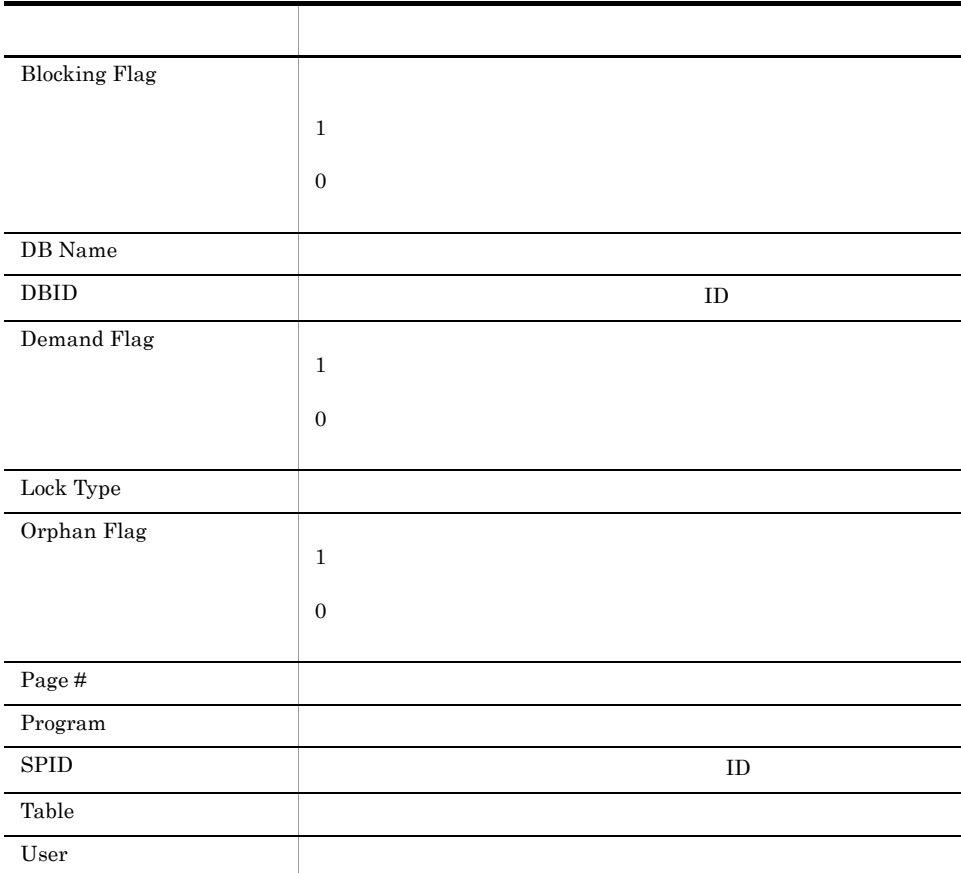

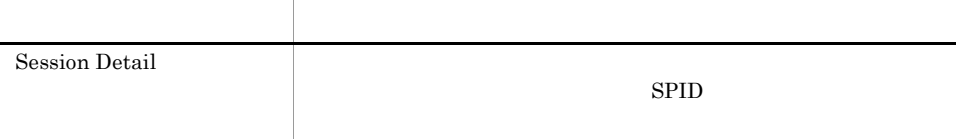

#### Lock Overview

Lock Overview

#### Reports/RM SQLServer/Troubleshooting/Real-Time/

Server Locks Detail PD\_LOCK

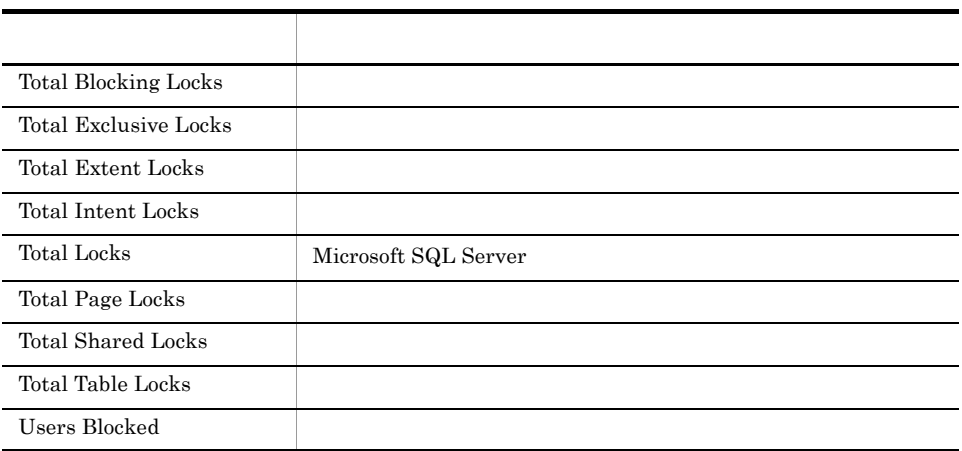

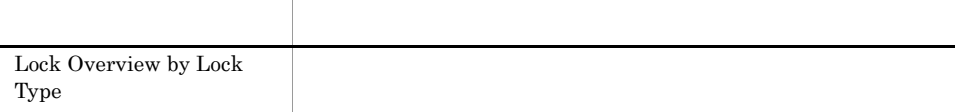

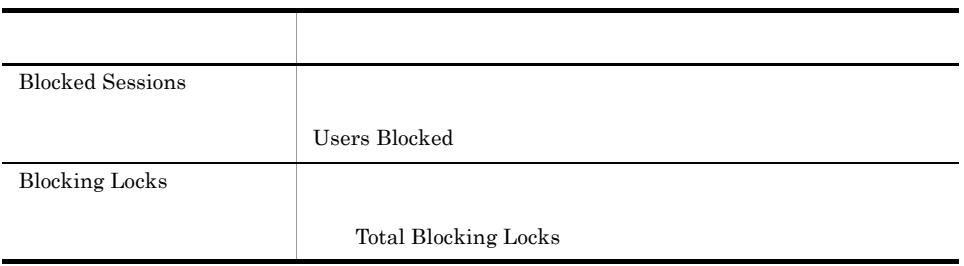

# Lock Overview by Lock Type

Lock Overview by Lock Type

Reports/RM SQLServer/Troubleshooting/Real-Time/

Server Locks Detail PD\_LOCK

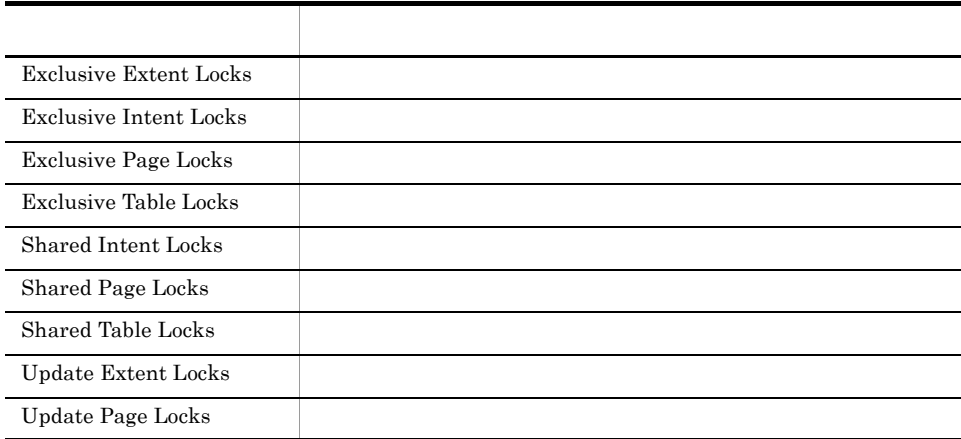

# Lock Usage - Top 10 Sessions

Lock Usage - Top 10 Sessions

 $10$ 

Reports/RM SQLServer/Troubleshooting/Real-Time/

Process Detail PD\_PDET

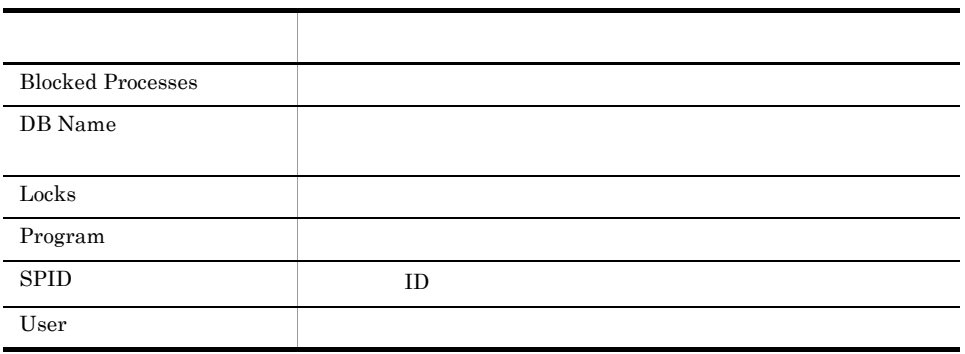

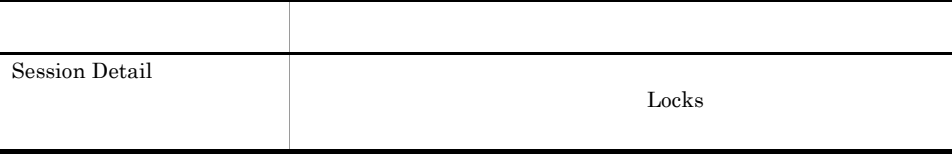

# Log I/O Activity

Log I/O Activity 1

Reports/RM SQLServer/Troubleshooting/Recent Past/

Server Overview PI\_SERV

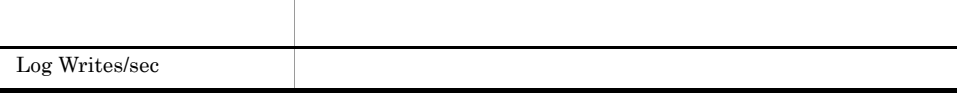

# Log Space Usage - Top 10 Databases

Log Space Usage - Top 10 Databases  $10$ 

Reports/RM SQLServer/Troubleshooting/Real-Time/

Transaction Log Overview PI\_TLOG

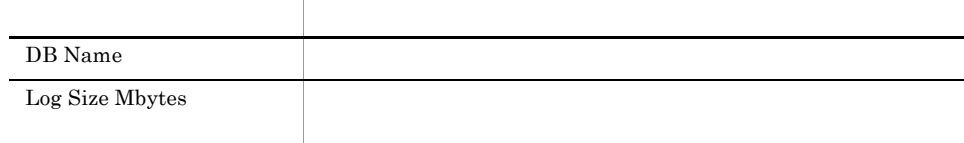

# Memory Usage - Top 10 Sessions

Memory Usage - Top 10 Sessions  $10$ 

Reports/RM SQLServer/Troubleshooting/Real-Time/

Process Detail PD\_PDET

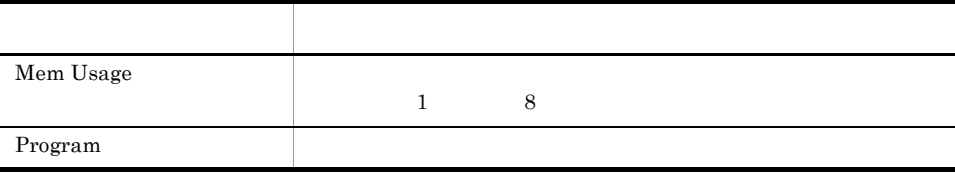

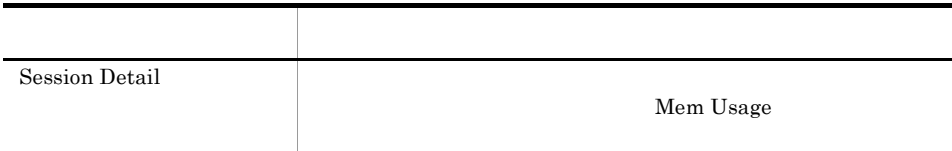

## Network Activity

Network Activity 1

Reports/RM SQLServer/Troubleshooting/Recent Past/

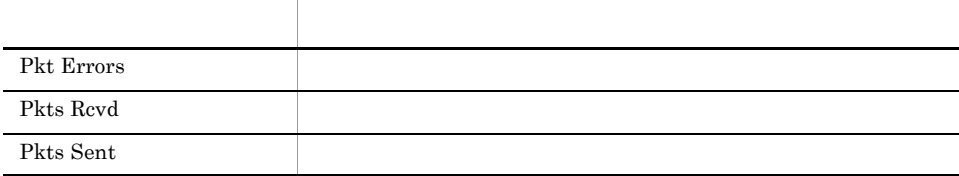

## Network Activity Trend
24

Network Activity Trend 24

Reports/RM SQLServer/Status Reporting/Daily Trend/

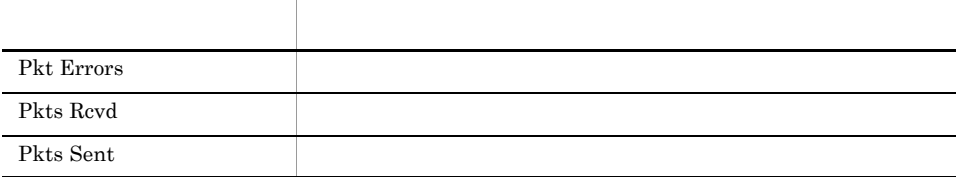

#### **Network Activity Trend** 1

Network Activity Trend 1

Reports/RM SQLServer/Monthly Trend/

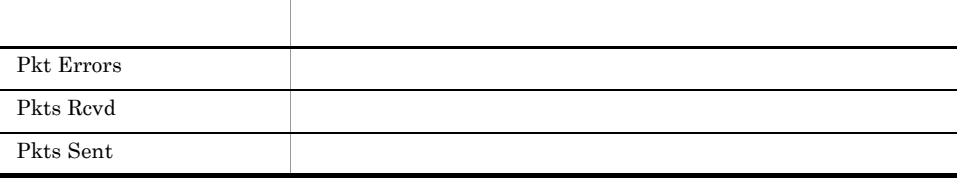

# Pending I/O

Pending I/O

Reports/RM SQLServer/Troubleshooting/Recent Past/

# Physical I/O - Top 10 Sessions

Physical I/O - Top 10 Sessions  $10$ 

Reports/RM SQLServer/Troubleshooting/Real-Time/

Process Detail PD\_PDET

フィールド アクセス・アクセス しゅうしょう Physical I/O Program

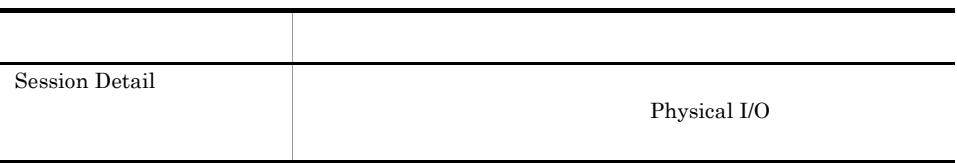

# Physical Write Activity

Physical Write Activity 1

Reports/RM SQLServer/Troubleshooting/Recent Past/

Server Overview PI\_SERV

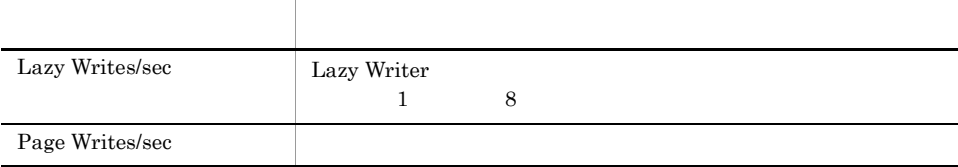

# Server Configuration Status

Server Configuration Status Microsoft SQL Server

Reports/RM SQLServer/Status Reporting/Real-Time/

Config Detail PD\_CD

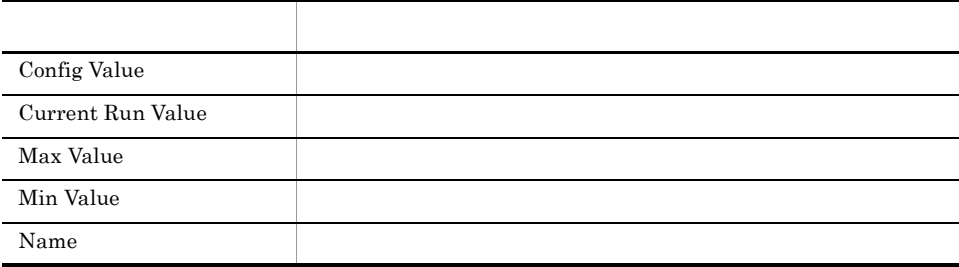

# Server CPU Trend
24

Server CPU Trend 24 CPU

Reports/RM SQLServer/Status Reporting/Daily Trend/

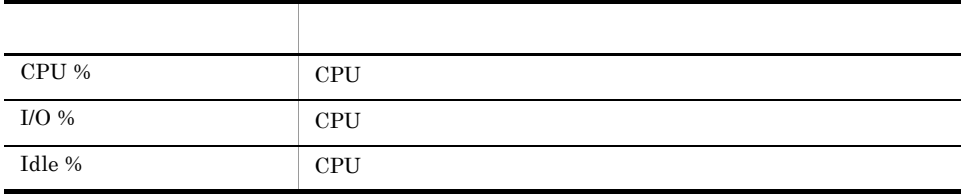

#### Server CPU Trend
1

Server CPU Trend 1 CPU

Reports/RM SQLServer/Monthly Trend/

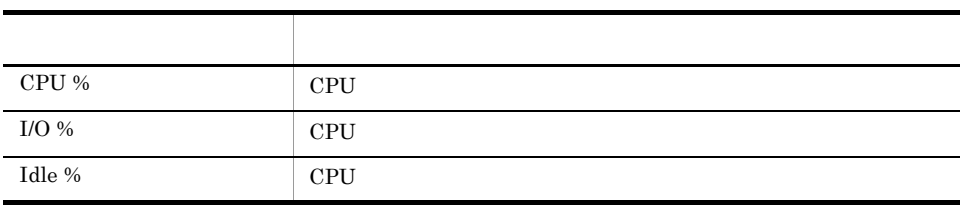

# Server Space Trend(Multi-Agent) 24

Server Space Trend(Multi-Agent) 24

Microsoft SQL Server

Reports/RM SQLServer/Status Reporting/Daily Trend/

Server Space Interval PI\_SI

フィールド名 説明 Free %

# Server Space Trend(Multi-Agent) 1

4. 監視テンプレート

Server Space Trend(Multi-Agent) 1

Microsoft SQL Server

Reports/RM SQLServer/Monthly Trend/

Server Space Interval PI\_SI

フィールド アクセス・アクセス しゅうしょう Free %

# Server Space Usage

Server Space Usage Microsoft SQL Server

Reports/RM SQLServer/Status Reporting/Real-Time/

Server Space Detail PD\_SS

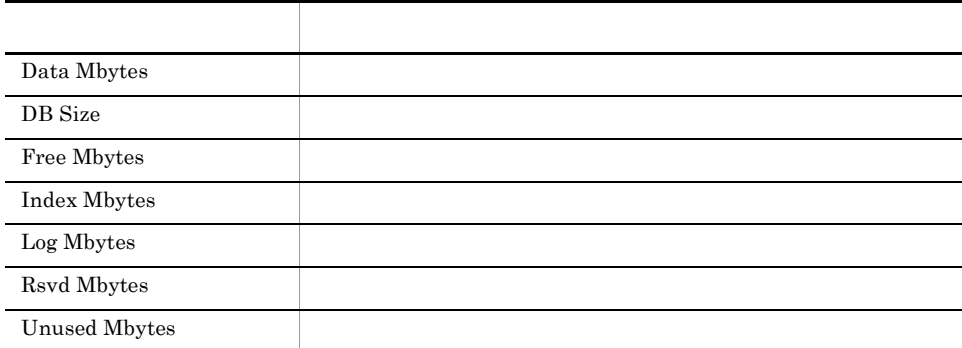

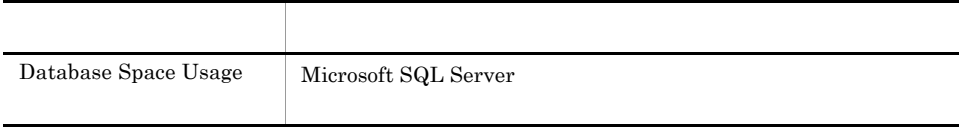

 $4.$ 

Session Detail

Reports/RM SQLServer/Troubleshooting/Real-Time/Drilldown Only/

Process Detail PD\_PDET

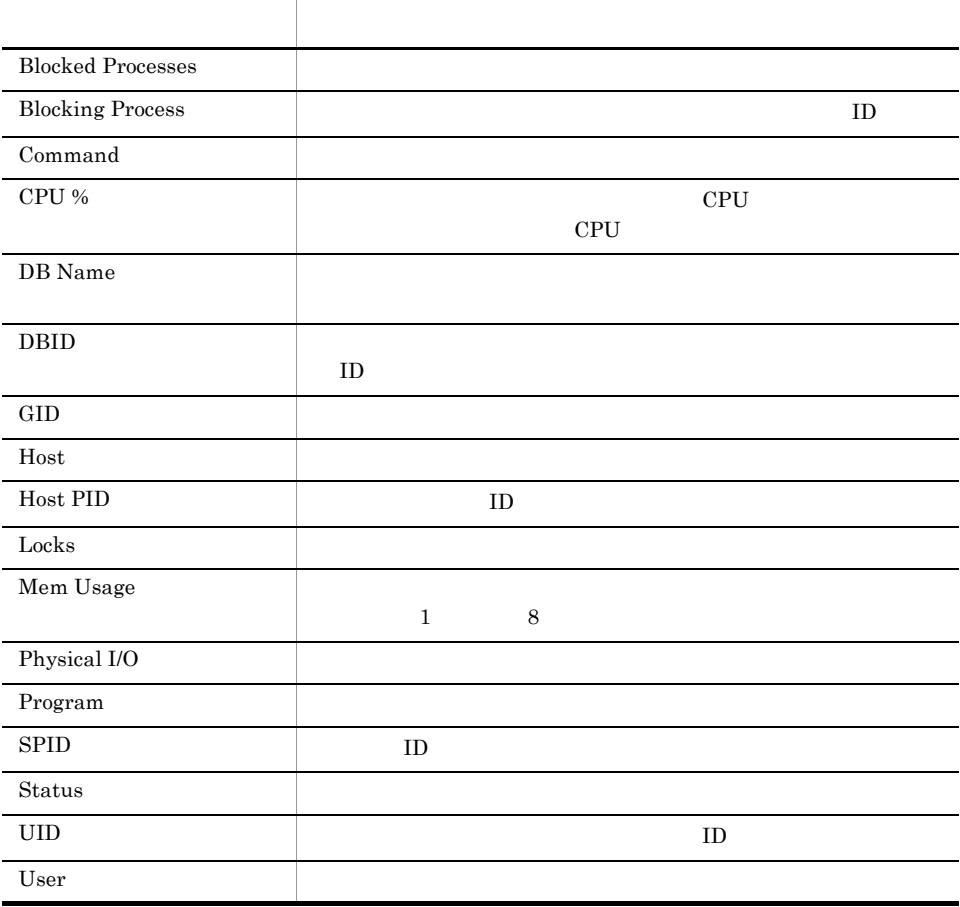

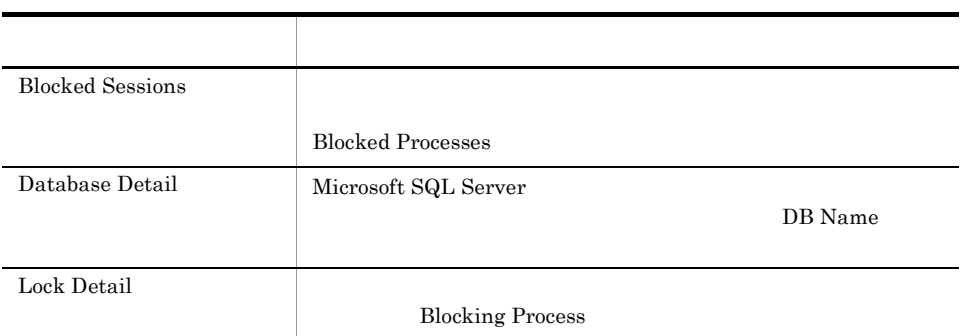

 $4.$ 

#### Sessions

Sessions Microsoft SQL Server

Reports/RM SQLServer/Troubleshooting/Real-Time/

Process Detail PD\_PDET

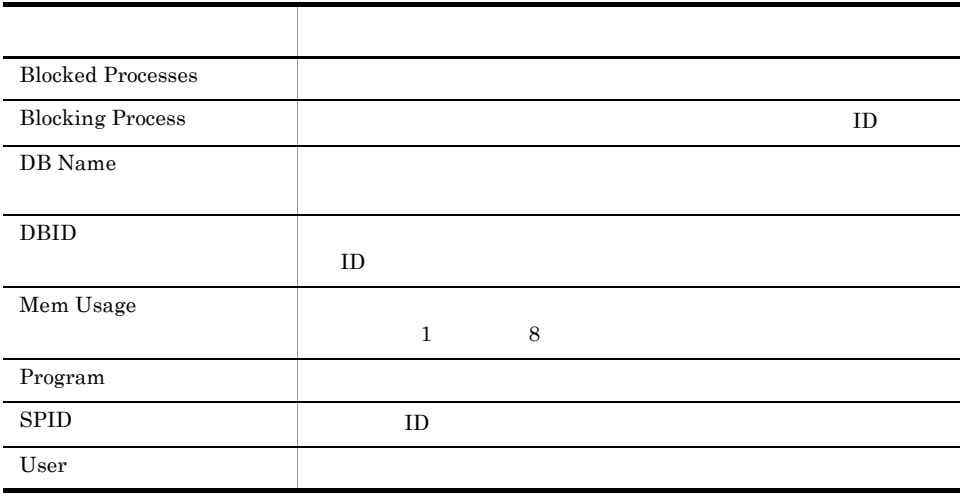

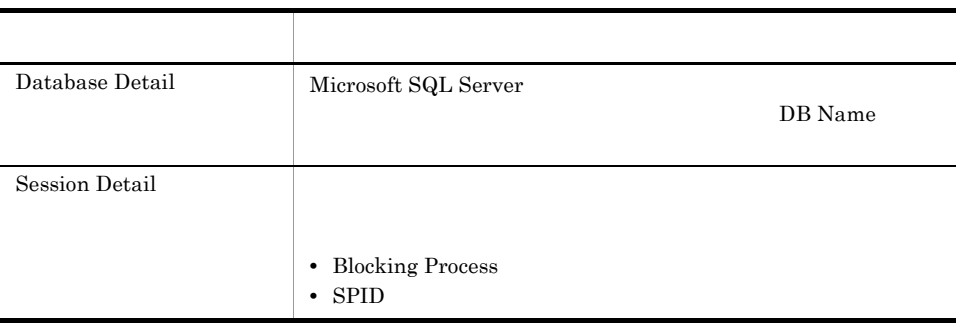

# System Overview

System Overview Microsoft SQL Server

Reports/RM SQLServer/Status Reporting/Real-Time/

Server Detail PD

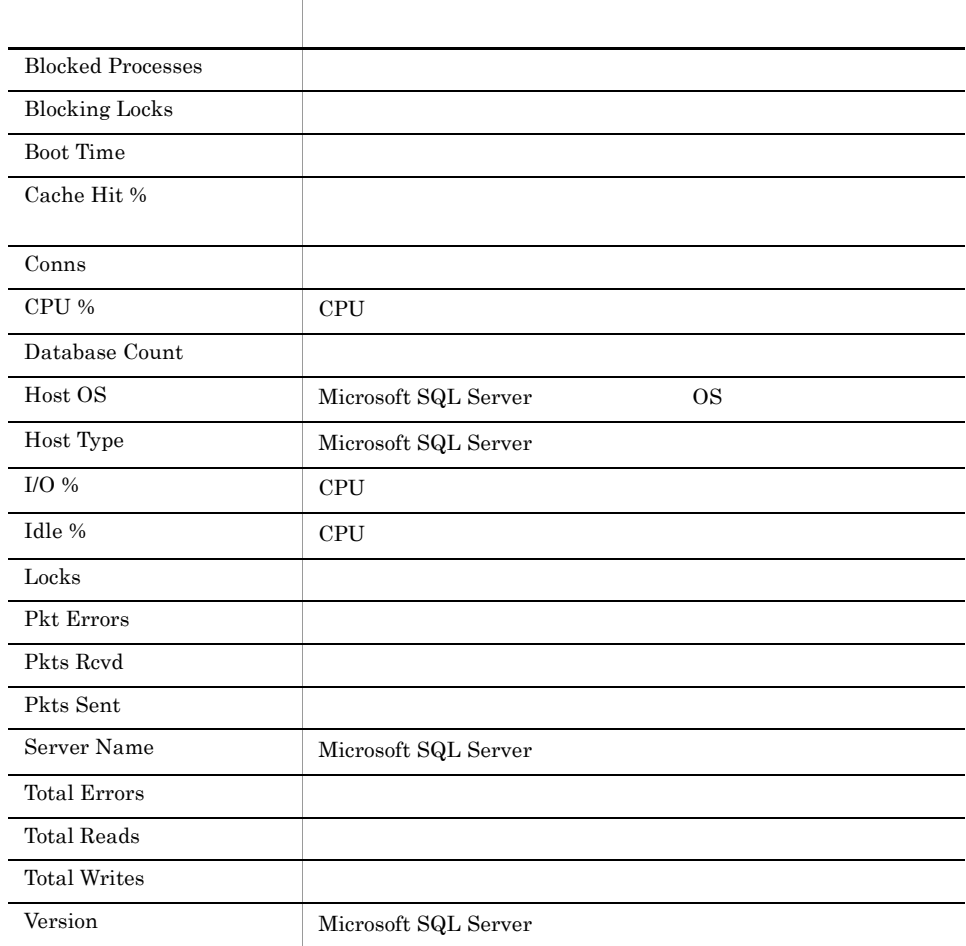

 $4.$ 

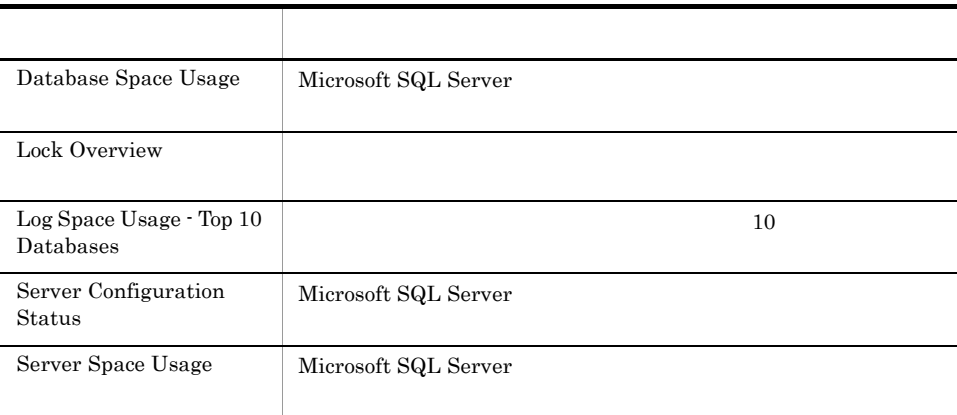

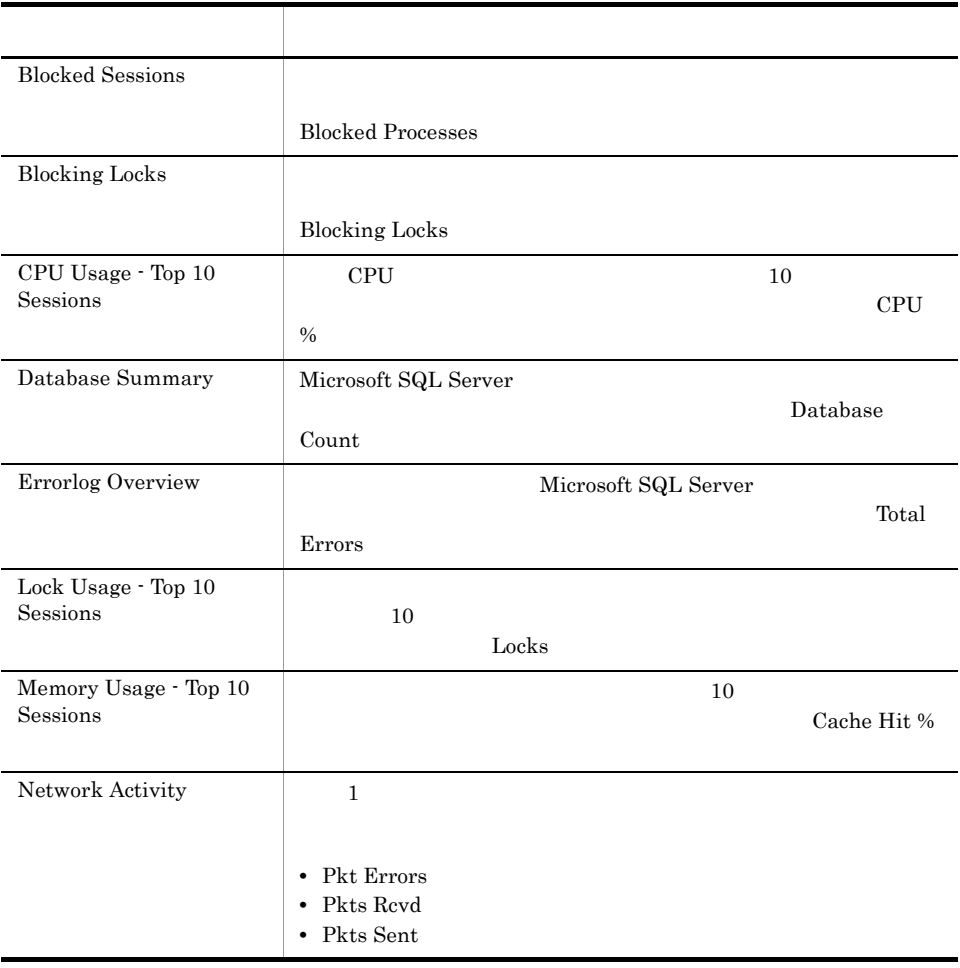

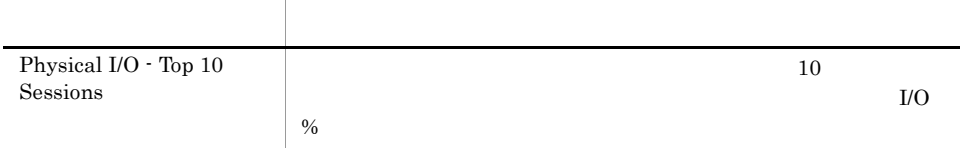

# *5* レコード

#### ${\rm PFM}$  -  ${\rm RM}$  for Microsoft SQL Server

Management

JP1/Performance Management Performance Management JP1/Performance

ODBC

Store データベースに記録されるときだけ

Store データベースに格納されているデータをエクスポートすることができます。

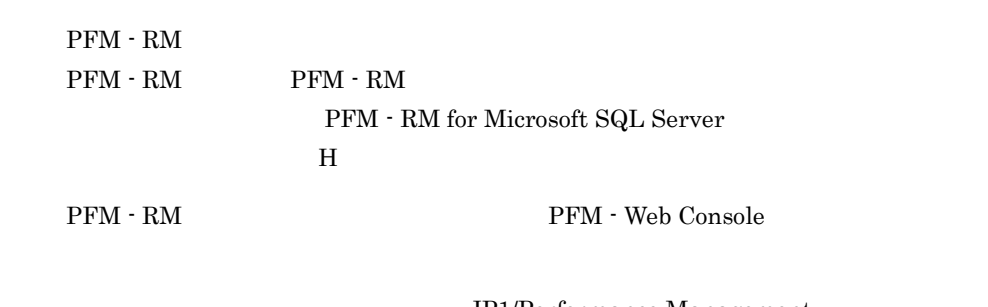

JP1/Performance Management

Performance Management
${\rm PFM}$  -  ${\rm RM}$  for Microsoft SQL Server

#### JP1/Performance Management

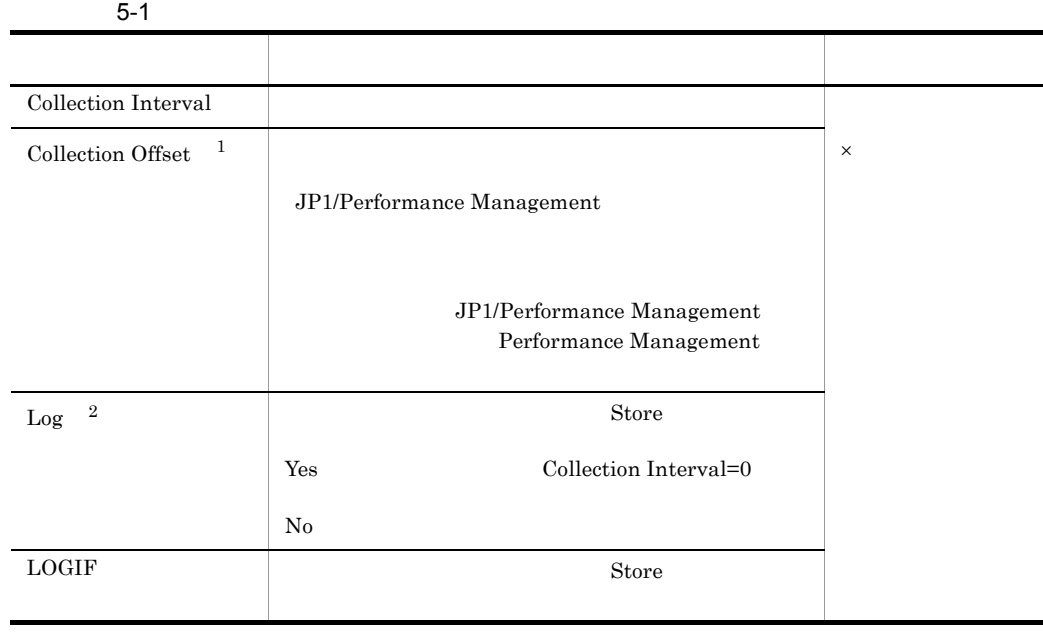

 $\mathbf{1}$ 

0 32,767 Collection Interval

Collection Offset Collection Interval

Collection Offset

 ${\rm PFM}$  -  ${\rm RM}$  for Microsoft SQL Server  $\rm No$ 

### ODBC

 $\,2\,$ 

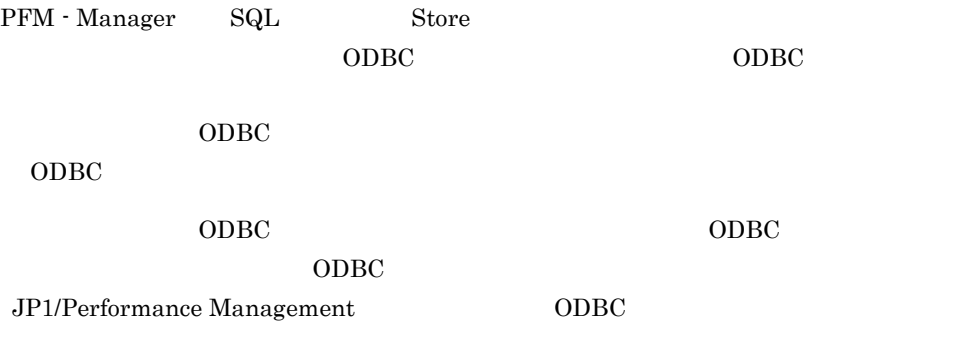

JP1/Performance Management

Performance Management

 $1$ 

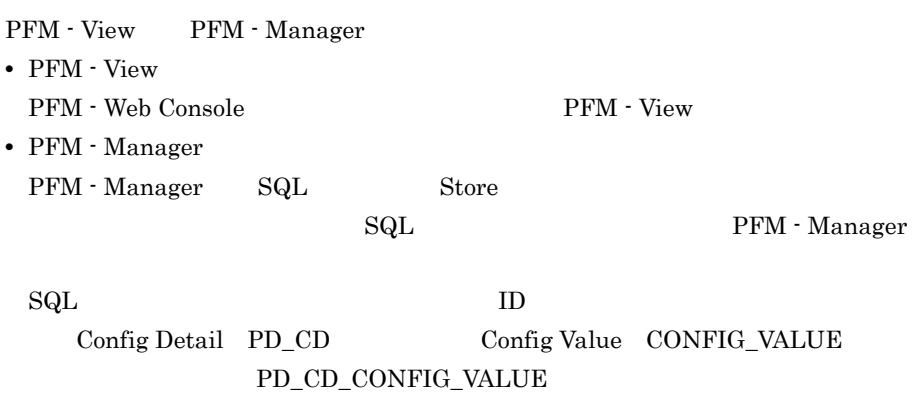

- $1 \t 2$  $\mathbf{1}$ OS **OS**  $\overline{2}$
- "PFM View Total " **•** 今回収集したデータと前回のインターバルで収集したデータによって求められた平
- **•**  $\overline{\text{OS}}$
- $1 \qquad \qquad$ • **• •**  $\mathbf{z} = \mathbf{z} \cdot \mathbf{z} + \mathbf{z} \cdot \mathbf{z} + \mathbf{z} \cdot \mathbf{z} + \mathbf{z} \cdot \mathbf{z} + \mathbf{z} \cdot \mathbf{z} + \mathbf{z} \cdot \mathbf{z} + \mathbf{z} \cdot \mathbf{z} + \mathbf{z} \cdot \mathbf{z} + \mathbf{z} \cdot \mathbf{z} + \mathbf{z} \cdot \mathbf{z} + \mathbf{z} \cdot \mathbf{z} + \mathbf{z} \cdot \mathbf{z} + \mathbf{z} \cdot \mathbf{z} + \mathbf{z} \cdot \$

#### $PI$

- 
- **•** 要約した間隔の平均値を表示するもの。
- **•** 最後に収集した値を表示するもの。
- **•** 合計値を表示するもの。
- **•** 最小値を表示するもの。
- **•** 最大値を表示するもの。

RM Store

double  $\alpha$ 

### $5.$ ODBC

# ODBC

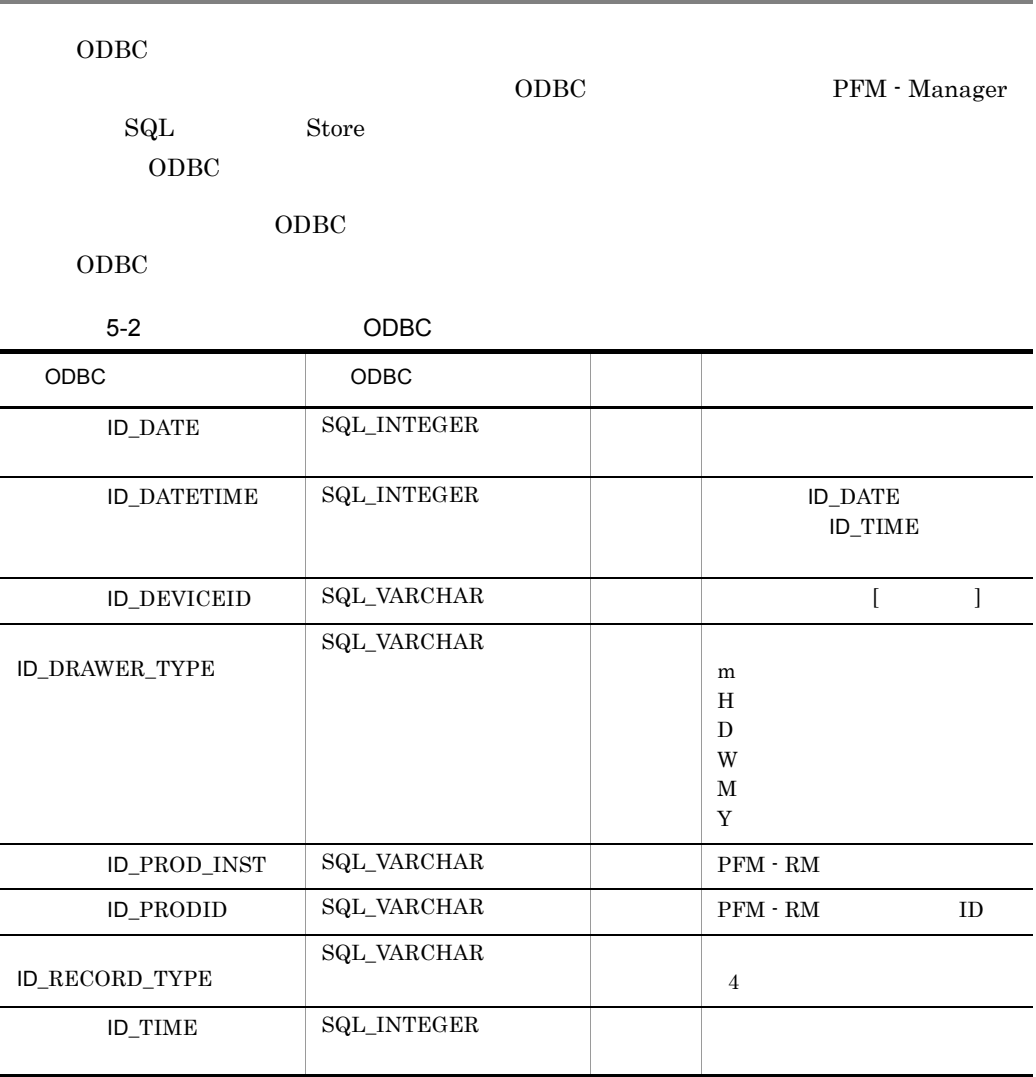

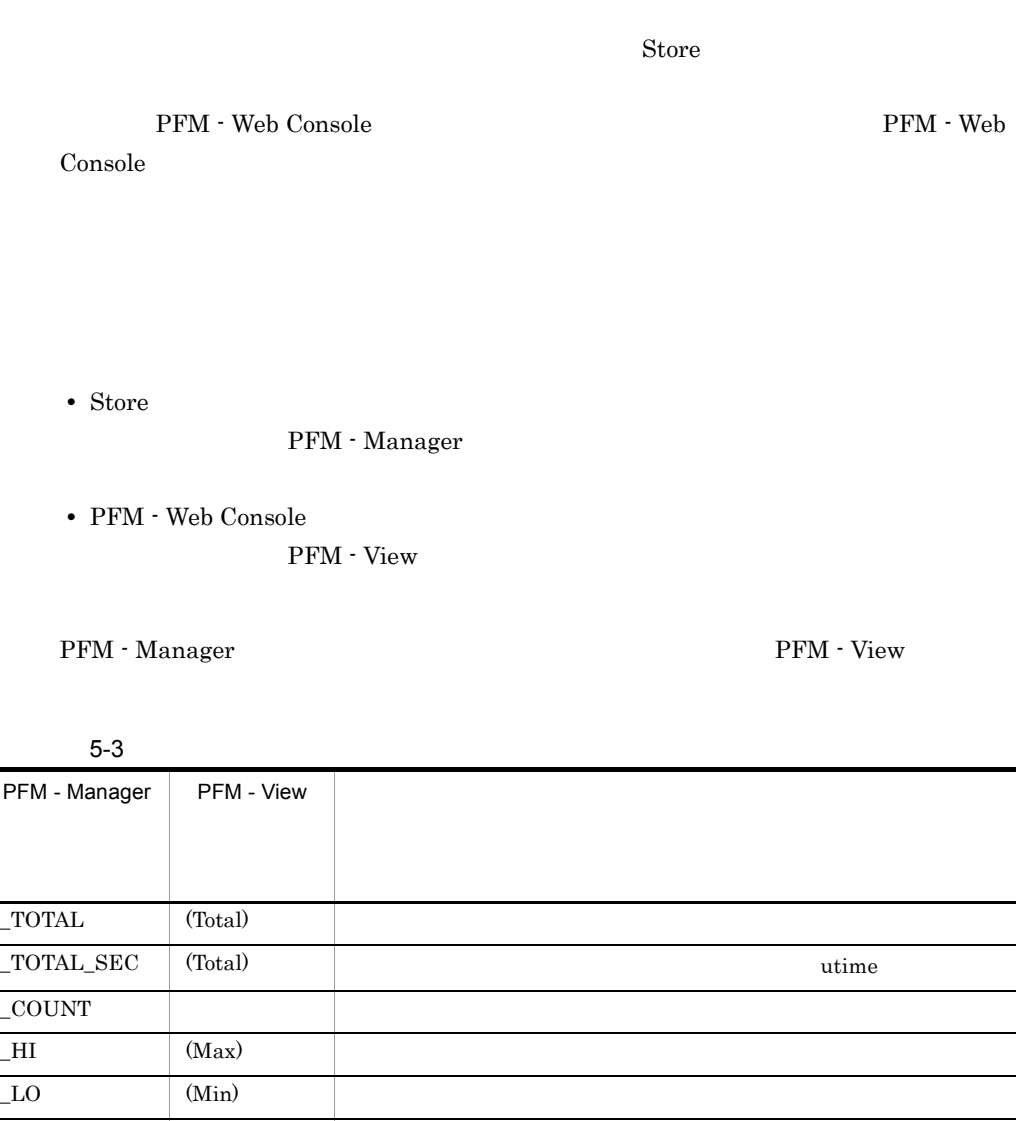

 $\begin{array}{ccc} \text{OV} & & | \text{ (OV)} \end{array}$ 

 $($   $)$  /  $+1)$ 

 $\mathop{\rm Store}\nolimits$ 

PI Collection Interval

 $($   $)$ 

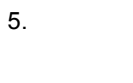

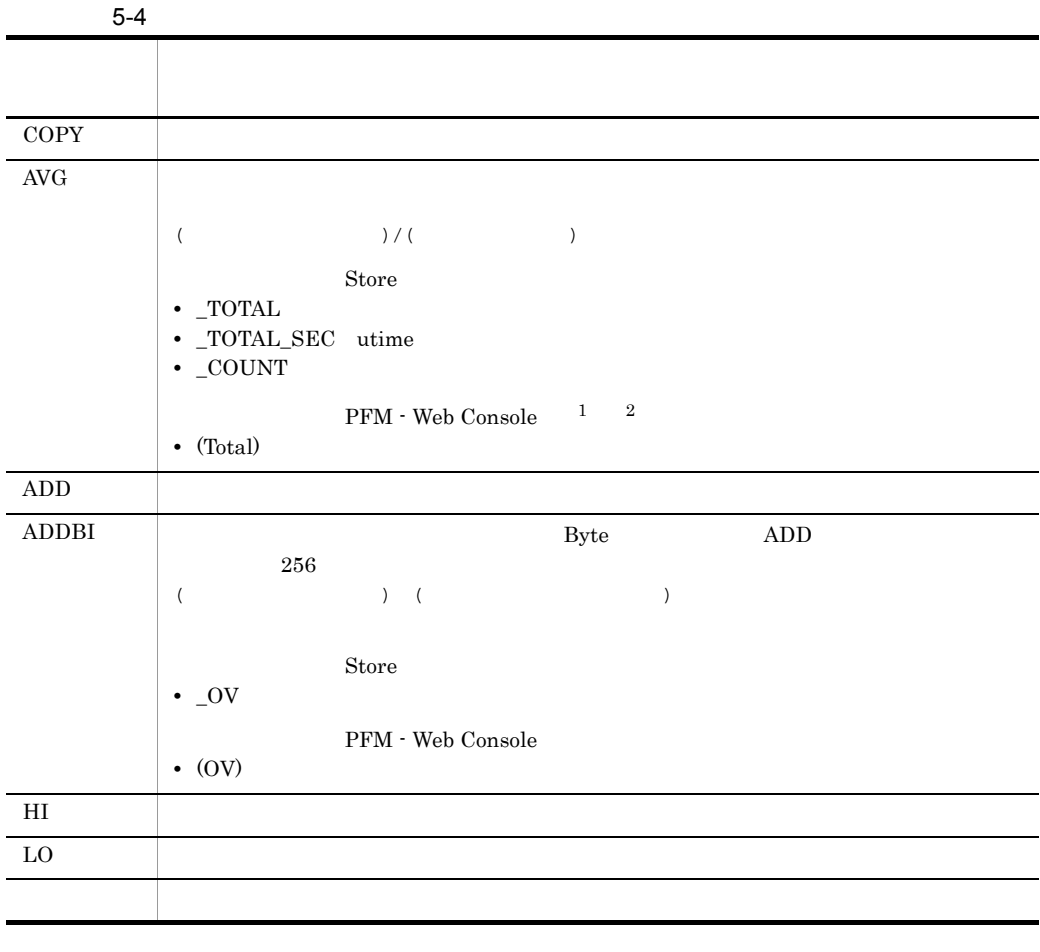

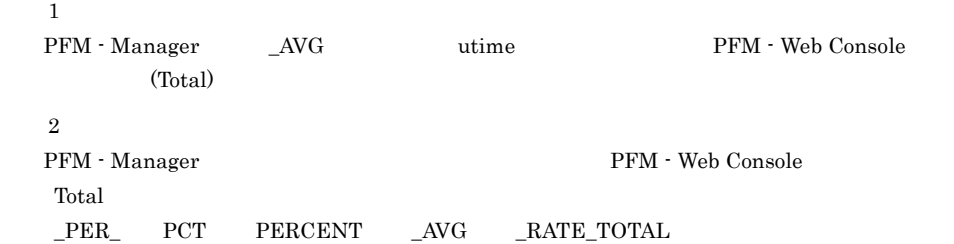

 $\rm C \qquad C^{++}$ 

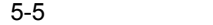

j.

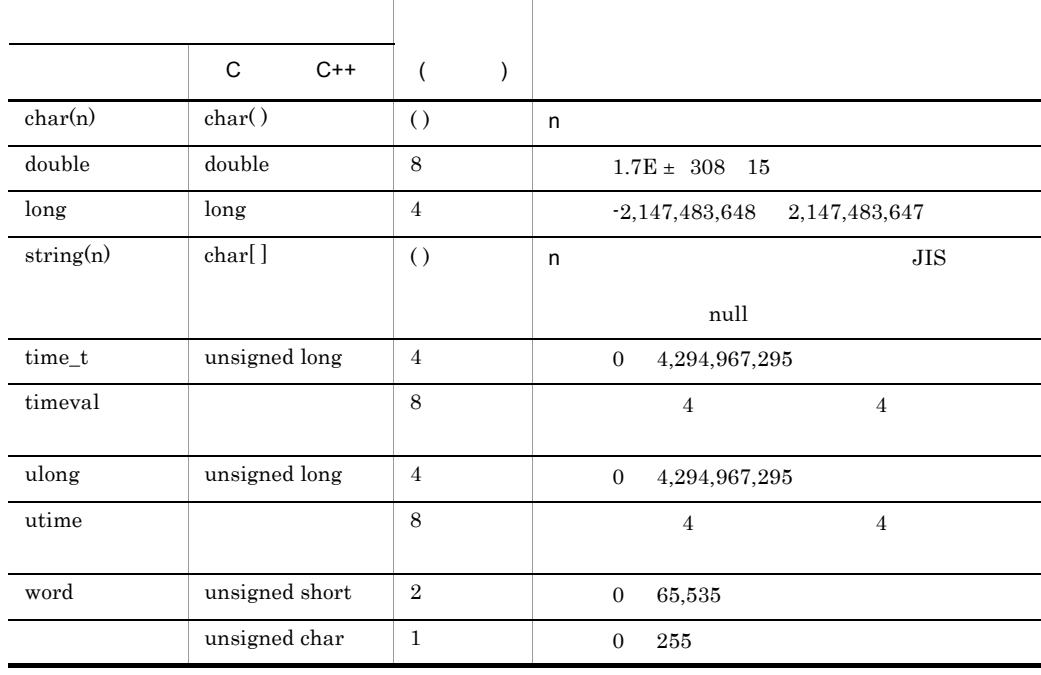

Performance Management

 ${\rm PFM}$  -  ${\rm RM}$  for Microsoft SQL Server  $\hfill {\rm Microsoft}$  SQL  $\hfill {\rm Microsoft}$ Server the contract  $S$  and  $S$  and  $S$  and  $S$  and  $S$  and  $S$  and  $S$  and  $S$  and  $S$  and  $S$  and  $S$  and  $S$  and  $S$  and  $S$  and  $S$  and  $S$  and  $S$  and  $S$  and  $S$  and  $S$  and  $S$  and  $S$  and  $S$  and  $S$  and  $S$  and  $S$ Microsoft SQL Server Transact-SQL Resort SQL Microsoft SQL Server DBCC PFM - Manager  $\mathbf{1}$  , and the following the following  $\mathbf{1}$  and  $\mathbf{1}$  $3 \quad 2$  4  $\mathbf 1$  , and the contract of the contract of the contract of the contract of the contract of the contract of the contract of the contract of the contract of the contract of the contract of the contract of the contract of

PFM - RM for Microsoft SQL Server

|  |  | 5-6 PFM - RM for Microsoft SQL Server |  |
|--|--|---------------------------------------|--|
|--|--|---------------------------------------|--|

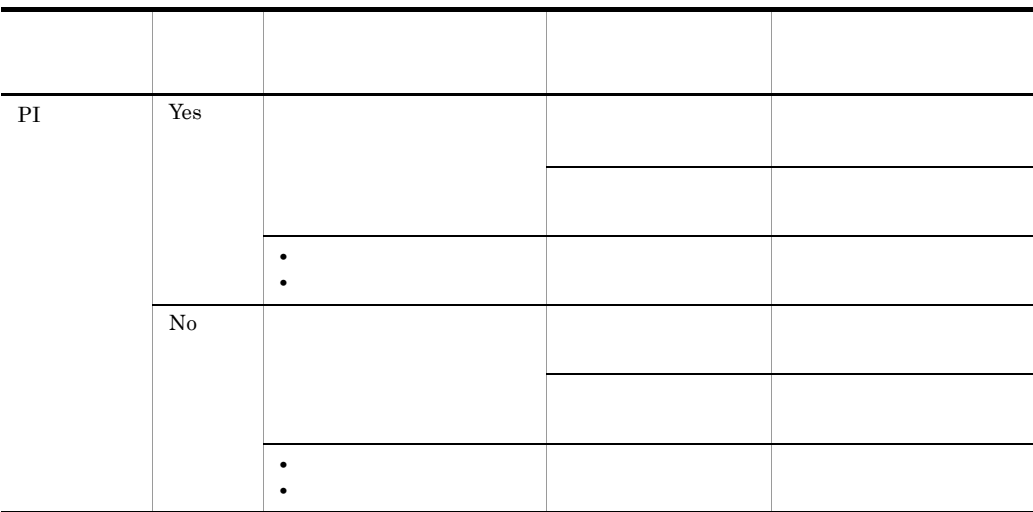

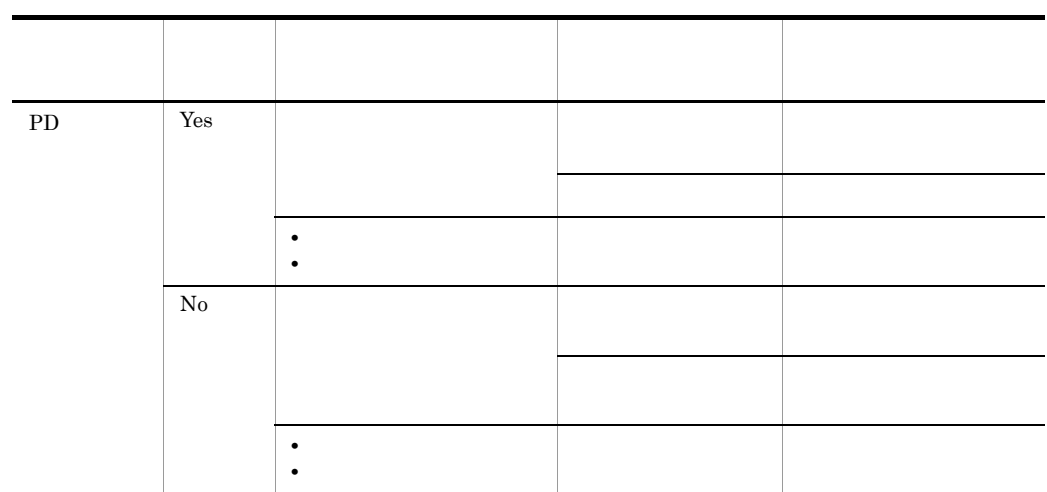

PFM - Web Console

- $\longrightarrow$
- Properties
- <sub>2</sub> • PI
	- PD
		- $2$
		- $\overline{\phantom{a}}$

# Store

Store  $\mathcal{L}$ 

5-7 Store

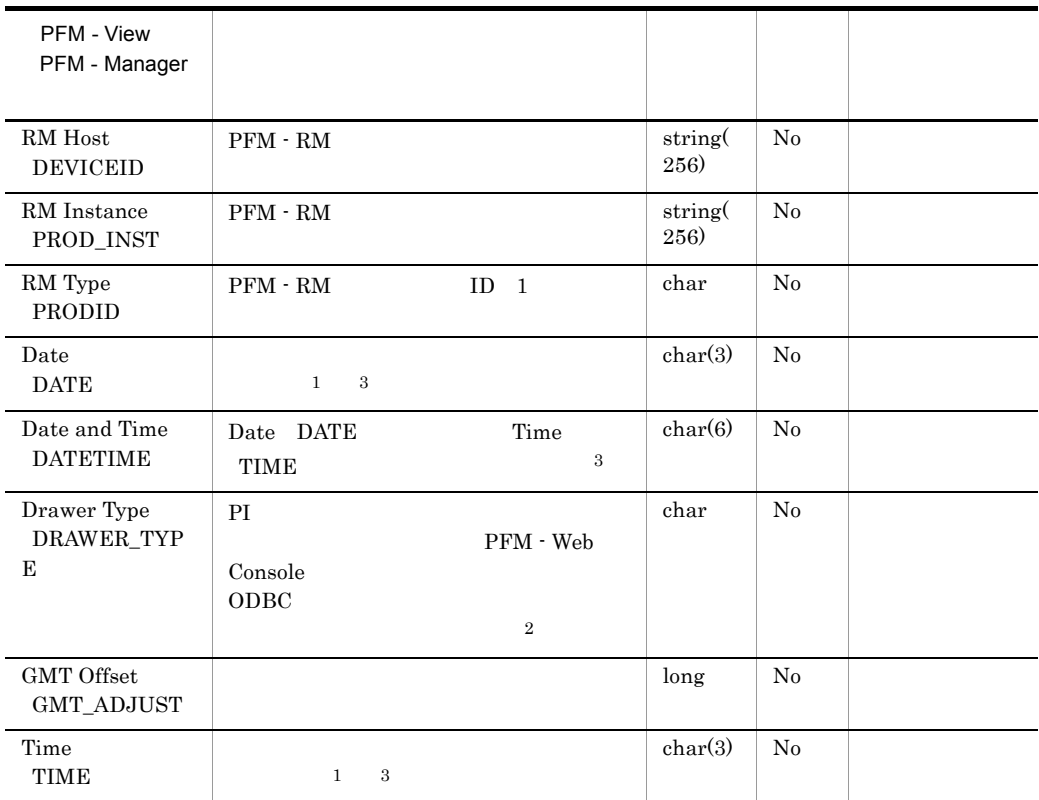

## Microsoft SQL Server

 $\,$  1  $\,$ PI  $\blacksquare$ 

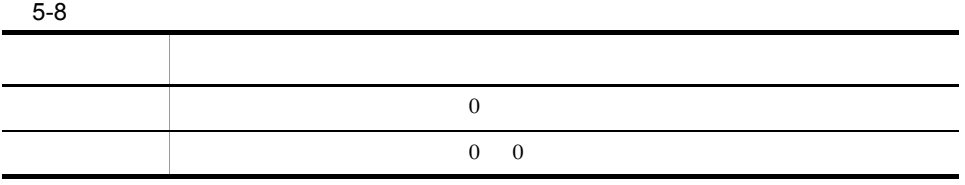

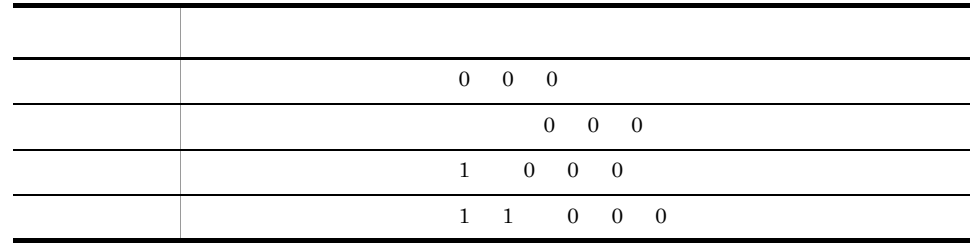

 $\overline{2}$ 

PFM - Web Console 0DBC

 $5-9$ 

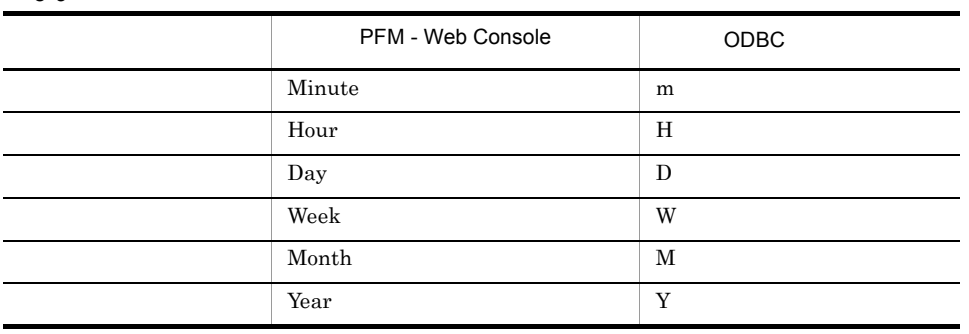

 $\sqrt{3}$ 

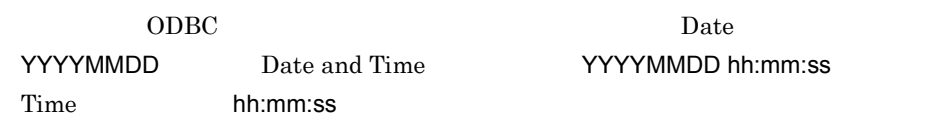

## Store

jpctool db dump Store

 $\mathop{\rm Stor}\nolimits$ PFM - Web Console

PFM - RM for Microsoft SQL Server

- ID\_DATE\_F
- ID\_DEVICEID\_F
- ID\_DRAWER\_TYPE\_F
- ID\_DRAWER\_COUNT
- ID\_DRAWER\_COUNT\_F
- ID\_INST\_SEQ
- ID\_PRODID\_F
- ID\_PROD\_INST\_F
- ID\_RECORD\_TYPE
- ID\_RECORD\_TYPE\_F
- ID\_SEVERITY
- ID\_SEVERITY\_F
- ID\_TIME\_F
- ID\_UOWID
- ID\_UOWID\_F
- ID\_UOW\_INST
- ID\_UOW\_INST\_F
- ID\_PFM Manager \_COUNT
- ID\_PFM Manager \_SEC
- ID\_PFM Manager \_MSEC

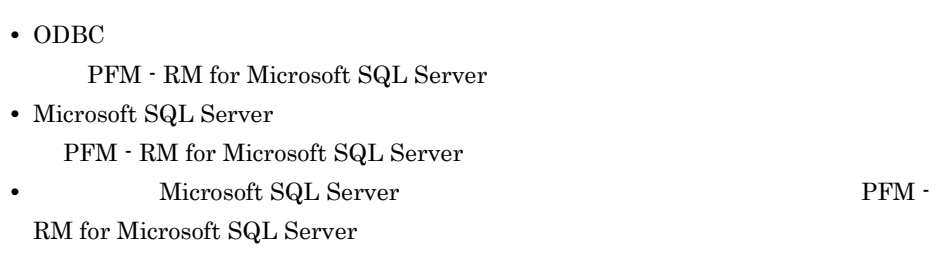

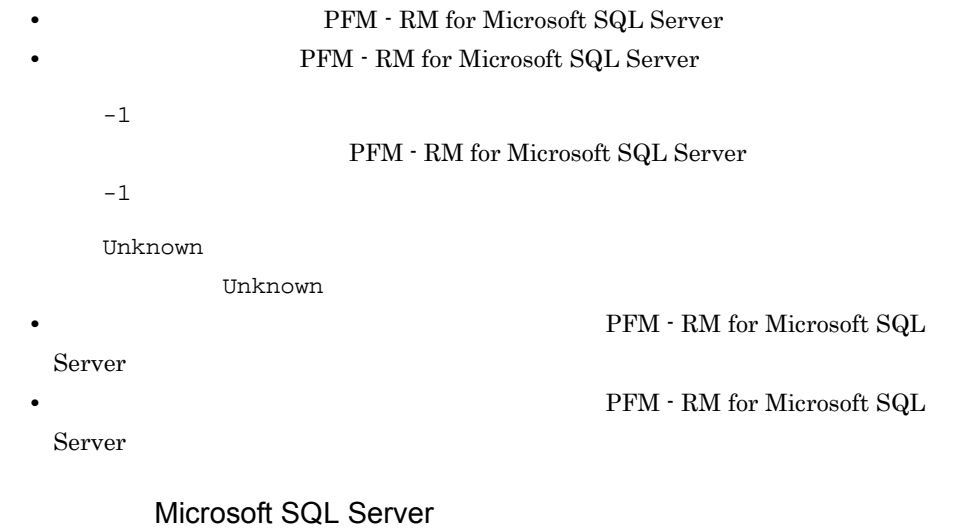

 $\textrm{Microsoft SQL Server} \quad \textrm{Microsoft SQL Server} \ 2005 \textrm{ SP}$ Microsoft SQL Server

- PD\_DD
- $PD$ <sub>D</sub>S

5. レコード

- PD\_SS
- PI\_SI

 $\hbox{Microsoft SQL Server} \quad \hbox{Microsoft SQL Server} \ 2005 \hbox{ SP1}$ 

## Microsoft SQL Server

 $Microsoft$  SQL Server  $% \left\vert \cdot \right\rangle$ 

### ${\rm PFM}$  -  ${\rm RM}$  for Microsoft SQL Server

### PFM - RM for Microsoft SQL Server

### 5-10 PFM - RM for Microsoft SQL Server

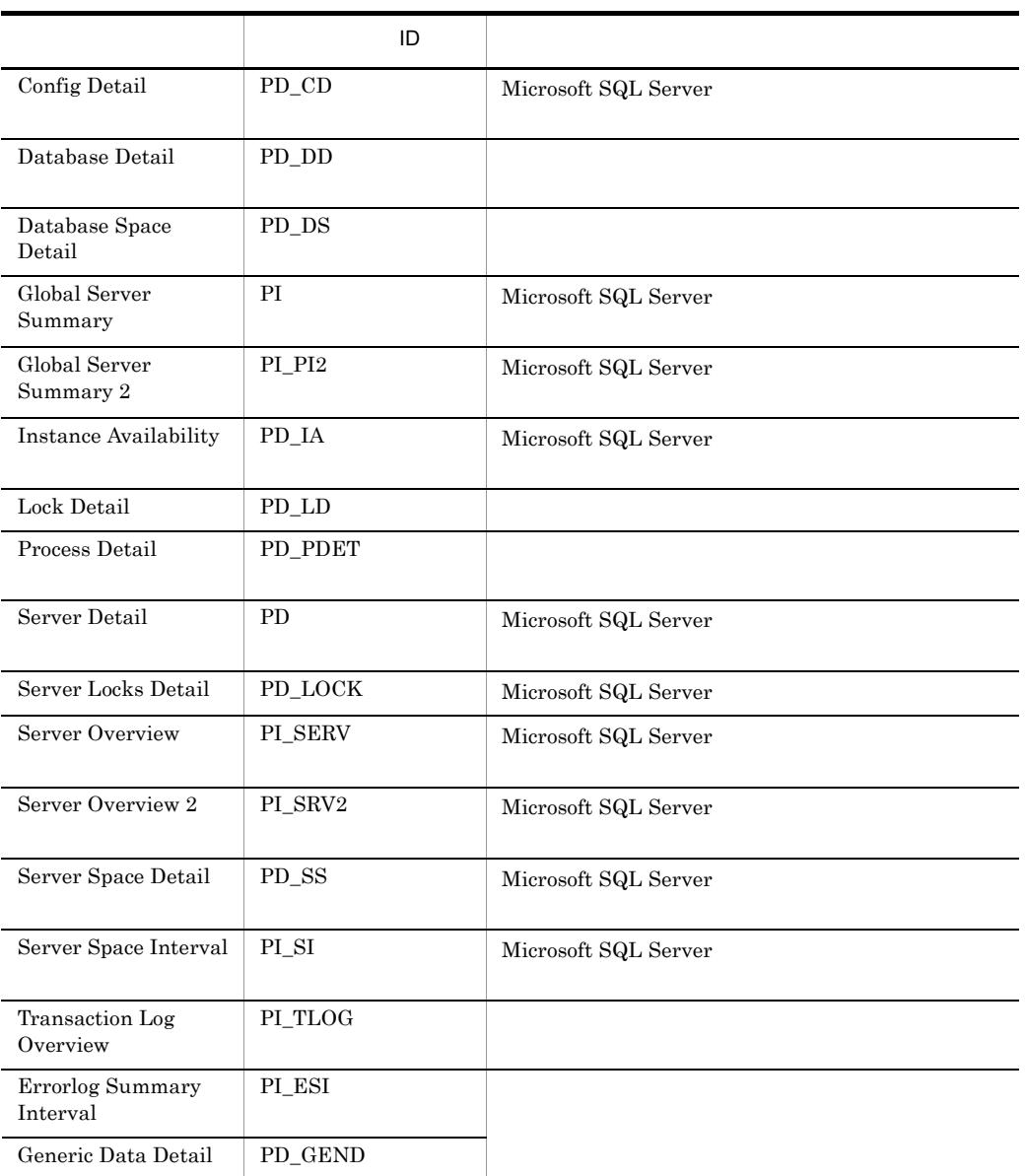

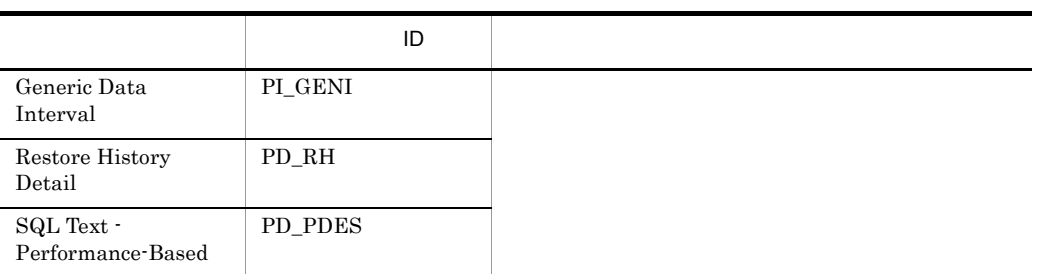

# Config Detail PD\_CD

Config Detail PD\_CD Microsoft SQL Server

 $1$ 

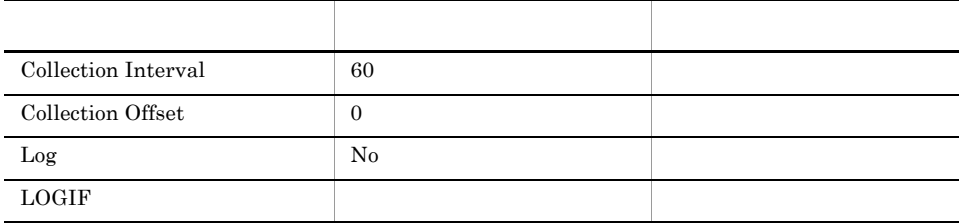

#### ODBC

PD\_CD\_NAME

Microsoft SQL Server

681

 $157\,$ 

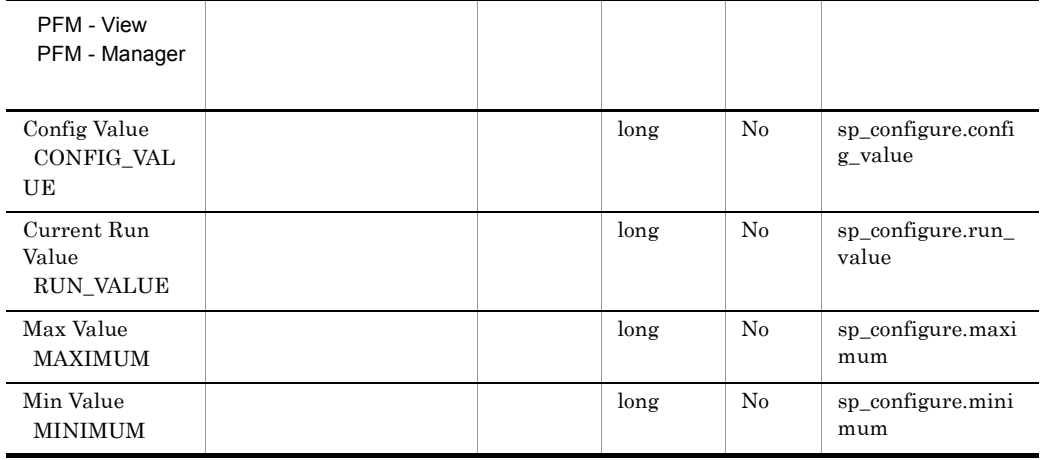

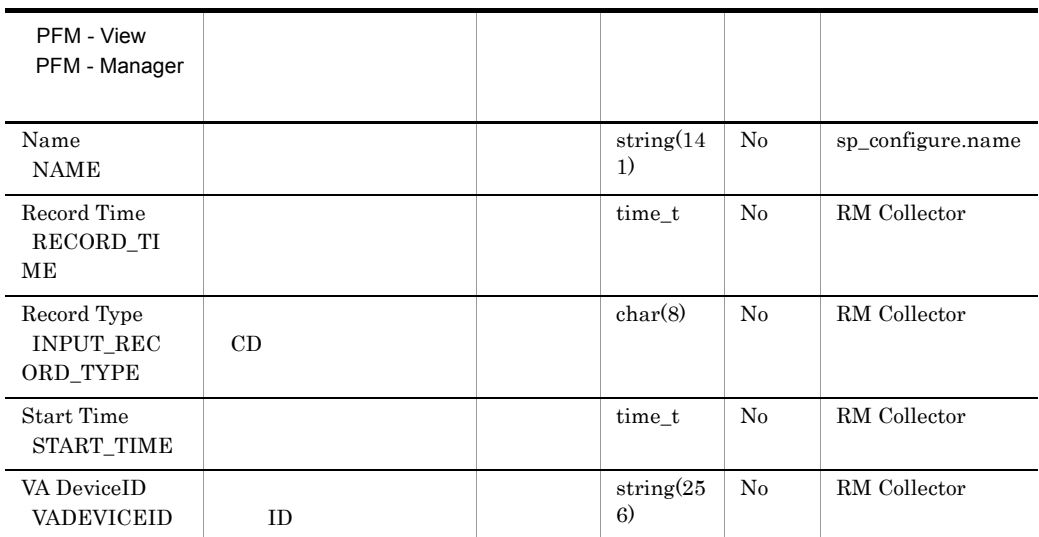

## Database Detail PD\_DD

Database Detail PD\_DD

 $1$ 

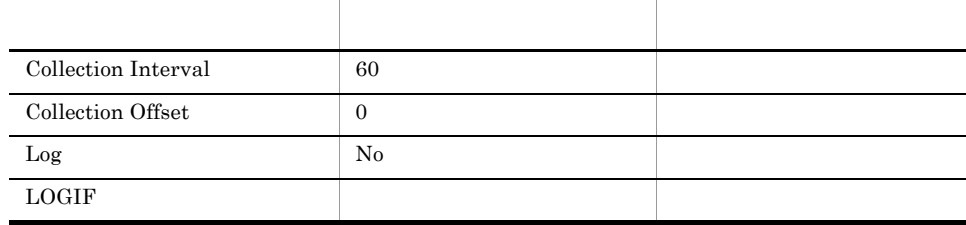

### ODBC

- **•** PD\_DD\_DB\_NAME
- **•** PD\_DD\_DBID

681

1,362

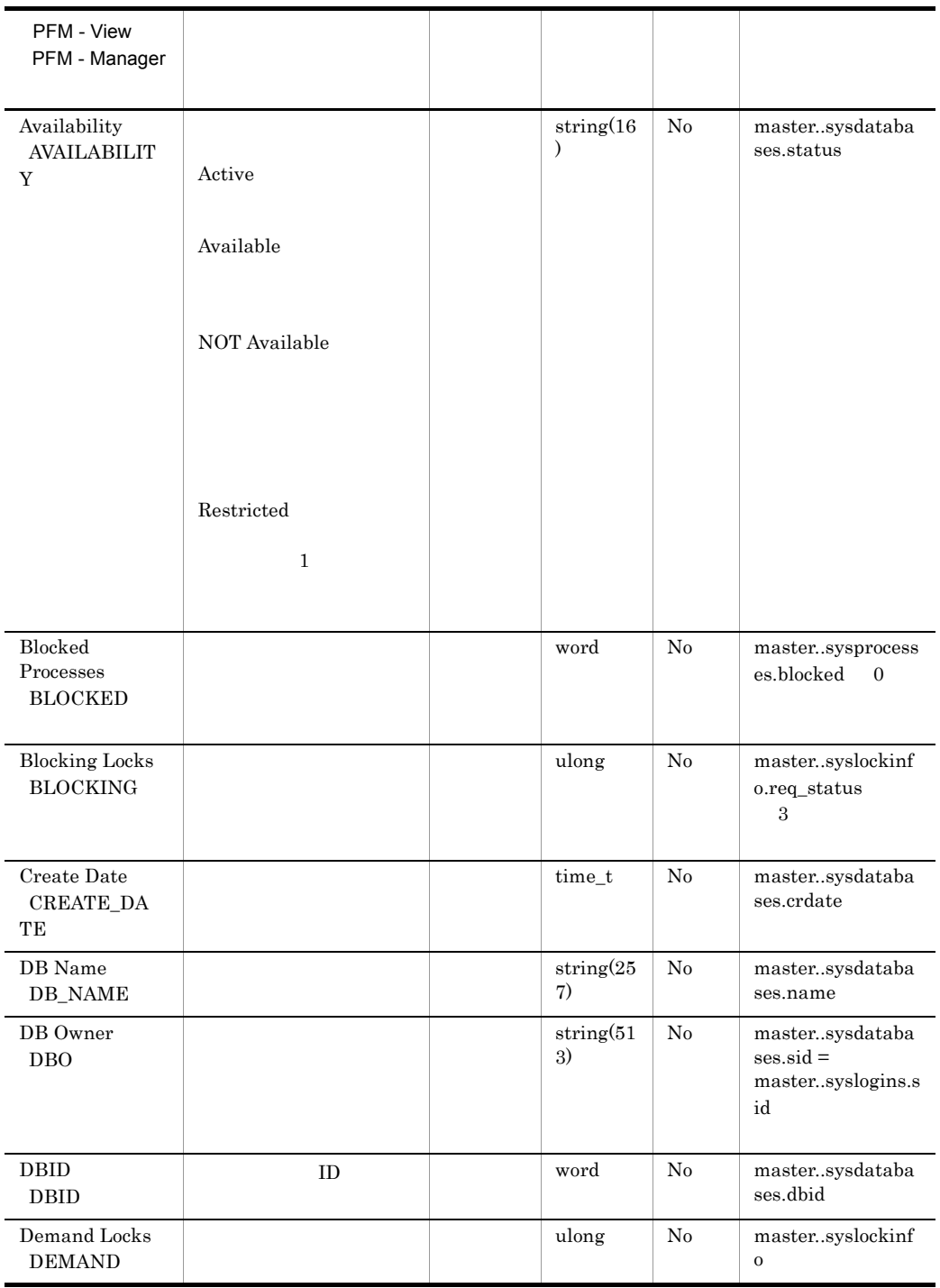

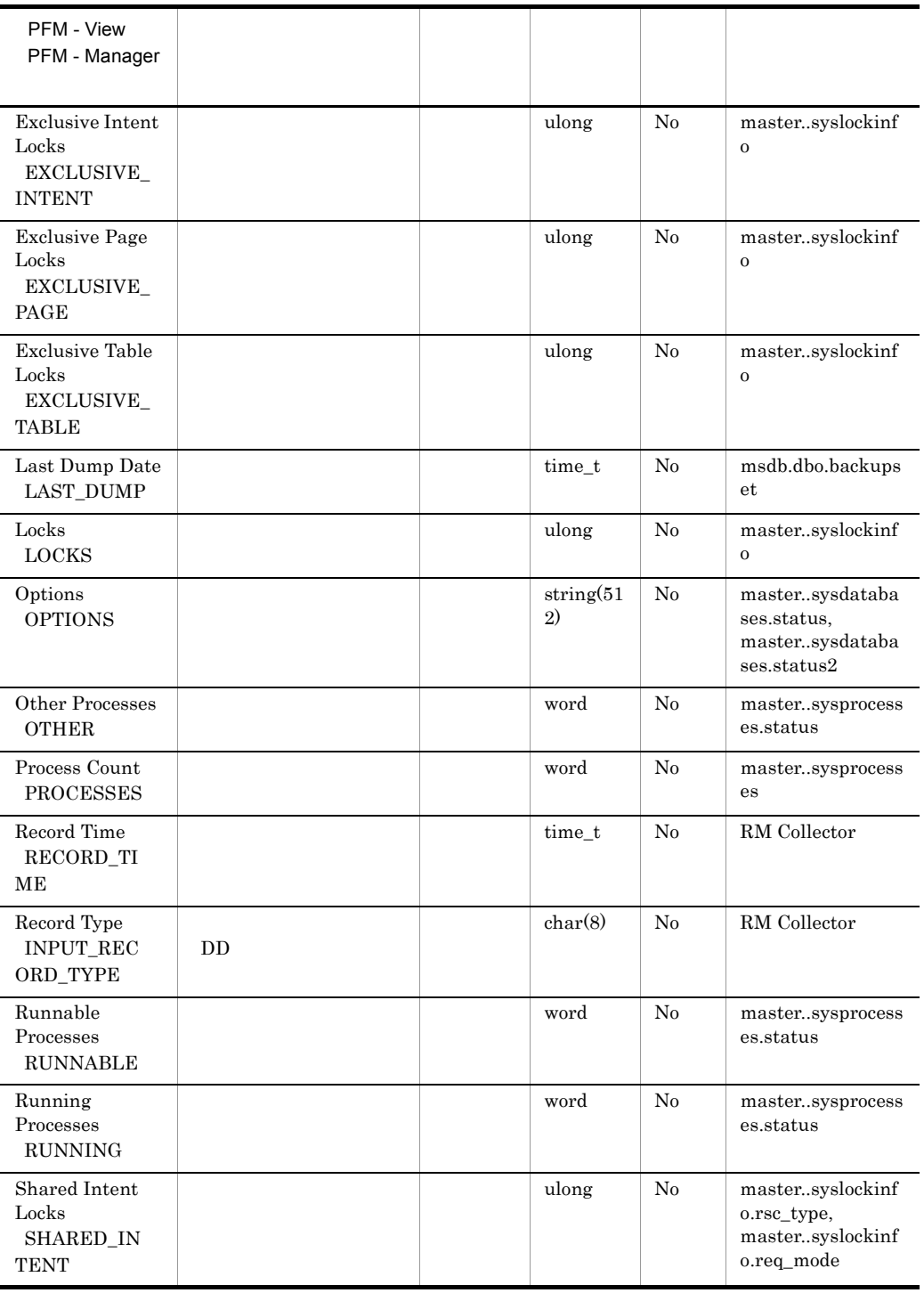

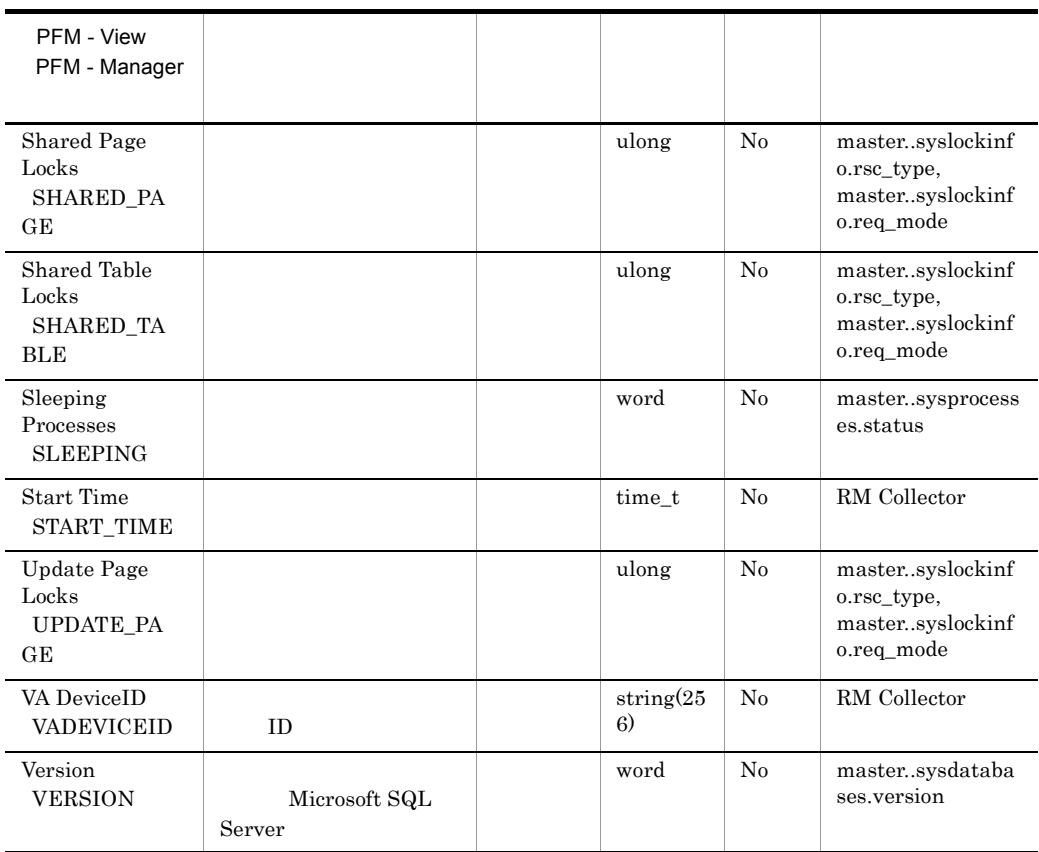

## Database Space Detail PD\_DS

Database Space Detail PD\_DS

 $\overline{1}$ 

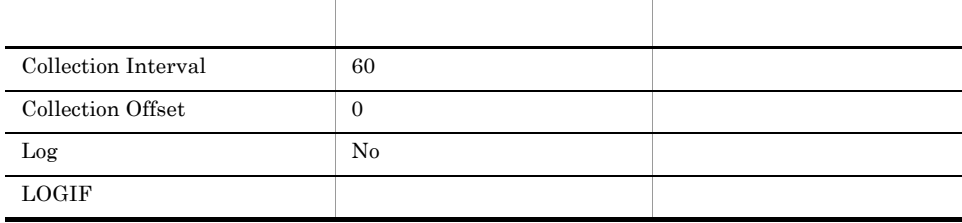

### ODBC

- **•** PD\_DS\_DB\_NAME
- **•** PD\_DS\_DBID

681

331

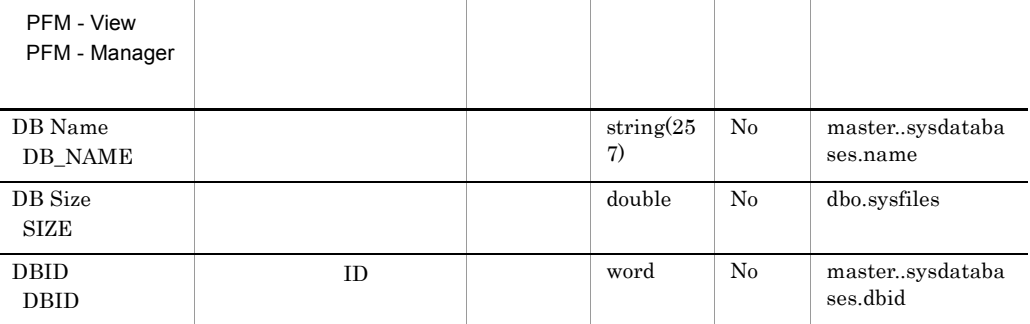

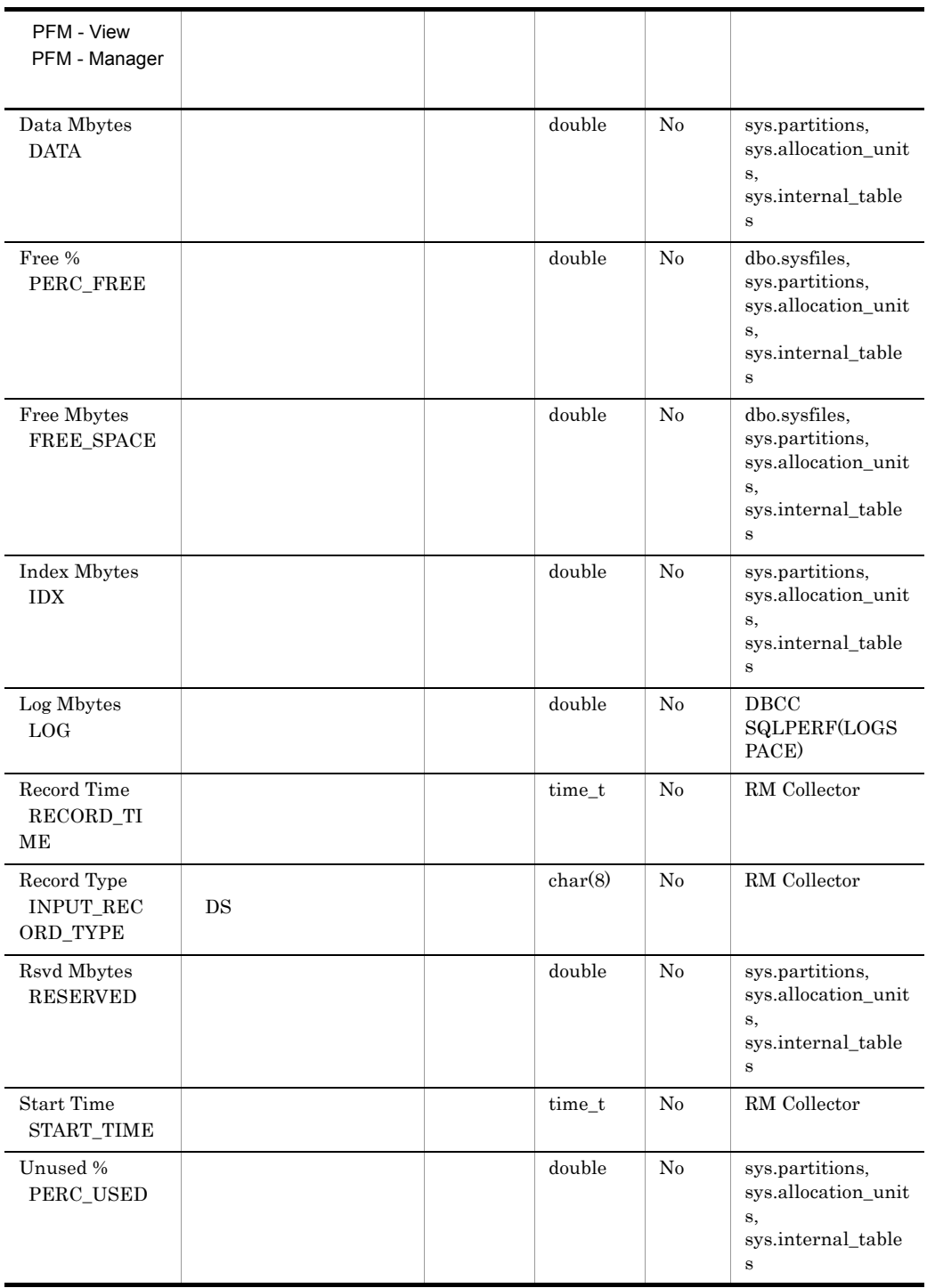

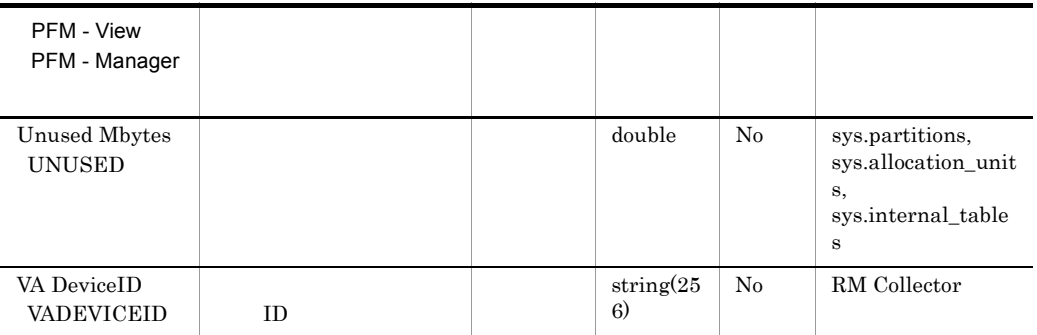

# Global Server Summary PI

Global Server Summary PI Microsoft SQL Server

 $\mathbf 1$ 

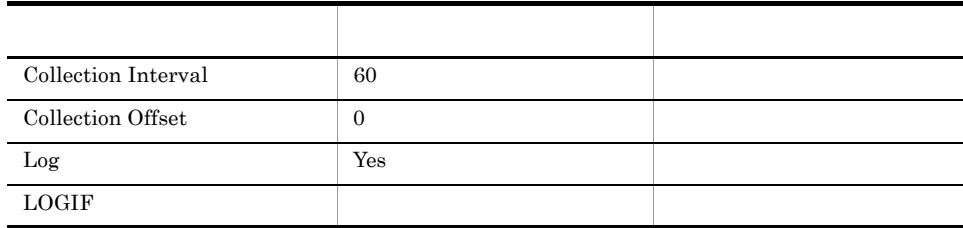

### ODBC

Microsoft SQL Server

1,100

 $\overline{0}$ 

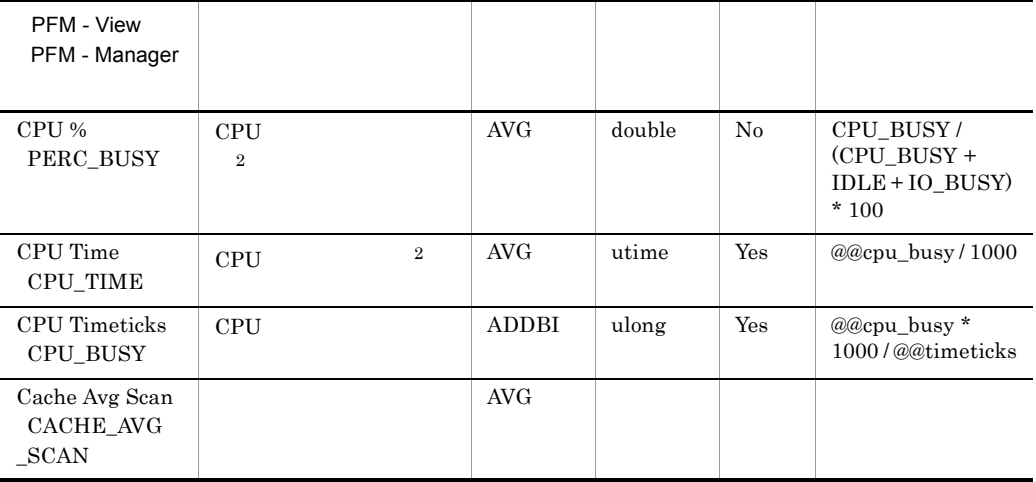

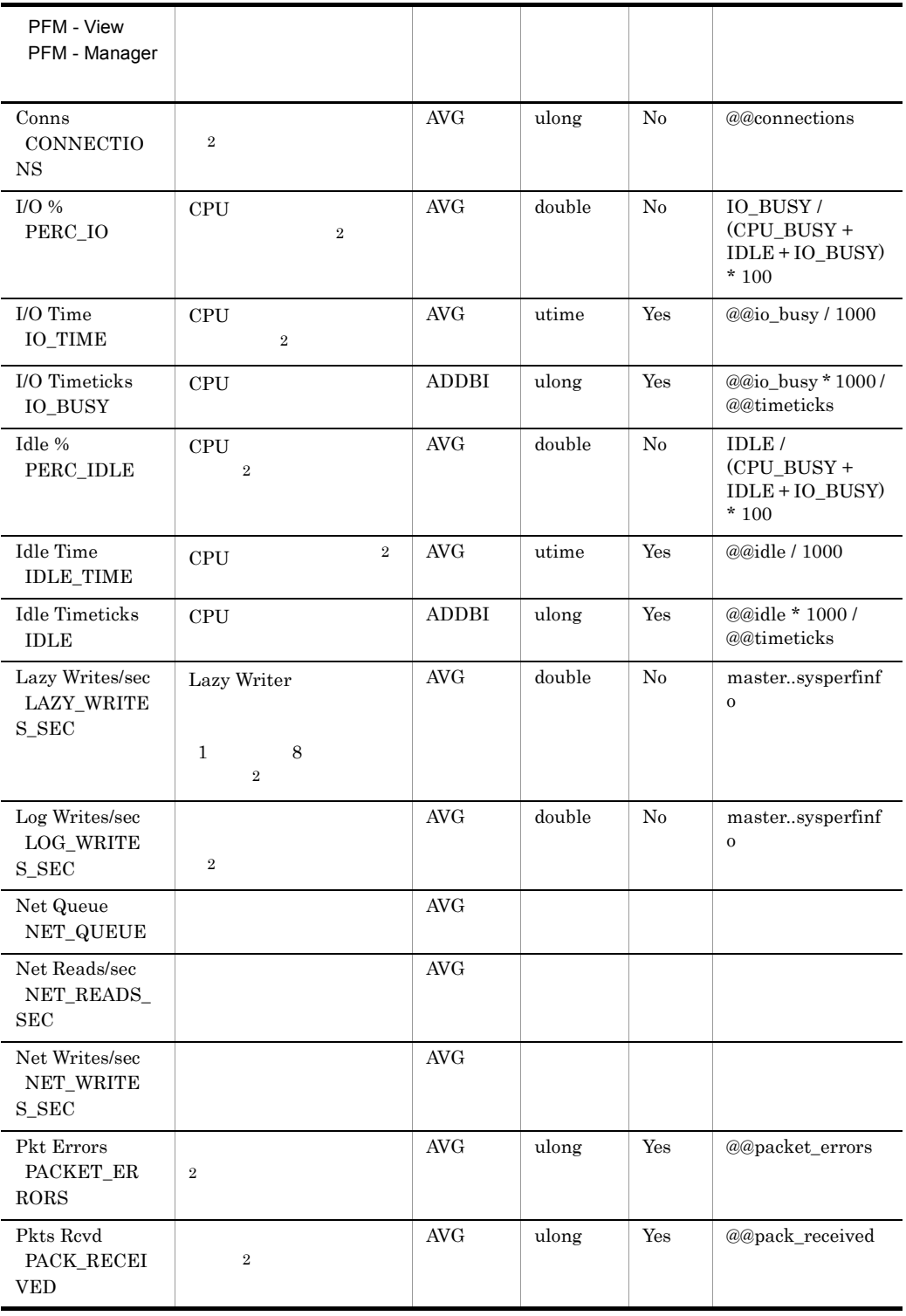

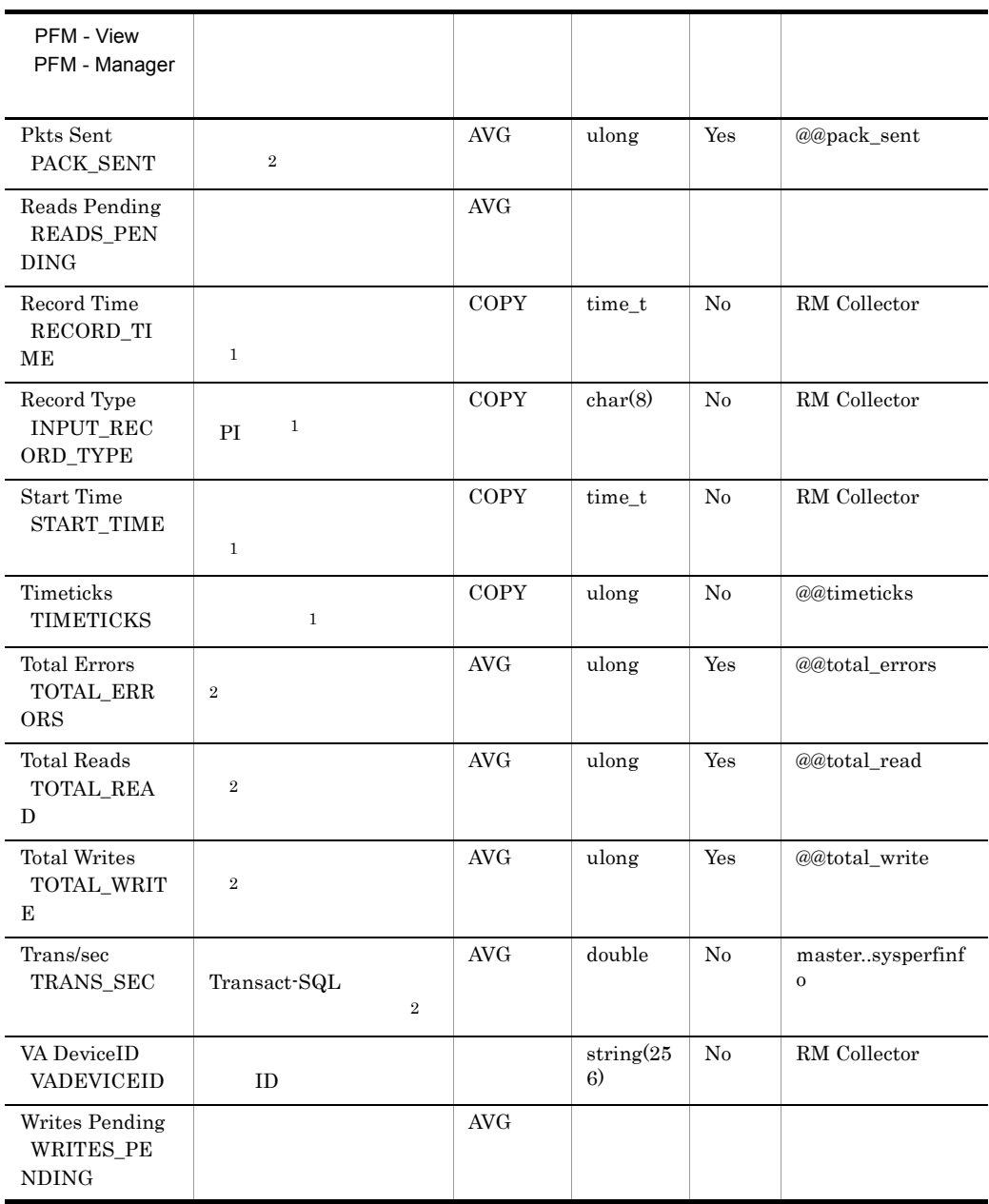

# Global Server Summary 2 PI\_PI2

Global Server Summary 2 PI\_PI2 Microsoft SQL Server

Global Server Summary 2 PI\_PI2

 $\begin{array}{lll} \text{Microsoft SQL Server} & \quad \text{`` } \text{/sec''} \end{array}$ 

 $1$   $1$ 

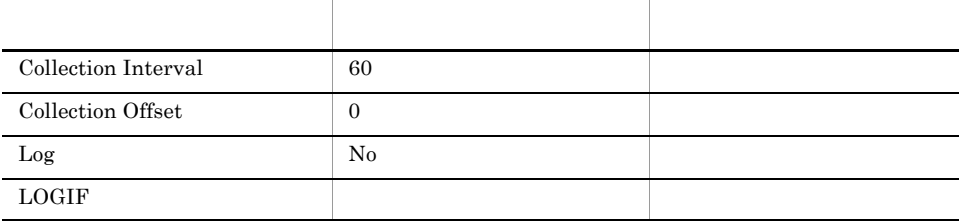

### ODBC

Microsoft SQL Server

1,100

 $\overline{0}$ 

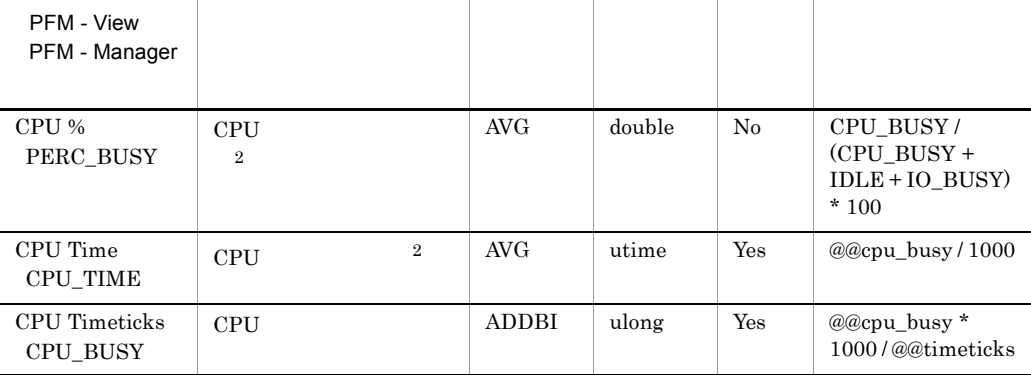

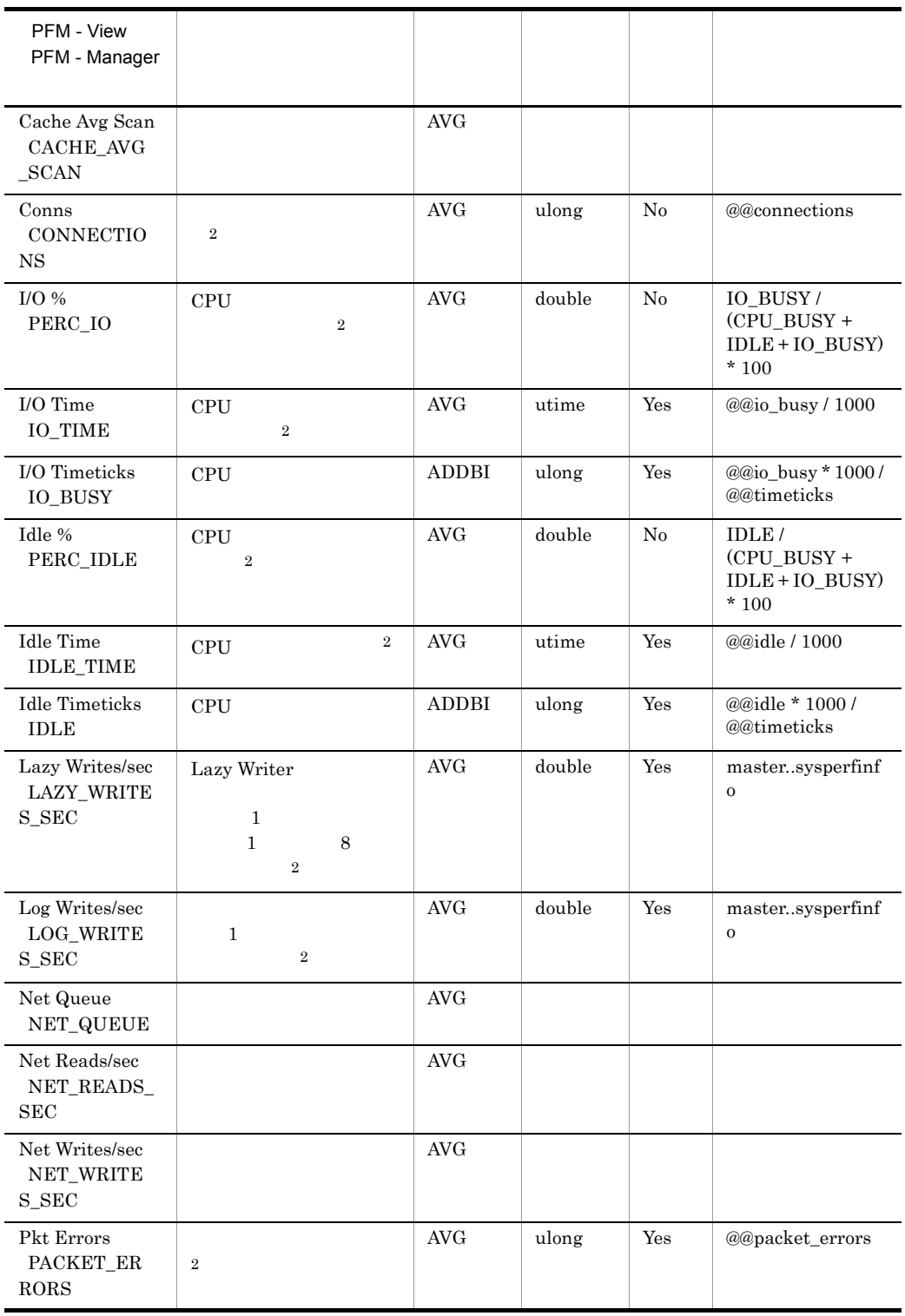

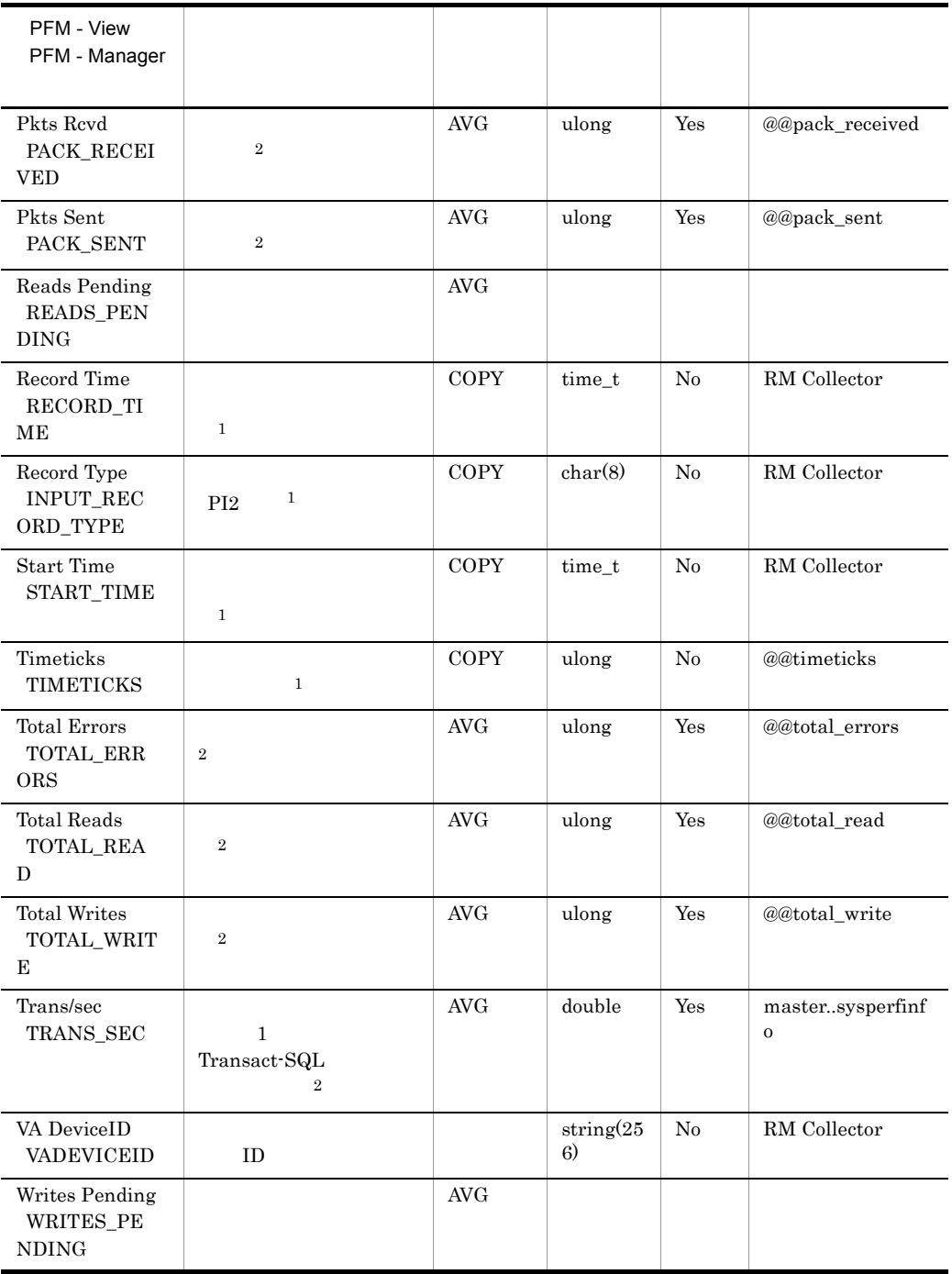

# Instance Availability PD\_IA

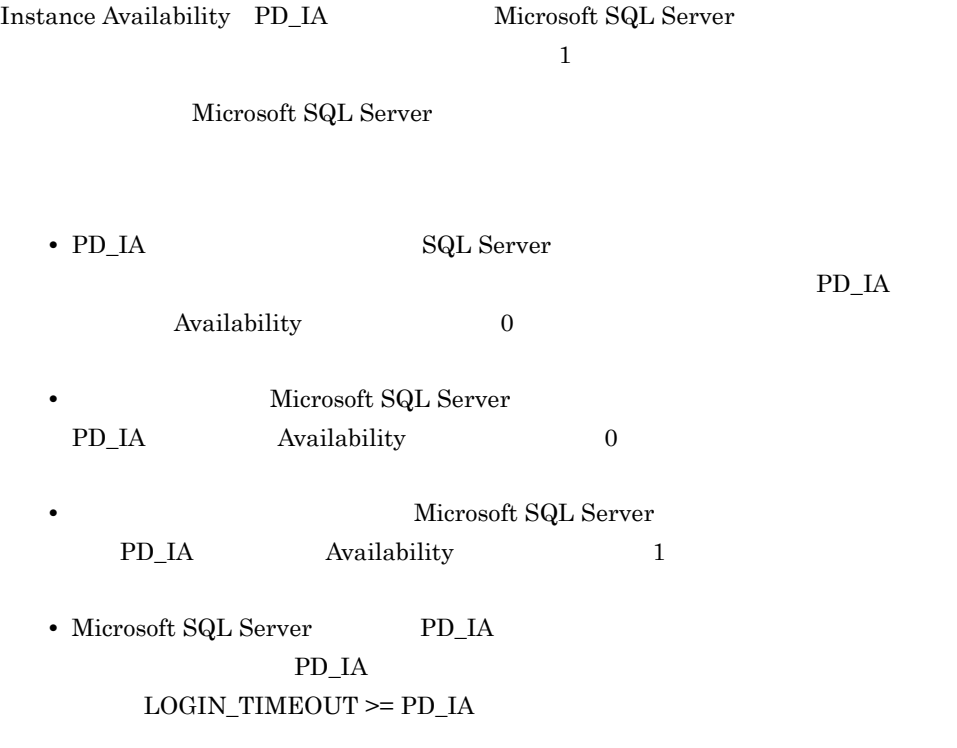

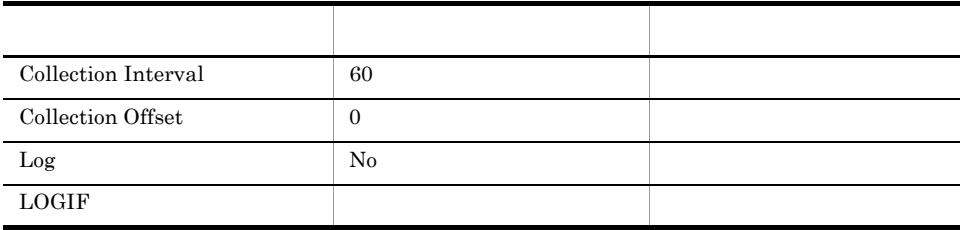

### ODBC

987

 ${\bf 0}$ 

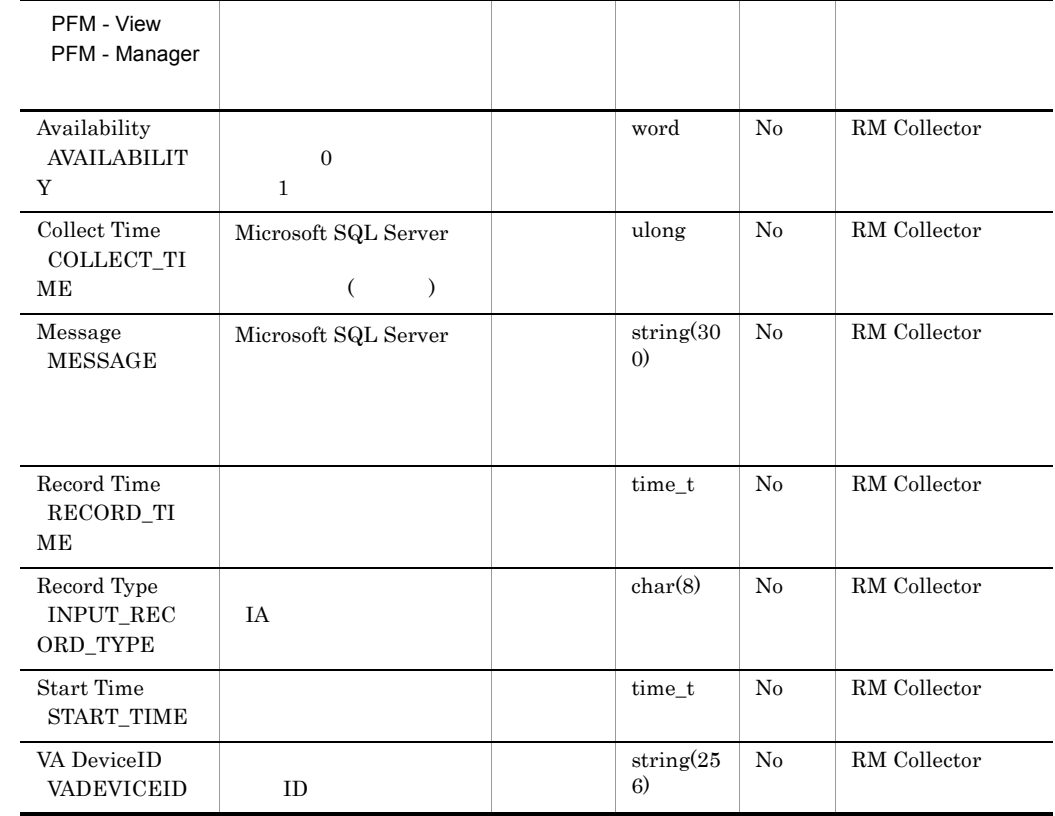

# Lock Detail PD\_LD

Lock Detail  $\,$  PD\_LD  $\,$ 

 $\frac{1}{1}$ 

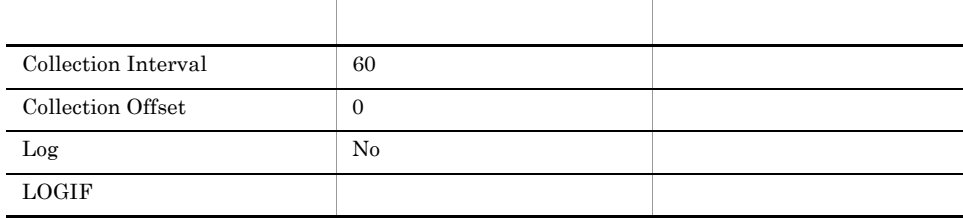

### ODBC

- **•** PD\_LD\_DB\_NAME
- **•** PD\_LD\_DBID
- **•** PD\_LD\_SPID

681

926

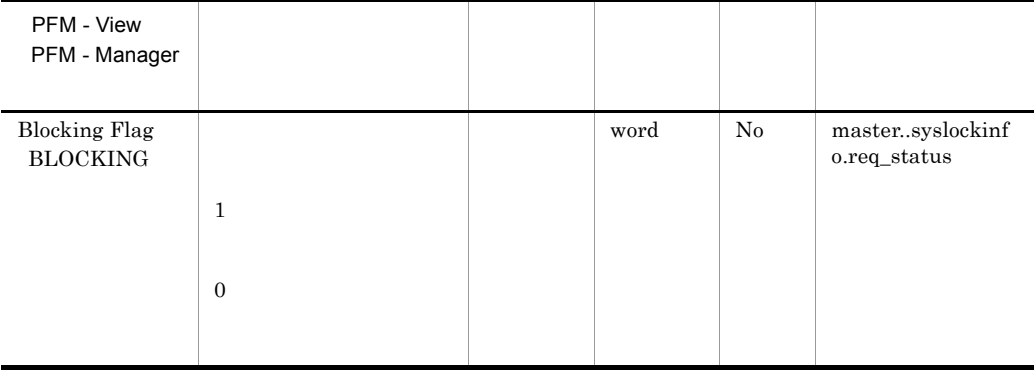

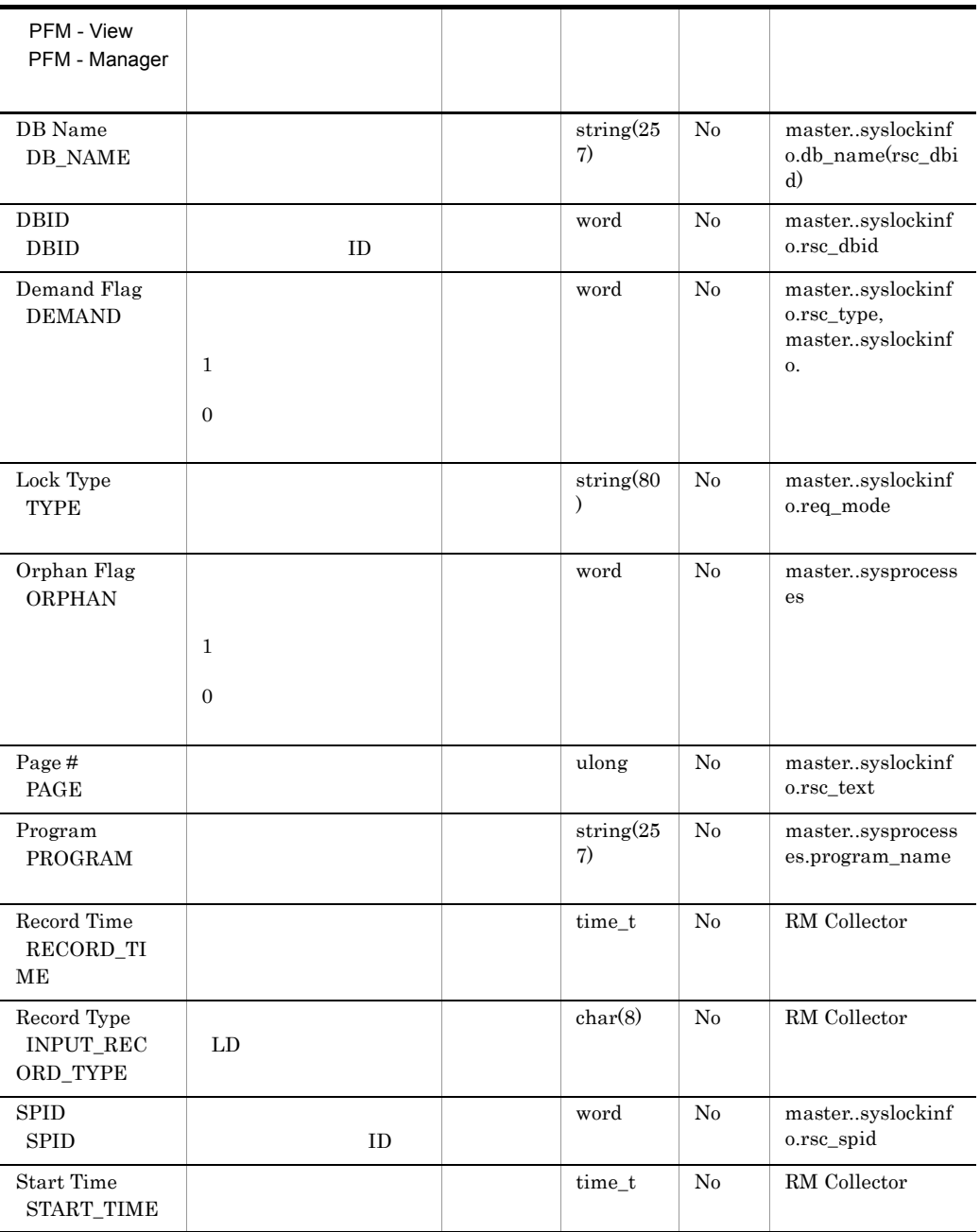

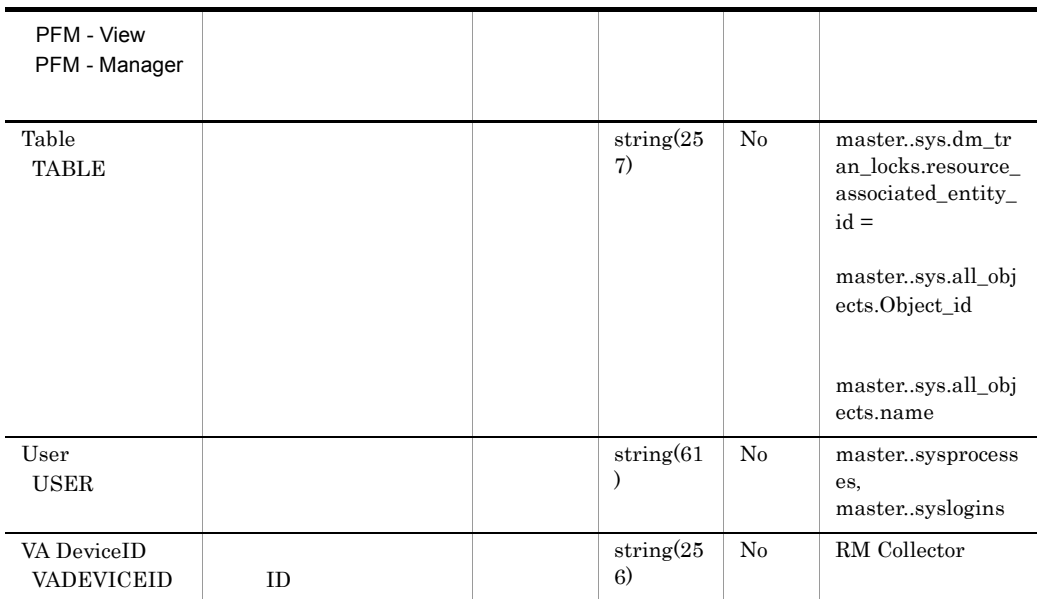
# Process Detail PD\_PDET

Process Detail PD\_PDET

項目 デフォルト値 変更可否 Collection Interval 60  $\begin{array}{c|c} \text{Collection Offset} & \hspace{1.5cm} 0 \\ \end{array}$ Log No  $\Box$ 

 $\mathbf 1$ 

## ODBC

PD\_PDET\_SPID

681

1,170

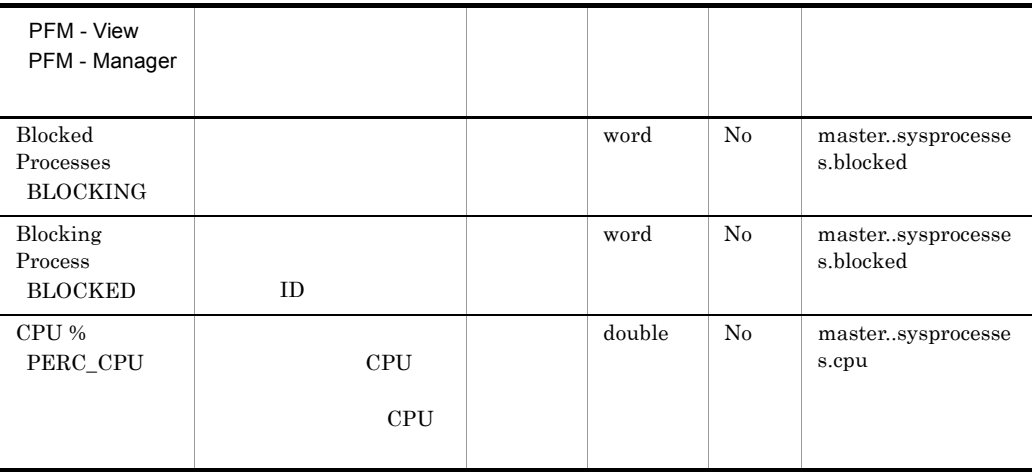

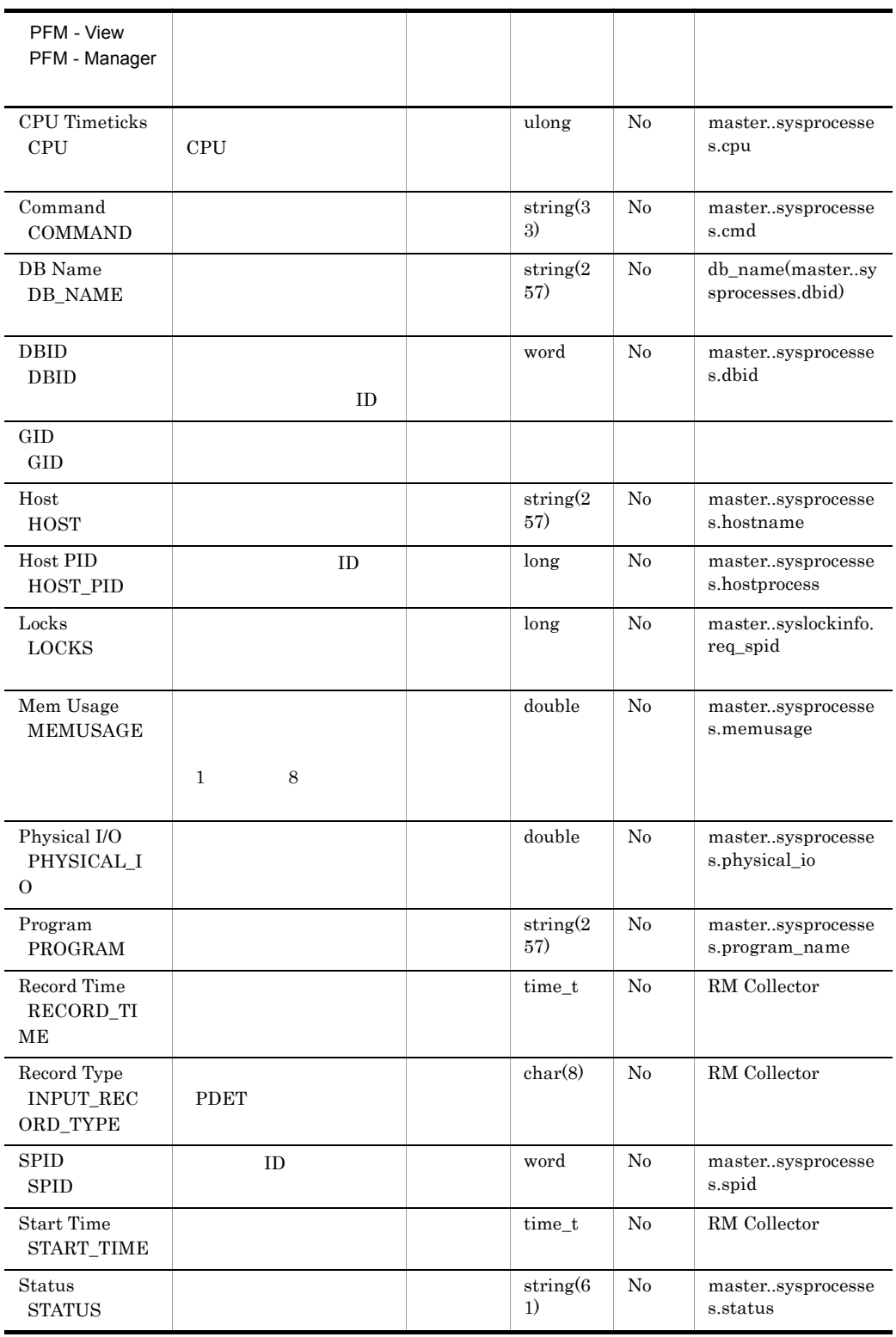

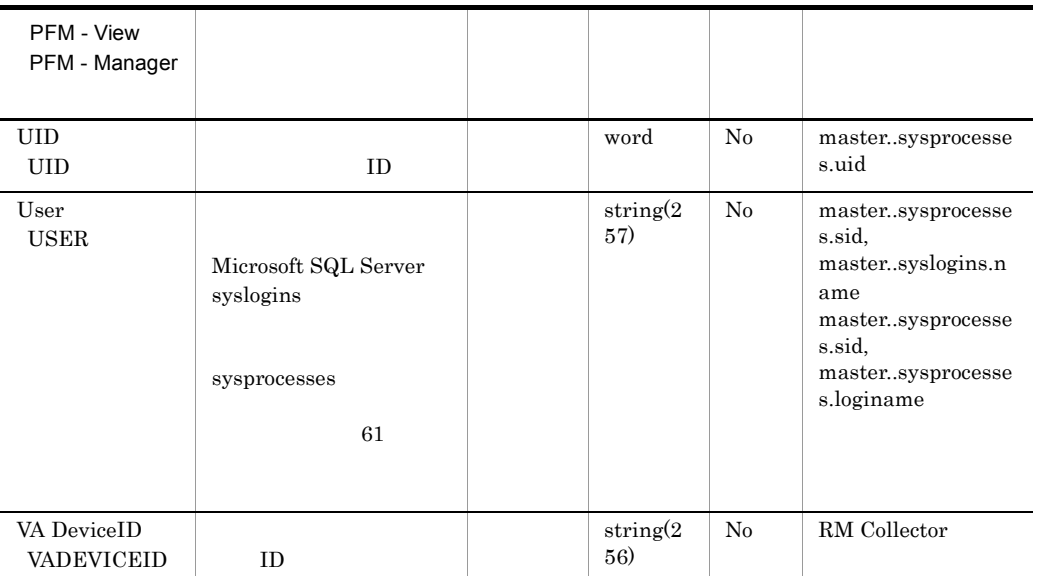

# Server Detail PD

Server Detail PD Microsoft SQL Server

 $1$ 

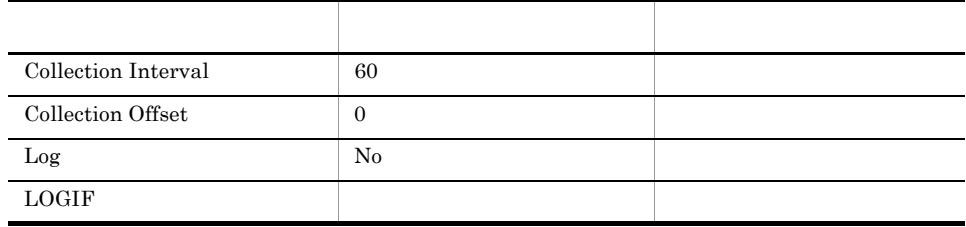

## ODBC

Microsoft SQL Server

1,303

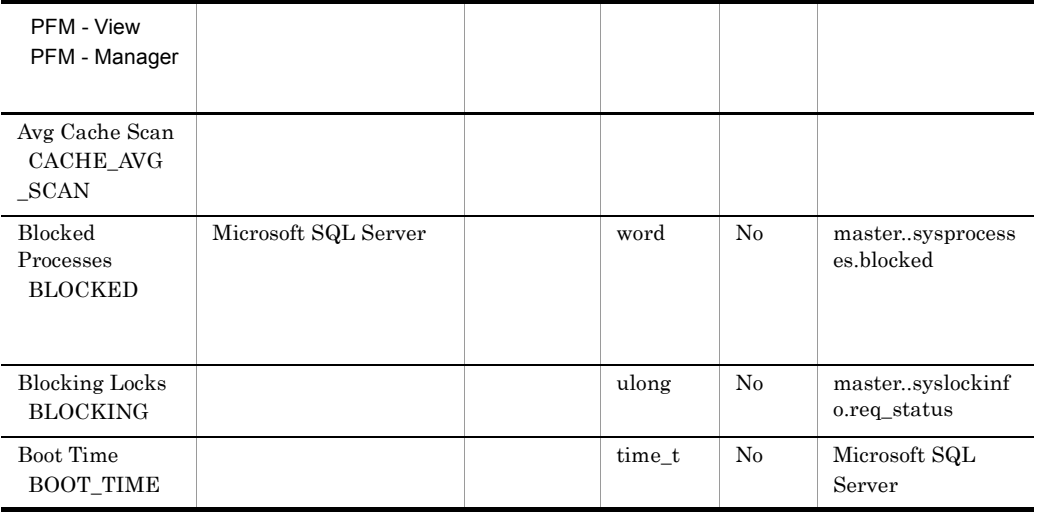

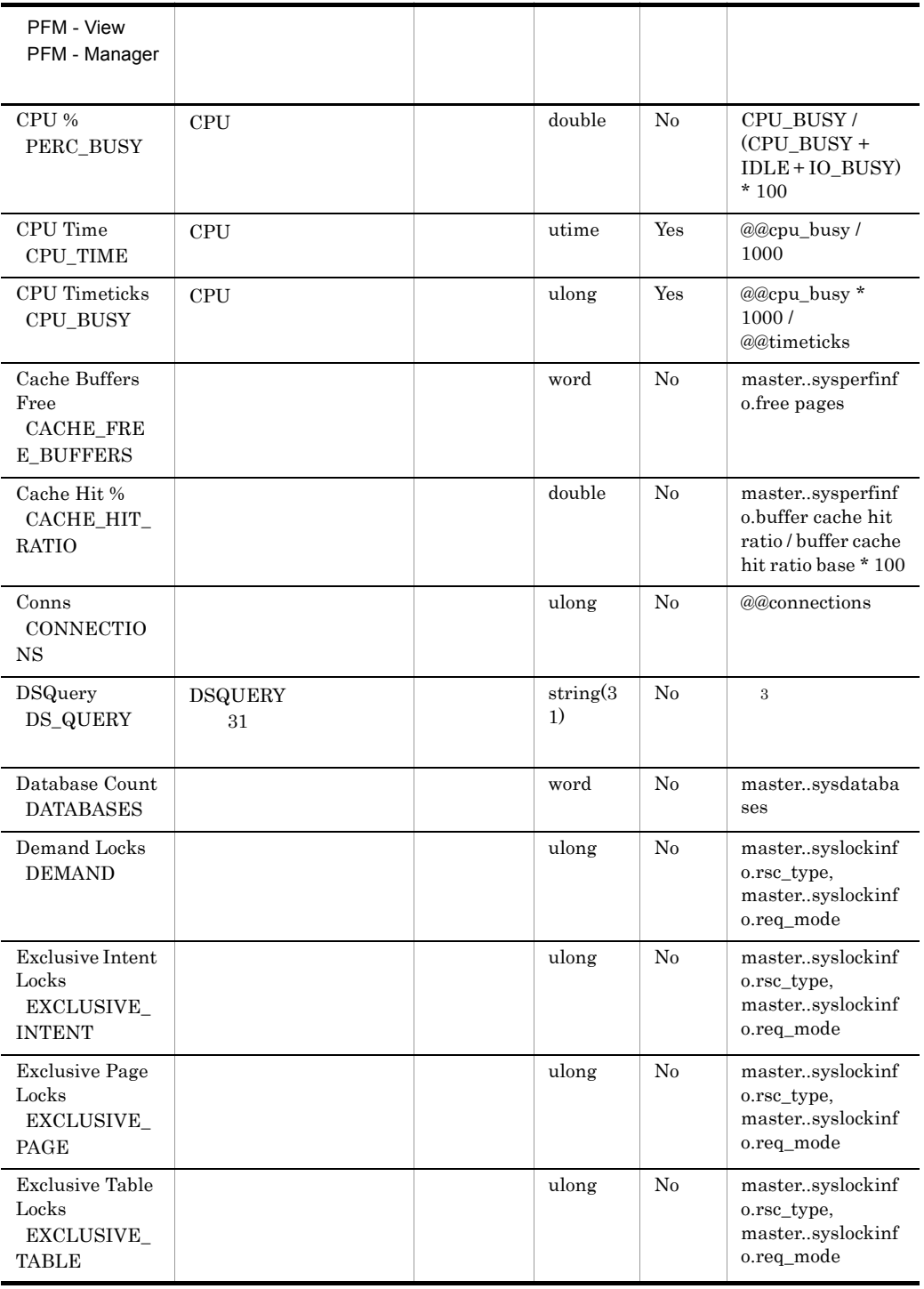

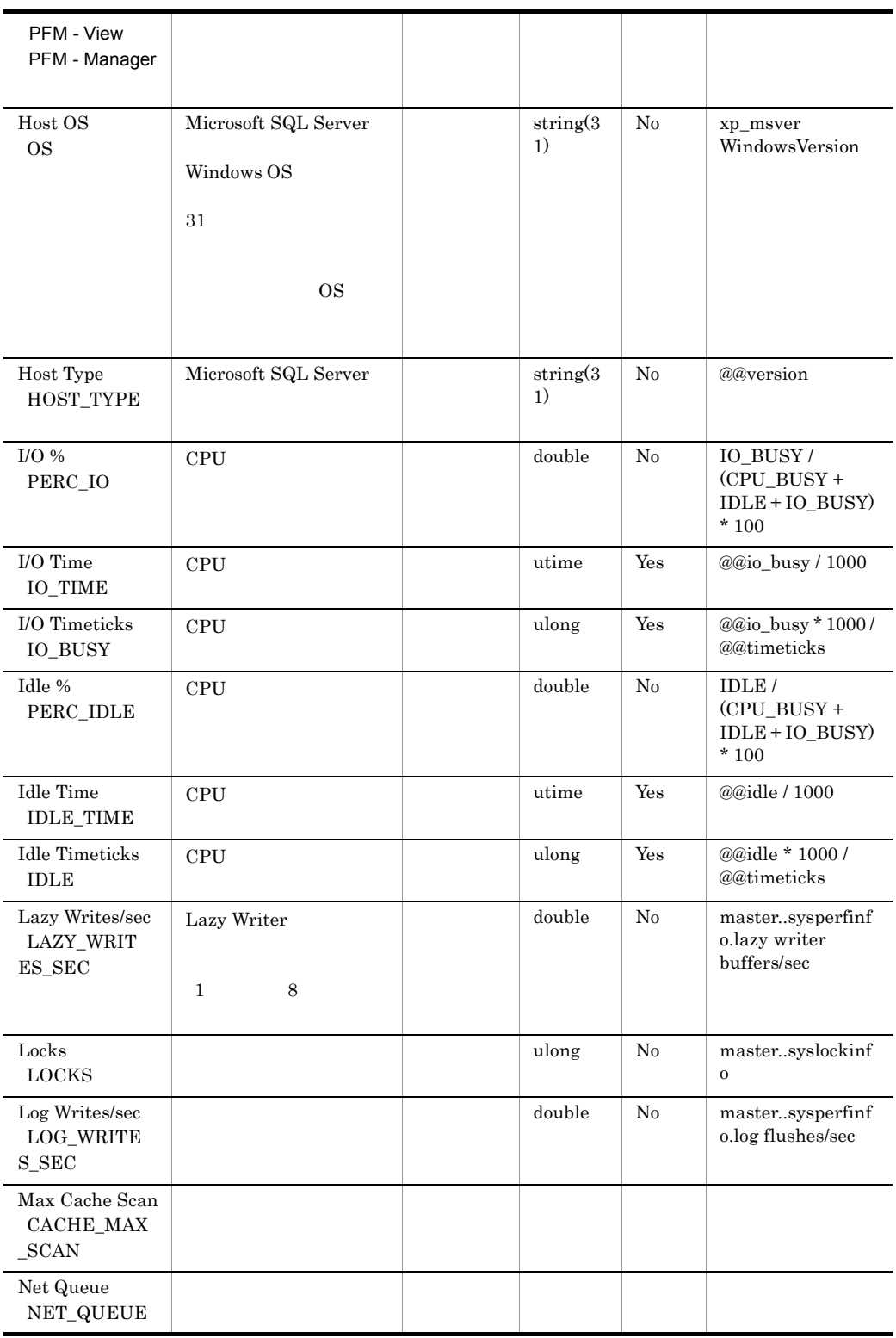

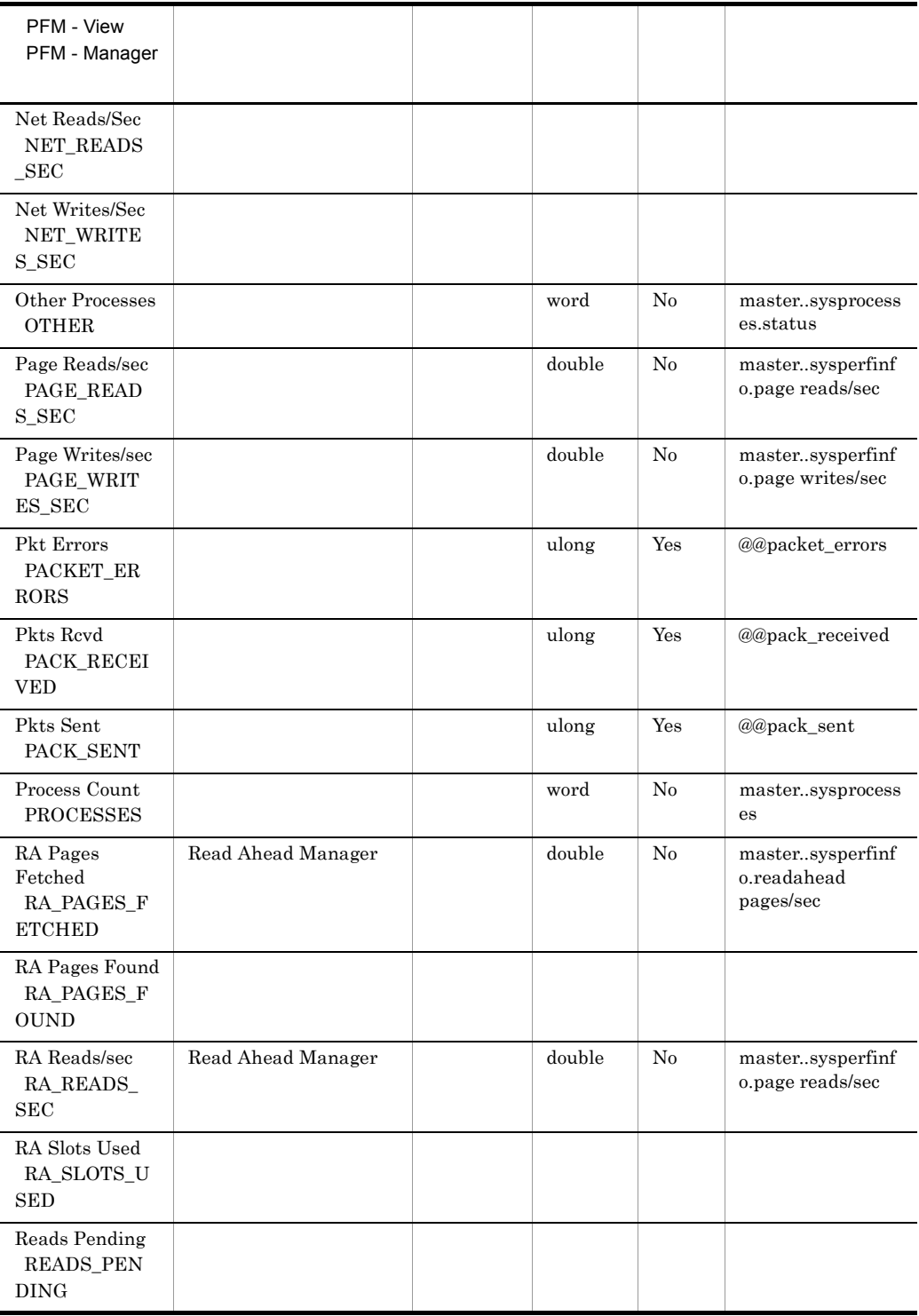

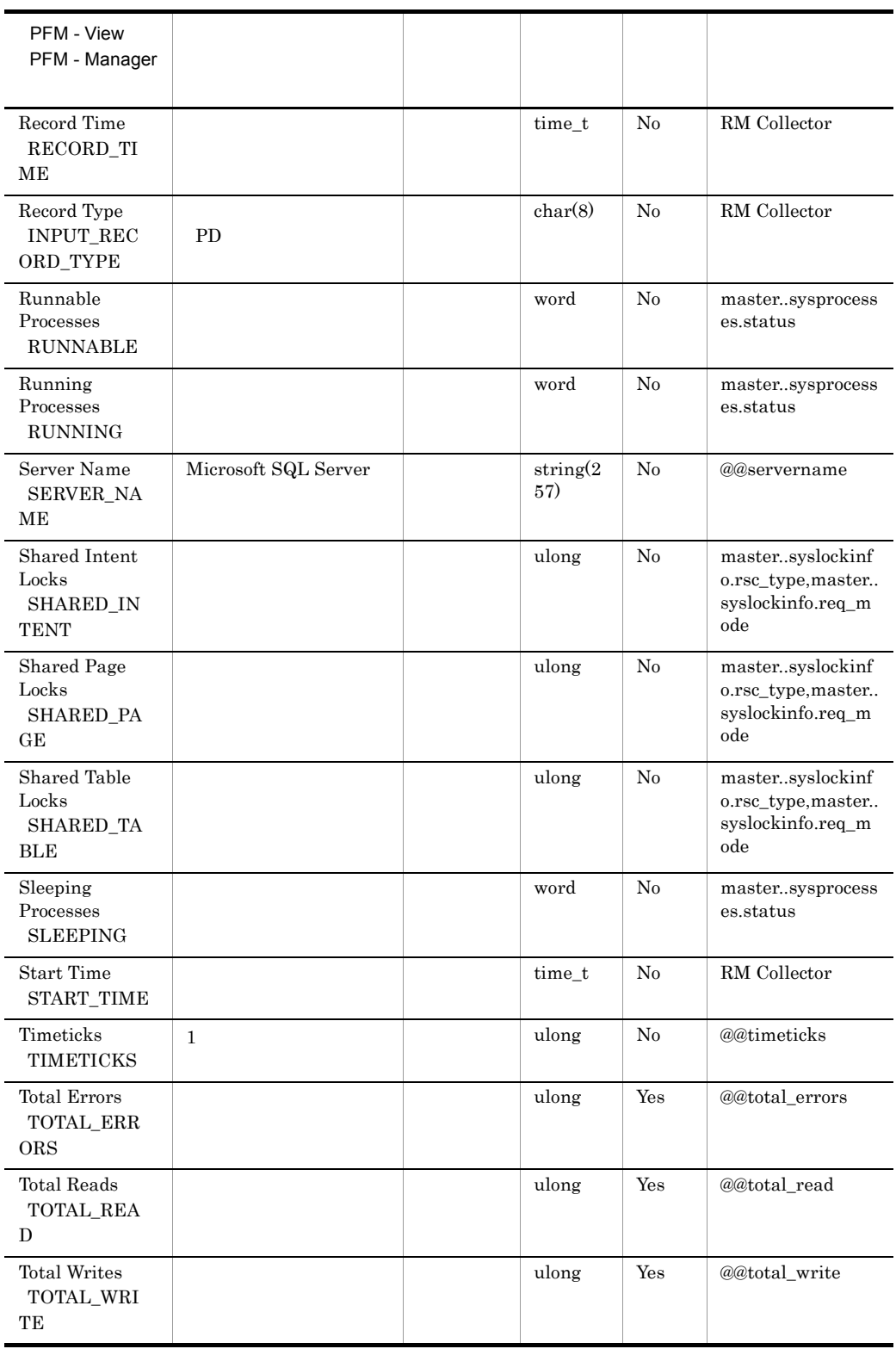

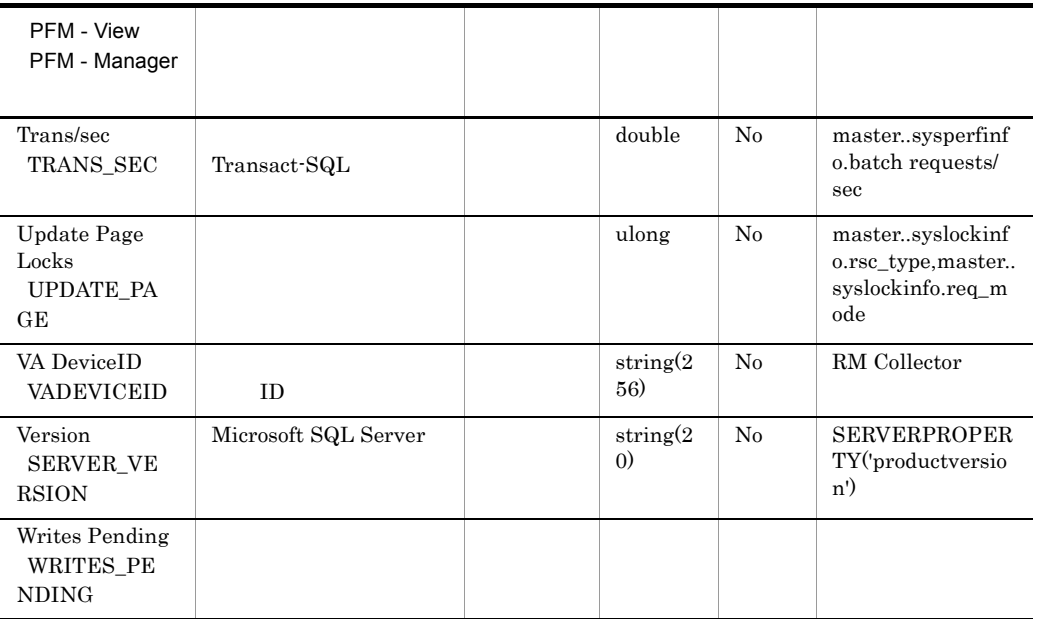

 $\sqrt{3}$ 

" $N/A$ "

# Server Locks Detail PD\_LOCK

Server Locks Detail PD\_LOCK Microsoft SQL Server

 $1$ 

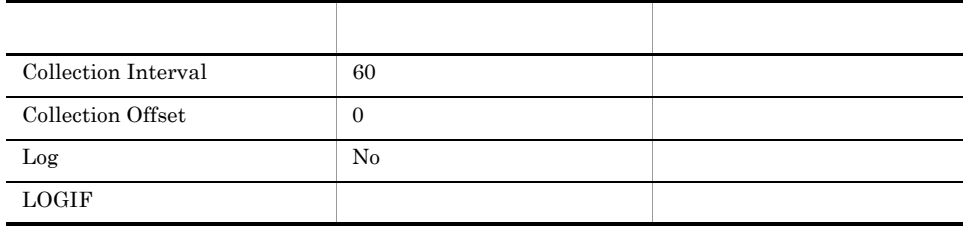

## ODBC

Microsoft SQL Server

757

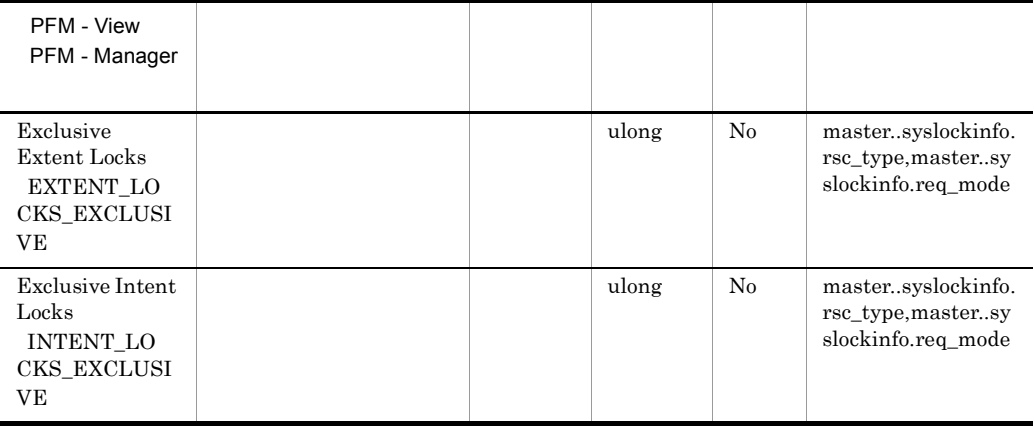

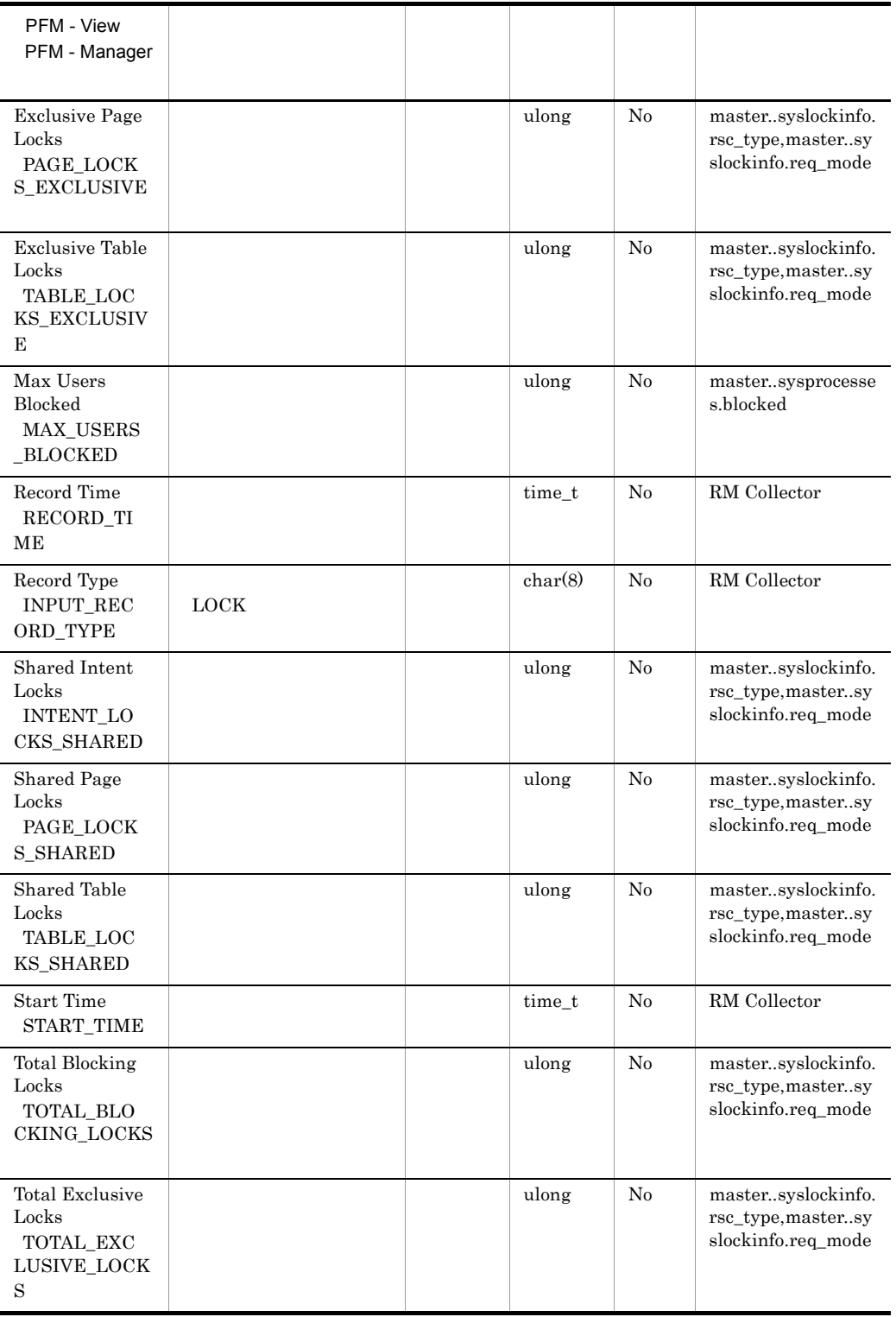

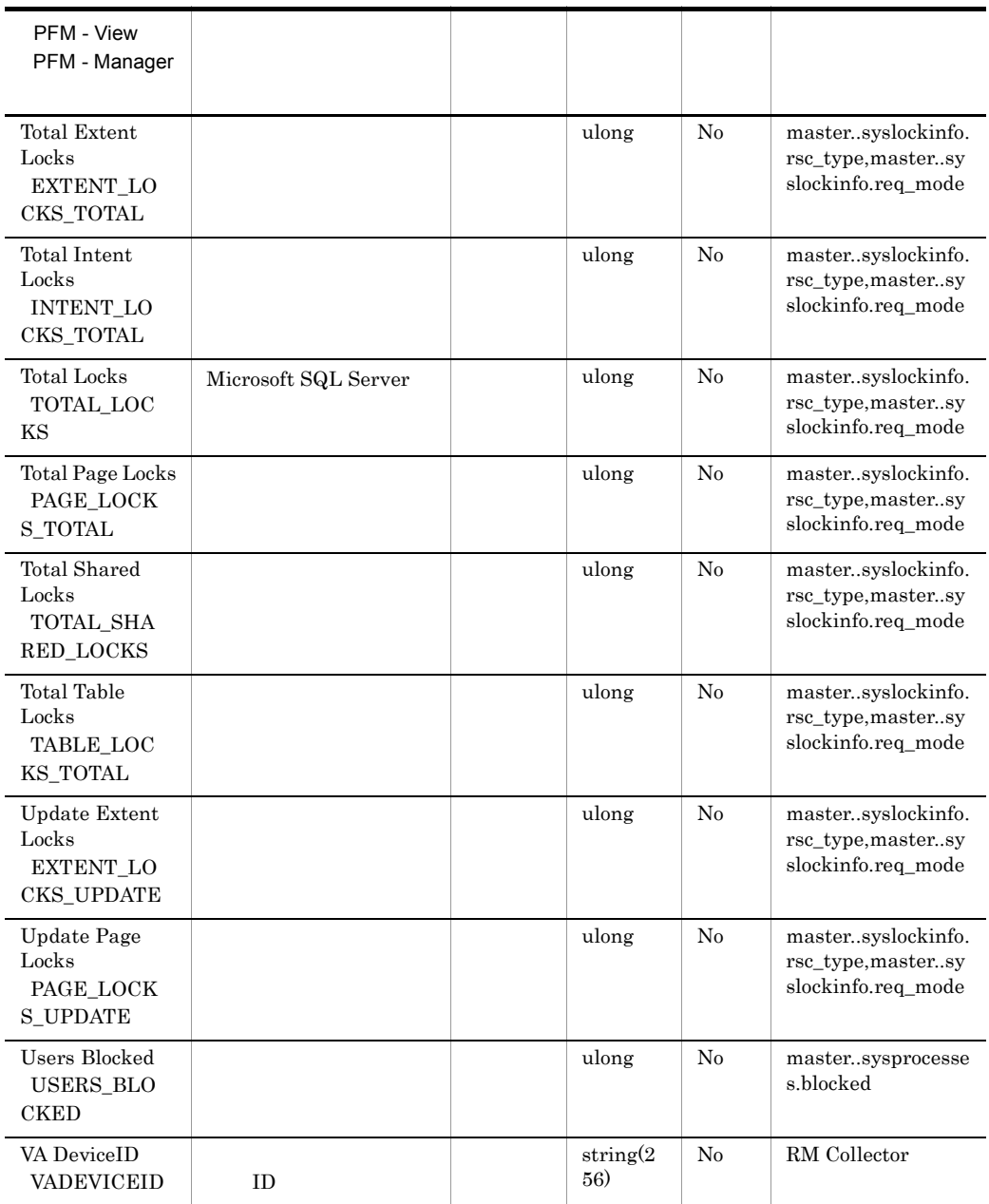

# Server Overview PI\_SERV

Server Overview PI\_SERV Microsoft SQL Server

 $\mathbf{1}$ 

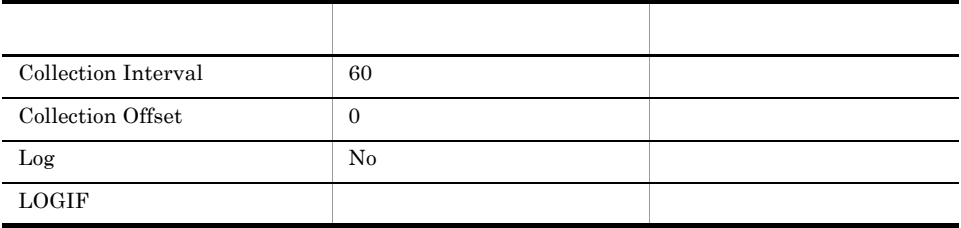

ODBC

Microsoft SQL Server

1,009

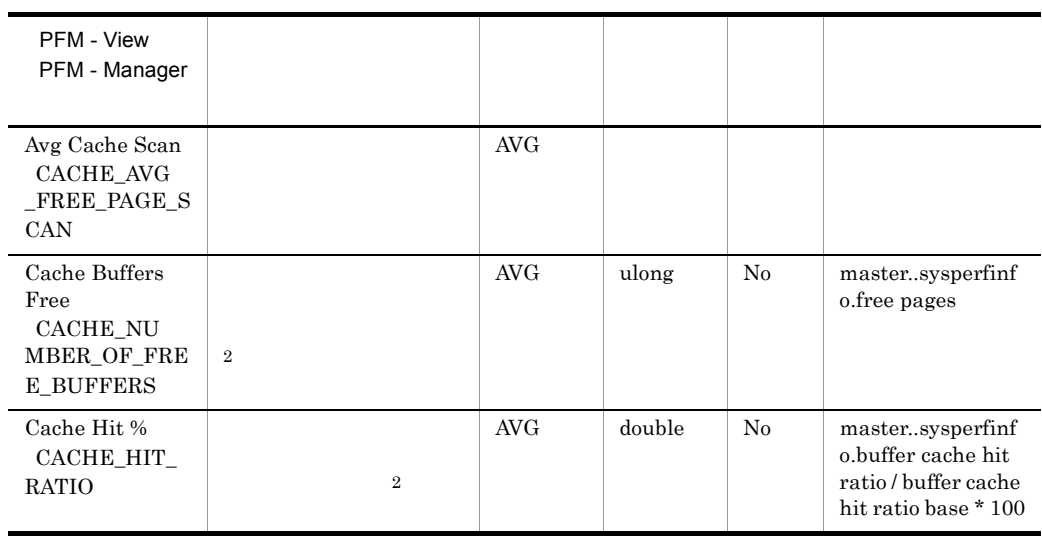

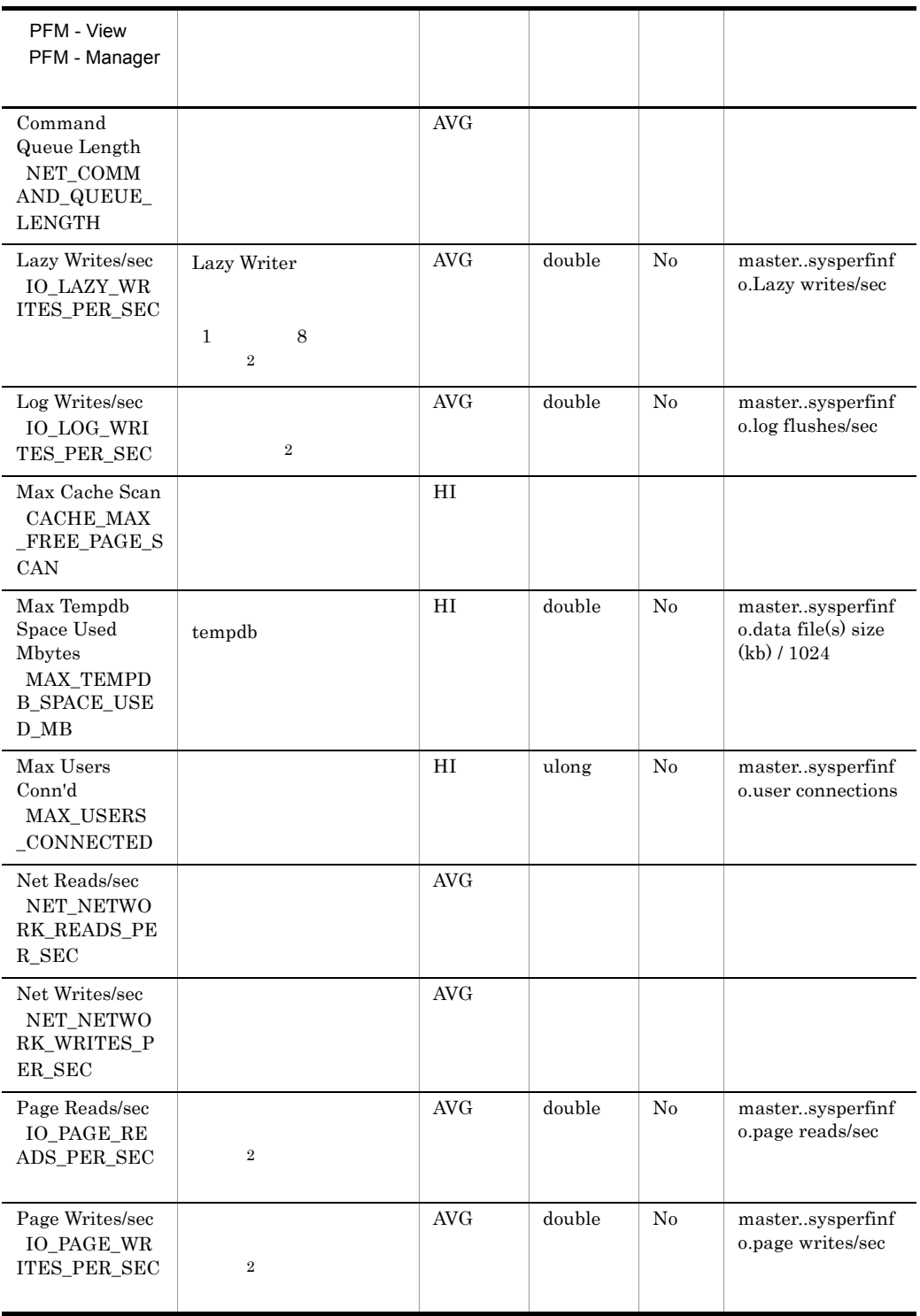

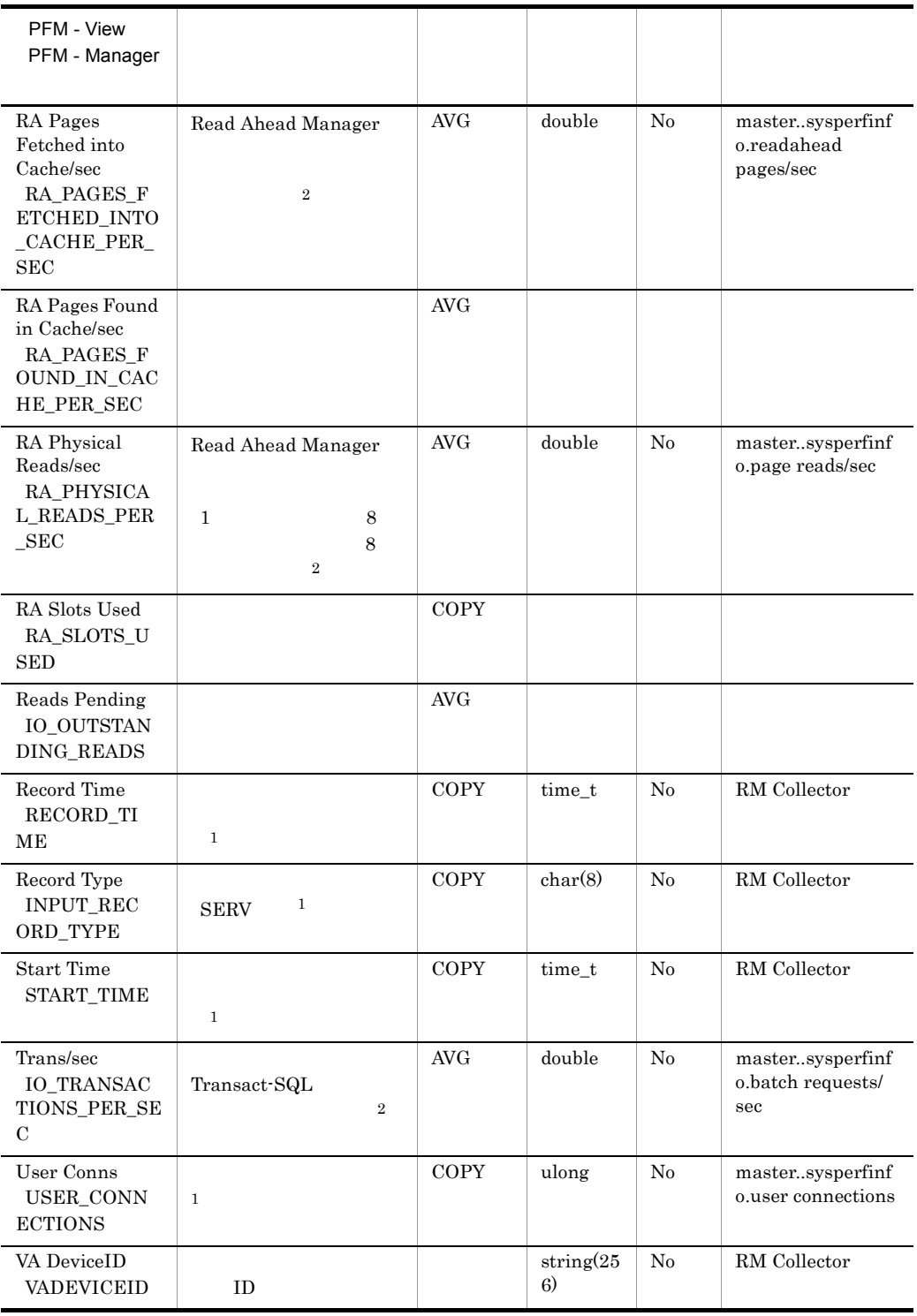

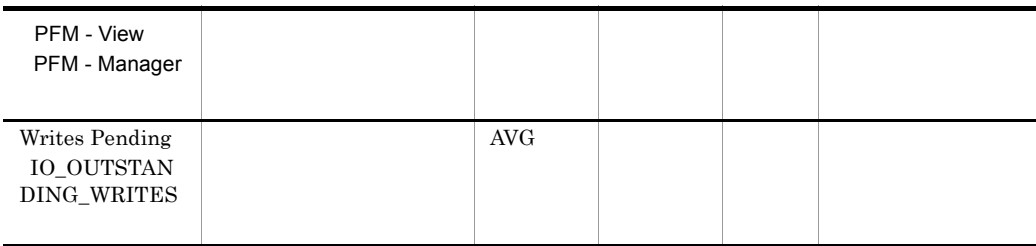

# Server Overview 2 PI\_SRV2

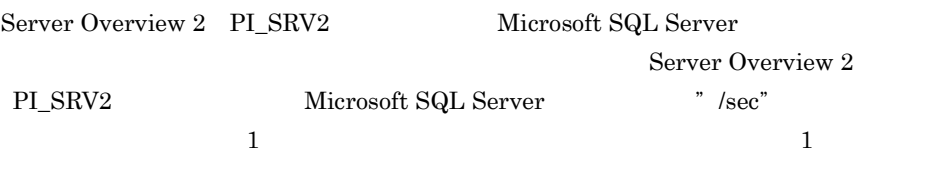

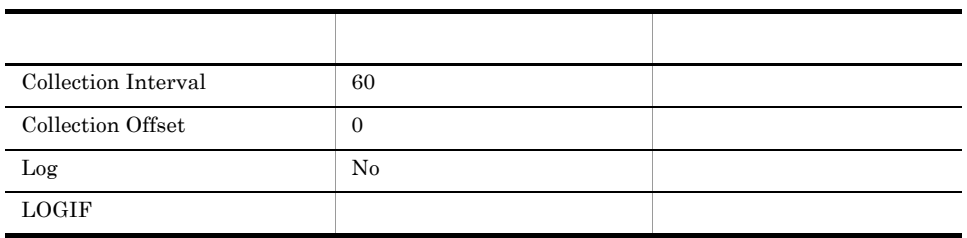

## ODBC

Microsoft SQL Server

1,009

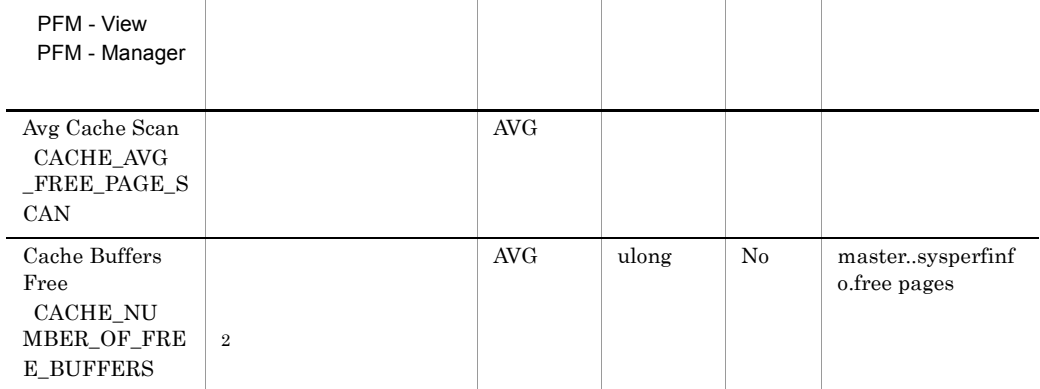

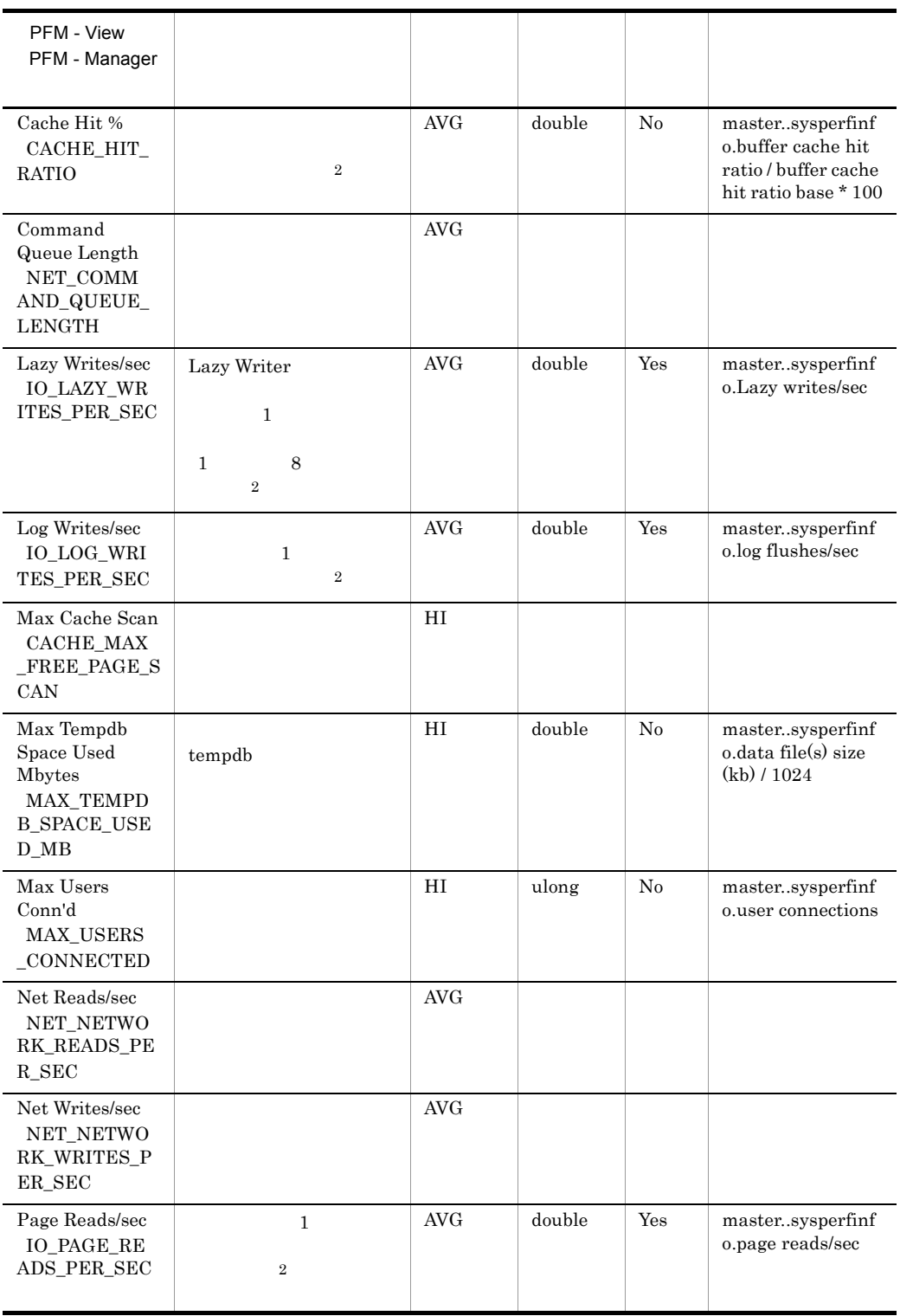

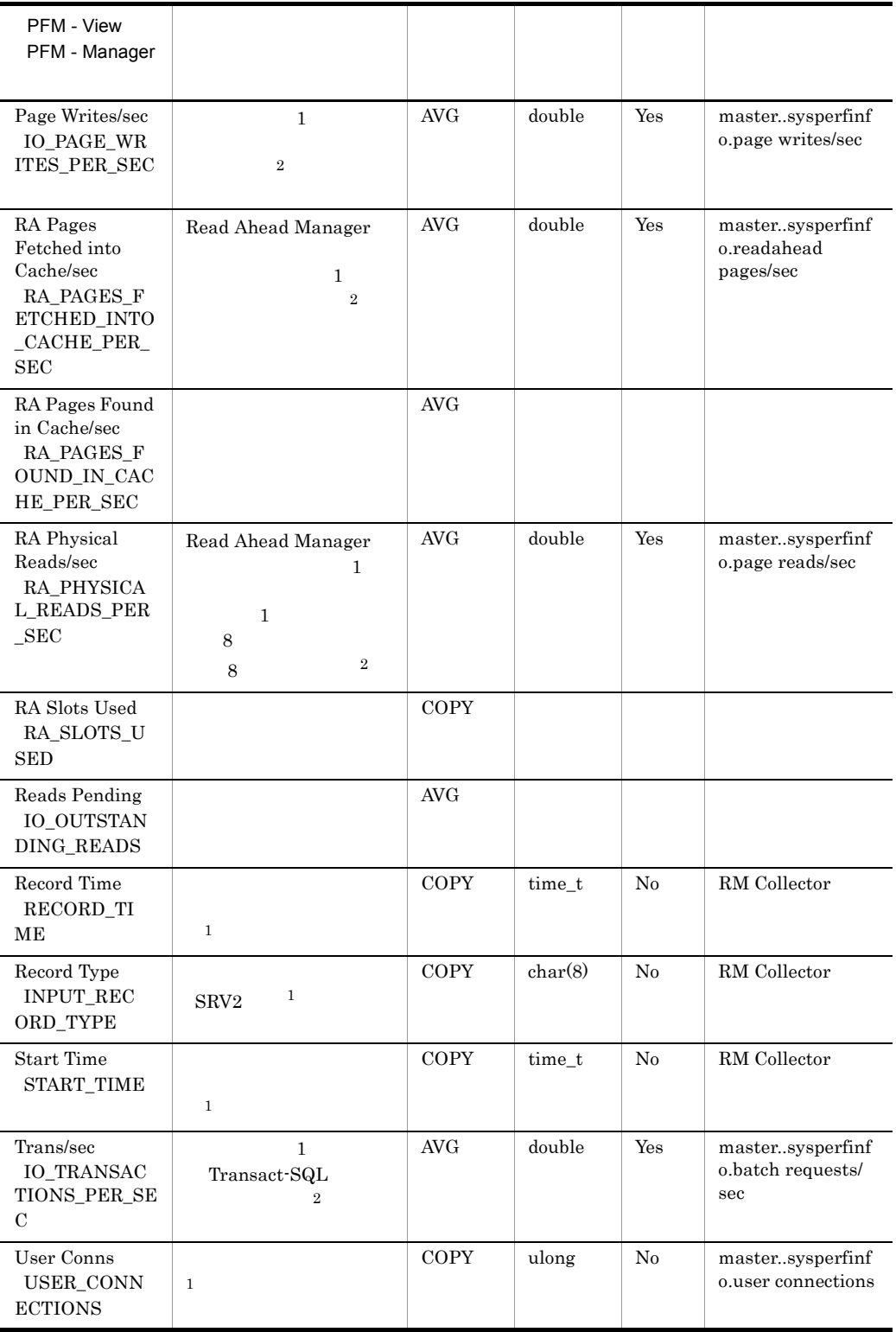

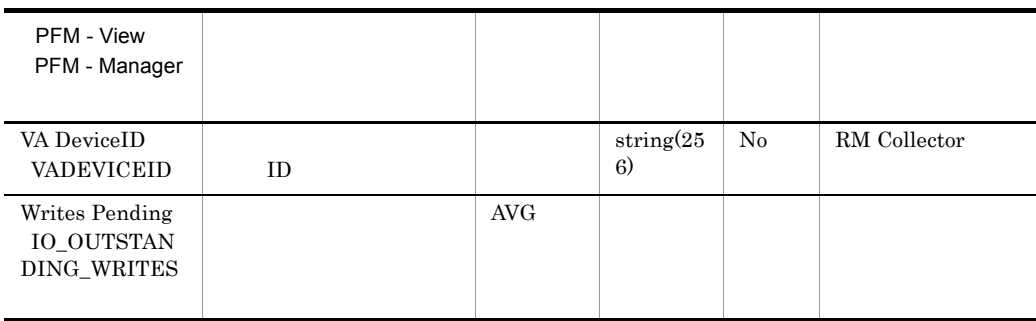

# Server Space Detail PD\_SS

Server Space Detail PD\_SS Microsoft SQL Server

 $\mathbf 1$ 

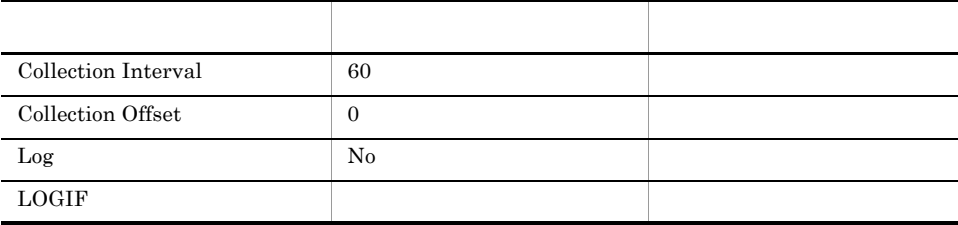

ODBC

Microsoft SQL Server

753

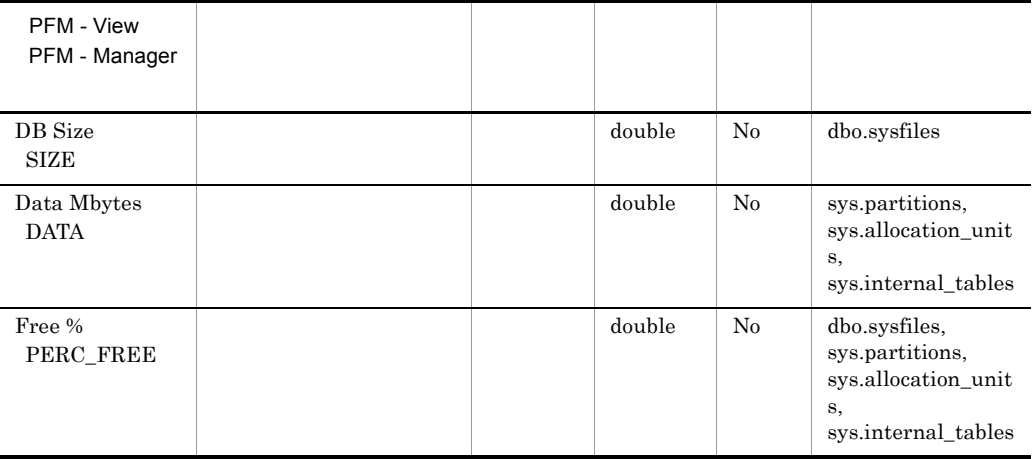

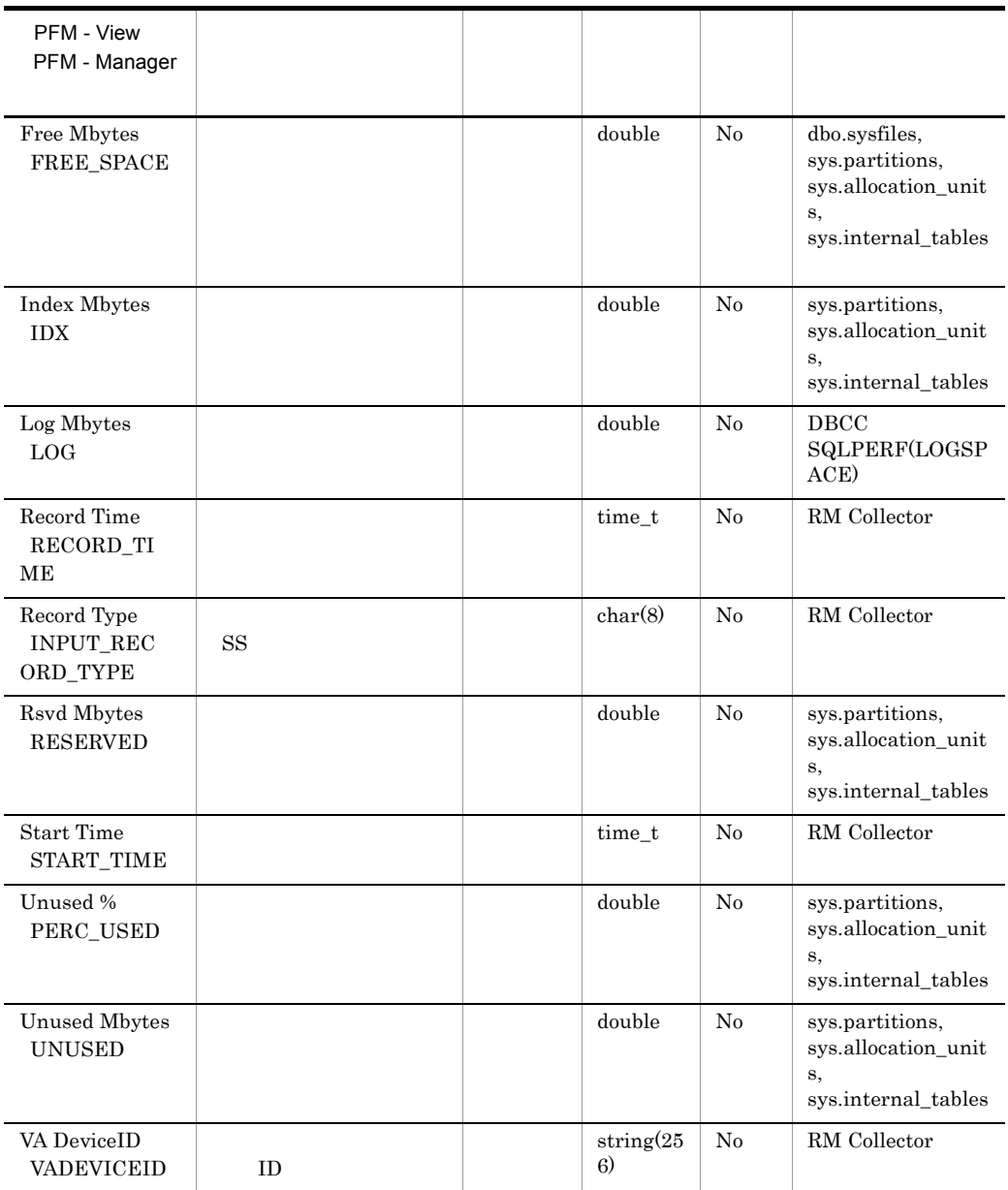

## Server Space Interval PI\_SI

 $\begin{minipage}{.4\linewidth} \begin{tabular}{l} Server Space Interval & PI\_SI \end{tabular} \end{minipage} \begin{minipage}{.4\linewidth} \begin{tabular}{l} Nicrosoft SQL Server \end{tabular} \end{minipage}$ 

 $\overline{a}$ 

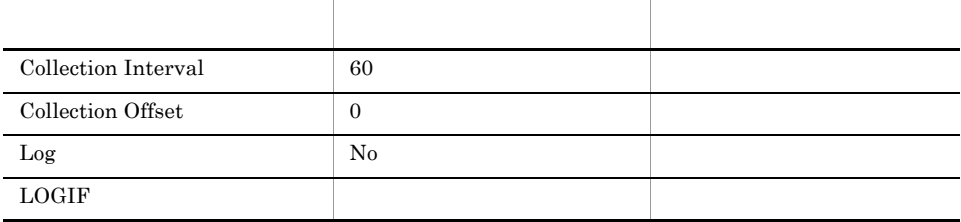

## ODBC

Microsoft SQL Server

777

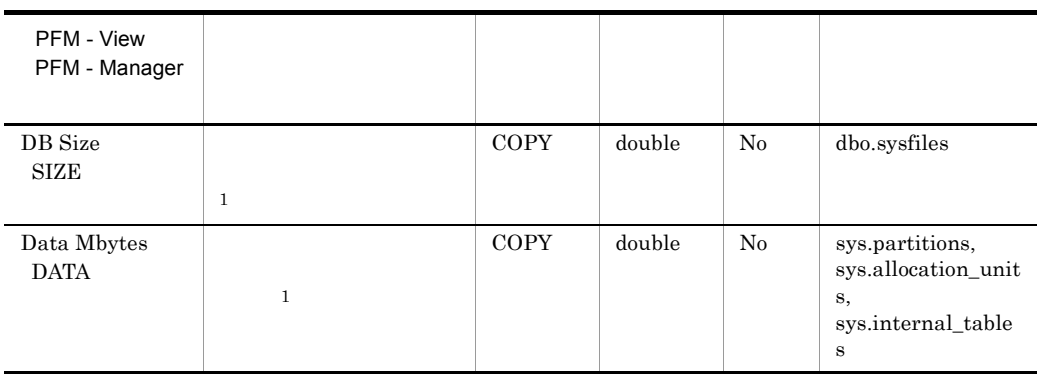

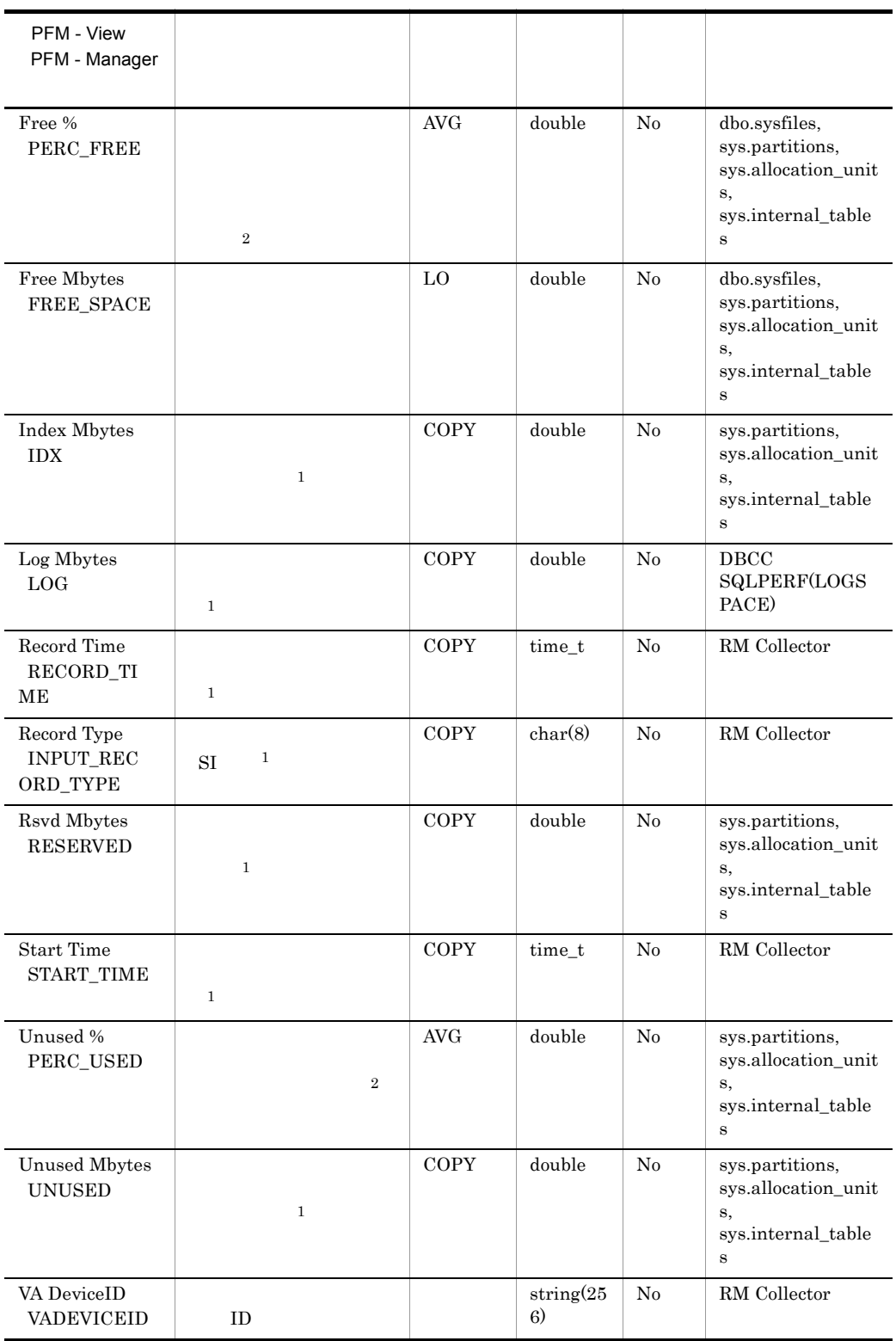

## Transaction Log Overview PI\_TLOG

Transaction Log Overview PL\_TLOG

 $\mathbf 1$ 

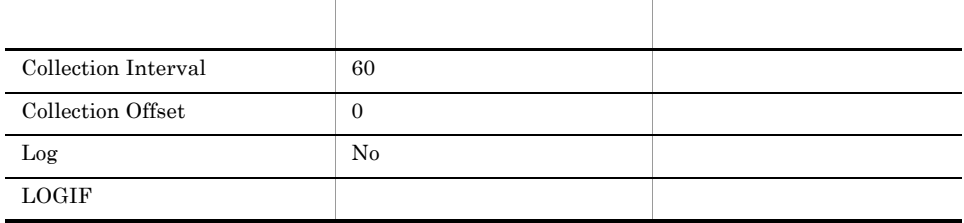

## ODBC

PI\_TLOG\_DB\_NAME

681

 $313\,$ 

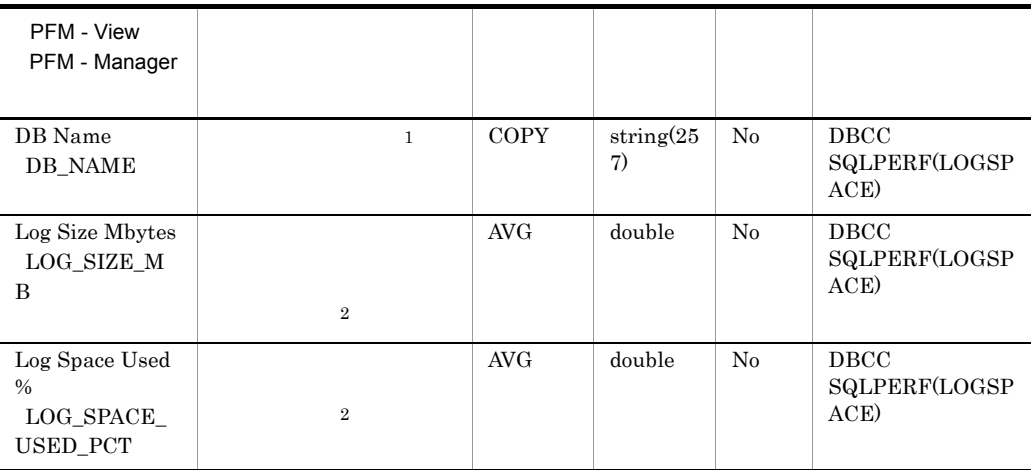

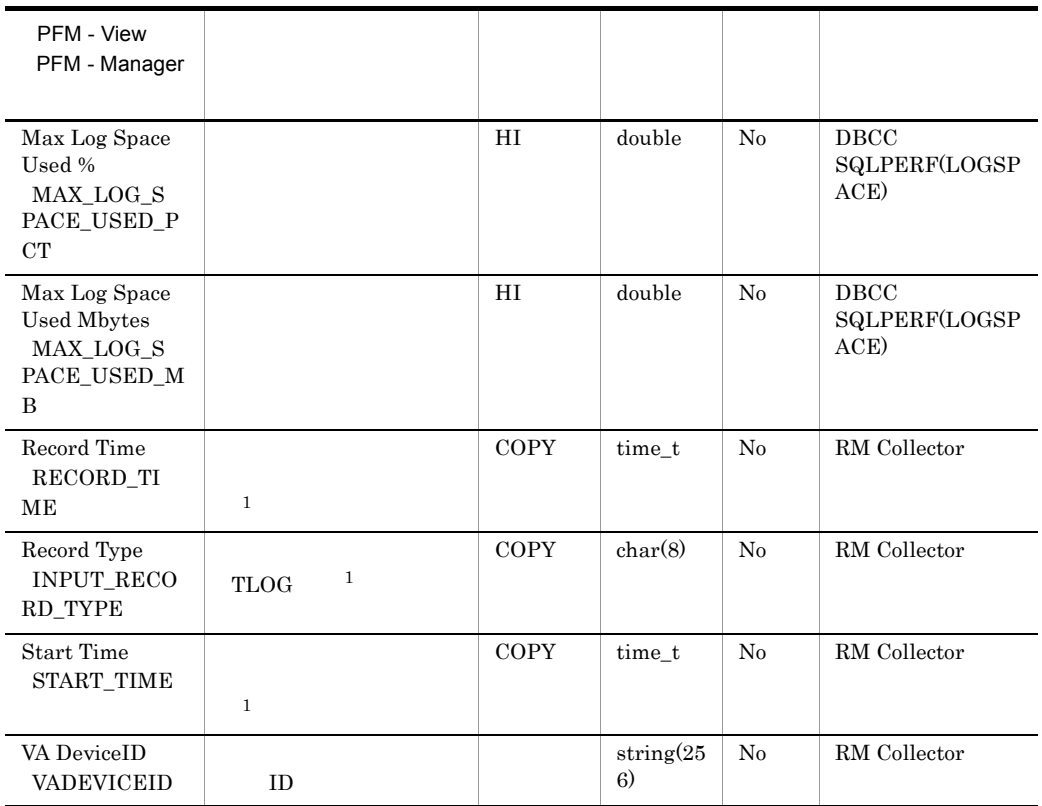

# *6* メッセージ

## ${\rm PFM}$  -  ${\rm RM}$  for Microsoft SQL Server Windows

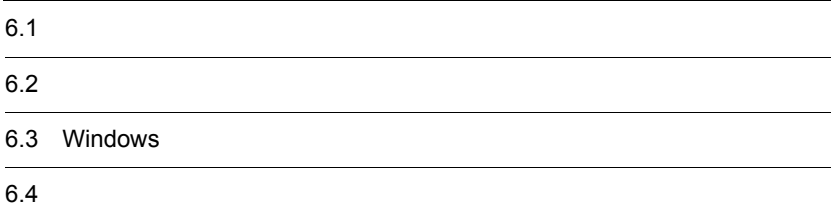

# $6.1$

PFM - RM for Microsoft SQL Server

 $6.1.2$ 

## $6.1.1$

PFM - RM for Microsoft SQL Server  $\mathop{\mathrm{ID}}$ KAVLnnnnn-Y  $ID$ K AVL PFM - RM nnnnn PFM - RM for Microsoft SQL Server 19xxx Y **•** E:エラー • W **•** I:情報 **•** Q:応答  $ID$ KAVL19800 メッセージ ID (S) (O)  $7.$  $\cos$  ${\bf \textbf{PFM}}\cdot \textbf{RM} \text{ for Microsoft}$  $\operatorname{SQL}$  Server

Windows

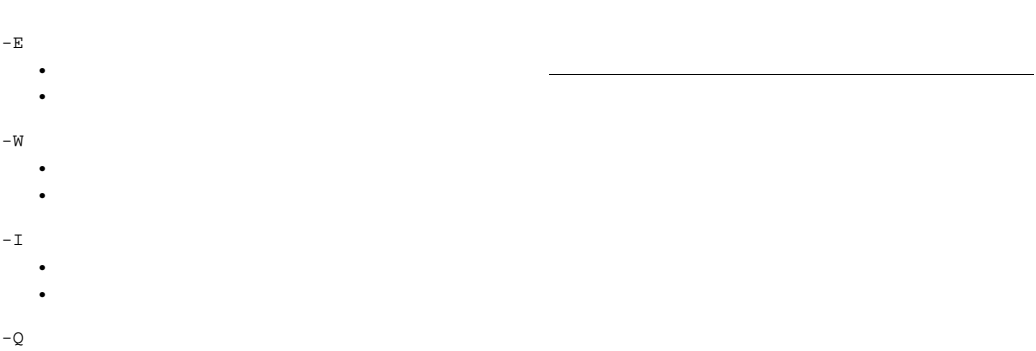

# $6.2$

PFM - RM for Microsoft SQL Server

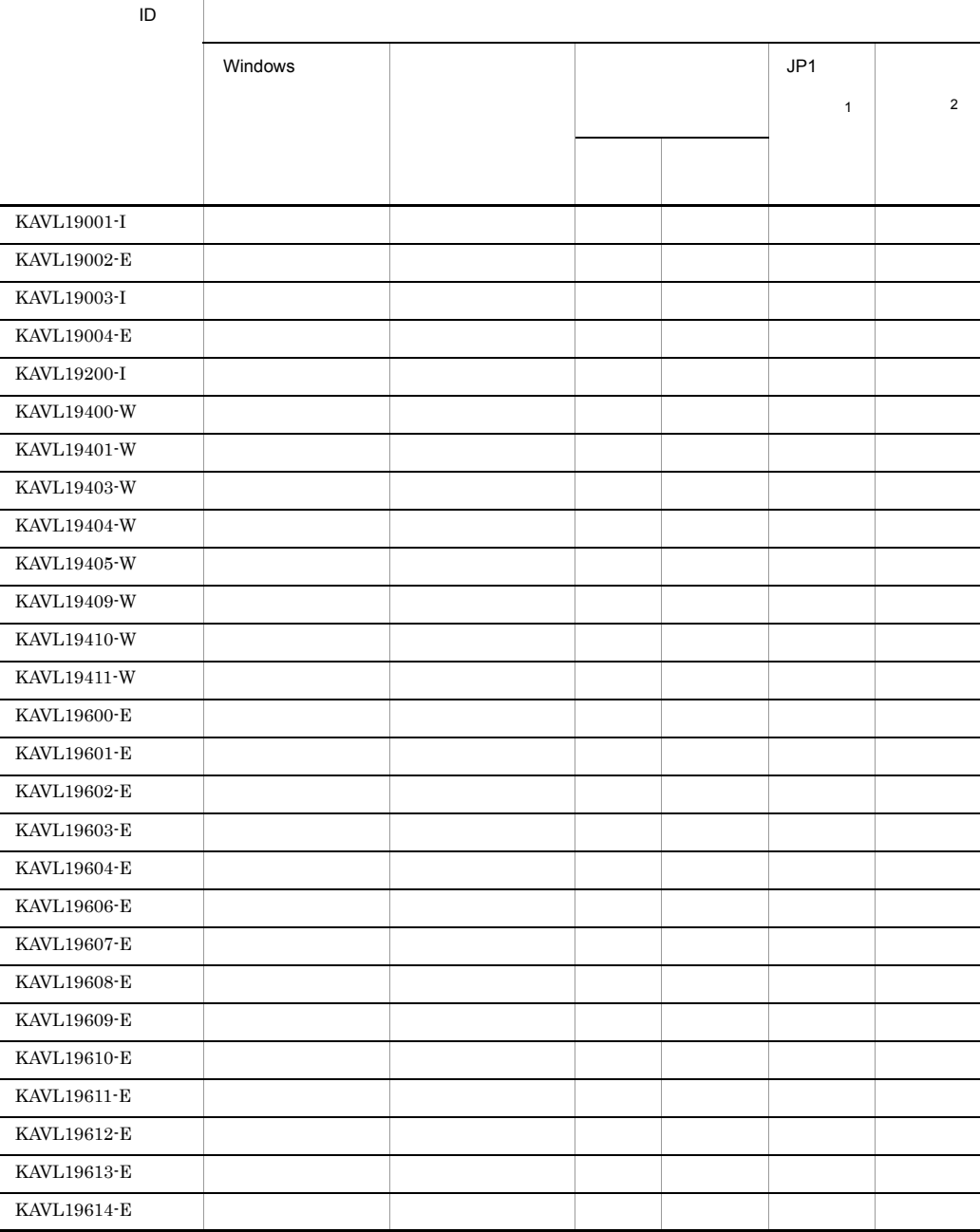

#### 6-1 PFM - RM for Microsoft SQL Server

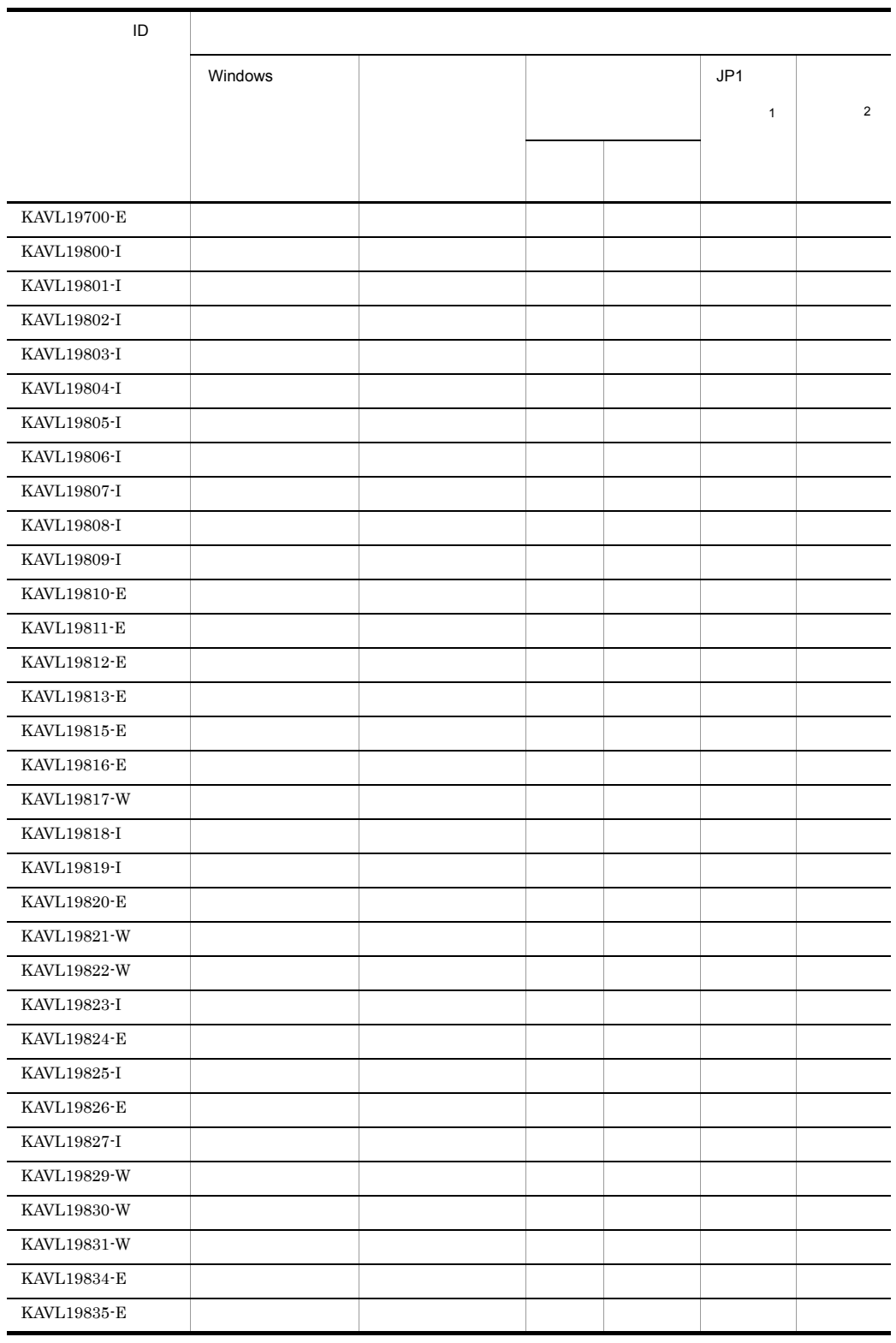

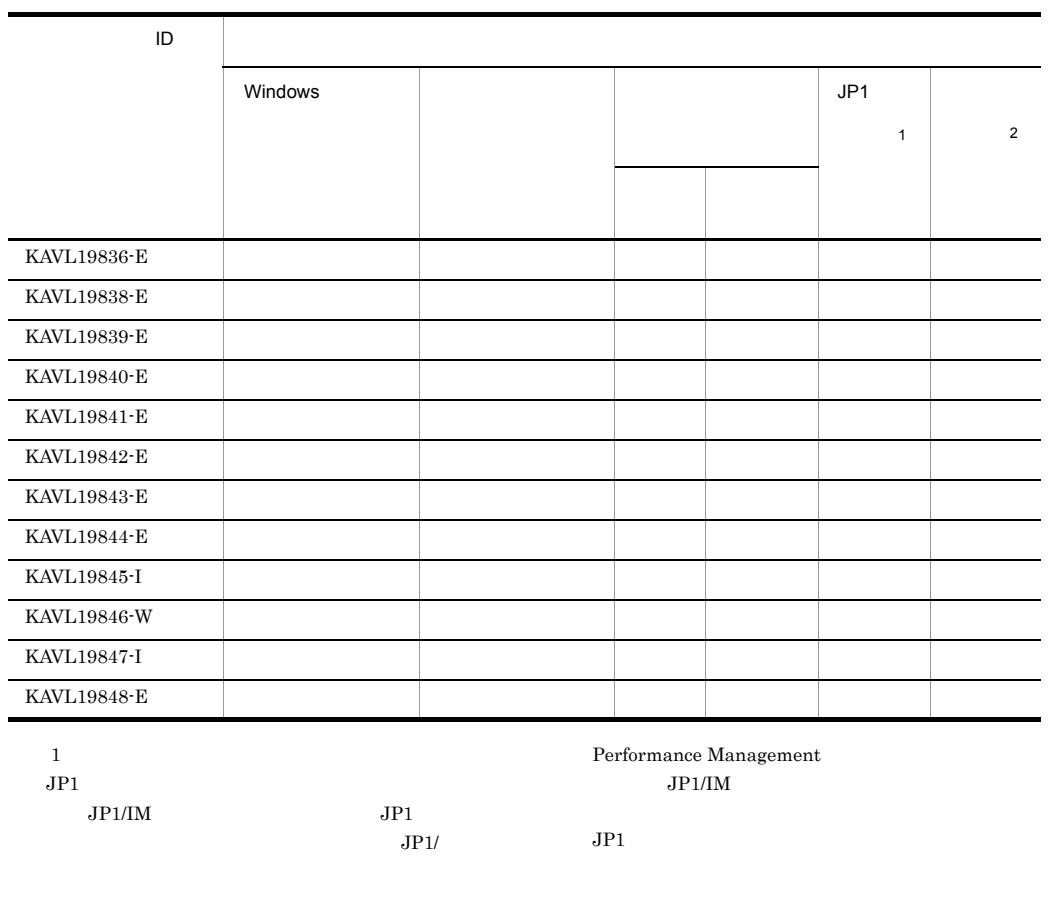

#### 6-2 JP1

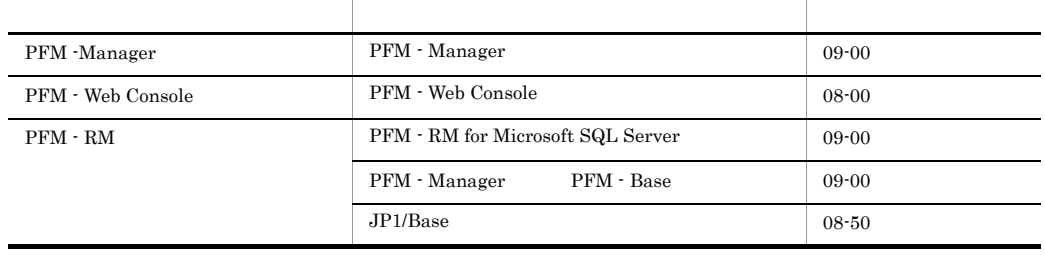

T

 $\overline{2}$ 

JP1/Performance Management

H

PFM - Manager

 $6-3$ 

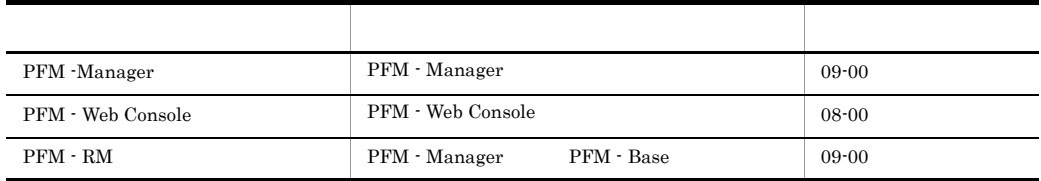

# 6.3 Windows

 ${\rm PFM}$  -  ${\rm RM}$  for Microsoft SQL Server Windows

Windows

 ${\rm PFM}$  -  ${\rm RM}$  for Microsoft SQL Server

 ${\rm PFM}\mbox{-}{\rm RMSQLServr}$ 

 ${\rm PFM}$  -  ${\rm RM}$  for Microsoft SQL Server  $\;\;\;$  Windows

Windows

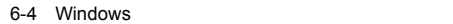

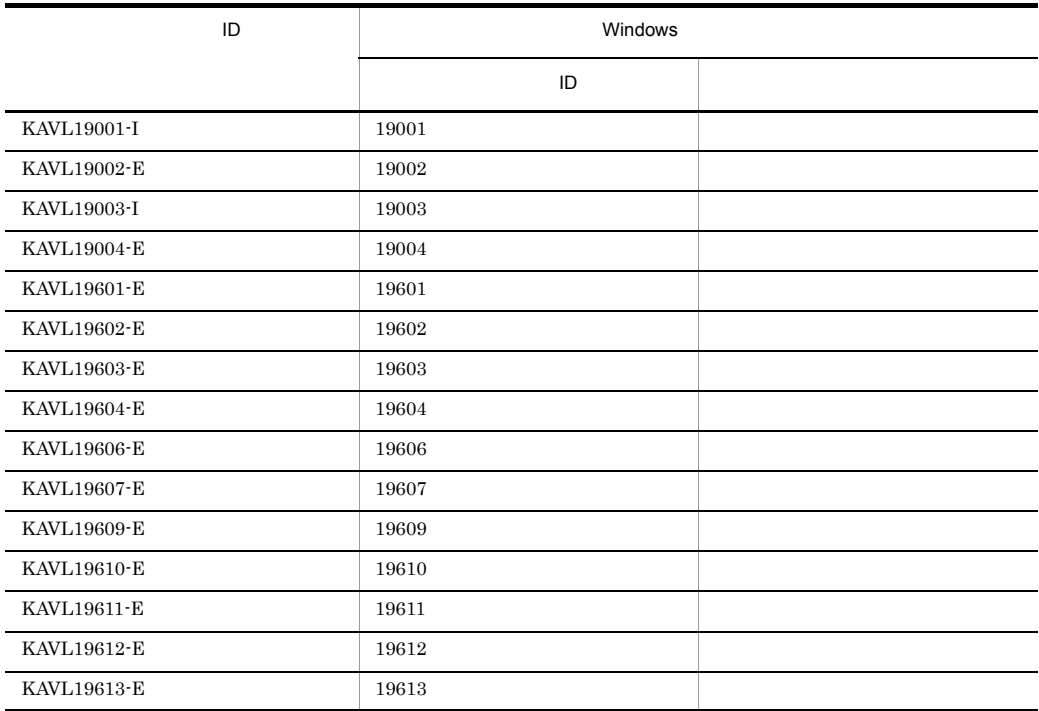

## $6.4$

PFM - RM for Microsoft SQL Server

PFM - RM for

Microsoft SQL Server

#### KAVL19001-I

Remote Monitor Collector has stopped. (host= service=
ID) Remote Monitor Collector host= , service=
HD

Remote Monitor Collector

#### (S)

Remote Monitor Collector

#### KAVL19002-E

Remote Monitor Collector has failed to start. Remote Monitor Collector

Remote Monitor Collector

#### (S)

Remote Monitor Collector

#### (O)

#### KAVL19003-I

Remote Monitor Collector has started. (host= service=  $ID$ Remote Monitor Collector host= , service=
HD

Remote Monitor Collector

#### (S)

Remote Monitor Collector

#### KAVL19004-E

Remote Monitor Collector has stopped abnormally. Remote Monitor Collector

Remote Monitor Collector

#### (S)

Remote Monitor Collector

#### (O)

#### KAVL19200-I

The connection to the SQL Server has been recovered. SQL Server

Microsoft SQL Server

#### (S)

Remote Monitor Collector

#### KAVL19400-W

An attempt to connect to the SQL Server has failed. SQL Server

Microsoft SQL Server

#### (S)

Remote Monitor Collector

#### (O)

Microsoft SQL Server

- SOL INSTANCE Microsoft SQL Server
- TARGET\_HOST
- SOL\_USER
- SQL\_PASSWORD

#### KAVL19401-W

Data collection for "

"
has failed. SQL Server

#### (S)

Remote Monitor Collector

(O)

 $JPI/$ Performance Management

#### KAVL19403-W

Remote Monitor Collector has failed to open registry key "
with error code

,  $rc=$ 

Win32

#### (S)

Remote Monitor Collector

(O)

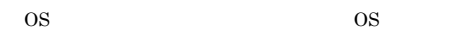

#### KAVL19404-W

Remote Monitor Collector has failed to get the value of registry key "
", with error code .

,  $rc=$ 

Win32

#### (S)

Remote Monitor Collector

#### (O)

Microsoft SQL Server  $\cos$ 

#### KAVL19405-W

No entry for " $\qquad$ " in the service startup initialization file. The default value is "

, default=

#### (S)

(O)

PFM - Web Console

Remote Monitor

Configuration

#### KAVL19409-W

Agent property " "has been set to the minimum value since the specified value exceeded the lower limit of the property. Agent

, minimum value=

Agent

(S)

## (O)

#### KAVL19410-W

Agent property " " has been set to the maximum value since the specified value exceeded the upper limit of the property. Agent , maximum value= Agent (S) (O)

#### KAVL19411-W

A non-numeral character is specified to the Agent property field. Agent

Agent

(S)

(O)

#### KAVL19600-E KAVL19607-E

Microsoft SQL

Microsoft SQL

#### KAVL19600-E

Initialization of the trace log is failed due to:

#### (S)

Remote Monitor Collector

#### (O)

OS extensive state  $\sim$ 

#### KAVL19601-E

Initialization of Remote Monitor Collector has failed. Remote Monitor Collector

Remote Monitor Collector

#### (S)

Remote Monitor Collector

#### (O)

jpcagt.ini ¥agt4¥agent¥

#### KAVL19602-E

No entry for the SQL Server instance name in the target information file. SQL Server

#### Remote Monitor Collector

Microsoft SQL

#### Server

Remote Monitor Collector

#### (O)

(S)

• SQL\_INSTANCE Microsoft SQL Server

#### Remote Monitor Collector

Server

## (S)

Remote Monitor Collector

#### (O)

• SQL\_USER

#### KAVL19604-E

No password entry for instance "  $\hspace{1cm}$  " in the target information file.

#### Remote Monitor Collector

Server

#### (S)

Remote Monitor Collector

#### (O)

• SQL\_PASSWORD

#### KAVL19606-E

An error occurred during initialization of the SQL Server API.

API 2000

#### データベースアクセス API の初期化に失敗しました。

#### (S)

Remote Monitor Collector

#### (O)

OS extensive systems and the system of the system of the system of the system of the system of the system of the system of the system of the system of the system of the system of the system of the system of the system of t

コード.

### KAVL19603-E

No login ID for instance " Tin the target information file.  $ID$ 

#### KAVL19607-E

Initialization of TCP/IP has failed, with error code

TCP/IP  $rc=$ 

Remote Monitor Collector

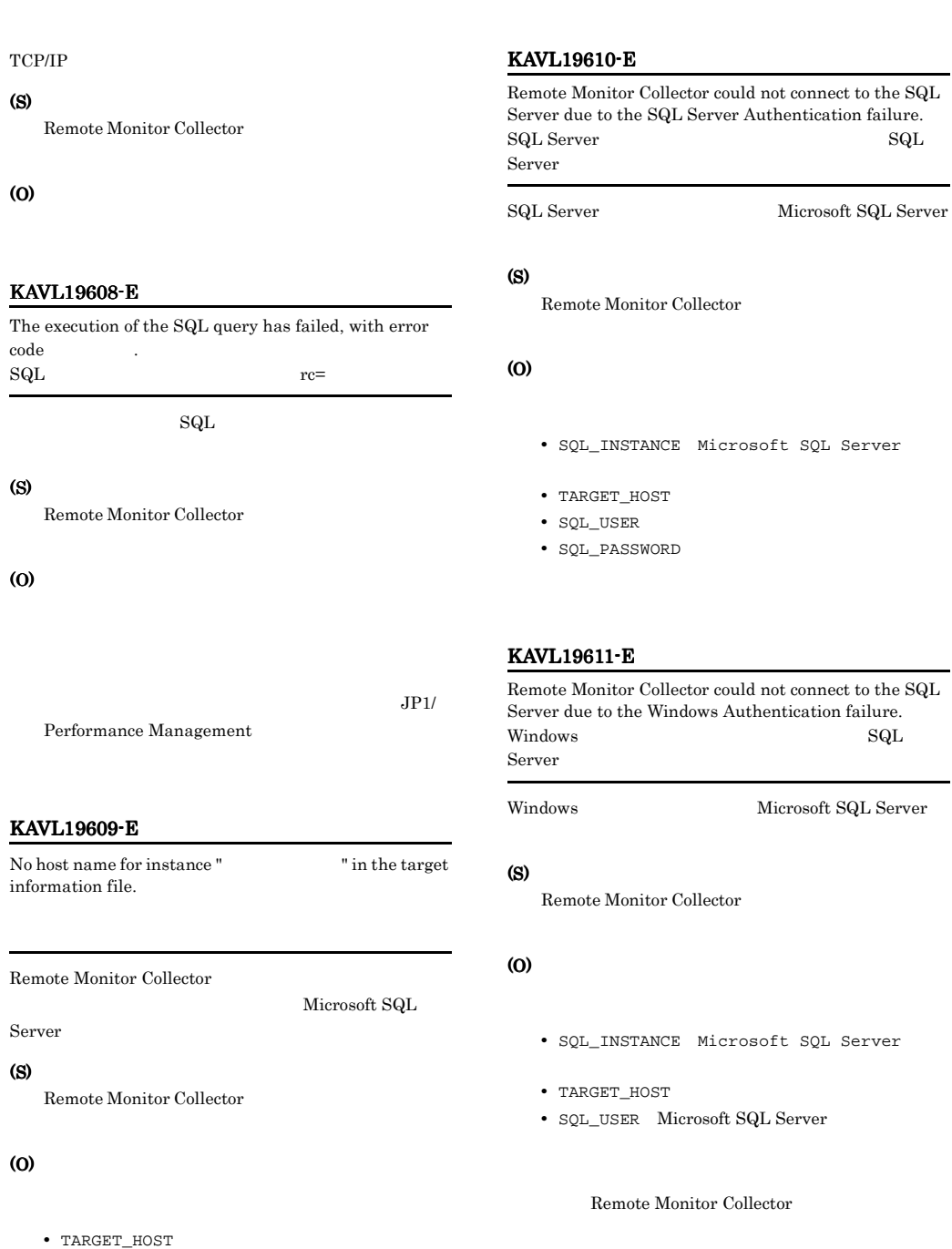

Remote Monitor Collector
#### KAVL19612-E

While executing " "function " failed. "関数名"関数の実行中に"呼び出し先関数名"が失敗しまし

#### (S)

Remote Monitor Collector

#### (O)

JP1/Performance Management

#### KAVL19613-E

" exception raised. (Detail: " $"$  ") " " ( :" ")

#### (S)

Remote Monitor Collector

#### (O)

JP1/Performance Management

#### KAVL19614-E

Failed to output to Agent log . "OS" "failed. Error code  $=$  "

エージェントログの出力に失敗しました。OS 関数が,

#### (S)

Remote Monitor Collector

#### (O)

#### KAVL19700-E

Memory allocation for object " Thas failed.

#### (S)

Remote Monitor Collector

#### (O)

#### KAVL19800-I

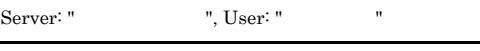

Remote Monitor Collector Microsoft SQL Server

#### (S)

Remote Monitor Collector

#### KAVL19801-I

Remote Monitor Collector started : "

Remote Monitor Collector

- **•** Now starting
- **•** TCP/IP Initialization Successful
- **•** Initializing

#### (S)

Remote Monitor Collector

#### KAVL19802-I

Remote Monitor Collector ended.

Remote Monitor Collector

#### (S)

Remote Monitor Collector

#### KAVL19803-I

Records collection started.

#### (S)

Remote Monitor Collector

#### KAVL19804-I

Connection to SQL Server started. Authentication : " 方式"

Microsoft SQL Server

#### (S)

Microsoft SQL Server

#### KAVL19805-I

Connection to SQL Server ended normally.

Microsoft SQL Server

#### (S)

Microsoft SQL Server

#### KAVL19806-I

The process of the record started  $=$  "

#### (S)

Remote Monitor Collector

#### KAVL19807-I

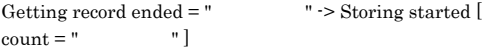

#### (S)

Store

#### KAVL19808-I

The Process of the record ended  $=$  "

#### (S)

Remote Monitor Collector

#### KAVL19809-I

Records collection ended.

#### (S)

Remote Monitor Collector

#### KAVL19810-E

An attempt to connect to SQL Server failed. ("Microsoft SQL Server ")

Microsoft SQL Server Microsoft SQL Server Microsoft SQL Server ADO Microsoft SQL

Server

#### (S)

Remote Monitor Collector

### (O)

Microsoft SQL Server

• SQL\_INSTANCE Microsoft SQL Server

- SQL\_USER
- SQL\_PASSWORD

#### Microsoft SQL Server

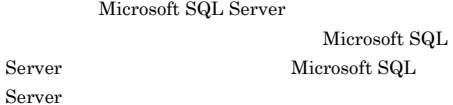

#### KAVL19811-E

An error occurred in OS function "Win32 API ". (rc = " 守コード")

#### Win32 API

Win32

#### (S)

(O)

Remote Monitor Collector

Performance Management

OS OS COS

 $JPI/$ 

#### KAVL19812-E

SQL Server ADO returned an error.  $rc =$  "Microsoft SQL Server", msg = "Microsoft SQL Serverからのエラーメッセージ"

Microsoft SQL Server

#### (S)

Remote Monitor Collector

(O)

Microsoft SQL Server Microsoft SQL Server

Microsoft SQL Server Microsoft SQL Server

SQL Server ADO returned an error. (rc = "Microsoft SQL Server ", method = "ADO ", msg = "Microsoft SQL Server" (")

KAVL19813-E

(S)

(O)

(S)

(O)

ADO Microsoft ActiveX Microsoft SQL Server

Remote Monitor Collector

Microsoft SQL Server Microsoft SQL Server

Microsoft SQL Server Microsoft SQL Server

An error occurred: "

Remote Monitor Collector

Performance Management

Remote Monitor Collector

KAVL19815-E

Microsoft SQL Server

Microsoft SQL Server

### (S)

Remote Monitor Collector

#### (O)

OS OS COS

 $JPI/$ 

**•** 監視対象のシステム環境の設定に誤りがないこと。

Performance Management

KAVL19817-W

A warning-level error occurred: "

Remote Monitor Collector

#### (S)

Remote Monitor Collector

#### (O)

• OS

• OS

#### KAVL19818-I

Process " "started.

Remote Monitor Collector

#### (S)

Remote Monitor Collector

#### KAVL19819-I

Process " "ended.

Remote Monitor Collector

#### (S)

Remote Monitor Collector

Process " "failed.

OS OS COS

 $JPI/$ 

An exception occurred: "

Remote Monitor Collector

KAVL19816-E

#### KAVL19820-E

Remote Monitor Collector

#### (S)

Remote Monitor Collector

#### KAVL19821-W

The value of the agent property "The value of the agent property" The value of the agent property " or not within the allowable range. (Allowable range: " 囲値")

Remote Monitor Collector

(S)

(O)

#### KAVL19822-W

Connection to SQL Server will be retried.

Microsoft SQL Server

#### (S)

Microsoft SQL Server

#### KAVL19823-I

Remote Monitor Collector has stopped. (host=" ,service=" <SQL>")

Remote Monitor Collector

#### (S)

Remote Monitor Collector

#### KAVL19824-E

Remote Monitor Collector has failed to start.

Remote Monitor Collector

#### (S)

Remote Monitor Collector

(O)

#### KAVL19825-I

Remote Monitor Collector has started. (host=" ",service= " <SQL>")

Remote Monitor Collector

#### (S)

Remote Monitor Collector

#### KAVL19826-E

Remote Monitor Collector has stopped abnormally.

Remote Monitor Collector

#### (S)

Remote Monitor Collector

(O)

#### KAVL19827-I

The connection to the SQL Server has been recovered.

Microsoft SQL Server

#### (S)

Remote Monitor Collector

#### KAVL19829-W

Remote Monitor Collector has failed to open registry key ", with error code "

 $Win32$ 

#### (S)

Remote Monitor Collector

(O)

OS OS COS

#### KAVL19830-W

Remote Monitor Collector has failed to get the value of registry key "
", with error code " ".

#### (S)

Remote Monitor Collector

#### (O)

Microsoft SQL Server  $\cos$ 

#### KAVL19831-W

No entry for "" in the target information file. The  $\delta$  default value is " $\delta$ ".

#### (S)

#### (O)

PFM - Web Console

### Remote Monitor

Configuration

#### KAVL19834-E

Initialization of the trace log is failed due to: " $"$ 

#### (S)

Remote Monitor Collector

#### (O)

OS extensive services and the services of  $\sim$ 

#### KAVL19835-E

No login ID for instance " Tin the target information file.

Remote Monitor Collector

Microsoft SQL Server

#### (S)

Remote Monitor Collector

#### (O)

• SQL\_USER

#### KAVL19836-E

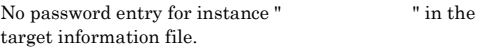

Remote Monitor Collector

Microsoft SQL Server

#### (S)

Remote Monitor Collector

#### (O)

• SQL\_PASSWORD

#### KAVL19838-E

Initialization of TCP/IP has failed, with error code " コード".

Remote Monitor Collector  $TCP/IP$ 

#### (S)

Remote Monitor Collector

#### (O)

KAVL19839-E

The execution of the SQL query has failed, with error  $code "$   $"$ .

 $\mathbf{SQL}$ 

#### (S)

Remote Monitor Collector

#### (O)

Performance Management

#### $JPI/$

#### KAVL19840-E KAVL19846-W

#### KAVL19840-E

#### No host name for instance " $\cdots$ " in the target information file.

Remote Monitor Collector

Microsoft SQL Server

#### (S)

Remote Monitor Collector

#### (O)

• TARGET\_HOST

#### KAVL19841-E

While executing " "function " failed.

(S)

Remote Monitor Collector

#### (O)

JP1/Performance Management

#### KAVL19842-E

" exception raised. (Detail: " ")

#### (S)

Remote Monitor Collector

#### (O)

JP1/Performance Management

#### KAVL19843-E

Memory allocation for object " Thas failed.

(S)

Remote Monitor Collector

#### (O)

#### KAVL19844-E

The version of target SQL Server is not supported. (Ver= SQL Server (")

Microsoft SQL Server

#### (S)

Remote Monitor Collector

#### (O)

Microsoft SQL Server PFM - RM for Microsoft SQL Server

#### KAVL19845-I

Agent log. path  $=$  "

Remote Monitor Collector

#### (S)

Remote Monitor Collector

#### KAVL19846-W

drilldown reports.

Getting record error("
"). This record is only in

### (S)

(O)

Remote Monitor Collector

JP1/Performance Management

ODBC

#### KAVL19847-I

Because the fact that free space size rate(percent) of the database is smaller than 0 percent is inspected, size rate was revised. before

 $=$  (" $\qquad$ "): after  $=$  ("

"): dbname= ("

").

 $\overline{0}$ 

jpcconf inst

setup(jpcinssetup) DB\_FREE\_PERC\_NUMBER

(S)

Remote Monitor Collector

#### KAVL19848-E

The target is modified or deleted.

jpcconf target setup

#### (S)

Remote Monitor Collector

#### (O)

PFM -  $\,$ 

RM for Microsoft SQL Server

### $4$

### Performance Management

PFM - RM

*7* トラブルへの対処方法

Performance Management

 $JPI/$ 

### Performance Management

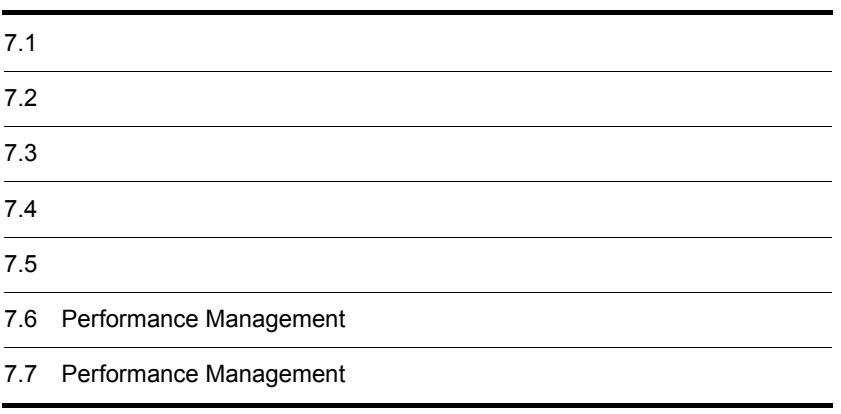

# $7.1$

### Performance Management

- **•**  *<sub>1</sub>*  $\mathbf{r}$  +  $\mathbf{r}$  +  $\mathbf{r}$  +  $\mathbf{r}$  +  $\mathbf{r}$  +  $\mathbf{r}$  +  $\mathbf{r}$
- **•**  $\mathcal{A} = \{ \mathcal{A} \mid \mathcal{A} \leq \mathcal{A} \}$
- •<br>•<br>
+ The transfer distribution of the transfer distribution of the transfer distribution of the transfer distribution

 $6.$ 

Performance Management  $1.3$ 

 $7.4$ 

 $7.5$ 

### Performance Management Performance Management

### Performance Management

 $7 - 1$ 

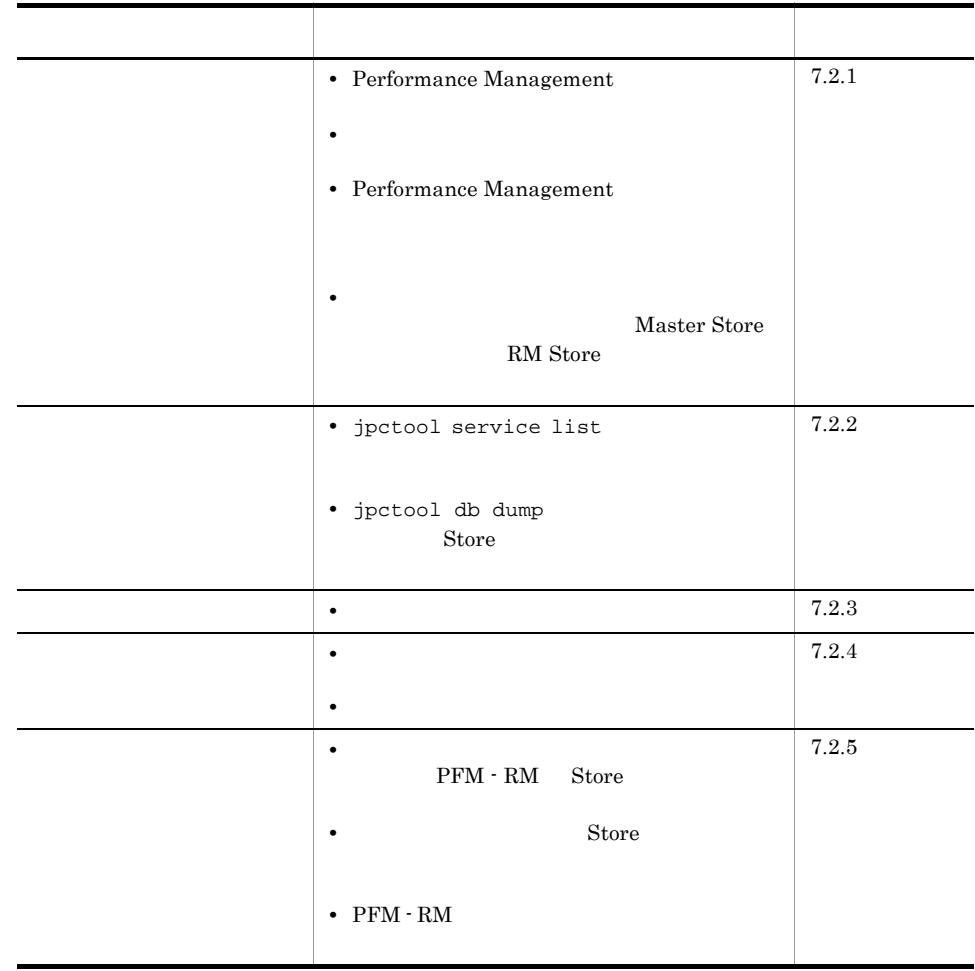

### $7.2.1$

1 Performance Management

- $7.$ 
	- PFM Manager PFM - Manager PFM - RM が同じホストにある場合,PFM - Manager が停止して PFM - RM + PFM - Manager

PFM - Manager

Management Performance Management

JP1/Performance

• Performance Management

Performance Management

Performance Management

#### Performance Management

Performance Management

Performance Management

JP1/Performance Management

• Store **Figure 2010 •** Store **Figure 2010** 

RM Store  $\mathbb{R}$ 

• **• •**  $\frac{1}{2}$ 

• **•**  $\bullet$ 

- Store
- Store
- Store

RM Store

 $RM$  Store

Management

Performance Management

Windows jpcspm start Windows

 $start$ 

JP1/Performance

jpcspm start  $\sum_{i=1}^{\infty} a_i$ 

JP1/Performance Management

jpccomm.ini

#### Performance Management

2  $\mathcal{L}$ 

jpcspm start

 $\frac{1}{2}$ **•** システム停止時にサービスを自動で停止させる設定をしないで,システムを再起動し Store  $\overline{\mathrm{Store}}$ • **Store** • **Example 3** Store **Store** 

うちがた Store データベースのこと Store データベースの起こる Store データ

 $JPI/$ 

### 3 Performance Management

Performance Management

• Performance Management

Performance Management

Performance Management

- TCP\_TIMEWAIT TCP\_TIMEWAIT
	- Windows Server 2003 2

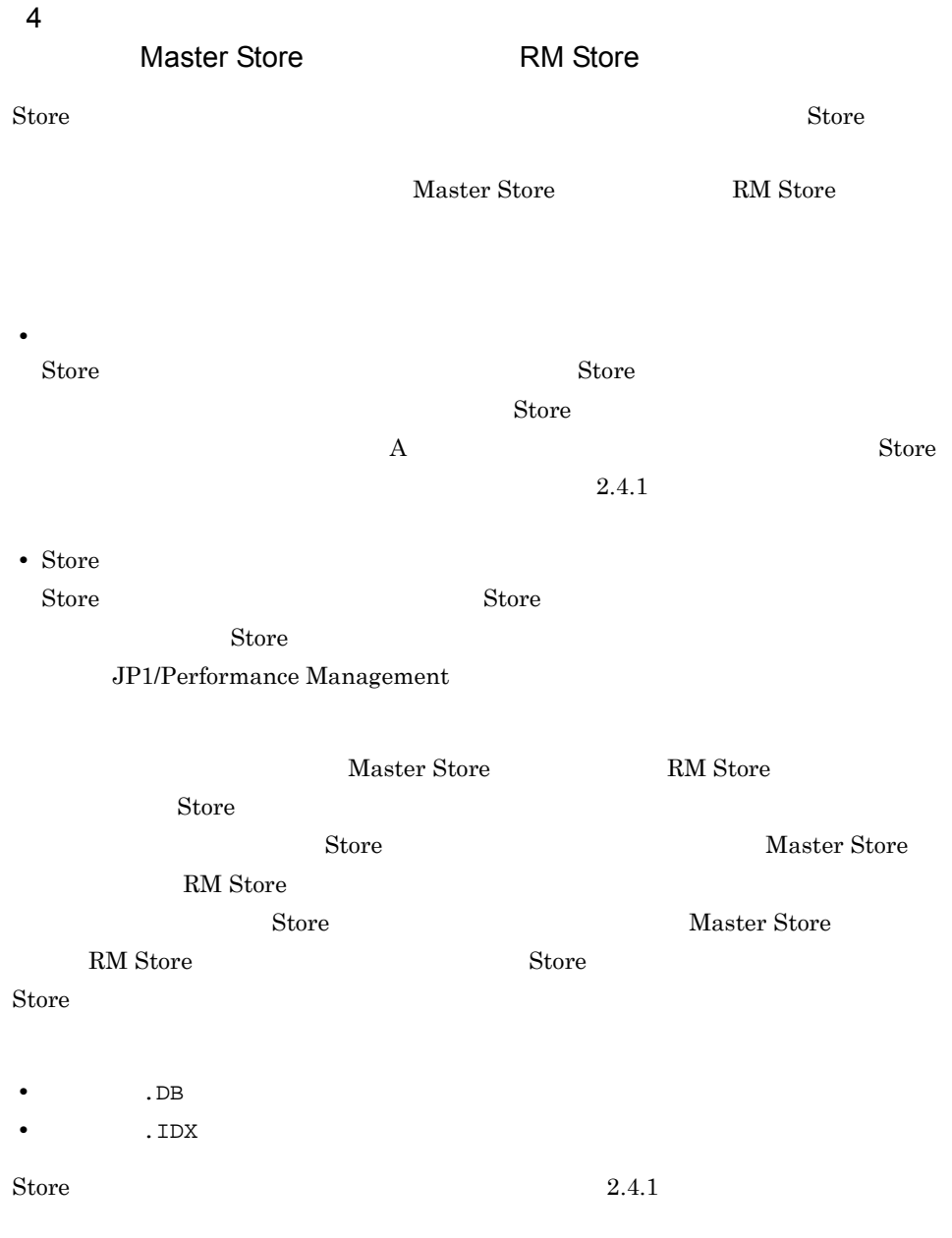

## $7.2.2$

Performance Management

### 1 jpctool service list

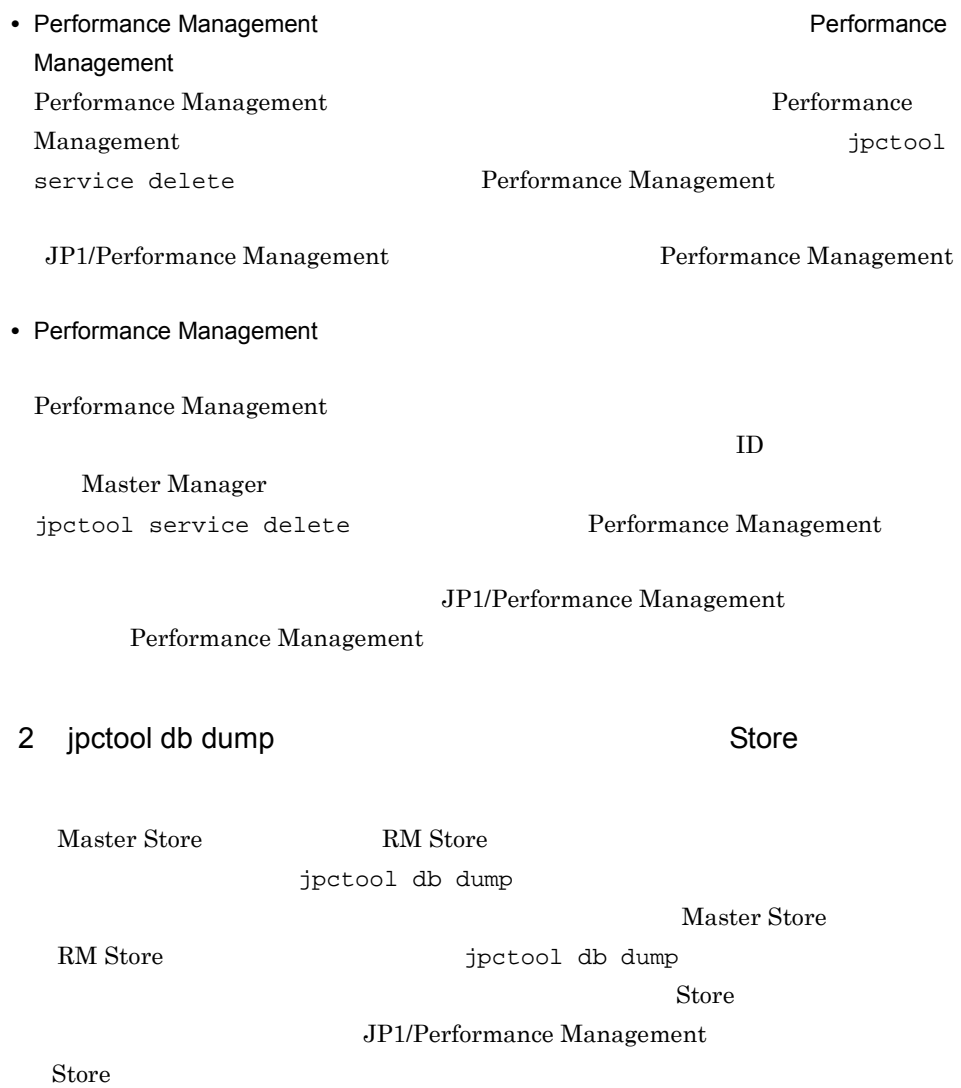

### $7.2.3$

Performance Management

### 1  $\blacksquare$

 $PFM - RM$ 

## $7.2.4$

Performance Management

 $1$ 

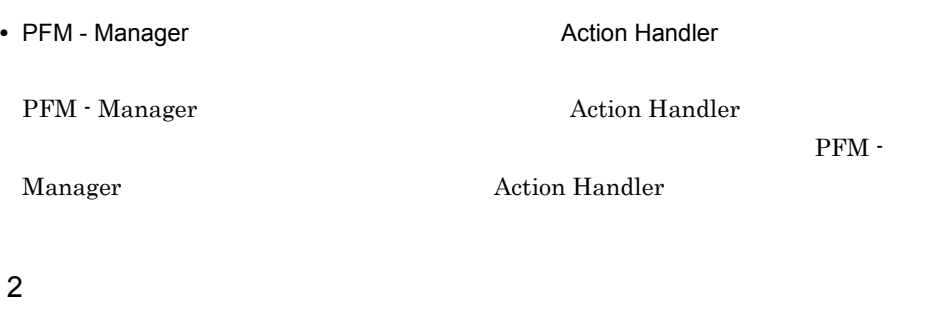

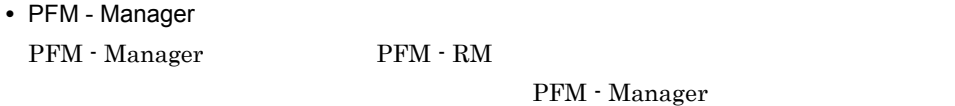

 $7.2.5$ 

Performance Management

1 The Second Research Second PFM - RM

Store データベースのサイズがかかります。

 $\mathop{\rm Store}$ 

Store  $\mathcal{L}$ 

 $JP1/Performance$  Management

Store  $\overline{\phantom{R}}$ 

JP1/Performance Management

7. トラブルへの対処方法

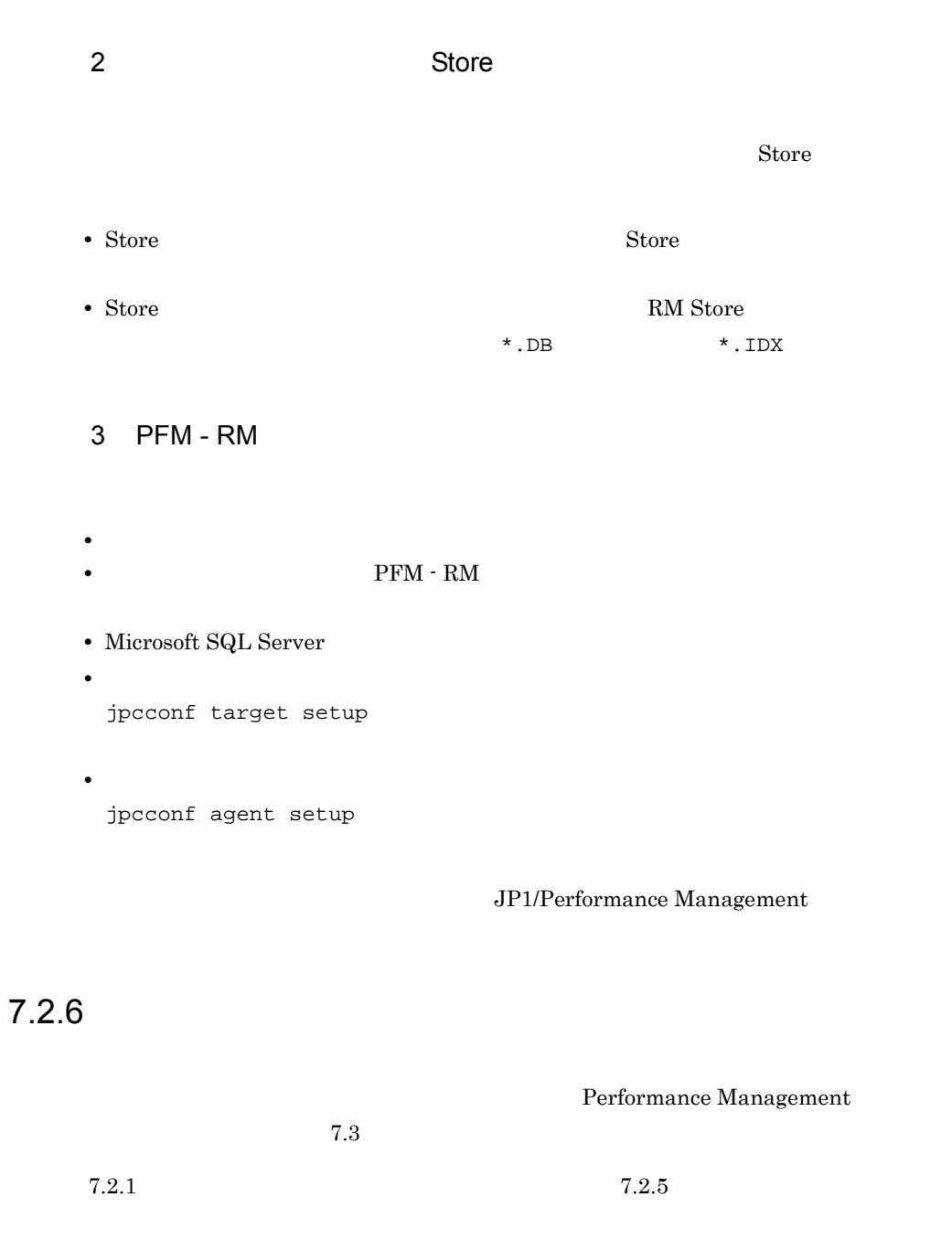

 $7.4$ 

# $7.3$

### Performance Management

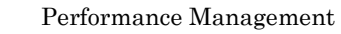

- $5<sub>5</sub>$
- **•** システムログ
- **•**  $\mathbf{r} = \mathbf{r} \cdot \mathbf{r}$
- **•** 稼働状況ログ
- **•** *•*  $\sim$   $\sim$   $\sim$   $\sim$   $\sim$
- **•** エージェントログ

### $7.3.1$

1  $\sim$   $\sim$   $\sim$   $\sim$ 

• Windows

### JP1/Performance Management

Performance Management Performance Management

2  $\sim$ 

 $7.3.2$ 

 $JPI/Performance$ 

Management

Performance Management

 $3 \sim$ 

#### PFM - Web Console

Management

JP1/Performance

JP1/Performance Management

4 トレースログ

Performance Management

Performance Management

5 エージェントログ

PFM - RM for

Microsoft SQL Server

 $7.3.2(3)$ 

yyyy/mm/dd hh:mm:ss.sss agt4 PID inf1 inf2 inf3 MessageID Message

7-2  $\blacksquare$ 

l,

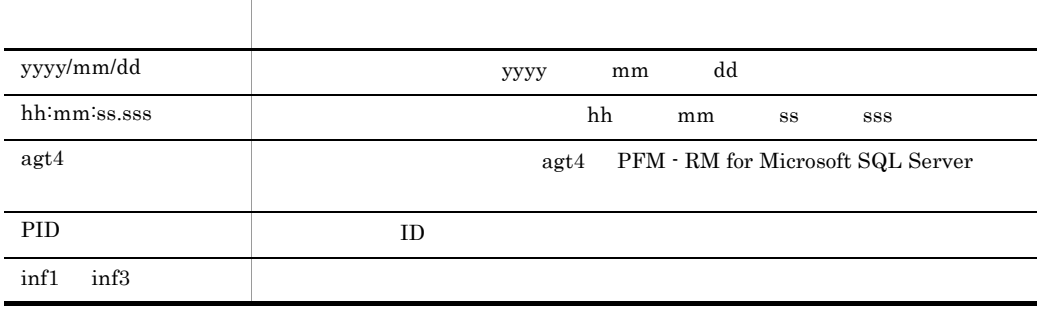

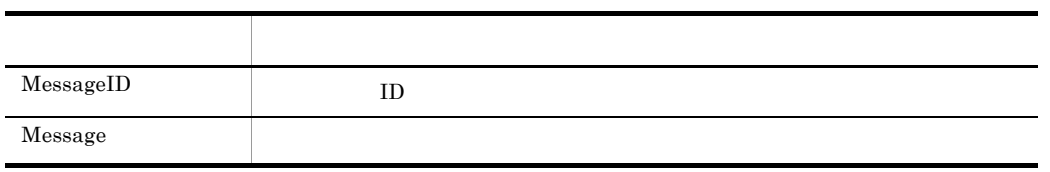

 $6.$ 

• RM

• **• Performance Management** 

 $JPI/$ 

## $7.3.2$

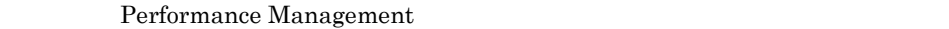

Performance Management

### 1  $\sim$

Performance Management

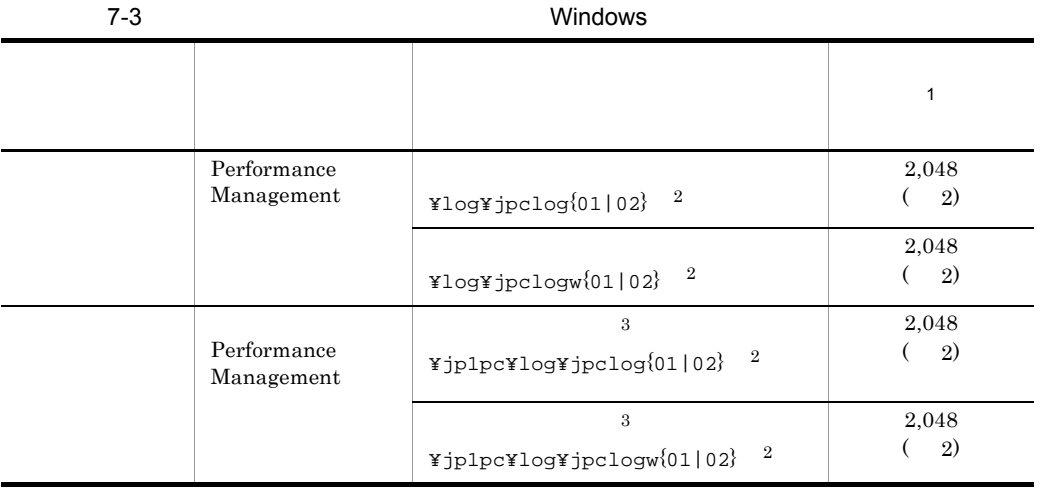

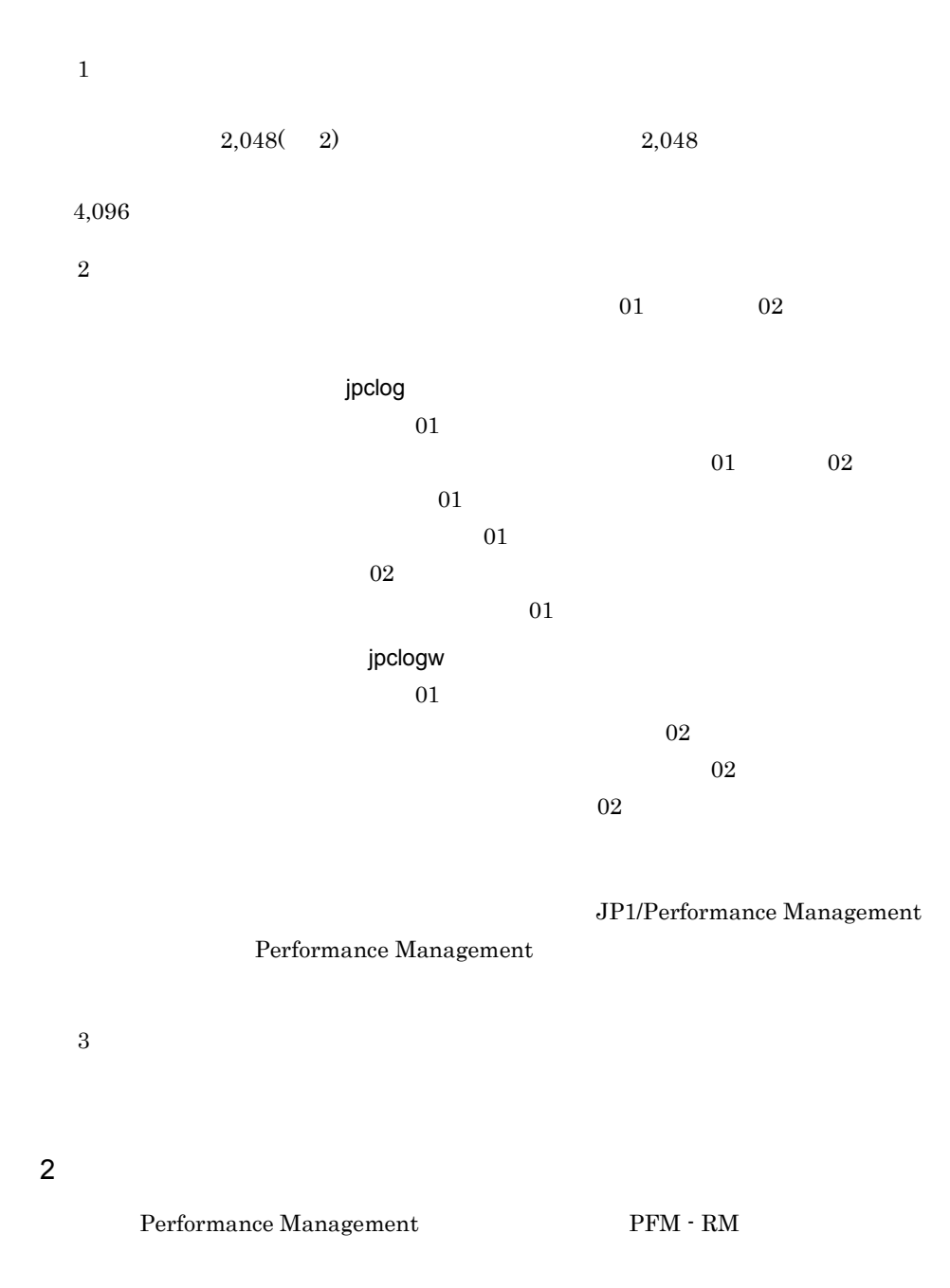

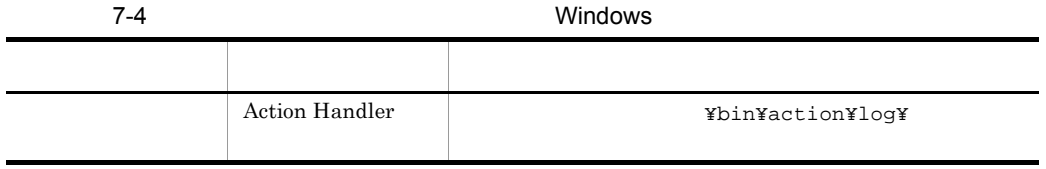

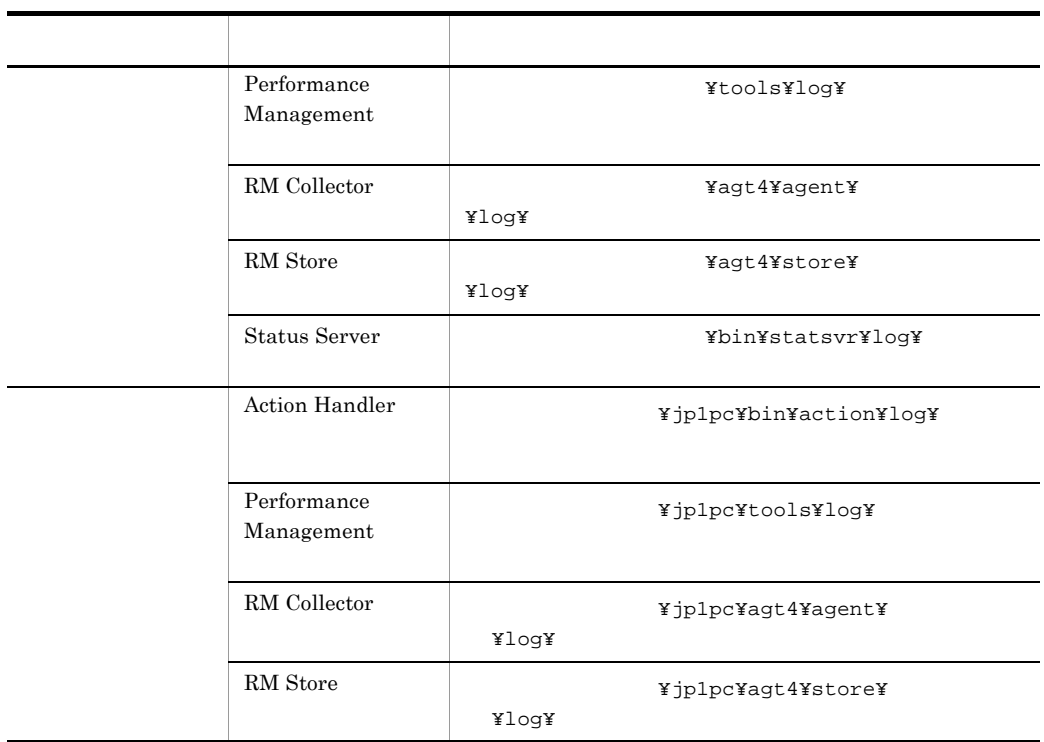

3 エージェントログ

 $\begin{minipage}[c]{0.9\linewidth} \vspace{0.1cm} \textbf{PFM - RM for Microsoft SQL} \end{minipage}$ 

Server 2008 and 2008 and 2008 and 2008 and 2008 and 2008 and 2008 and 2008 and 2008 and 2008 and 2008 and 2008

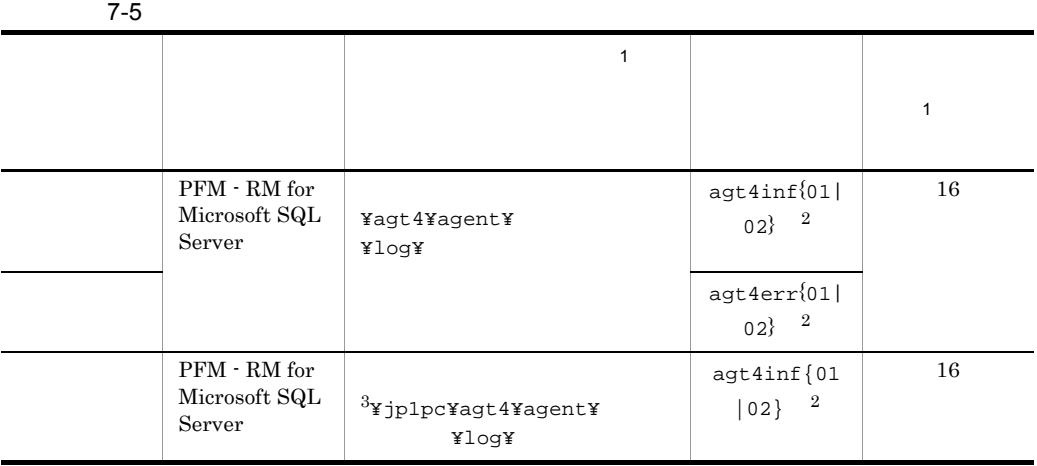

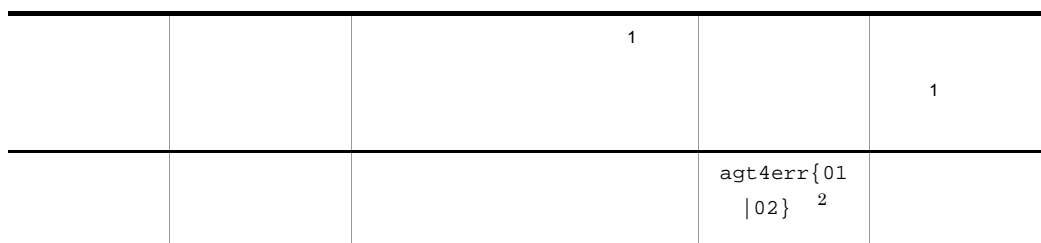

注※ 1

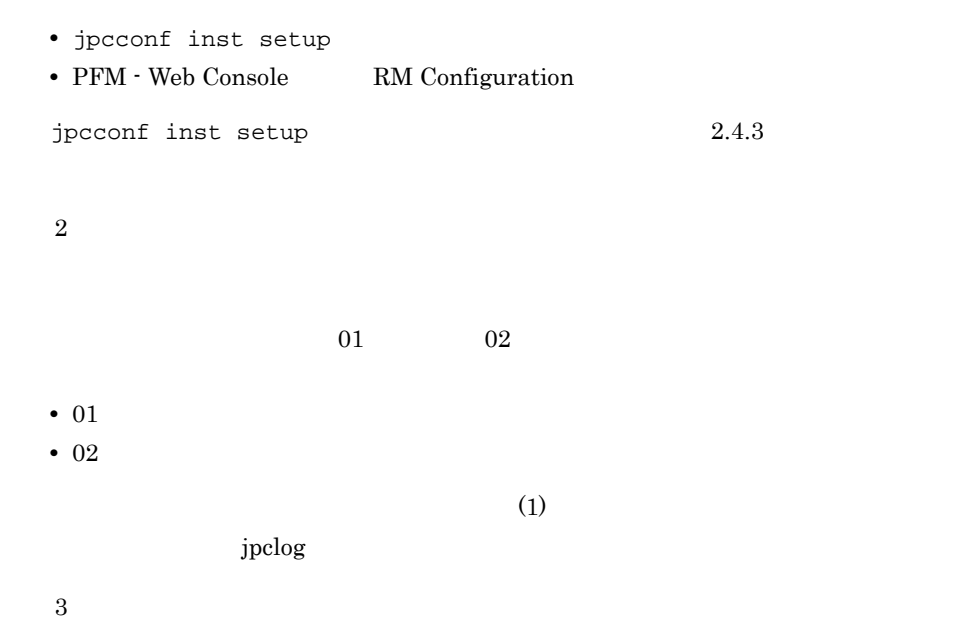

# $7.4$

#### $7.2$

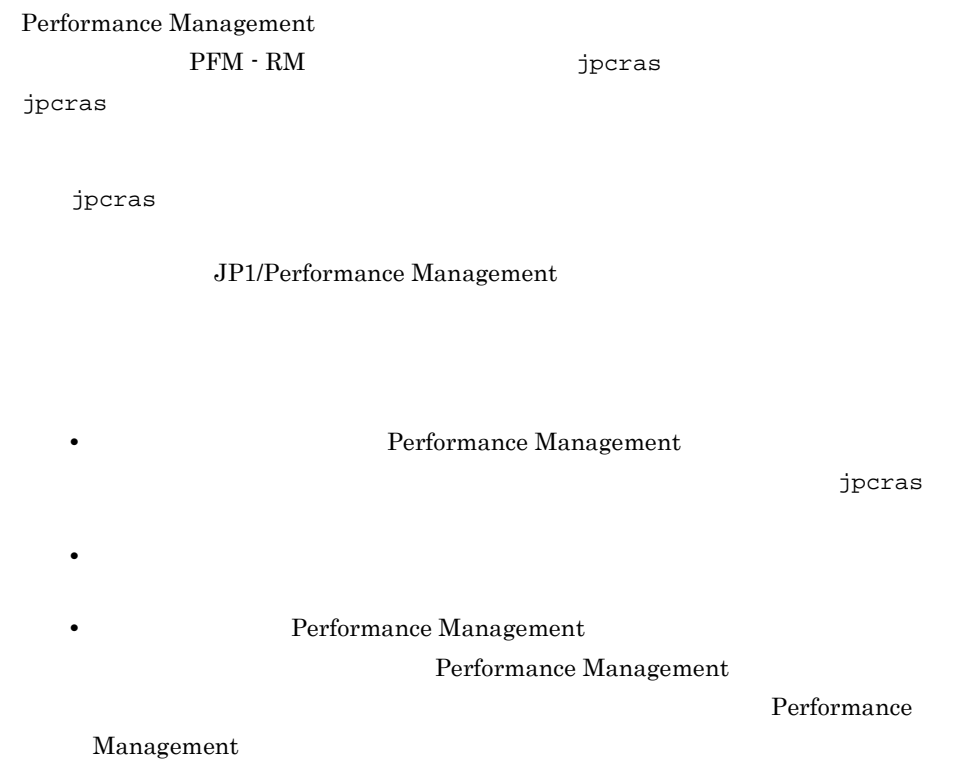

## 7.4.1 Windows

1 OS

OS **OS** 

7-6 OS

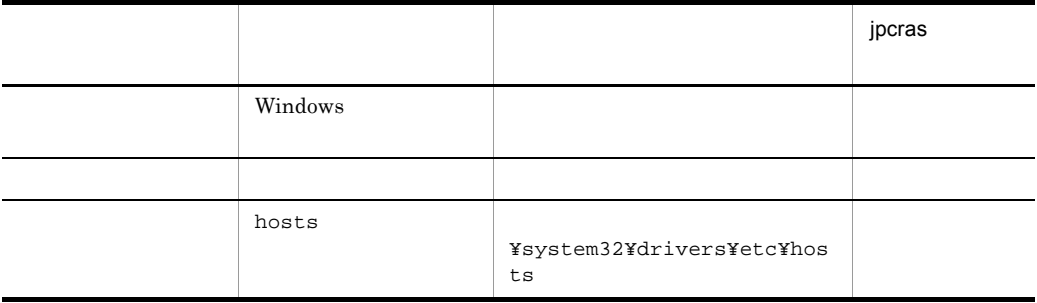

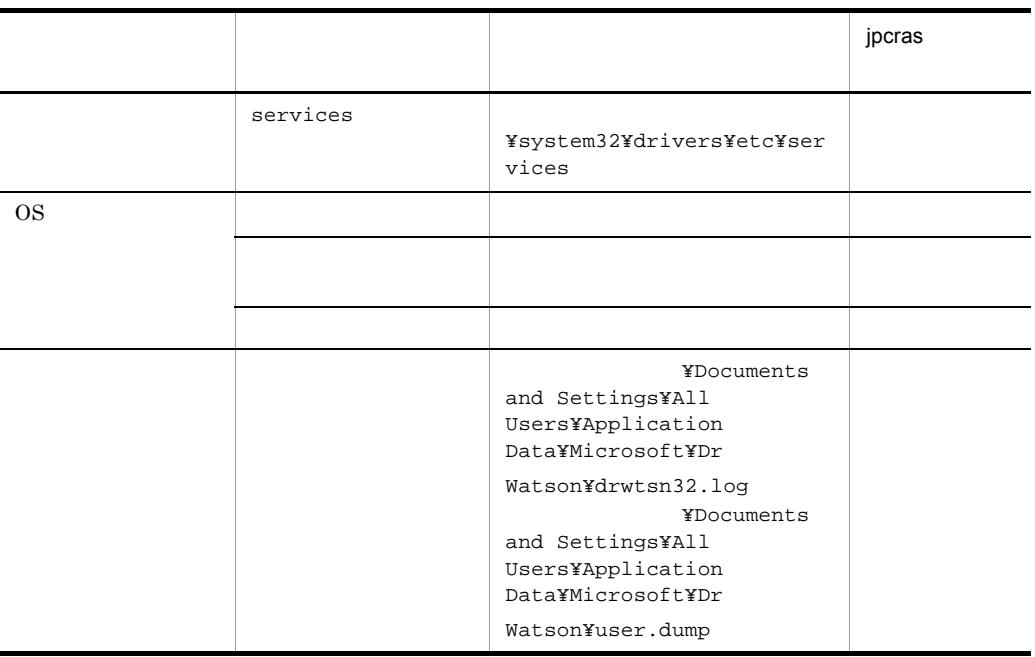

### 2 Performance Management

Performance Management

Management

### 7-7 Performance Management

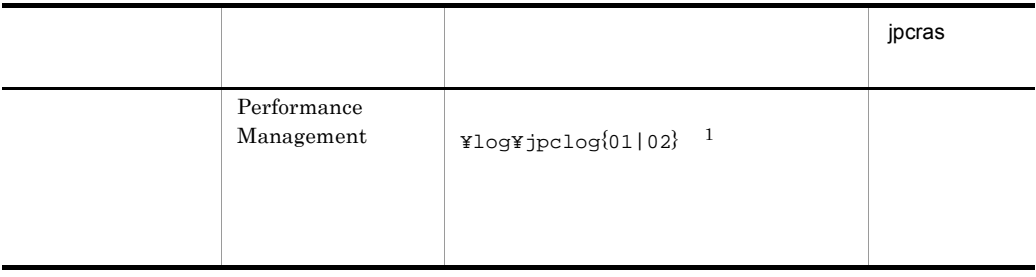

Performance

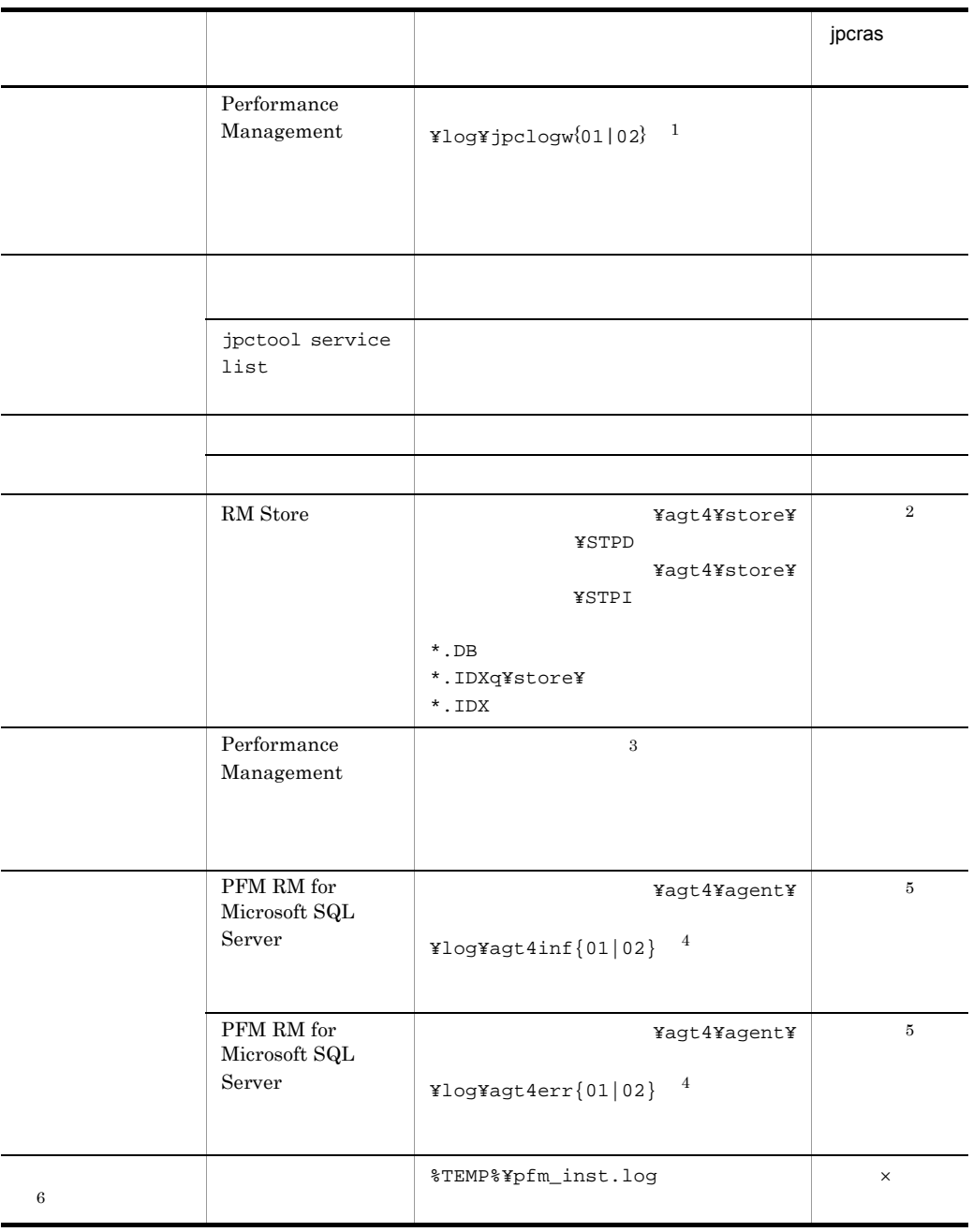

 $\times$ 

注※ 1

JP1/Performance Management Performance Management  $\,2$ jpcras  $\sqrt{3}$  $7.3.2(2)$ 注※ 4  $7.3.2(3)$  $\bf 5$ jpcras  $6\phantom{.0}$  $3$ **•** オペレーション内容の詳細 **•** トラブル発生時刻 • **•** OS OS PFM - Manager PFM - RM **•** 再現性の有無 • PFM - Web Console **Performance** Management  $4 \overline{a}$ 

- **•**  $\mathbb{R}^n$
- **•** The Second Contract  $\mathcal{L}$  and  $\mathcal{L}$  and
- コマンド<sup>・</sup> コマンドプロング トラブル スター・コマンド アイディング データ・コマンド

### $5$

• Windows

- **•**[アクセサリ]-[システムツール]-[システム情報]の内容
- **•**  $\overline{\phantom{a}}$

### 7.5.1 Windows

 $1$  $\lambda$  -state of the state of the state of the state problem in the state  $\lambda$  $\overline{\text{OS}}$ Administrator 1.  $\blacksquare$  $2.$ cmd /E:ON  $3.$ jpcras c:¥tmp¥jpc¥agt jpcras c:¥tmp¥jpc¥agt all all  $j$ pcras  $PFM$ jpctool service list -id \* -host \* Performance Management jpctool service list -id \* -host \* JPC\_COLCTRLNOHOST 1 jpctool service list -id \* -host \* jpcras JP1/Performance Management  $2$ Performance Management

 $\mathbf{p}$  is the state of the state probability  $\mathbf{p}$  crass  $\mathbf{p}$ 

 $\overline{\text{OS}}$ 

Administrator

```
1. 共有ディスクをオンラインにする。
```
 $2.$ 

jpcras

jpcras c:¥tmp¥jpc¥agt

```
jpcras c:¥tmp¥jpc¥agt all all
```
jpcras lhost lhost  $\sim$ 

Performance Management Performance Management

 $i$ , the results  $j$  pcras  $j$  pcras  $j$ 

jpcras PFM **PFM** jpctool service list -id \* -host \*(jpcctrl list \* host=\*) Performance Management jpctool service list -id \* -host \*(jpcctrl list \* host=\*)  $\rm JPC\_COLCTRLNOHOST \quad 1 \\$ jpctool service list  $-id * -host * (jpcctrl list * host(*)$ jpcras JP1/Performance Management  $3.$ Performance Management Performance Management 3 Windows

Windows **Contracts** Windows **Contracts Windows** 

 $4$ • **•**  $\overline{\phantom{a}}$ **•** トラブル発生時刻 • **•** OS OS PFM - Manager PFM - RM **•** 再現性の有無 • PFM - Web Console **Performance** Management

### $5$

- **•**  $\mathbb{R}^n$   $\mathbb{R}^n$   $\mathbb{R}$
- **•** The state  $\mathbb{R}$
- コマンド<sub>学術</sub>院にトラブルが発生した場合は,[コマンドプロンプト]ウェアルが発生した場合は,
- $\mathbf{u} = \mathbf{u}$  and  $\mathbf{u} = \mathbf{u}$
- **•**[オプション]タブの[編集オプション]
- **•**[レイアウト]タブ  $500$

### $6$

• Windows

- **•**[アクセサリ]-[システムツール]-[システム情報]の内容
- **•**  $\overline{\phantom{a}}$

# 7.6 Performance Management

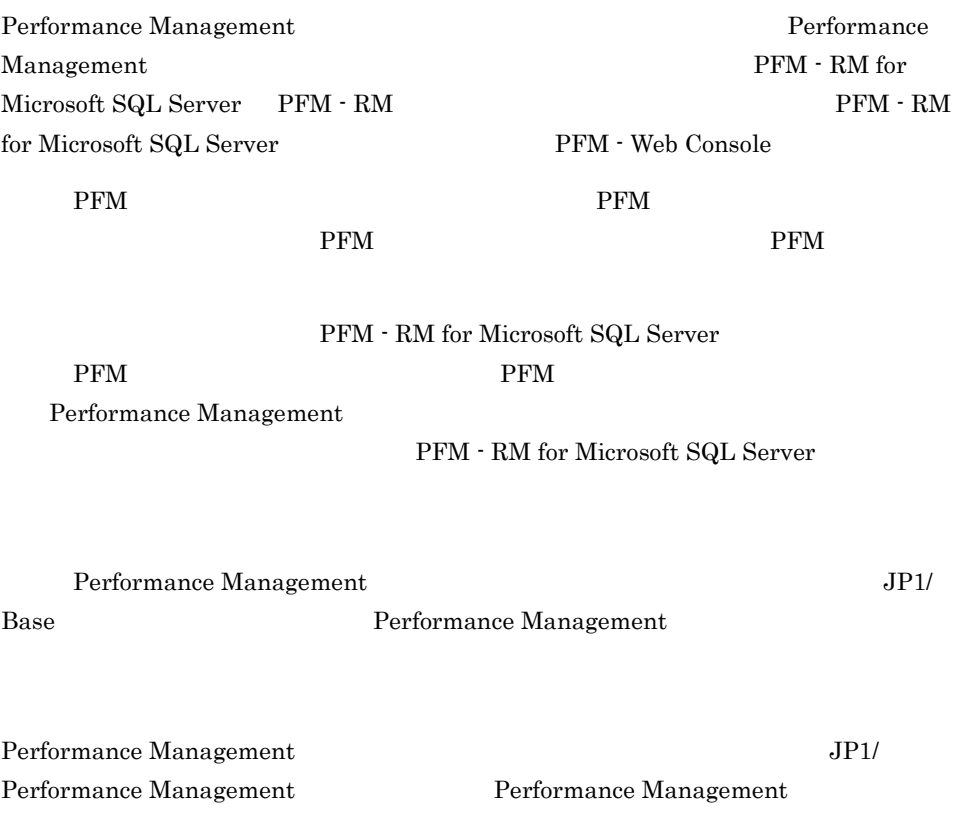

# 7.7 Performance Management

Performance Management

JP1/Performance

Management

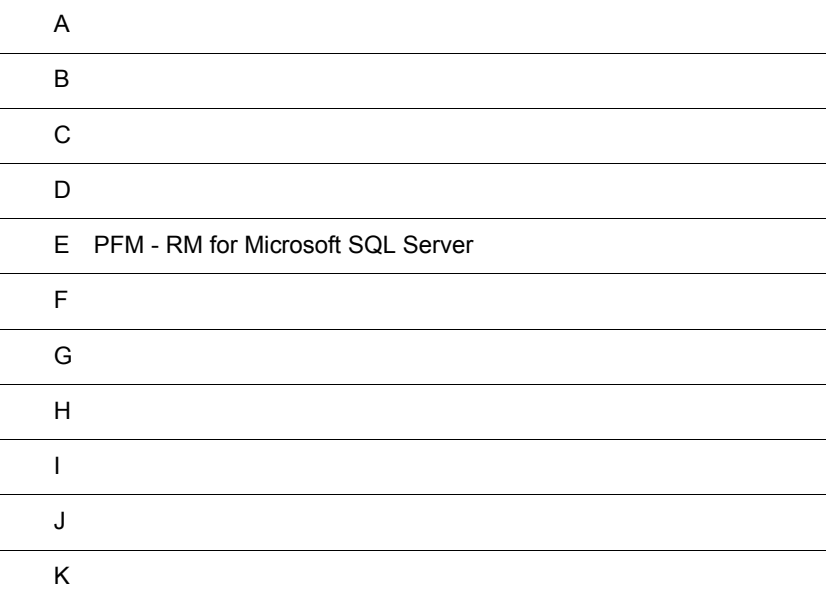

### $\overline{A}$

PFM - RM for Microsoft SQL Server PFM - RM for Microsoft SQL Server

### $A.1$

PFM - RM for Microsoft SQL Server

PFM - RM for Microsoft SQL Server

 $\mathbf 1$ 

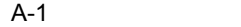

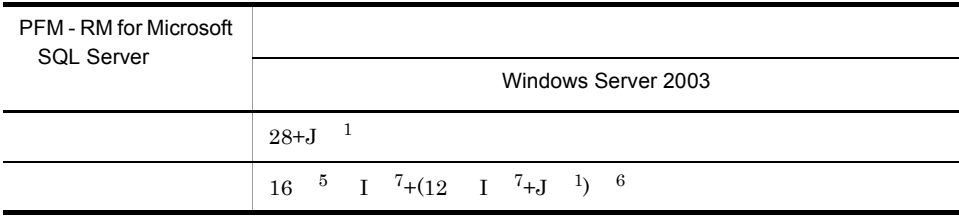

 $\mathbf 1$  $J=K1+K2+...+K1$   $J=K1$  $J$  $K$ PD\_LD  $2$ K= $(3 \text{ a}+7 \text{ b}+4 \text{ c})/1024$  $PD\_LD$  2  $K=(7 \text{ b}+4 \text{ c})/1024$ a: Microsoft SQL Server jpcconf target setup  $SQL$ **•** select count(\*) from master..syslockinfo b: Microsoft SQL Server 3 jpcconf target setup

 $\operatorname{SQL}$
**•** select count(\*) from master..sysprocesses c: Microsoft SQL Server jpcconf target setup  $SQL$ **•** select count(\*) from master..sysdatabases  $\overline{2}$ • PD\_LD  $\,$ •  $PD\_LD$  $\overline{3}$  $b=0$ **•** 次に示すレコードを履歴収集する。 **•** 次に示すレコードをデータソースとするリアルタイムレポートを表示する。 **•** 次に示すレコードをデータソースとするアラームの評価を実施する。 PD\_DD  $PD\_LD$  $PD\_PDET$  $PD$  $PL_SI$ 注※ 4  $c=0$ **•** 次に示すレコードを履歴収集する。 **•** 次に示すレコードをデータソースとするリアルタイムレポートを表示する。 **•** 次に示すレコードをデータソースとするアラームの評価を実施する。 PD\_DD  $PD$ \_ $DS$ PD\_LD PD\_PDET  ${\rm PD\_SS}$  ${\rm PD}$  $PL_SI$ jpcsto.exe

#### $6\phantom{.0}$

 $5\phantom{.0}$ 

4

jpcagt4.exe

 $\sqrt{7}$  ${\rm PFM}$  -  ${\rm RM}$  for Microsoft SQL Server  $^8$ 

注※ 8

 $A.4$ 

### $A.2$

PFM - RM for Microsoft SQL Server

 $1$ 

PFM - RM for Microsoft SQL Server

- RM Store
- PFM <sup>-</sup> RM for Microsoft SQL Server
- PFM  $\cdot$  RM for Microsoft SQL Server
- **•** エージェントログ

 $A-2$ 

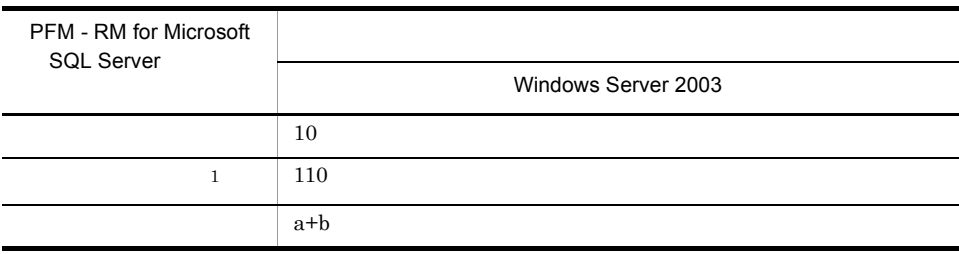

```
a \simc + d + 18 + eb: \mathbf bc Store \frac{2}{3} Store
    (2) Store
d: 128e: where \epsilon
```
 $1 + f$  $f$  $64$  16  $\times$  4  $128$   $32$   $\times$  4 注※ 1 Global Server Summary PI<sup>PH</sup> PFM - RM for Microsoft SQL Server  $\overline{2}$  $\operatorname{Store}$ 2 Store Store データベースのデータベースのデータベースのデータベースのデータベースのデータベースのデータベースのデータベースのデータベースのデータベースのデータベースのデータベースのデータベースのデータベースのデータベース  $\mathsf{a}$  $S$ tore  $S$  $\rm Store$ PI  $\mathbb{P}$  $X$  $X=\{(e+2)$   $f+(d+60)$   $\{(e+2)$   $f)/(65,250-d)+1\}$   $1$  a/b

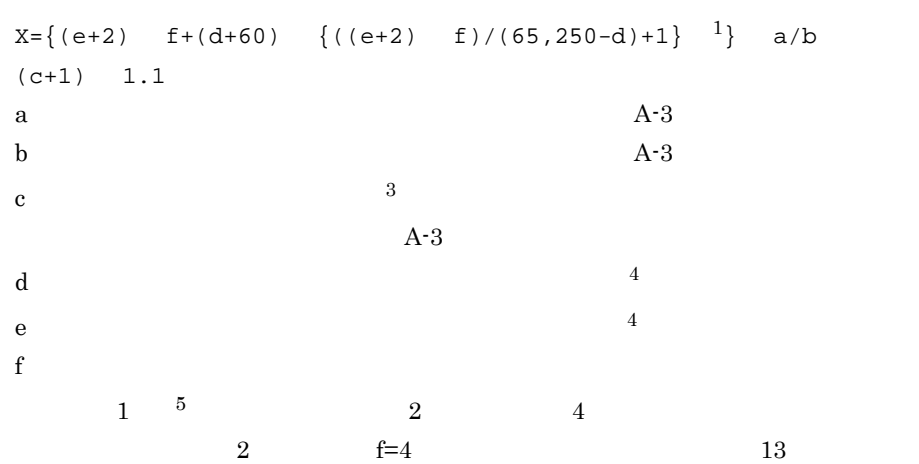

 $\overline{A}$ 

#### f=16  $1$  f=1

 $A-3$  a b c

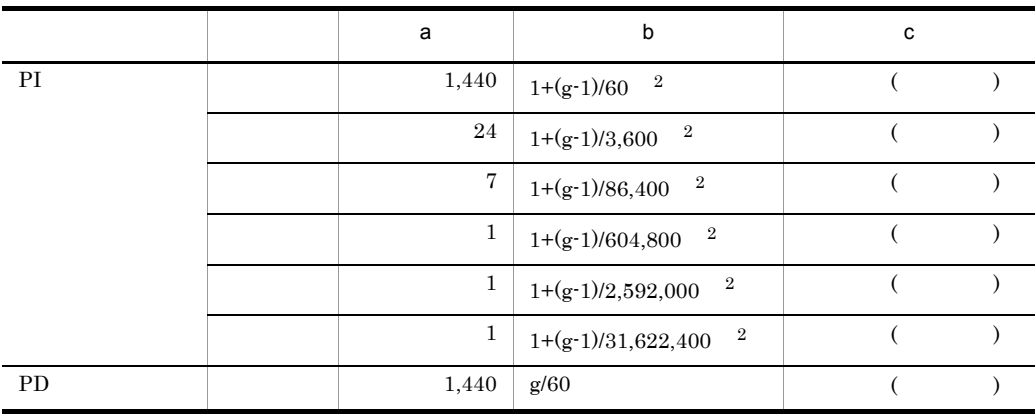

 $g$ 注※ 1

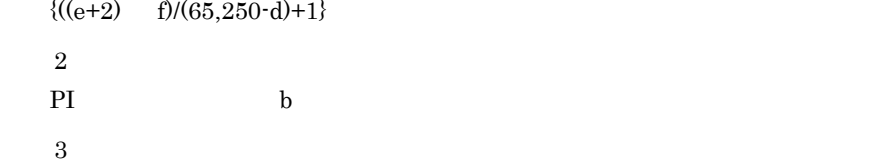

 $A-4$ 

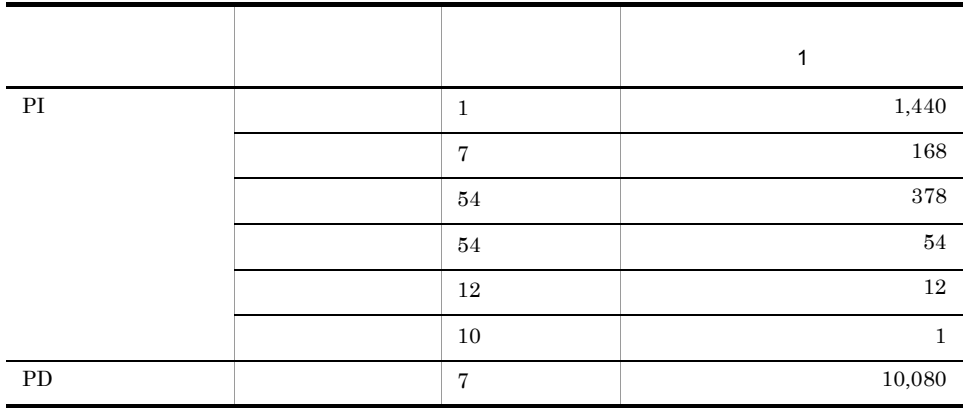

注※ 4

 $5.$ 

 $A.4$ 

Store N

 $\bf 5$ 

 $N=20+2$  (  $(A11+A12+\ldots+A11+1)+$  $(A21+A22+...+A21+1)+$ (A31+A32+...+A3l+l)+  $(A41+A42+\ldots+A41+1)+$  $(A51+A52+...+A51+1)+$  $(11 \ 1) +$  $(B1+B2+\ldots+Bm+m) +$ ) l PI  $\blacksquare$ m PD A11 A11 PI A21 A2l PI A31 A3l PI  $\blacksquare$  $A41$   $A41$   $PI$  $A51$   $A51$   $PI$ B1 Bm PD

Store N N=25+2 ((A1max)+(A2max)+(A3max)+(A4max)+(A5max)+11+(Bmax)) l PI  $\blacksquare$ m PD

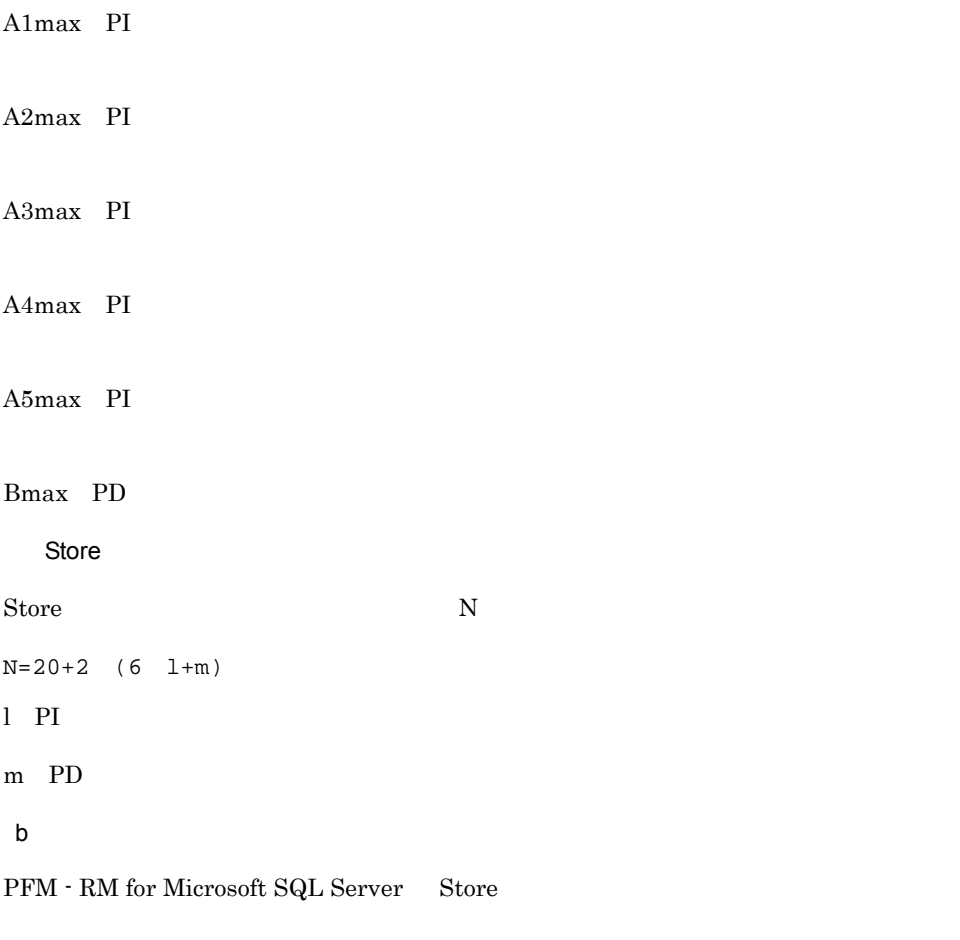

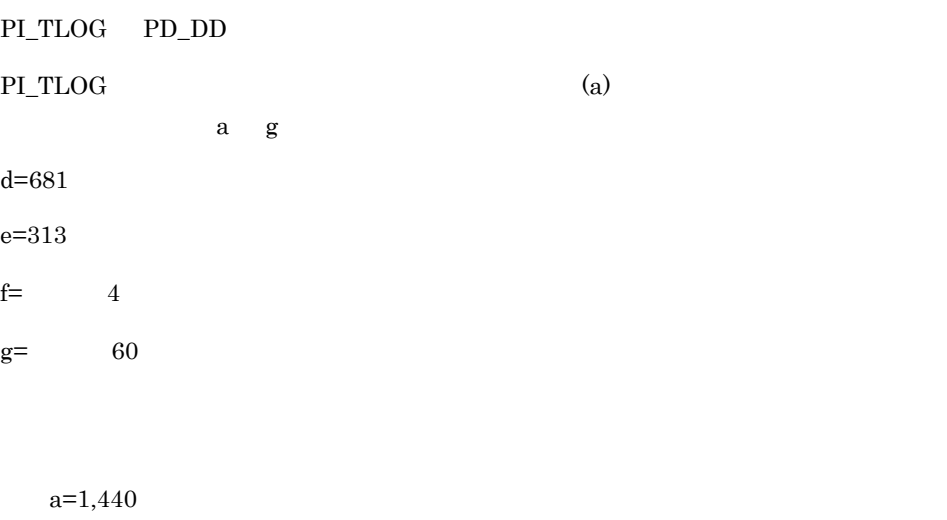

 $b=1$   $(60-1)/60 = 1.98 = 1$ 

```
c= 3
X = \{(313+2) 4+(681+60) (313+2) 4)/(65,250-681)+1\}1,440/1 (3+1) 1.1
=\{1,260+741 \quad 1\} 6,336
=2,001 6,336
=12,678,336 = 13a=24b=1 (60-1)/3,600 = 1.01 = 1c= 3
X( ) = \{(313+2) 4+(681+60) {\{(313+2) 4)/(65,250-681)+1}} \ 24/1(3+1) 1.1=\{1,260+741 \quad 1\} 105.6
=2,001 105.6
=211,305.6 = 0.2a=7b=1 (60-1)/86,400 = 1.00 = 1
c= 1
X = \{(313+2) 4+(681+60) \{(313+2) 4)/(65,250-681)+1}} 7/1
 (1+1) 1.1
=\{1,260+741 \quad 1\} 15.4
=2,001 15.4
=30,815.4 = 0.03a=1b=1 (60-1)/604,800 = 1,00 = 1c= 1
X = \{(313+2) \quad 4+(681+60) \quad \{(313+2) \quad 4/(65,250-681)+1\} \} 1/1
(1+1) 1.1
=\{1,260+741 \quad 1\} 2.2
=2,001 2.2
=4,402.2 = 0.005a=1b=1 (60-1)/2.592,000 = 1.00 = 1c= 1
X = \{(313+2) \quad 4+(681+60) \quad \{(313+2) \quad 4/(65,250-681)+1\} \} 1/1
(1+1) 1.1
=\{1,260+741 \quad 1\} 2.2
```
 $\overline{A}$ 

```
=2,001 2.2
  =4,402.2 = 0.005a=1b=1 (60-1)/31.622,400 = 1.00 = 1c=10X = \{(313+2) 4+(681+60) \{ (313+2) 4/(65,250-681)+1 \} \} 1/1(10+1) 1.1
  =\{1,260+741 \quad 1\} \quad 12.1=2,001 12.1
  =24,212.1 = 0.03PI_TLOG
X = X +X +X +X +X +X +X=13.27= 14PD_DD
a=1,440
b=60/60=1c=7d = 681e=1,362f= 12g= 60
X=\{(1,362+2) 12+(681+60) \{(1,362+2) 12/(65,250-681)+1\} 1,440/1(7+1) 1.1
=\{16,368+741 \quad 1\} 12,672
=17,109 12,672
=216,805,248 = 207PI_TLOG+PD_DD=221
PI_TLOG PD_DD (a)
l PI =2m PD =2
```
A11 A11 PI  $=$  3 A21 A2l PI  $=$  3 A31 A31 PI  $=$  1 A41 A41 PI  $=$  1 A51 A51 PI  $=$  1 B1 Bm PD  $=$  $10<sup>10</sup>$ 

Store N

```
N=20+2 (
(A11+A12+...+A11+1)+(A21+A22+...+A21+1)+(A31+A32+...+A31+1)+(A41+A42+\ldots+A41+1)+(A51+A52+\ldots+A51+1)+(11*1) +(B1+B2+...+Bm+m))
=20+2[3(PI_TLOG )+2]+[3(PI_TLOG )+2]+[1(PI_TLOG )+2]+[1(PI_TLOG )+2]+[1(PI_TLOG) + 2]+[11 \ 2]+[10(PD_DD )+2]
}
=20+2 {5+5+3+3+3+22+12}=126
```
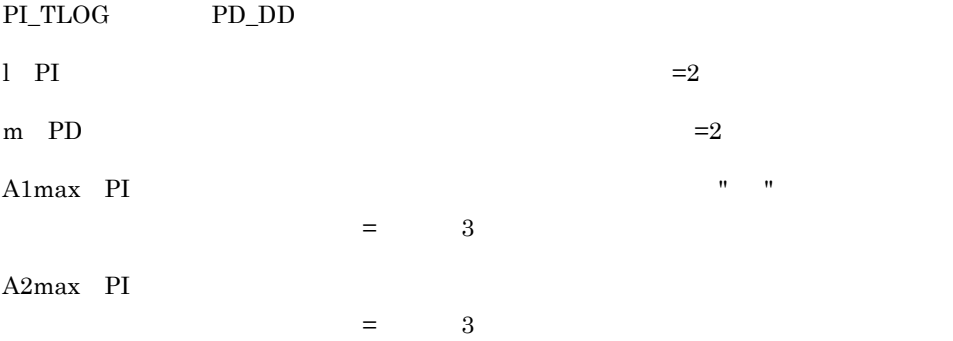

# A3max PI and  $\alpha = 1$   $\alpha = 1$ A4max PI  $\blacksquare$ and  $\alpha = 1$   $\alpha = 1$ A5max PI and  $\alpha$  1  $\alpha$  1  $\alpha$  1  $\alpha$  1  $\alpha$  1  $\alpha$  $Bmax$  PD  $=$  $10$ Store N N=25+2 ((A1max)+(A2max)+(A3max)+(A4max)+(A5max)+11+(Bmax))  $=25+2$   $(3+3+1+1+1+11+10)=85$ Store PI\_TLOG PD\_DD l PI  $=1$ m PD  $=1$ Store N N=20+2 (6 l+m)  $=20+2$  (6 1+1)=34

### $A.3$

 $A.2$ 

# $A.4$

PFM - RM for Microsoft SQL Server  $A-5$ 

> Microsoft SQL Server Microsoft SQL Server  $S$ tore  $S$

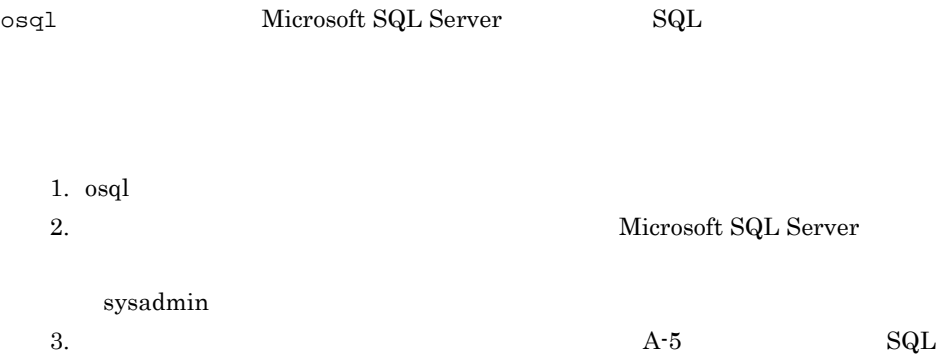

 $A-5$ 

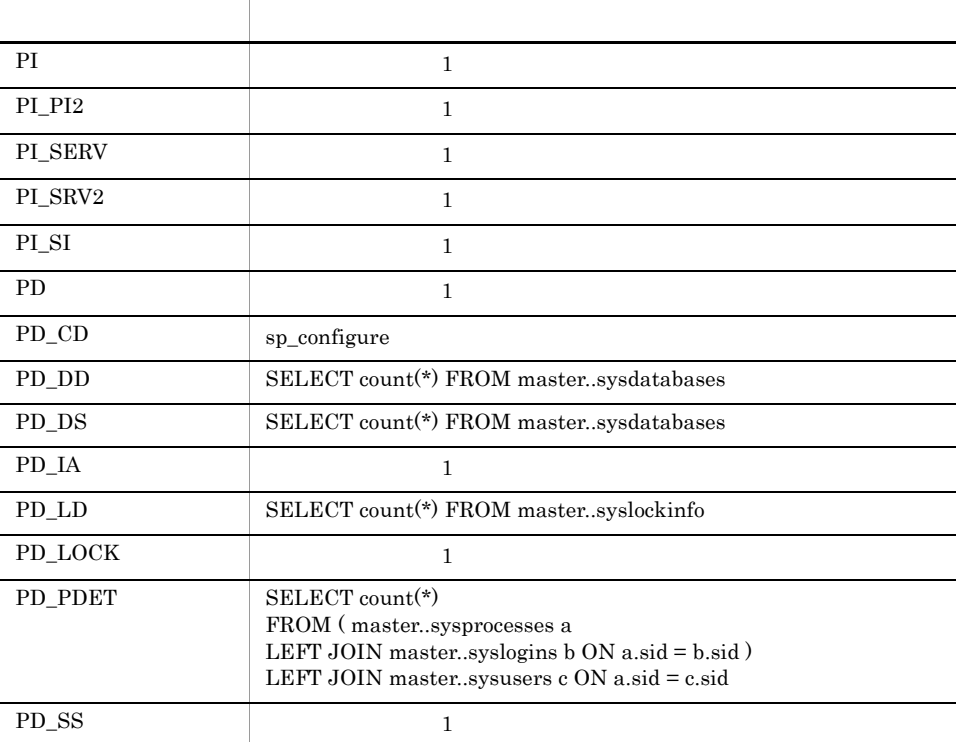

### 付録 B 識別子一覧

Server Store  $\blacksquare$  ${\rm RM} \hbox{ for Microsoft SQL Server} \tag{PFM -}$  $\mathop{\rm RM}$  for Microsoft SQL Server

 ${\rm PFM}\cdot{\rm RM}~{\rm for~Microsoft~SQL~Server}~~{\rm PFM}\cdot{\rm RM}~{\rm for~Microsoft~SQL}$ 

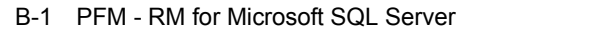

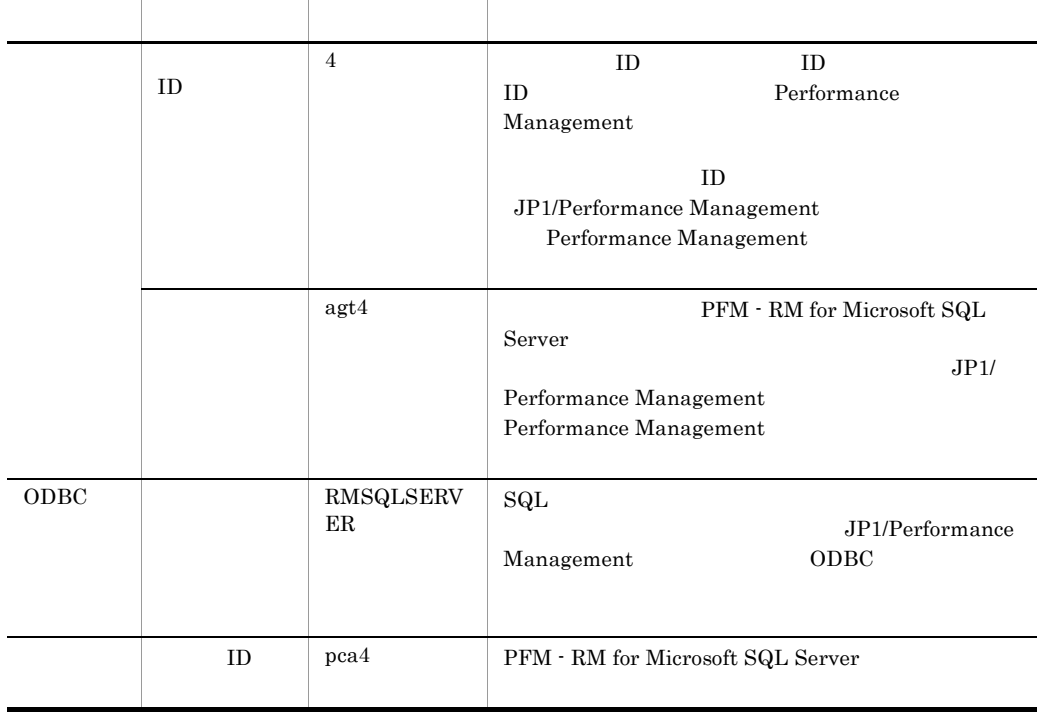

 $\mathsf{C}$ 

### 付録 C プロセス一覧

PFM - RM for Microsoft SQL Server

 ${\rm PFM}$  -  ${\rm RM}$  for Microsoft SQL Server

#### ${\rm PFM}$  -  ${\rm RM}$

### C-1 PFM - RM for Microsoft SQL Server

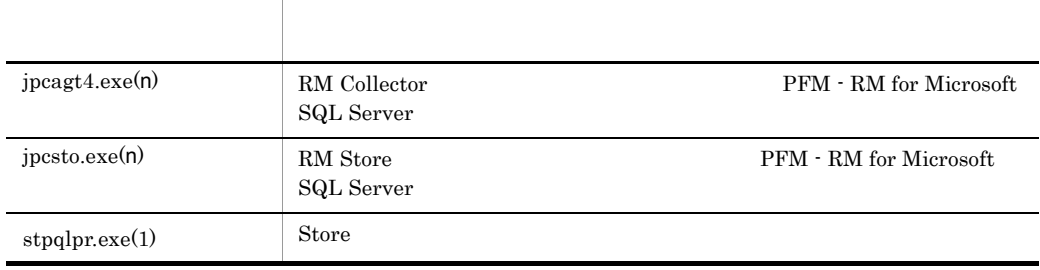

jpcsto

### D a  $\Box$

PFM - RM for Microsoft SQL Server

PFM - Manager , PFM - Base JP1/Performance Management

JP1/Performance Management

#### TCP/IP

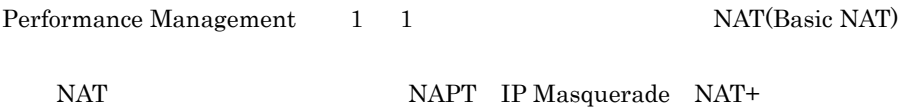

### D.1 PFM - RM for Microsoft SQL Server

PFM - RM for Microsoft SQL Server

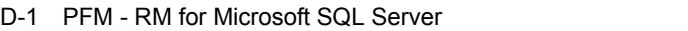

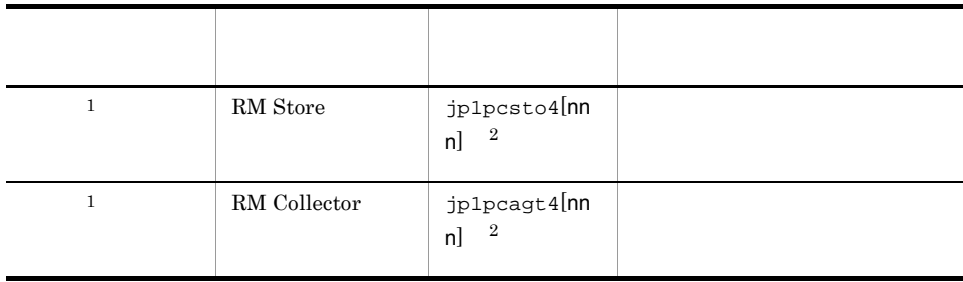

 $\mathbf{1}$ 

 $\overline{2}$ 

 $\overline{2}$  and  $\overline{2}$  and  $\overline{2}$  and

 $D.2$  $1$ 

> PFM - Manager PFM - RM for Microsoft SQL Server PFM - Manager PFM - RM

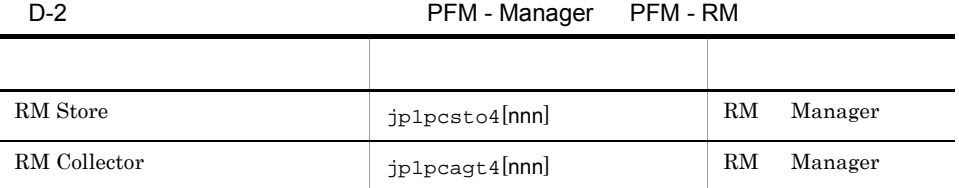

 $\overline{2}$ 

Manager PFM - Manager  $RM$  PFM  $\cdot$  RM

nnn) が付加されます。最初に使われます。またインスタンスには、通過は付加されません。

 $D-1$  os

 $OS$ 

Manager RM

PFM - RM direction db dump institution institution institution in the institution of the institution of the institution of  $\mathbb{R}^n$ • jpctool db dump **Jpcconf** inst list **proxy** PFM - Manager jpctool db dump 3 jpcconf inst list 3 proxy JP1/Performance Management

• PFM - RM

D-3 PFM - RM

| RM Store     | jp1pcsto4[nnn]          | RM | $_{\rm RM}$ |
|--------------|-------------------------|----|-------------|
| RM Collector | jp1pcagt4[ <b>nnn</b> ] | RM | $_{\rm RM}$ |

RM PFM - RM

 $\mathsf{nnn}$ 

 $2$ 

### ${\rm PFM}\cdot{\rm Manager}\quad {\rm PFM}\cdot{\rm RM} \text{ for Microsoft SQL Server}$ PFM - Manager PFM - RM

 $\overline{2}$ 

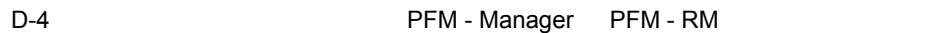

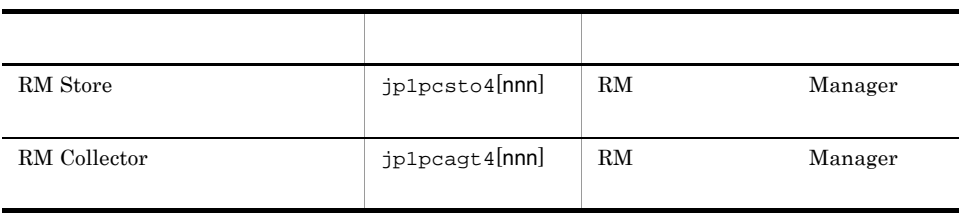

 $\overline{2}$ 

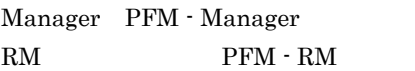

nnn) しゅうしょうしょう しゅうしょうしょう しゅうしゅうしょう しゅうしゅうしょう しゅうしゅうしょう

 $D-1$  os

 $OS$ 

Manager RM

# E PFM - RM for Microsoft SQL Server

PFM - Web Console PFM - RM for Microsoft SQL Server RM Store **RM Collector** 

### E.1 RM Store

PFM - RM for Microsoft SQL Server RM Store

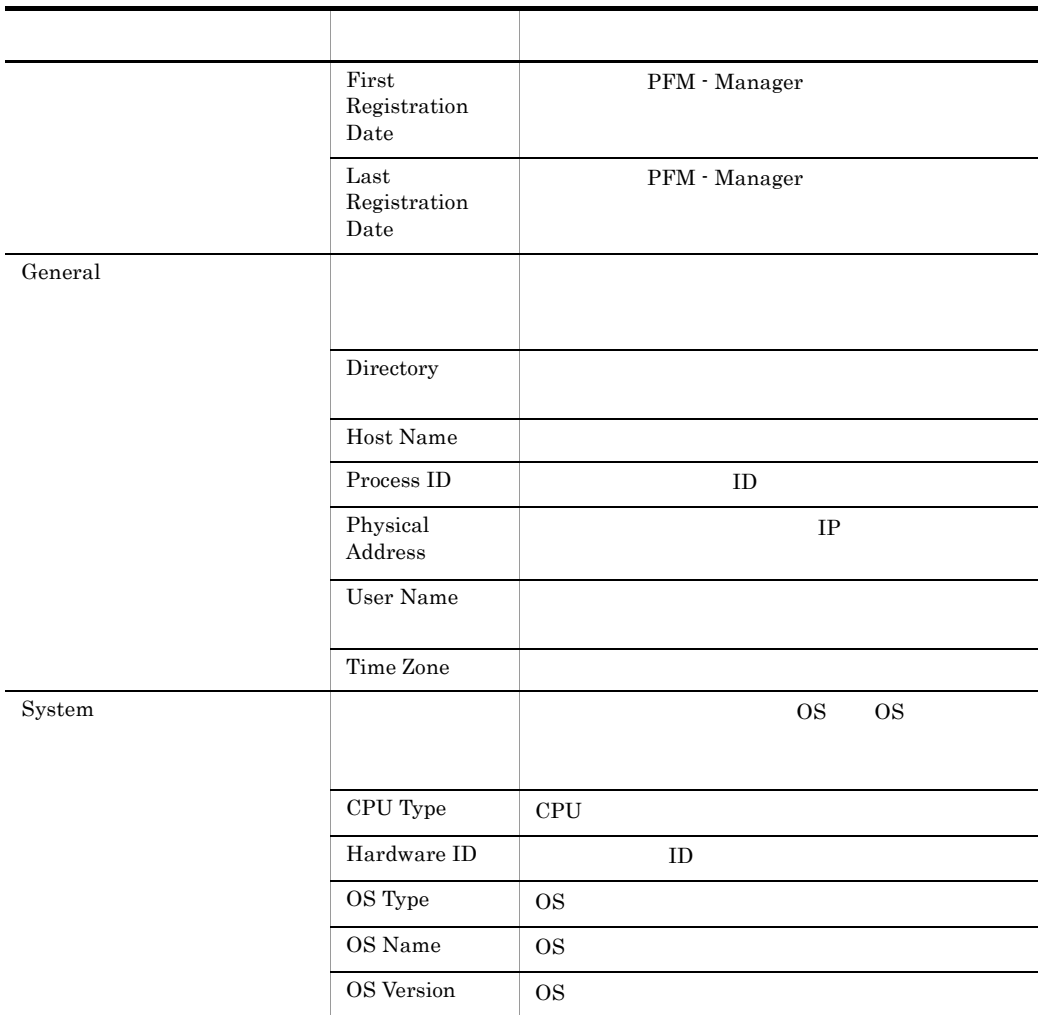

#### E-1 PFM - RM for Microsoft SQL Server RM Store

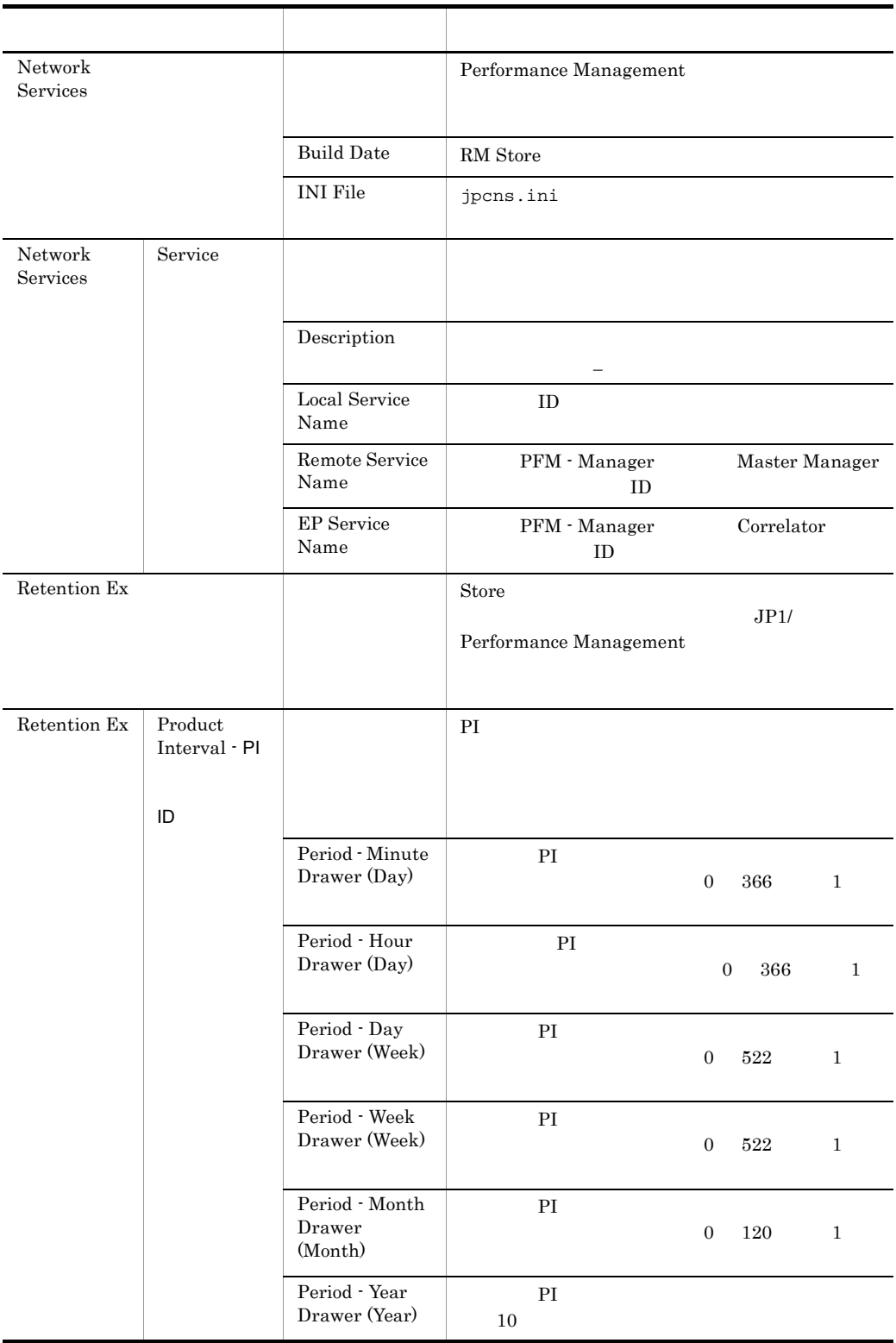

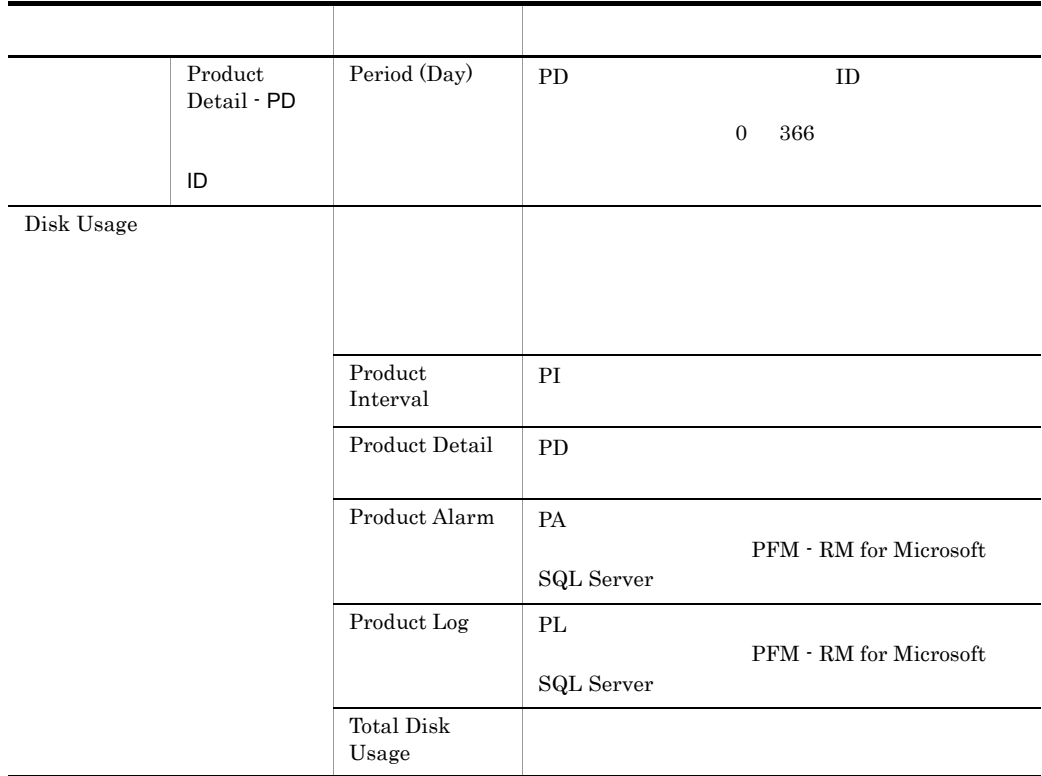

# E.2 RM Collector

 ${\rm PFM}$  -  ${\rm RM}$  for Microsoft SQL Server  $-$  RM Collector

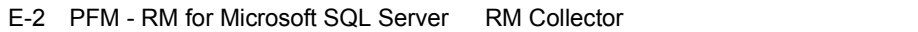

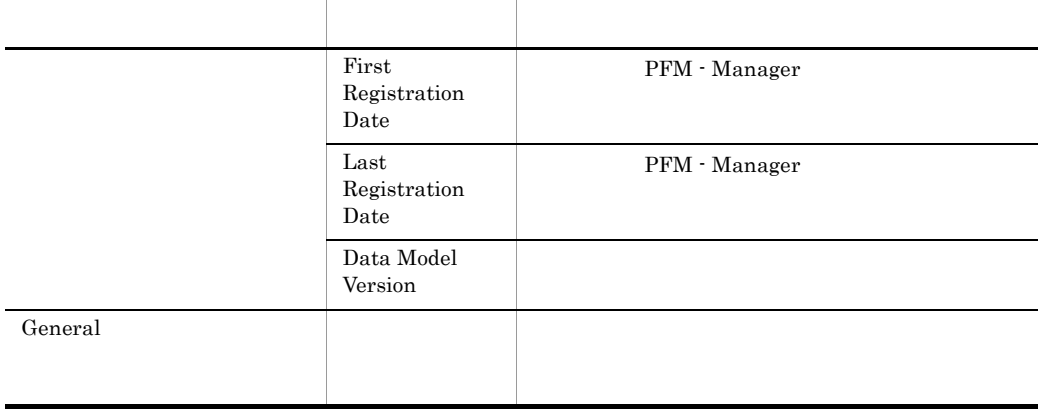

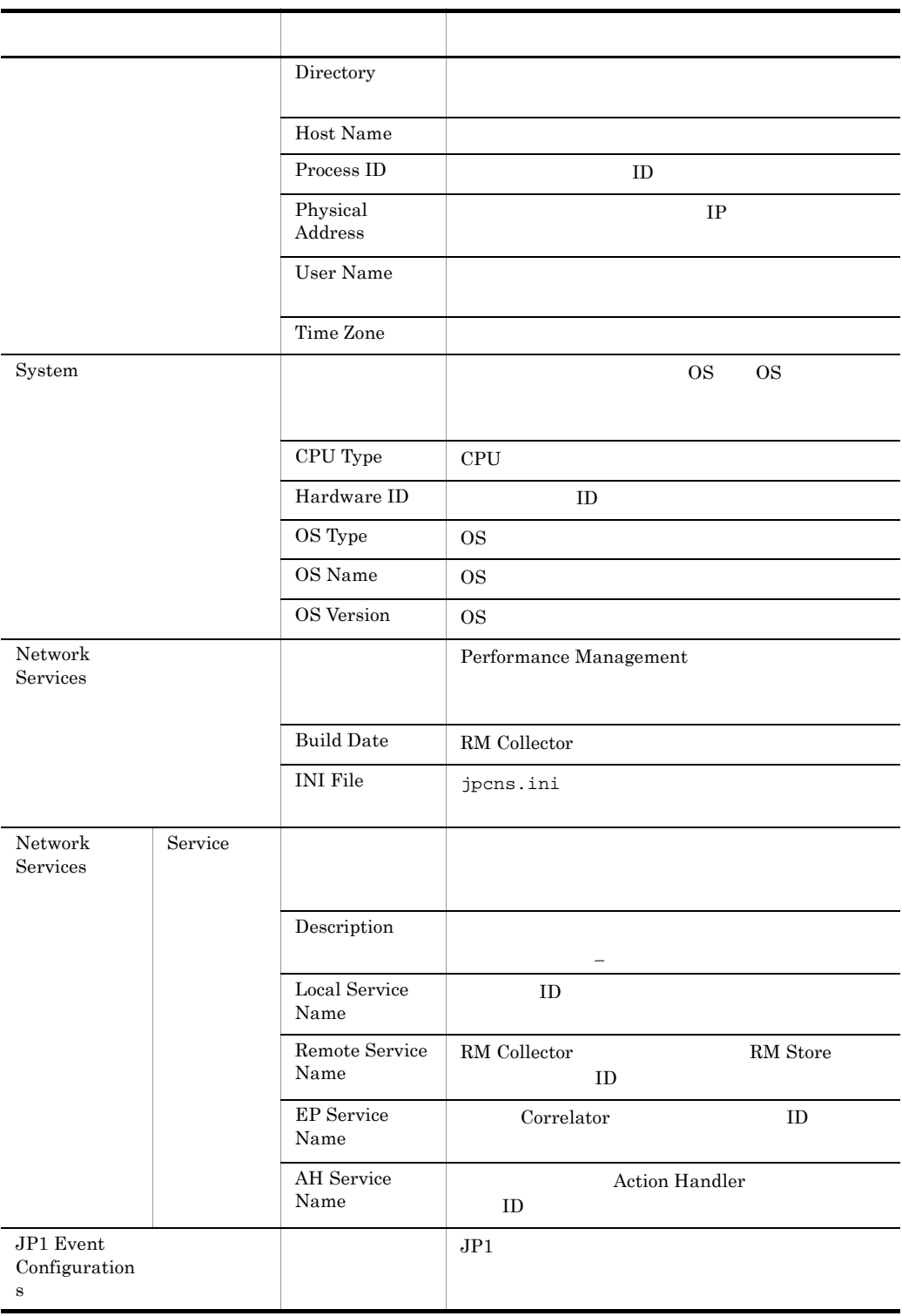

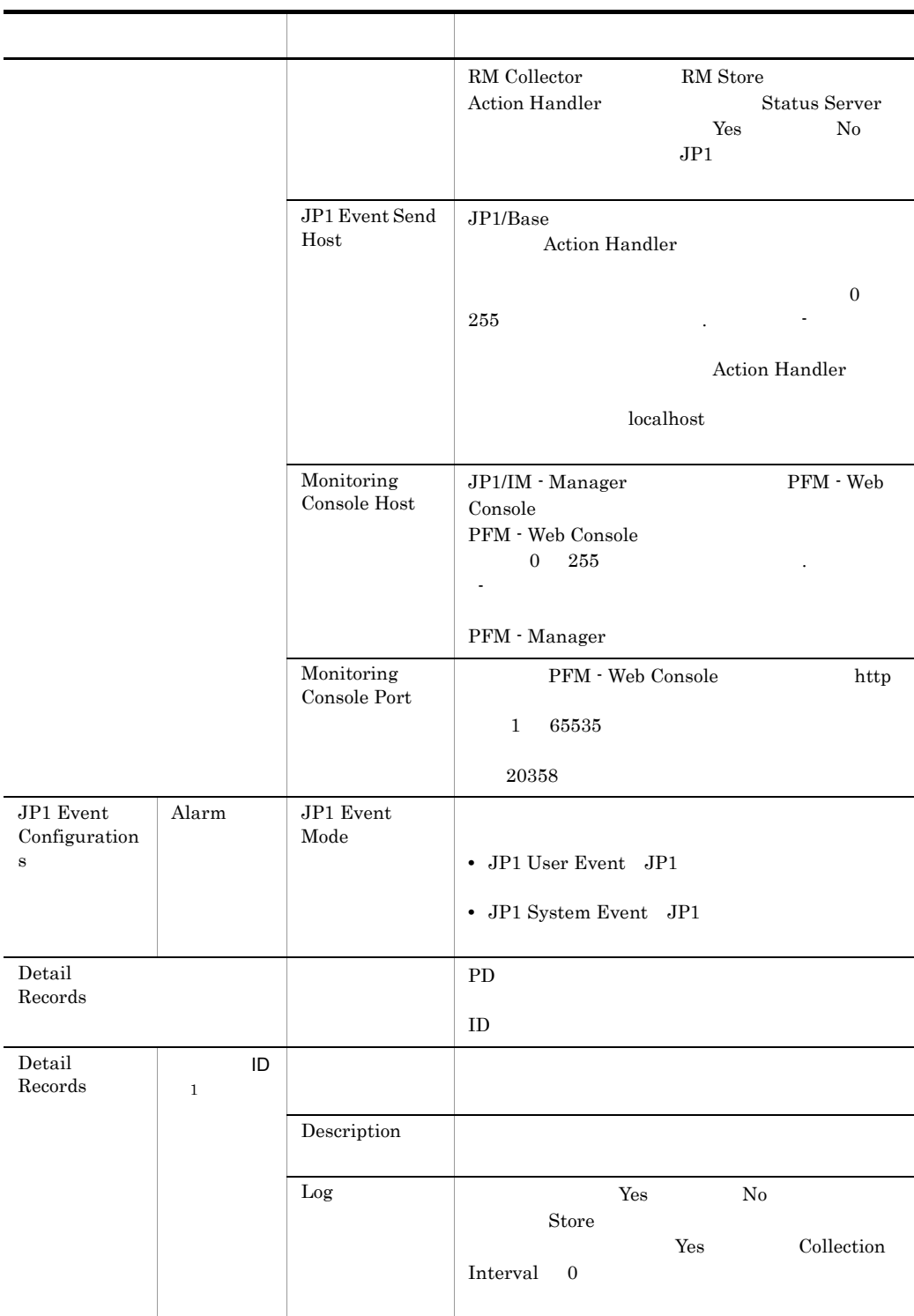

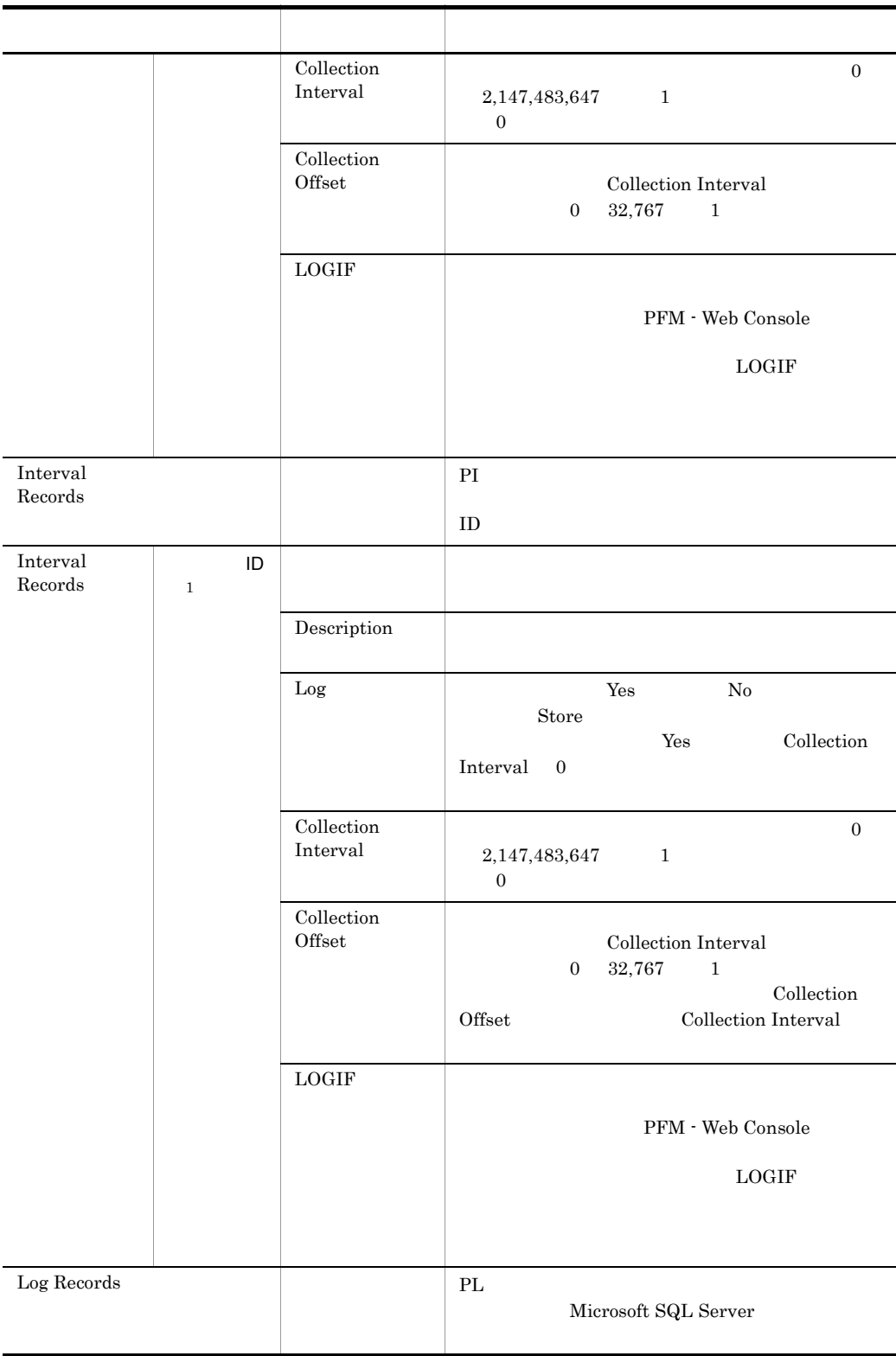

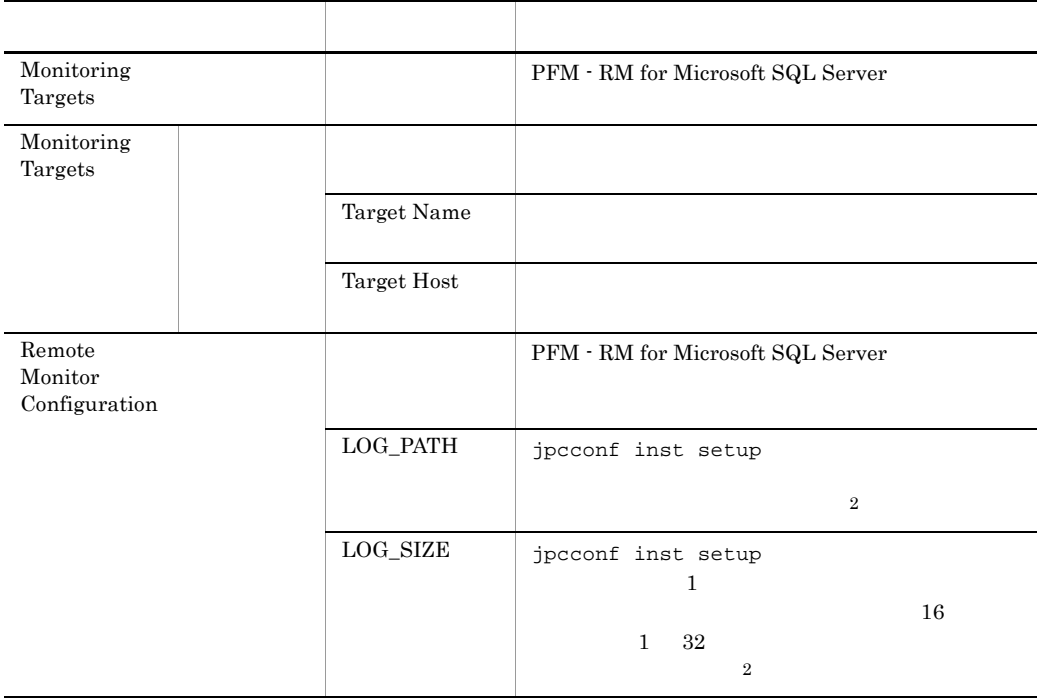

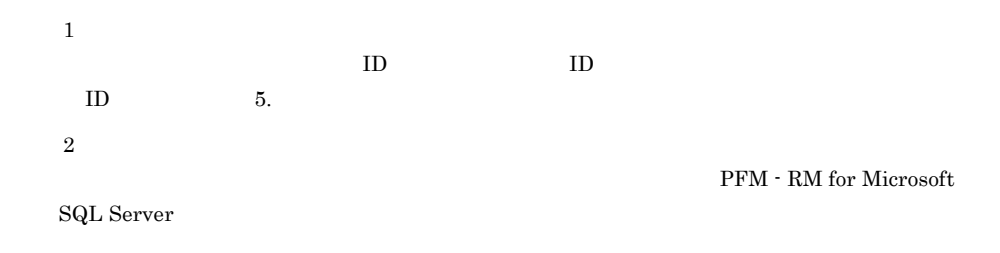

### $E.3$

PFM - RM for Microsoft SQL Server

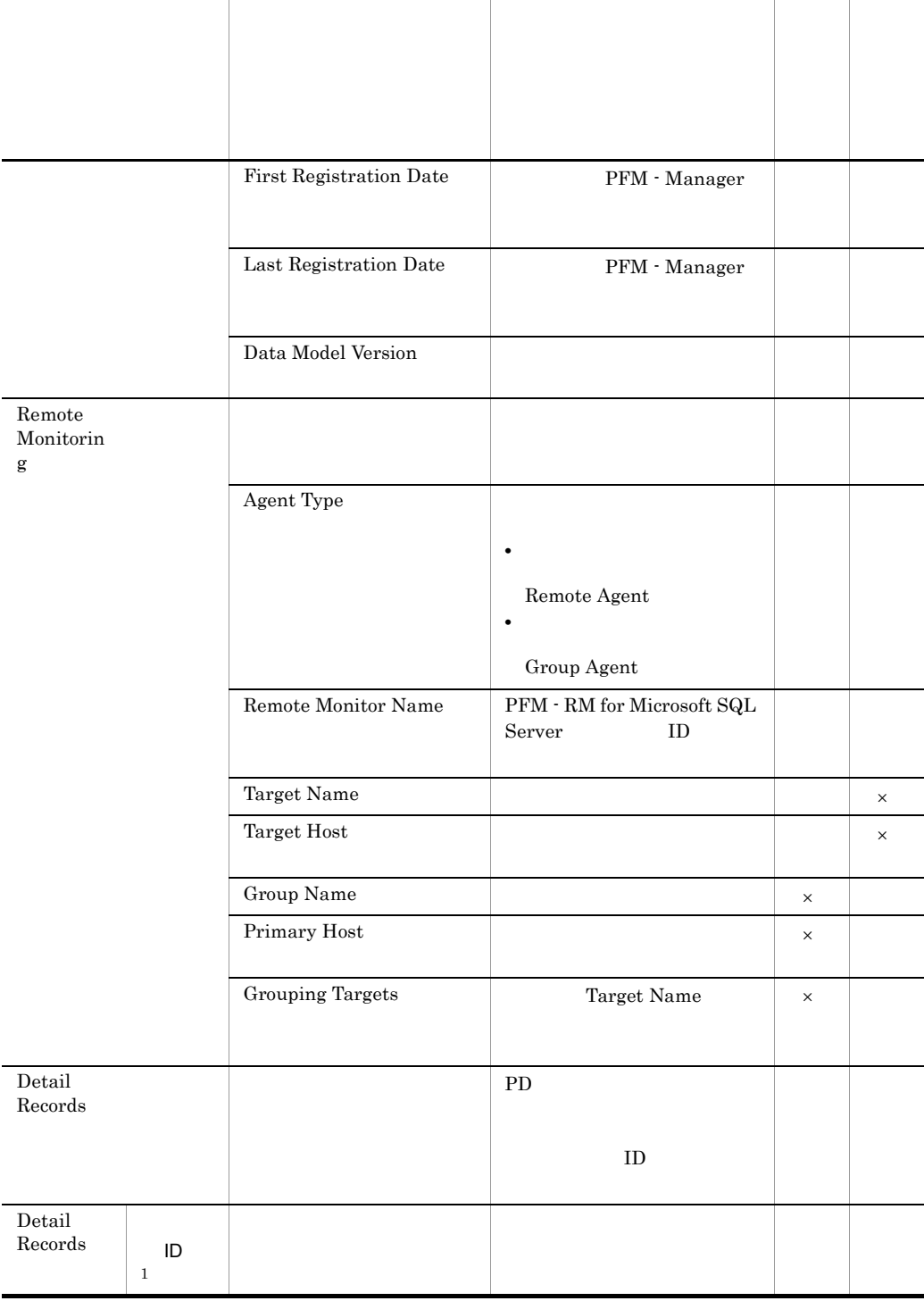

#### E-3 PFM - RM for Microsoft SQL Server

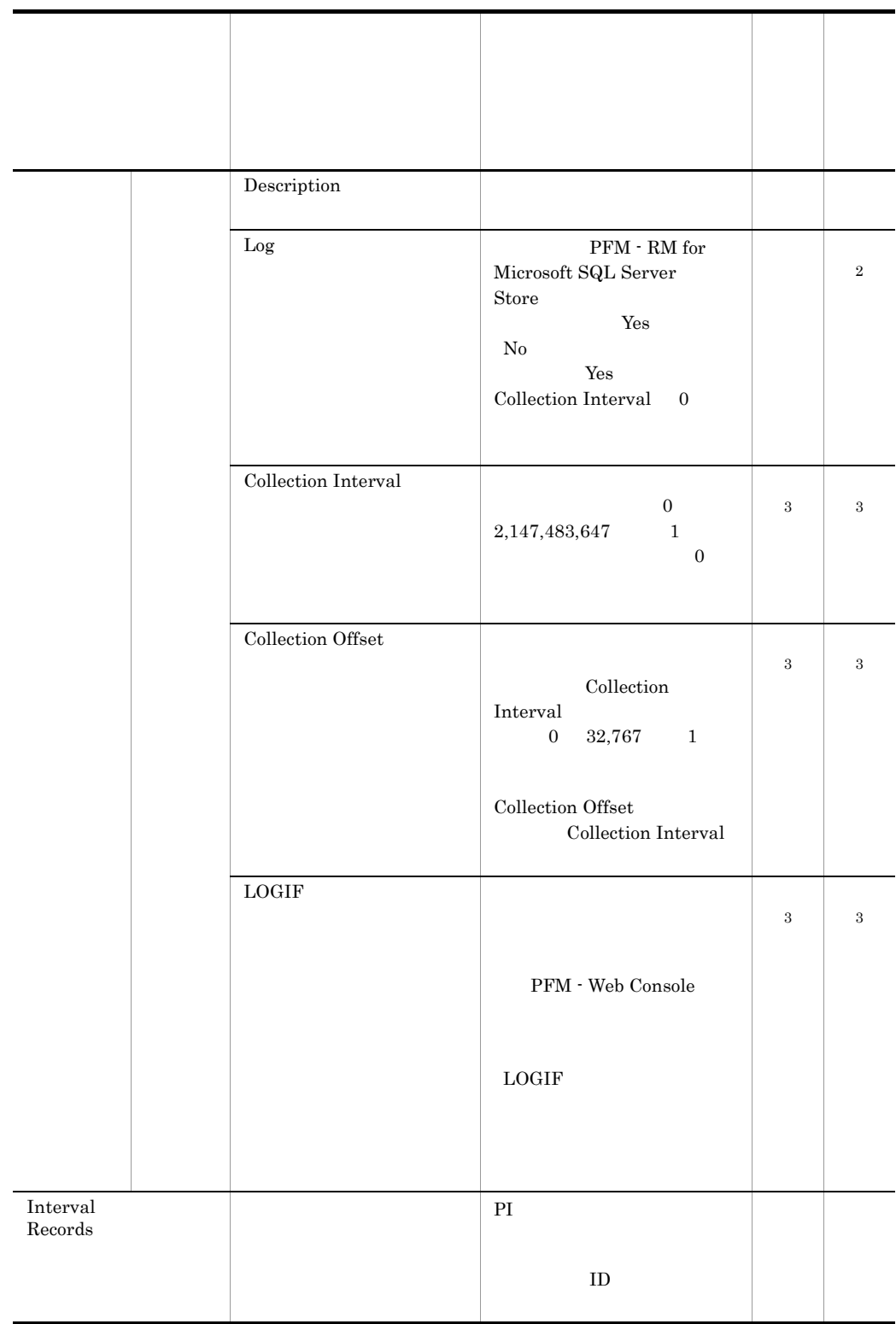

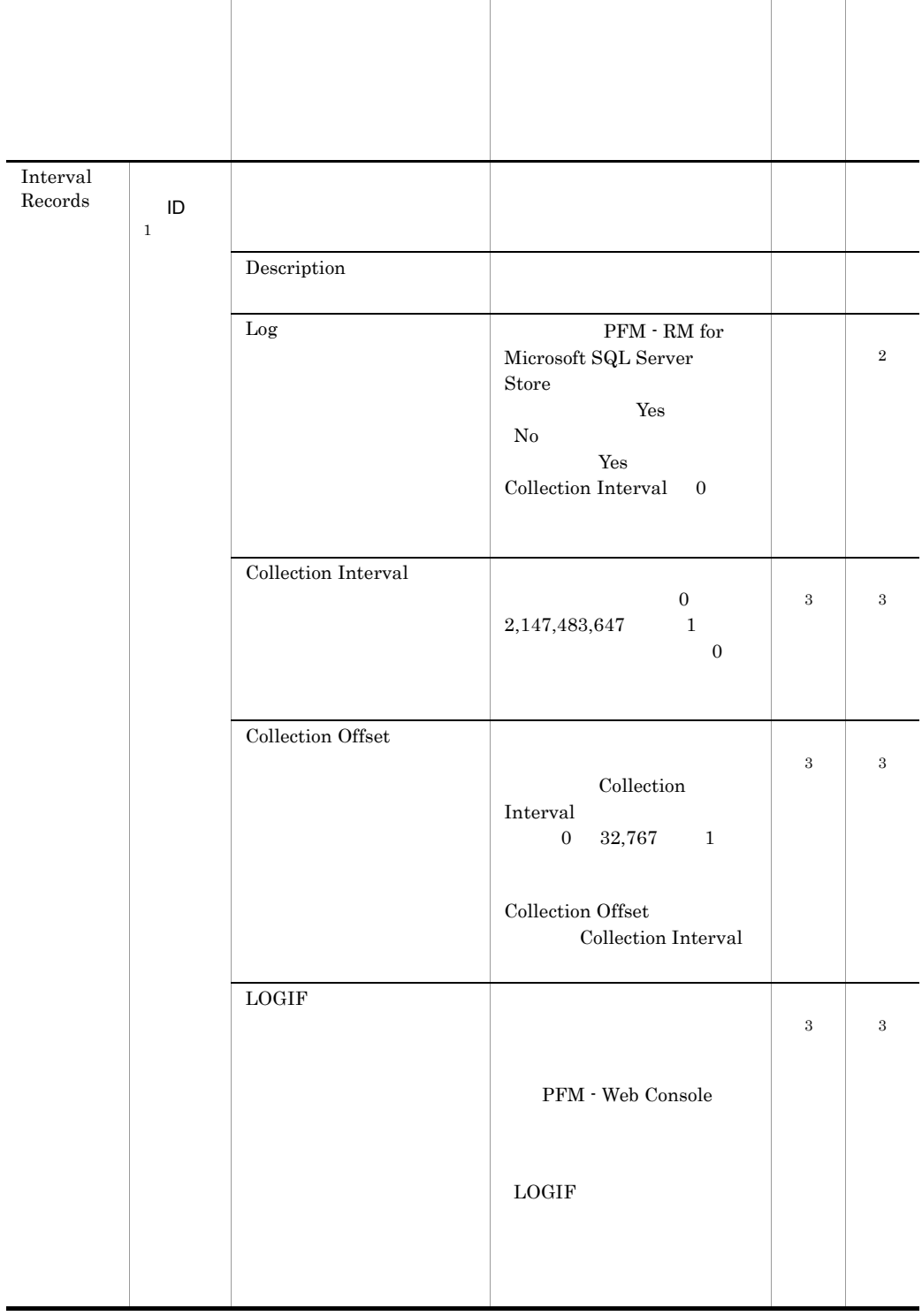

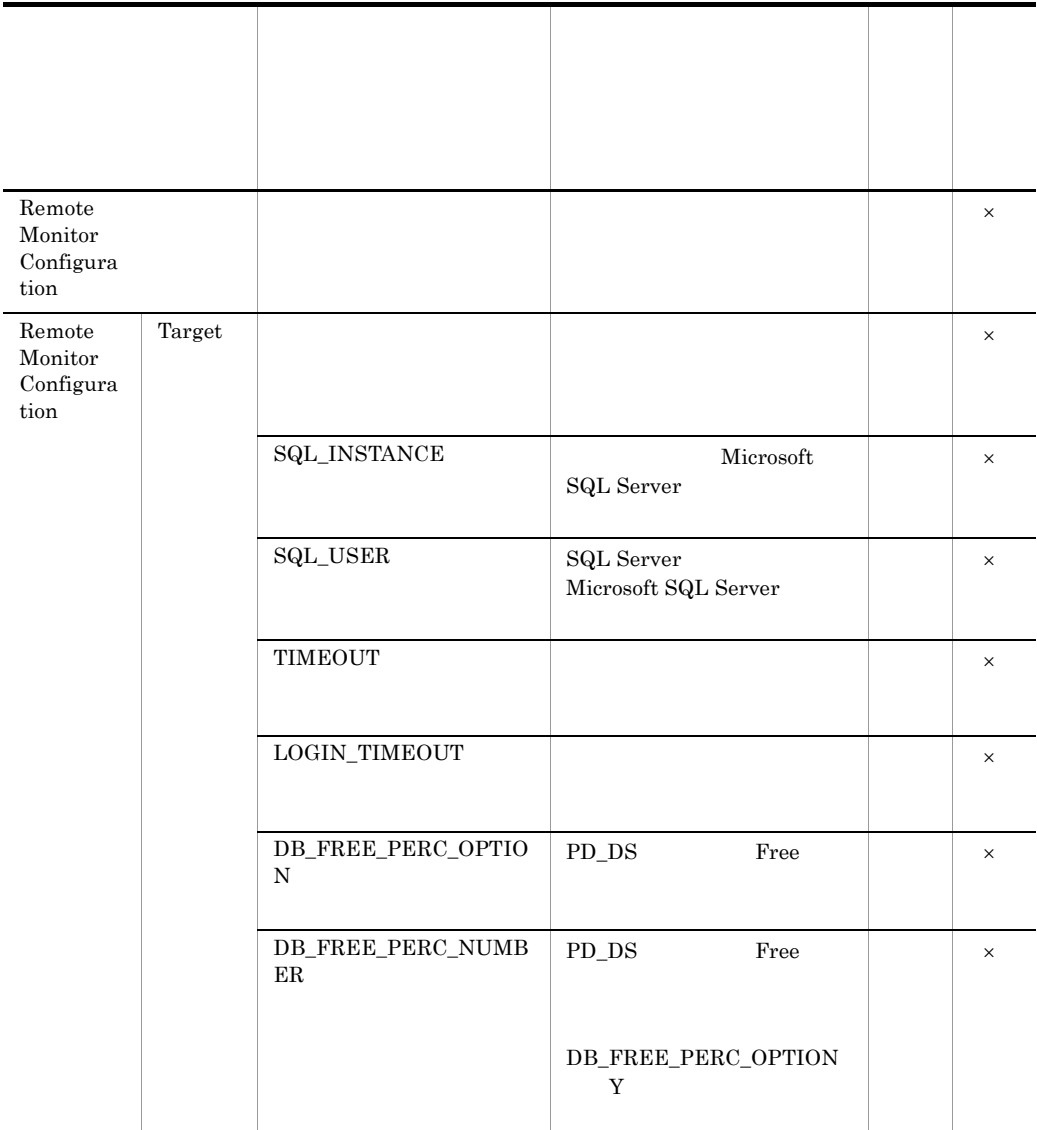

 $\times$  $\mathbf{1}$  $ID$  ID  $ID$ ID  $5$ .  $\,2\,$ 

PFM - RM for Microsoft SQL Server

E PFM - RM for Microsoft SQL Server

 $\overline{3}$  ${\rm PFM}$  -  ${\rm RM}$  for Microsoft SQL Server

### 付録 F ファイルおよびフォルダ一覧

PFM - RM for Microsoft SQL Server

Performance Management

• Windows Server 2003 (x86)

システムドライブ ¥Program Files¥Hitachi¥jp1pc¥

• Windows Server 2003 (x64)

システムドライブ ¥Program Files(x86)¥Hitachi¥jp1pc¥

# F.1 PFM - RM for Microsoft SQL Server

PFM - RM for Microsoft SQL Server

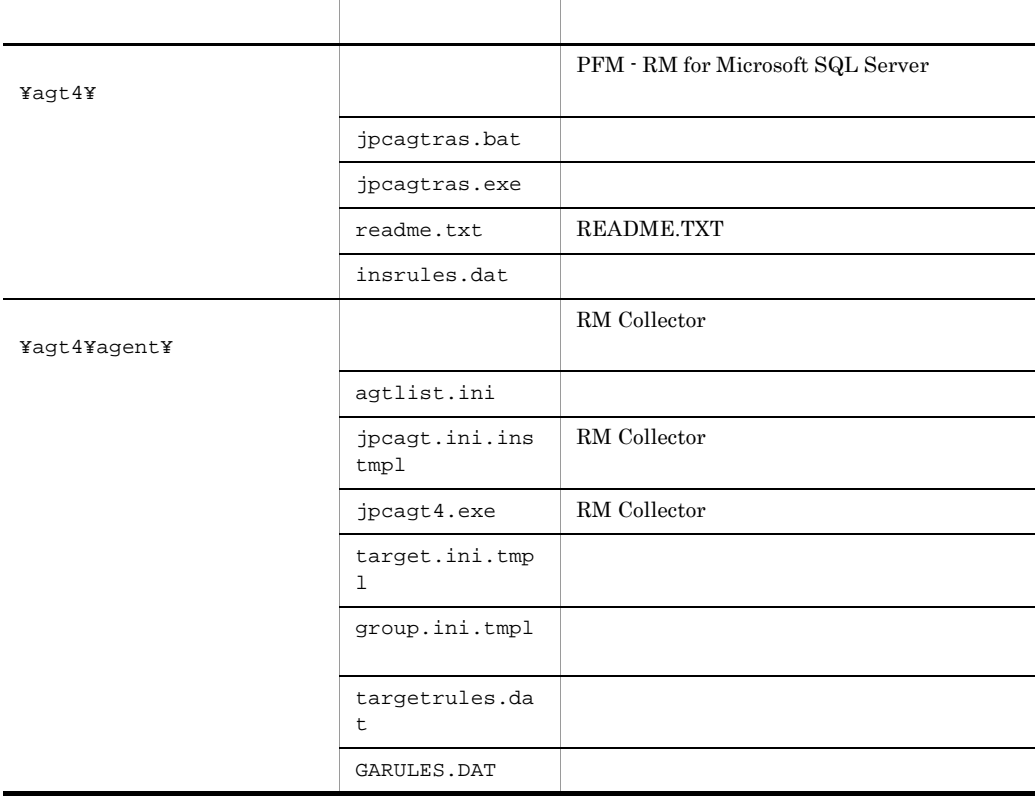

F-1 PFM - RM for Microsoft SQL Server

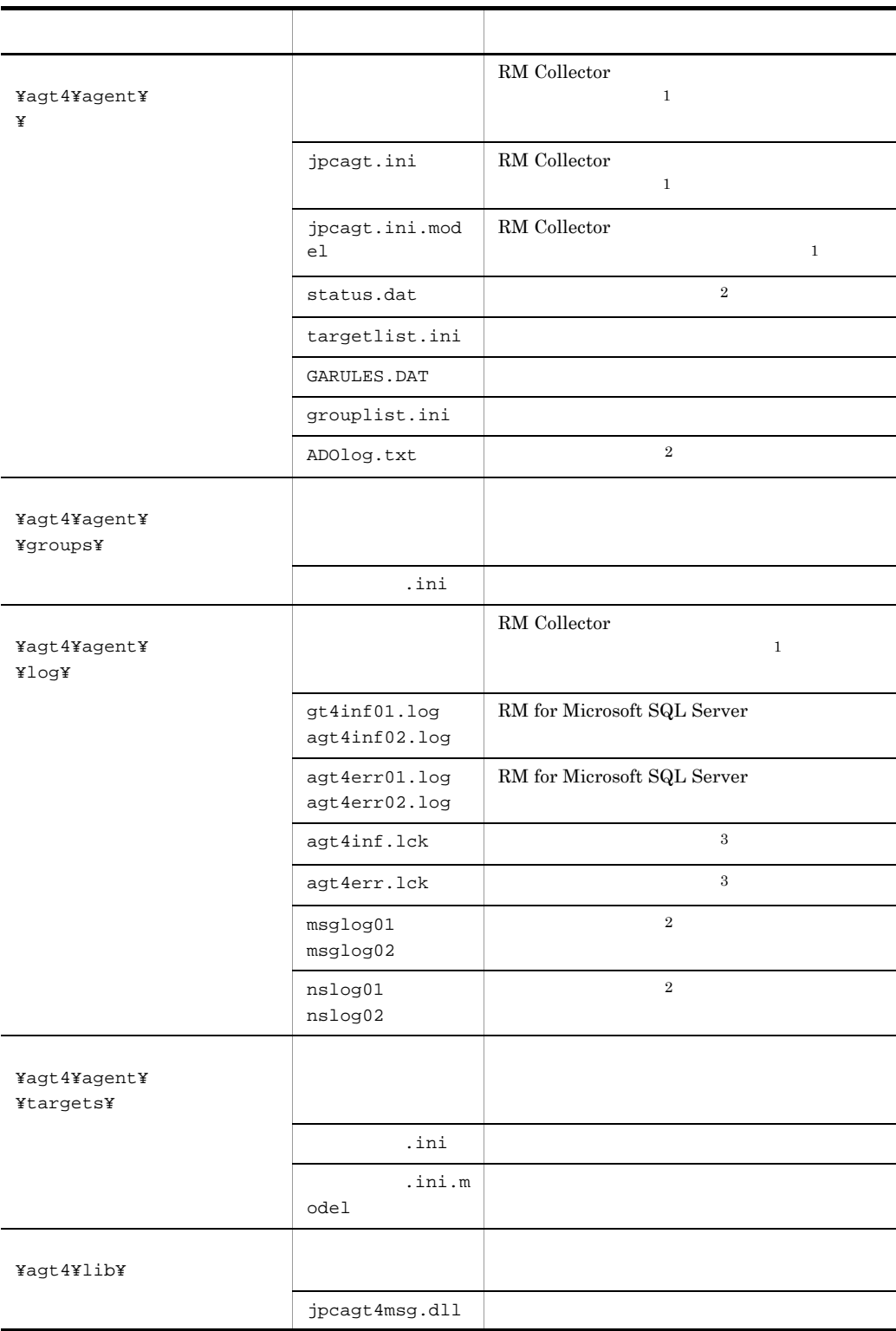

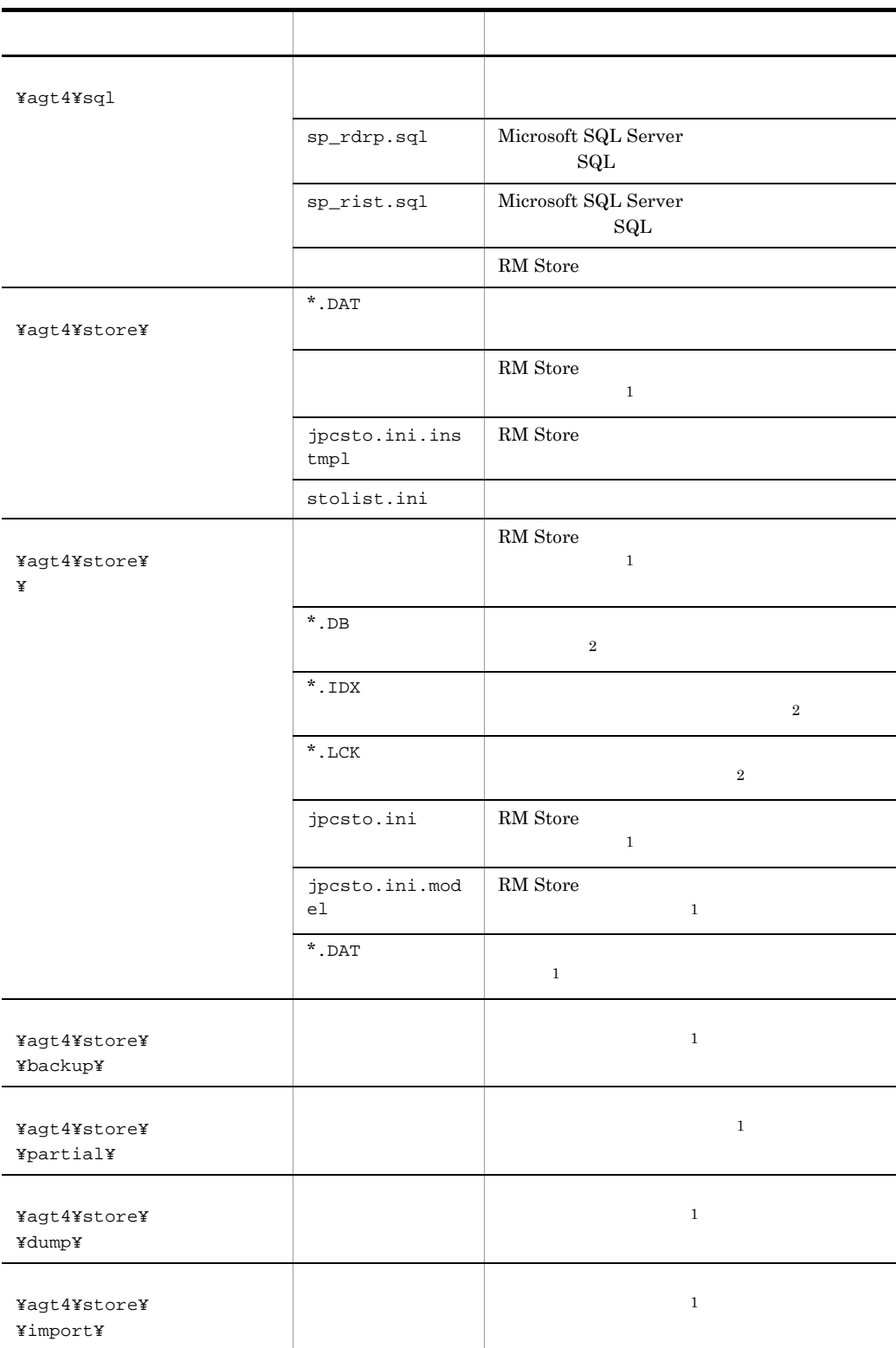

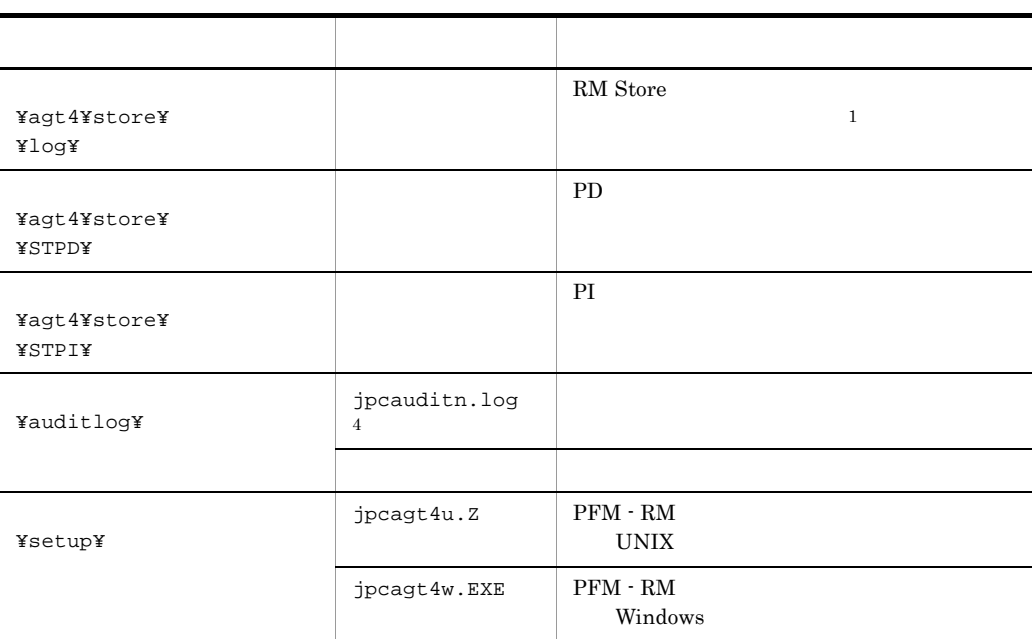

注※ 1 jpcconf inst setup  $\overline{2}$ RM Store  $\sqrt{3}$  $\,4$ 

jpccomm.ini

## $G$

 ${\rm PFM}$  -  ${\rm RM}$  for Microsoft SQL Server  $\hfill {\rm PFM}$  -  ${\rm RM}$  for Microsoft SQL Server

 $\overline{2}$ .

**• •** PFM  $\cdot$  RM for Microsoft SQL

Server 2008

• PFM  $\cdot$  RM for Microsoft SQL Server

RM Store Store ini PFM - RM for Microsoft SQL Server

#### $H<sub>1</sub>$

### 付録 H バージョン互換

 $PFM - RM$ 

#### ${\rm PFM}$  -  ${\rm RM}$  for Microsoft SQL Server

#### H-1 PFM - RM for Microsoft SQL Server

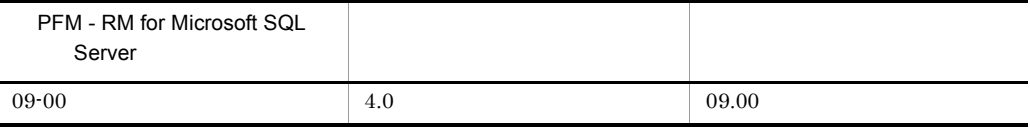

JP1/Performance Management

付録 I ストアドプロシージャの削除

#### R4QHITACHIPROCSPDATABASES

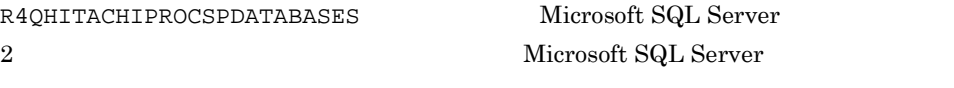

 $R4Q$ HITACHIPROCSPDATABASES  $2.1.4(3)$ 

# I.1 R4QHITACHIPROCSPDATABASES

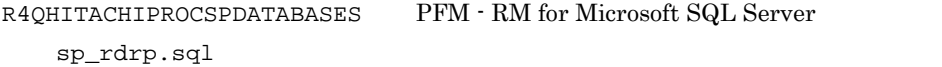

Microsoft SQL Server

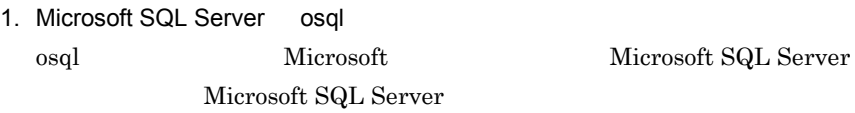

2. sp\_rdrp.sql

インストール先フォルダ¥agt4¥sql

3. Microsoft SQL Server sp\_rdrp.sql Microsoft SQL Server

Microsoft SQL Server

• Microsoft SQL Server

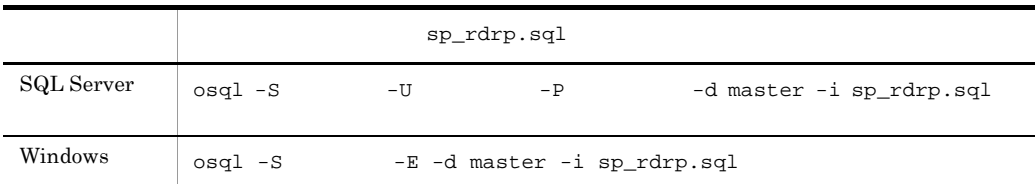

• Microsoft SQL Server

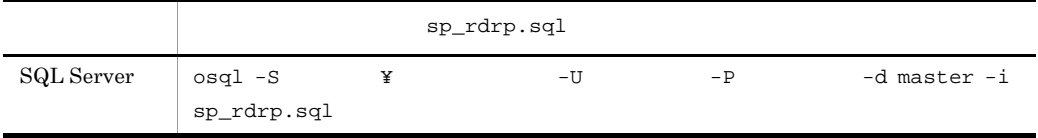
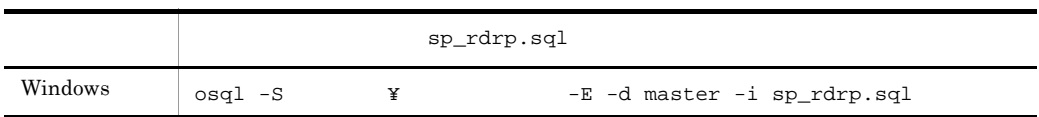

付録 I ストアドプロシージャの削除

Microsoft SQL Server

Microsoft SQL Server

 $\mathbf{sa}$  sa  $\mathbf{sa}$ 

sysadmin

l,

# 付録 J 動作ログの出力

<span id="page-325-0"></span>Performance Management

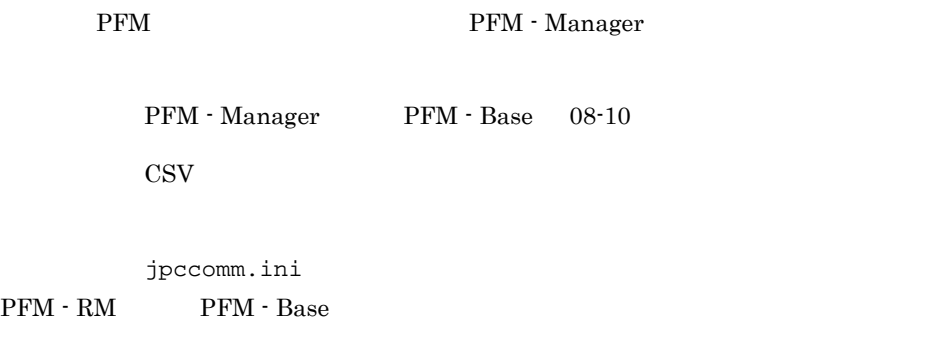

# $J.1$

## PFM - RM PFM - Base

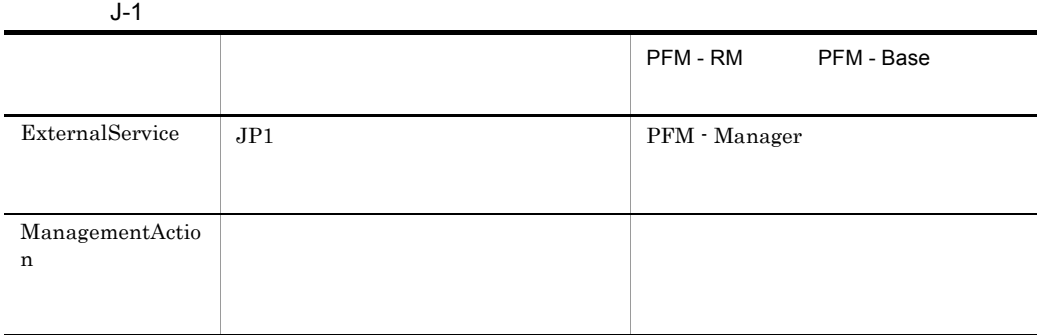

# $J.2$

1. <br>
1. https://www.information.com/information.com/information.com/information.com/information.com/information.com<br>
2. https://www.information.com/information.com/information.com/information.com/information.com/informatio

 $2.$ 

 $+1$ 

# jpcaudit.log

jpcaudit1.log

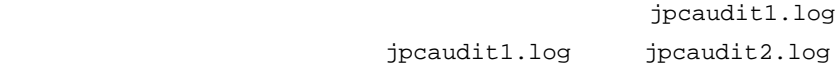

 $J$   $J$ 

jpccomm.ini

 $3.$ 

## jpccomm.ini  $jpccomm.ini$   $J.4$

 $J.3$ 

Performance Management

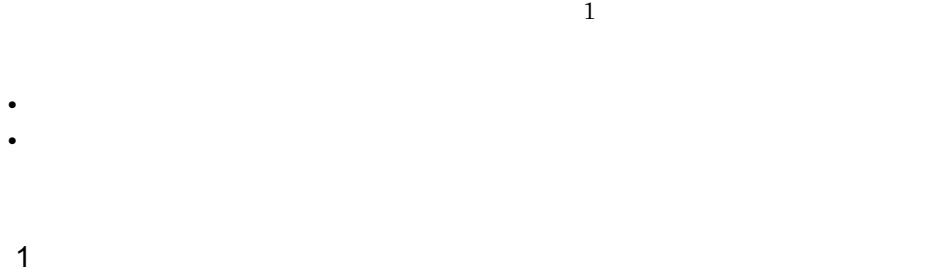

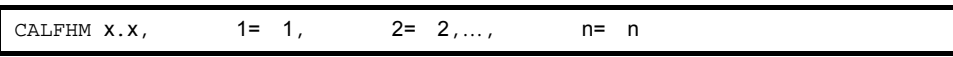

 $\overline{2}$ 

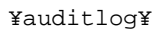

#### 環境フォルダ ¥jp1pc¥auditlog¥

jpccomm.ini ファイルです。<br>
コマイルは  $J.4$ 

 $\mathfrak{3}$ 

 $JPI$ 

 $JPI$ 

 $\mathsf{a}$ 

 $\rm PFM$  -

 $Manager$ 

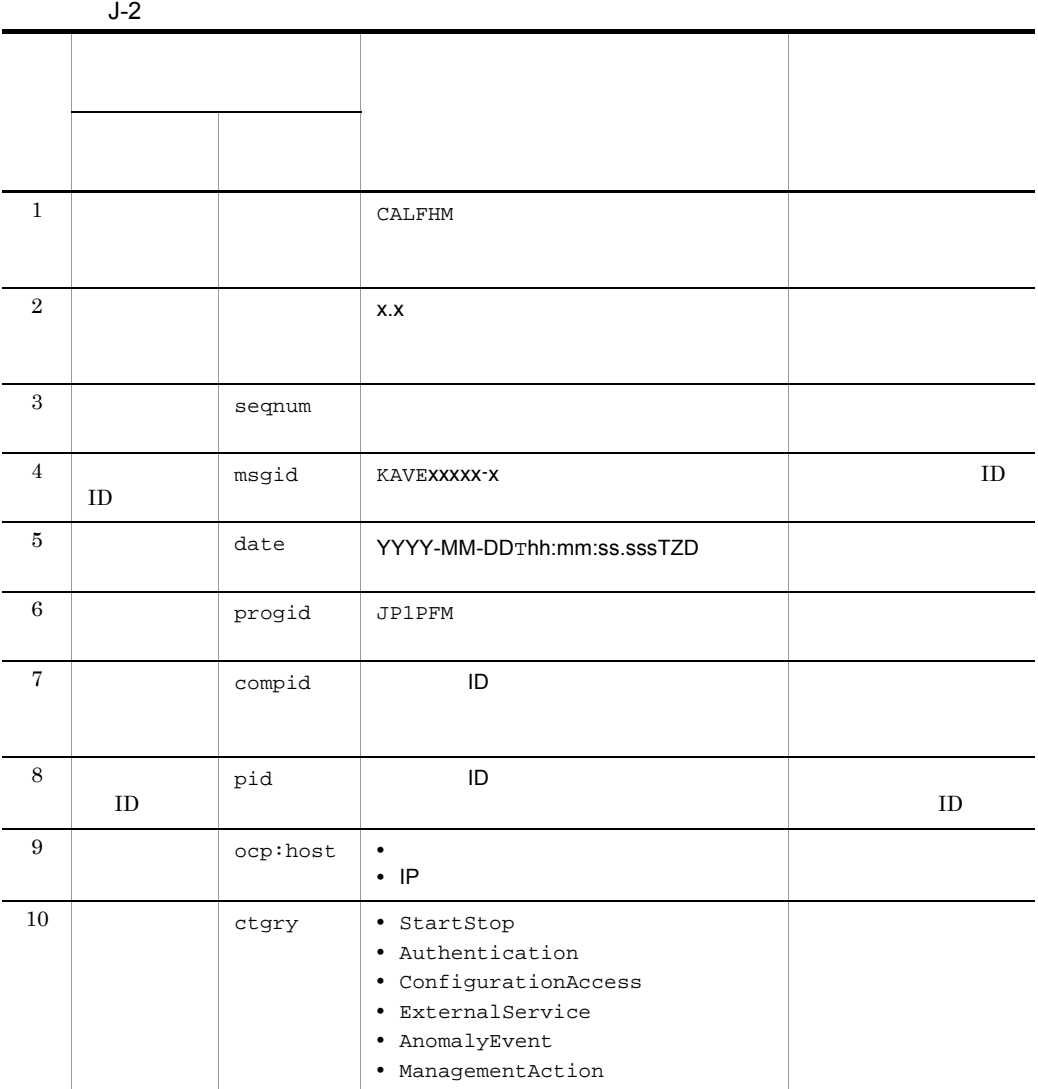

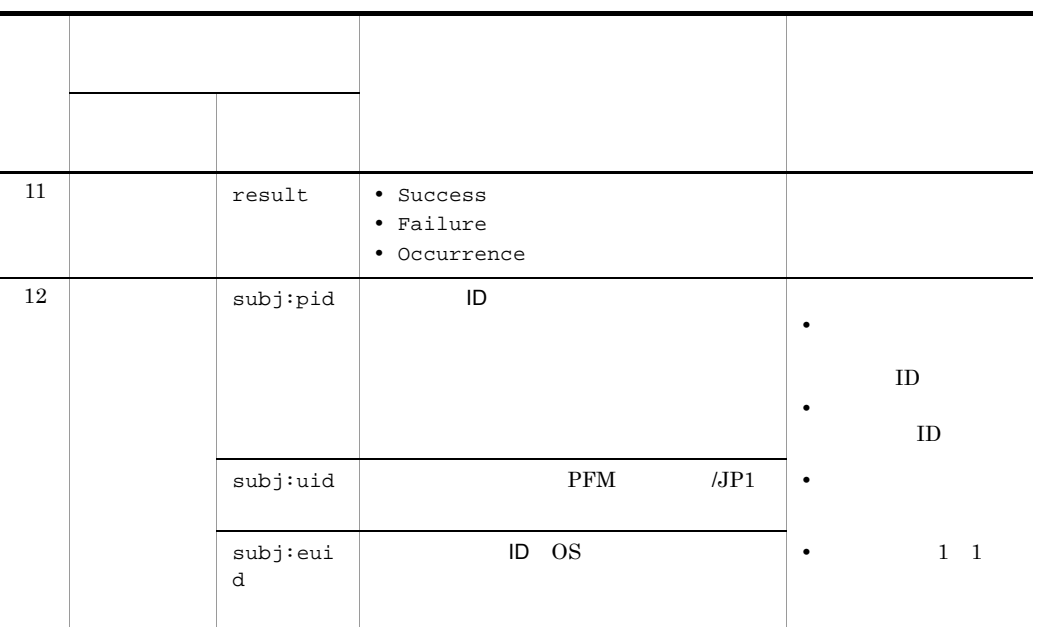

 $T$ TZD なんなんだいがく しゅうしょく しゅうしょく しゅうしょく +hh:mm UTC hh:mm  $-hh:mm$  UTC  $hh:mm$ Z UTC

#### $b$

 $\rm PFM$  -

Manager

 $J-3$ 

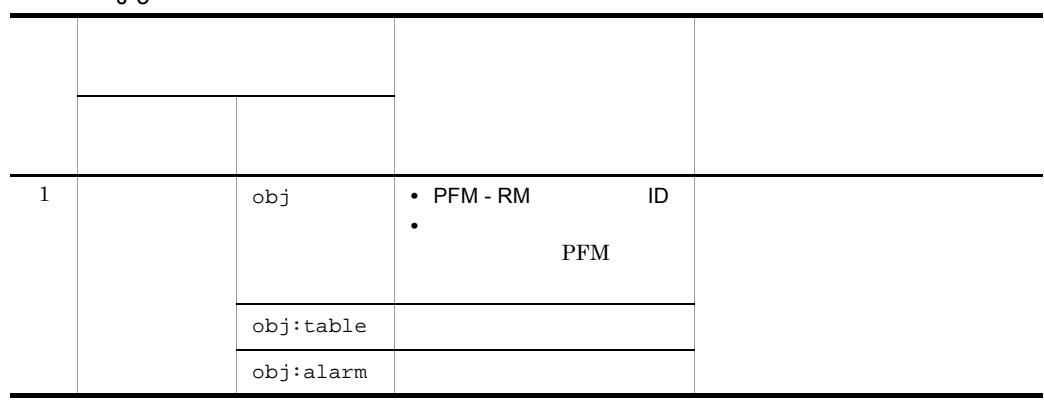

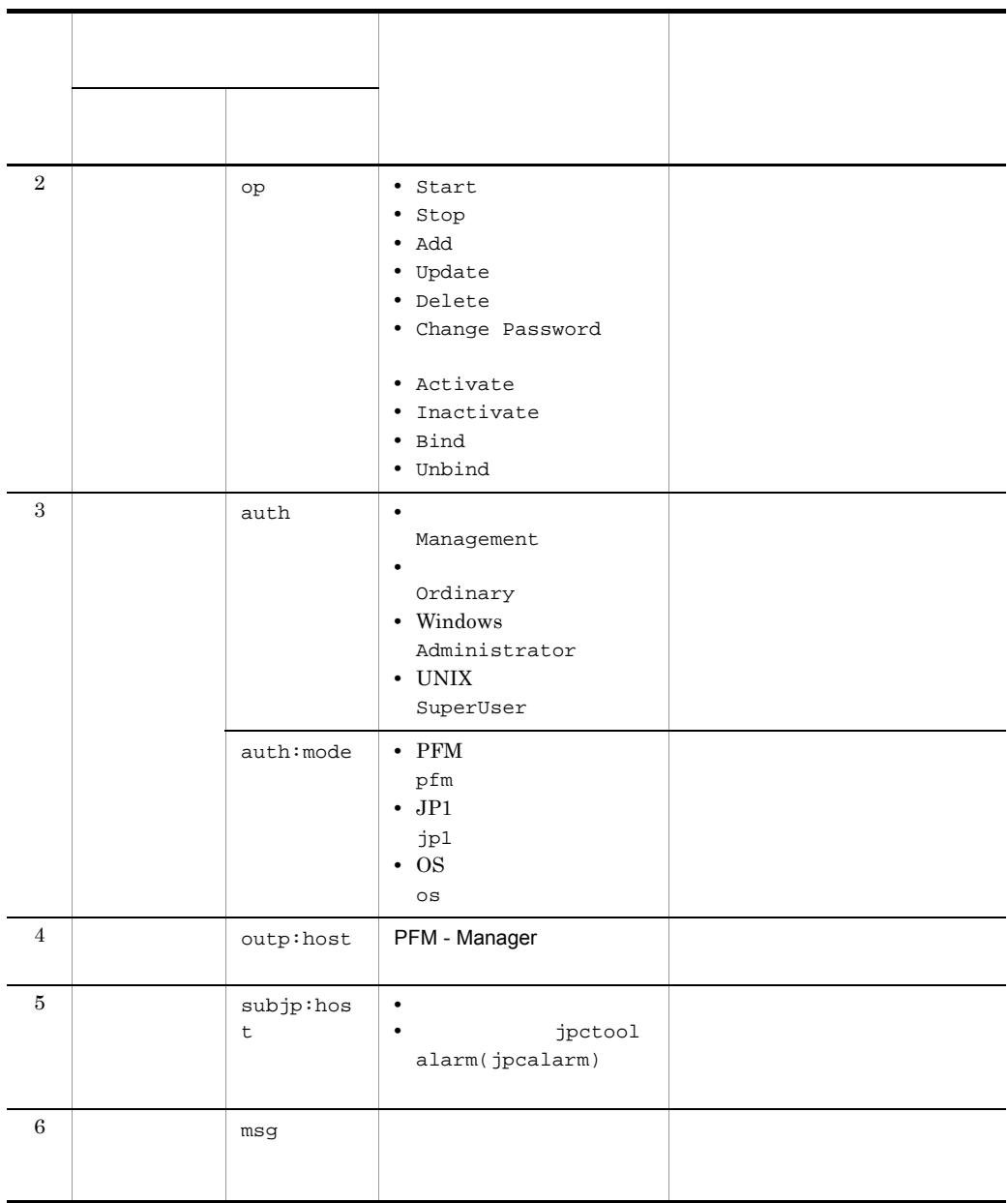

 $ID$ 

PFM StartStop

• **•**  $\frac{1}{\sqrt{2}}$ :  $\frac{1}{\sqrt{2}}$ :  $\frac{1}{$ • **•**  $\frac{1}{2}$ :

 $\mathsf{J}$  J  $\mathsf{J}$  and  $\mathsf{J}$  and  $\$ 

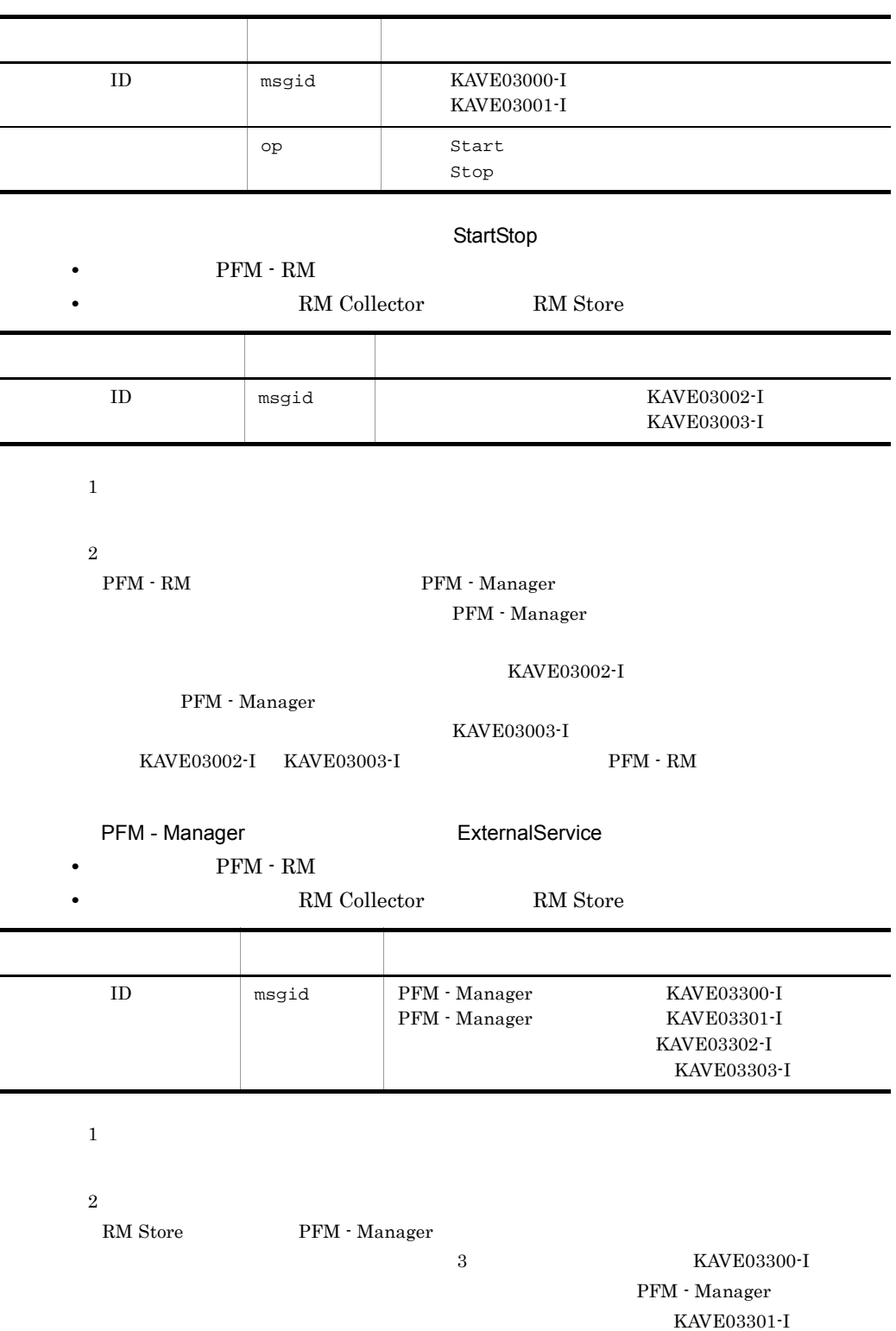

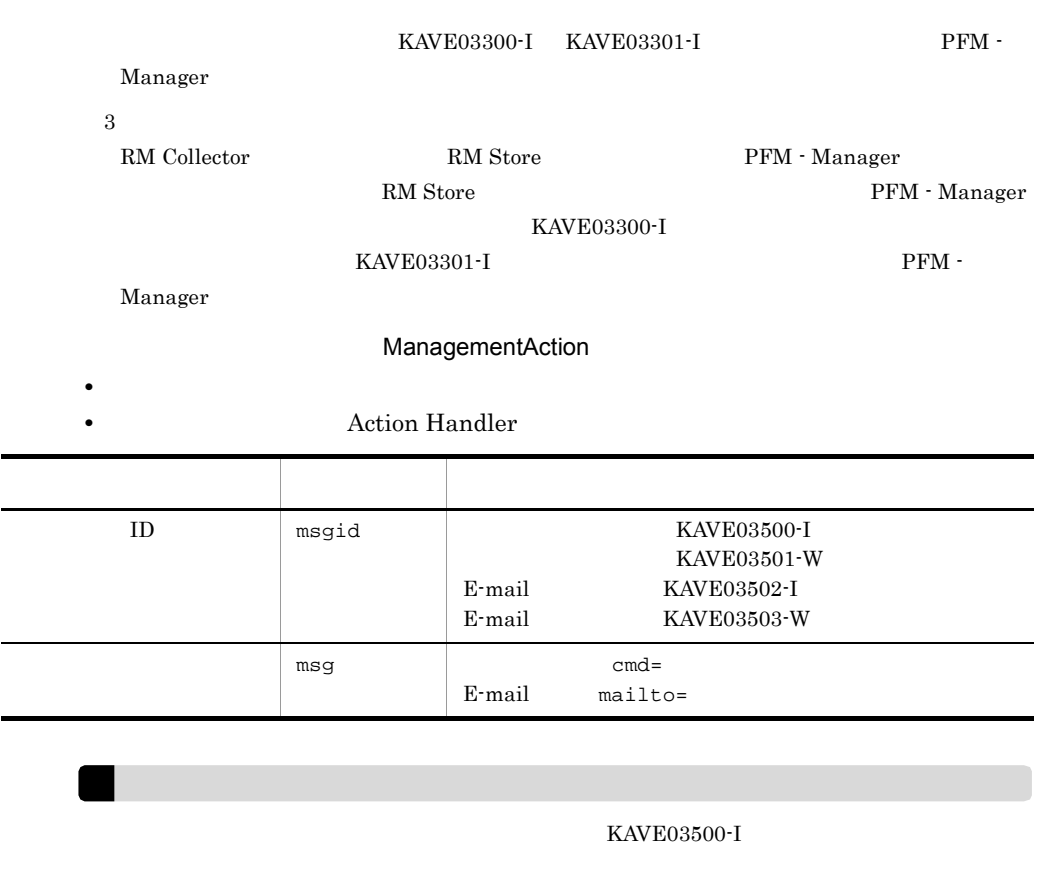

#### 4

 $\mathsf{J}$  J  $\mathsf{J}$  and  $\mathsf{J}$  and  $\$ 

CALFHM 1.0, seqnum=1, msgid=KAVE03000-I, date=2009-10-18T22:46:49.682+09:00, progid=JP1PFM, compid=QA1host01, pid=2076, ocp:host=host01, ctgry=StartStop, result=Occurrence, subj:pid=2076,op=Start,

# $J.4$

jpccomm.ini

1  $\sim$ 

1. PFM

2. <sub>jpccomm.ini</sub>

 $J$   $J$ 

3. jpccomm.ini

# 2 jpccomm.ini

jpccomm.ini

a and a set of  $\overline{a}$ 

#### $b$

jpccomm.ini

- **•** 動作ログの出力の有無
- **• •**  $\mathbf{r} = \mathbf{r} \cdot \mathbf{r}$
- **• •**  $\mathbf{r} = \mathbf{r} \cdot \mathbf{r}$
- **• •**  $\mathbf{r} = \mathbf{r} \cdot \mathbf{r} + \mathbf{r} \cdot \mathbf{r} + \mathbf{r} \cdot \mathbf{r} + \mathbf{r} \cdot \mathbf{r} + \mathbf{r} \cdot \mathbf{r} + \mathbf{r} \cdot \mathbf{r} + \mathbf{r} \cdot \mathbf{r} + \mathbf{r} \cdot \mathbf{r} + \mathbf{r} \cdot \mathbf{r} + \mathbf{r} \cdot \mathbf{r} + \mathbf{r} \cdot \mathbf{r} + \mathbf{r} \cdot \mathbf{r} + \mathbf{r} \cdot \mathbf{r} + \mathbf{r} \cdot \$

"  $" = "=$ 

### J-4 jpccomm.ini

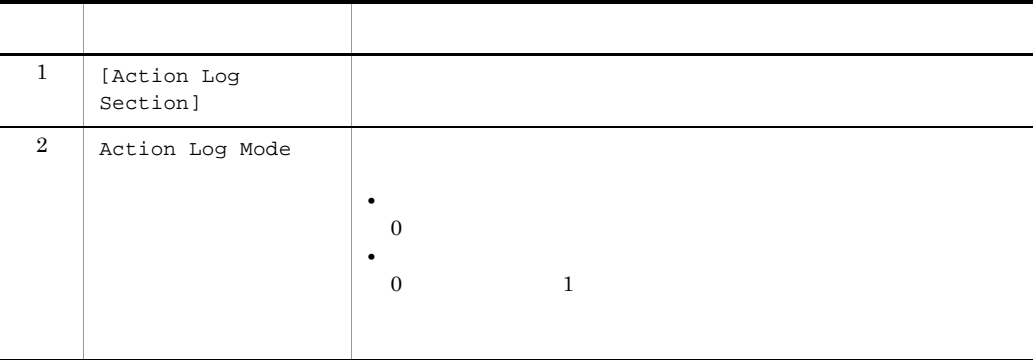

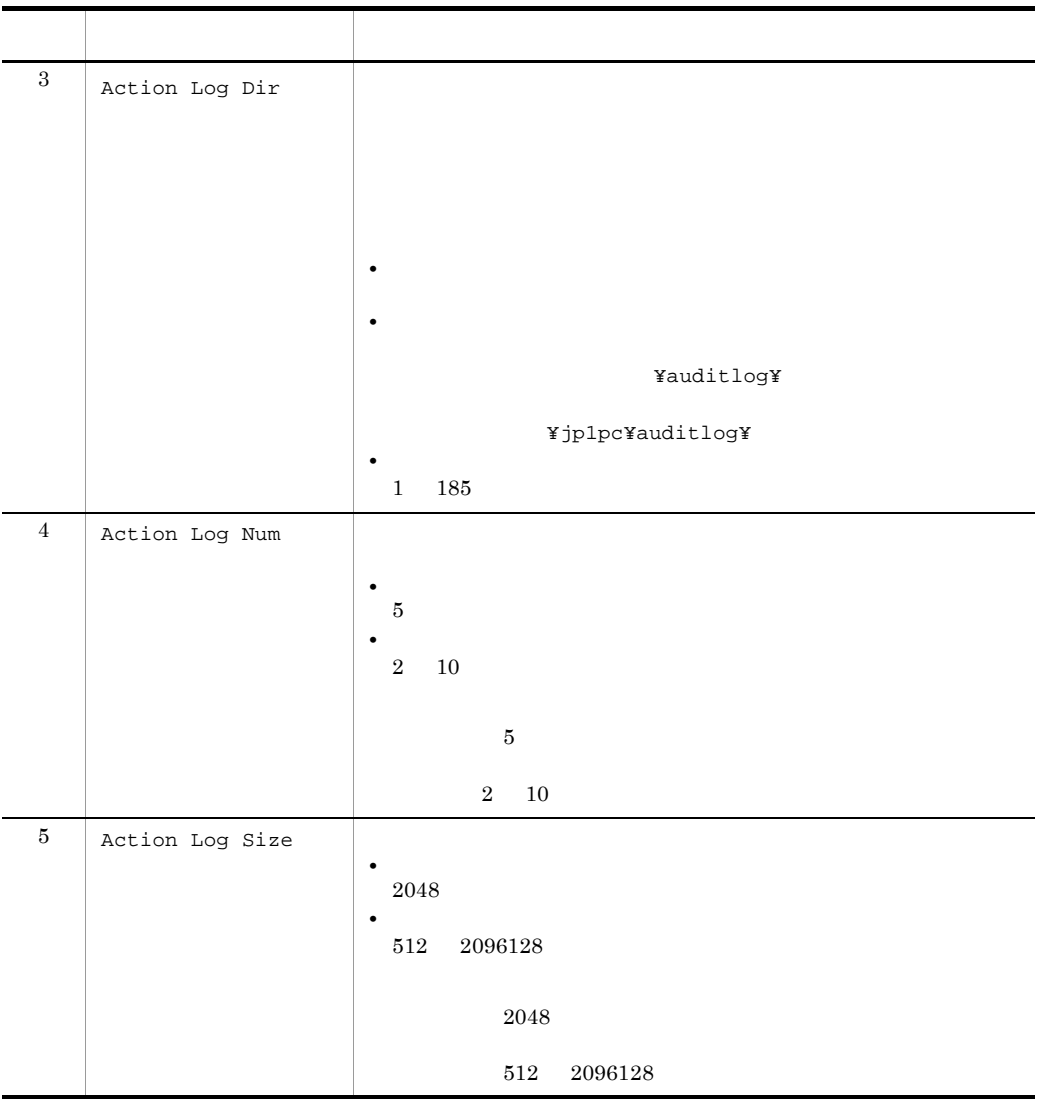

jpcconf ha

# <span id="page-334-0"></span> $K$

<span id="page-334-2"></span><span id="page-334-1"></span>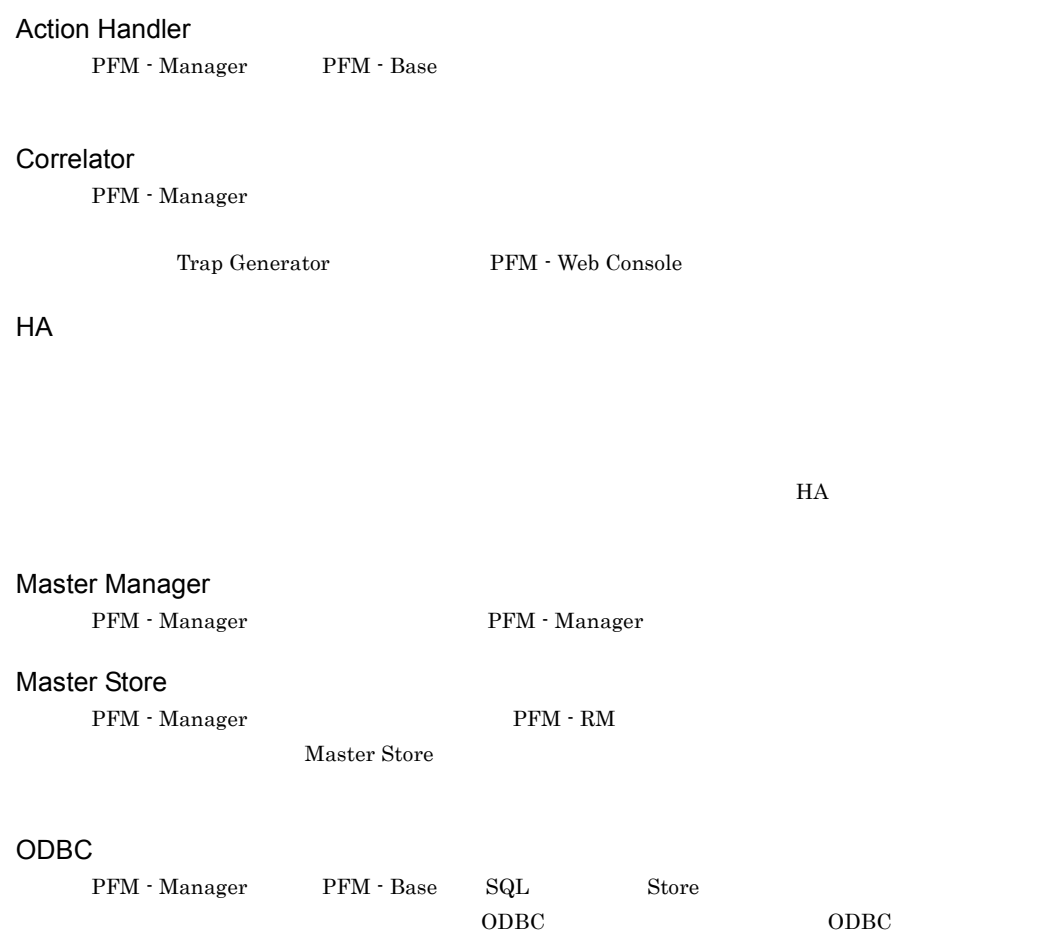

<span id="page-334-4"></span><span id="page-334-3"></span>PD

<span id="page-334-7"></span><span id="page-334-6"></span><span id="page-334-5"></span>Product Detail

### Performance Management

Performance Management

- **•** PFM Manager
- **•** PFM Web Console
- **•** PFM Base
- **•** PFM Agent
- **•** PFM RM

# <span id="page-335-0"></span>PFM - Agent

<span id="page-335-3"></span><span id="page-335-2"></span><span id="page-335-1"></span>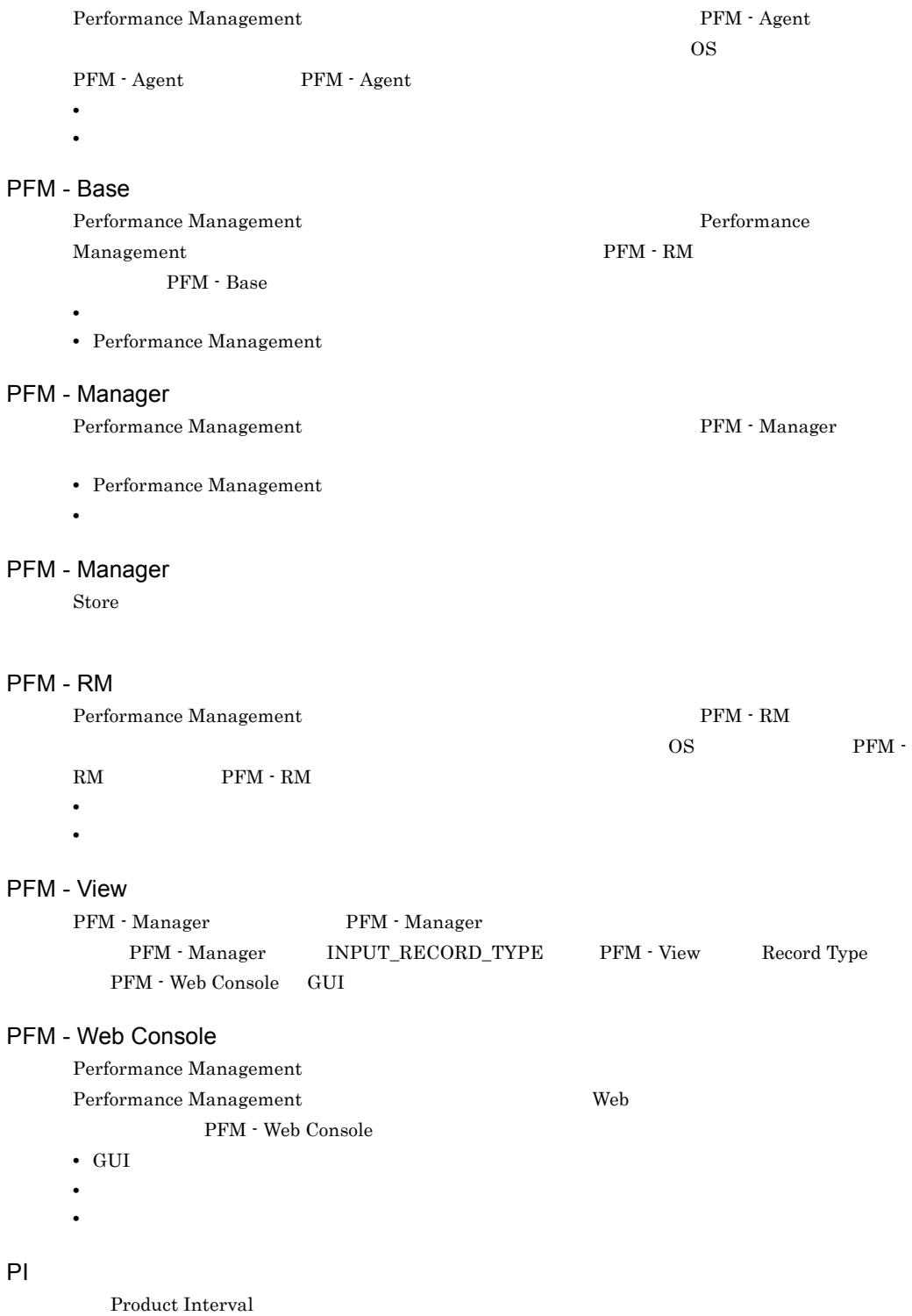

<span id="page-335-7"></span><span id="page-335-6"></span><span id="page-335-5"></span><span id="page-335-4"></span> $PI$ 

#### **Product Detail**

<span id="page-336-0"></span>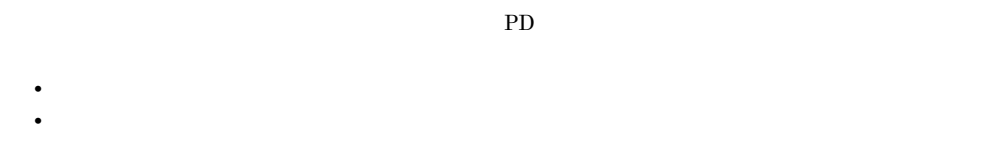

#### Product Interval

<span id="page-336-1"></span>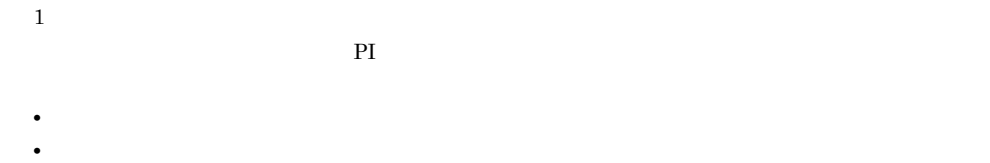

#### RM Collector

<span id="page-336-3"></span><span id="page-336-2"></span> ${\rm PFM}$  -  ${\rm RM}$ 

#### RM Store

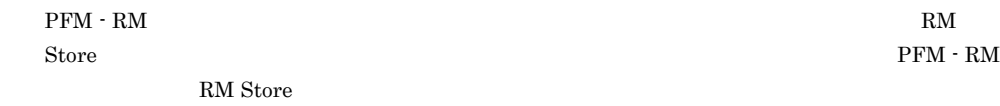

#### Store

<span id="page-336-4"></span> $\,$  RM Collector

Performance Management

- <span id="page-336-5"></span>• E
- **•** コマンドの実行
- SNMP
- <span id="page-336-6"></span>•  $JP1$

#### <span id="page-336-7"></span>• **• Process TCP WebService**

- **CPU** 1
- **•**  $\mathbf{z} = \mathbf{z} \cdot \mathbf{z} + \mathbf{z} \cdot \mathbf{z} + \mathbf{z} \cdot \mathbf{z} + \mathbf{z} \cdot \mathbf{z} + \mathbf{z} \cdot \mathbf{z} + \mathbf{z} \cdot \mathbf{z} + \mathbf{z} \cdot \mathbf{z} + \mathbf{z} \cdot \mathbf{z} + \mathbf{z} \cdot \mathbf{z} + \mathbf{z} \cdot \mathbf{z} + \mathbf{z} \cdot \mathbf{z} + \mathbf{z} \cdot \mathbf{z} + \mathbf{z} \cdot \mathbf{z} + \mathbf{z} \cdot \mathbf{z$
- <span id="page-337-0"></span>• **•**  $\mathbf{r} = \mathbf{r} \cdot \mathbf{r} + \mathbf{r} \cdot \mathbf{r} + \mathbf{r} \cdot \mathbf{r} + \mathbf{r} \cdot \mathbf{r} + \mathbf{r} \cdot \mathbf{r} + \mathbf{r} \cdot \mathbf{r} + \mathbf{r} \cdot \mathbf{r} + \mathbf{r} \cdot \mathbf{r} + \mathbf{r} \cdot \mathbf{r} + \mathbf{r} \cdot \mathbf{r} + \mathbf{r} \cdot \mathbf{r} + \mathbf{r} \cdot \mathbf{r} + \mathbf{r} \cdot \mathbf{r} + \mathbf{r} \cdot \mathbf{r$  $1$
- $PFM RM$

<span id="page-337-2"></span><span id="page-337-1"></span> $1$  ID

PFM - RM

<span id="page-337-3"></span> $PFM - RM$ 

 $PFM - RM$ 

<span id="page-337-4"></span> $GUI$ 

- **•**  $\bullet$  *+*  $\bullet$  *+ \bullet*
- **•**  $\mathcal{O}(\mathcal{O}_\mathcal{O})$
- **•**  $\mathcal{O}(\mathcal{O}_\mathcal{A})$
- <span id="page-337-5"></span>**•** パフォーマンスデータの消去

機能 ID

 $\begin{minipage}[c]{0.7\linewidth} \vspace{-0.1cm} \textbf{Performance Management} \end{minipage} \vspace{-0.1cm} \begin{minipage}[c]{0.7\linewidth} \vspace{-0.1cm} \begin{minipage}[c]{0.7\linewidth} \vspace{-0.1cm} \textbf{Performation} \end{minipage} \vspace{-0.1cm} \begin{minipage}[c]{0.7\linewidth} \vspace{-0.1cm} \textbf{Performation} \end{minipage} \vspace{-0.1cm} \begin{minipage}[c]{0.7\linewidth} \vspace{-0.1cm} \textbf{M} & \textbf{M} & \textbf{M} & \textbf{M} & \$ 

<span id="page-337-6"></span>ID

 $H$ A  $\overline{\phantom{a}}$ 

 ${\rm HA}$ 

<span id="page-338-0"></span>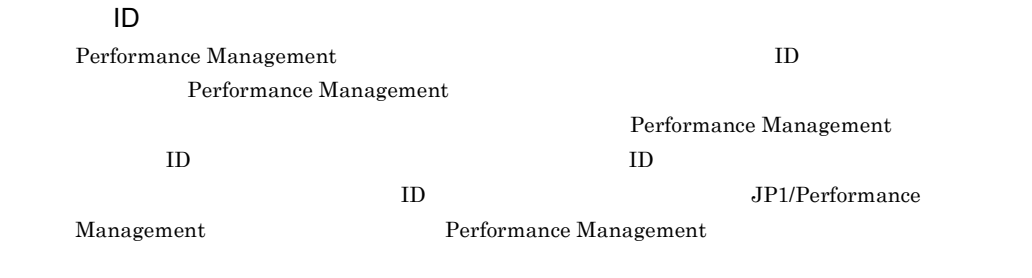

<span id="page-338-3"></span>

<span id="page-338-2"></span><span id="page-338-1"></span>PFM - RM 単独で起動している状態のことです。PFM - Manager Master Manager サービスおよ  ${\rm Name~Server} \hspace{2cm} {\rm PFM~}\cdot {\rm RM}$ 

<span id="page-338-7"></span><span id="page-338-6"></span><span id="page-338-5"></span><span id="page-338-4"></span>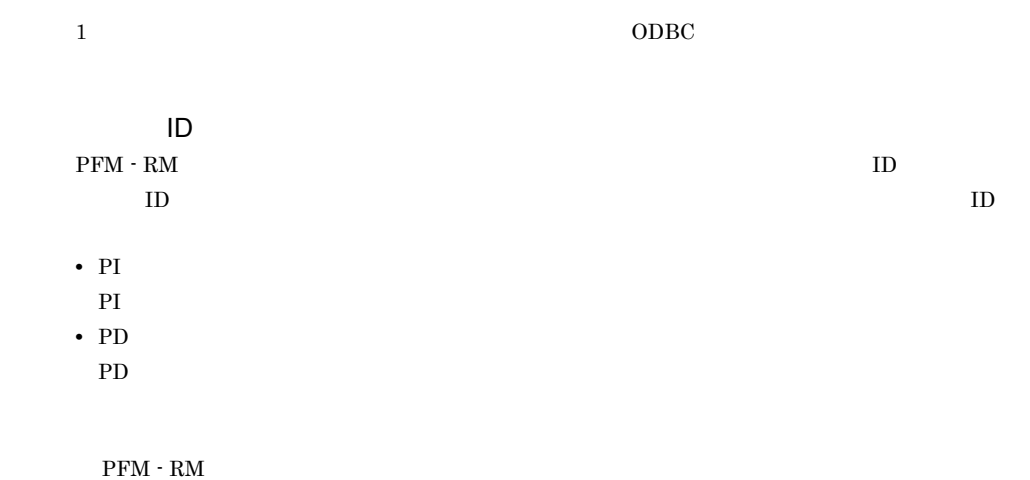

<span id="page-339-0"></span> $\mathsf K$ 

<span id="page-339-5"></span><span id="page-339-4"></span><span id="page-339-3"></span><span id="page-339-2"></span><span id="page-339-1"></span> $ODBC$ 

<span id="page-339-6"></span>Microsoft SQL Server

 $\begin{minipage}{0.9\linewidth} \textbf{SQL Server} \hspace{2.2cm} \textbf{ID} \hspace{2.2cm} \textbf{SPID} \end{minipage}$ 

Windows

<span id="page-339-7"></span>プロダクト ID

<span id="page-339-9"></span><span id="page-339-8"></span>Performance Management Performance Management Performance Management

 $\mathbf 1$  ID

#### <span id="page-340-1"></span><span id="page-340-0"></span> $\mathop{\rm Store}\nolimits$

#### <span id="page-340-2"></span> $PFM - RM$

- **•**  $\mathbf{L} = \mathbf{L} \times \mathbf{L}$
- **•**  $\mathcal{O}(\mathcal{O}(\log n)^{1/2})$
- <span id="page-340-3"></span>• **•** 7 The Table of the Table of Table of Table of Table of Table of Table of Table of Table of Table of Table of Table of Table of Table of Table of Table of Table of Table of Table of Table of Table of Table of Table of
	-

 $\mathbf{Web}$ 

<span id="page-340-4"></span> $JPI$ 

 $IP$ 

 $IP$ 

 $IP$ 

## A

Action Handler [313](#page-334-0) B

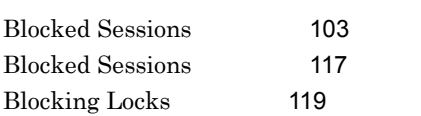

# C

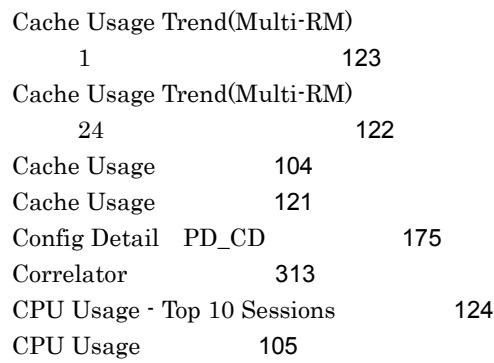

## D

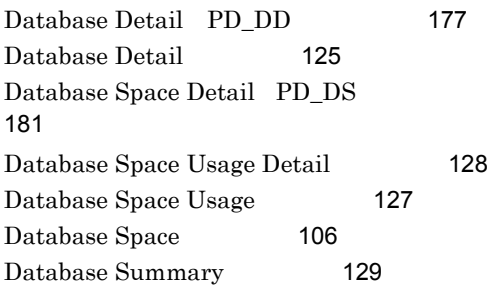

# G

Global Server Summary PI [184](#page-205-0) Global Server Summary 2 PI\_PI2 [187](#page-208-0)

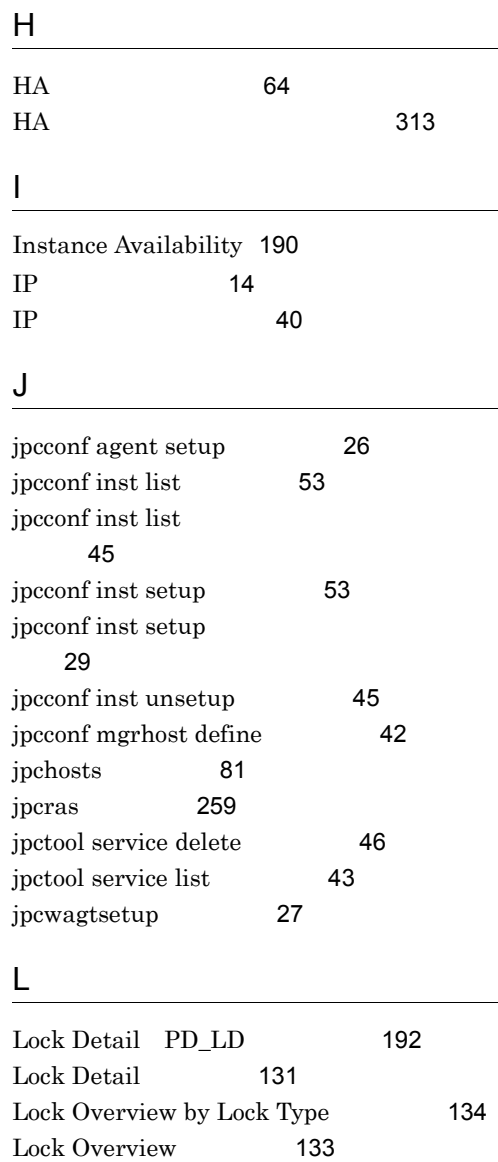

Lock Usage - Top 10 Sessions [135](#page-156-0)

Log I/O Activity [136](#page-157-0) Log Space Usage - Top 10 Databases

Log Space Usage [107](#page-128-0)

LOG\_PATH [28](#page-49-0) LOG\_SIZE [28](#page-49-1)

[137](#page-158-0)

#### M

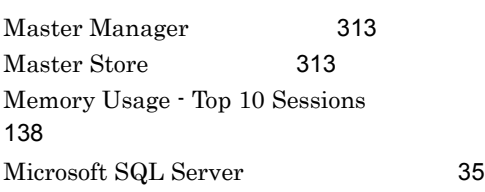

## N

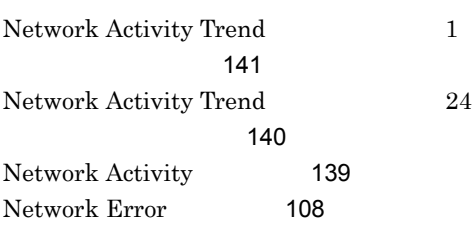

# O

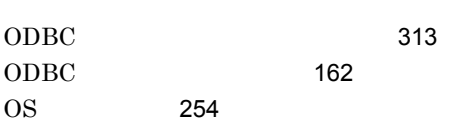

# P

PD [198](#page-219-0) PD\_CD [175](#page-196-1) PD\_DD [177](#page-198-1) PD\_DS [181](#page-202-1) PD\_IA [190](#page-211-1) PD\_LD [192](#page-213-1) PD\_LOCK [204](#page-225-0) PD\_PDET [195](#page-216-0) PD\_SS [215](#page-236-0) PD [4](#page-25-0)  $PD$  [313](#page-334-6) Pending I/O [142](#page-163-0) Performance Management [313](#page-334-7) Performance Management [263](#page-284-0) Performance Management [255](#page-276-0) Performance Management [17](#page-38-0) PFM - Agent [314](#page-335-0) PFM - Base [314](#page-335-1) PFM - Manager [314](#page-335-2)

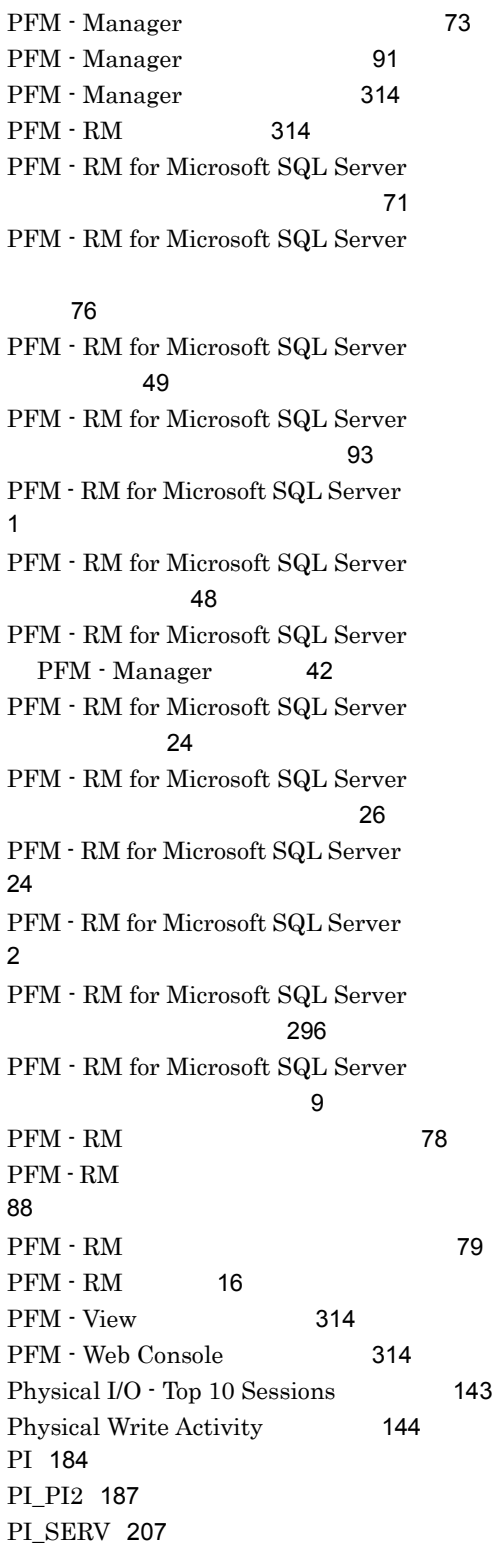

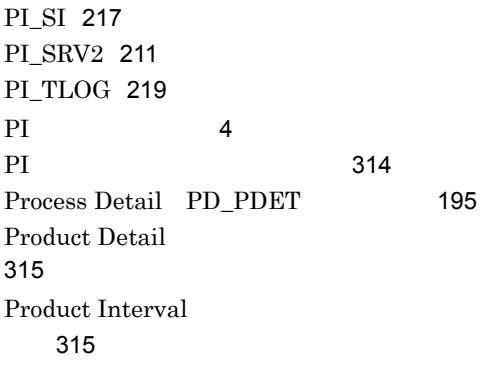

# R

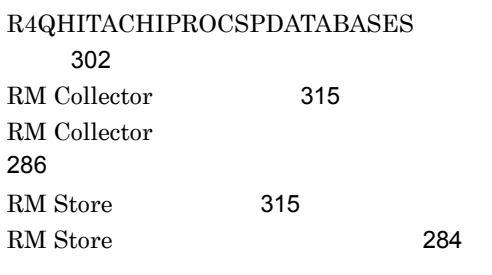

# S

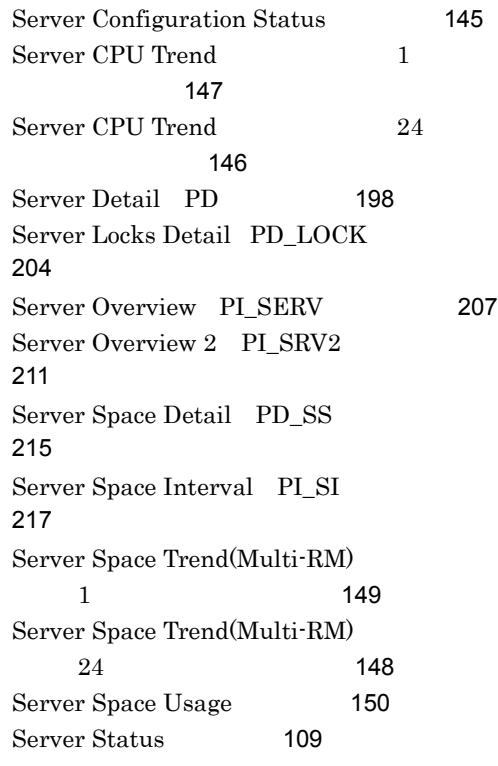

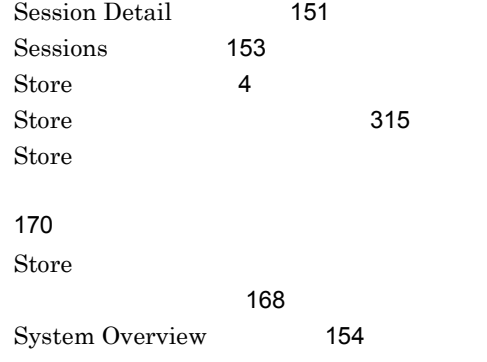

# T

Transaction Log Overview PI\_TLOG [219](#page-240-1)

## W

[86](#page-107-1)

[43](#page-64-2)

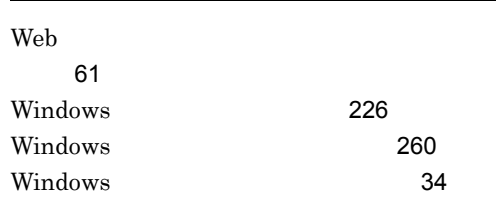

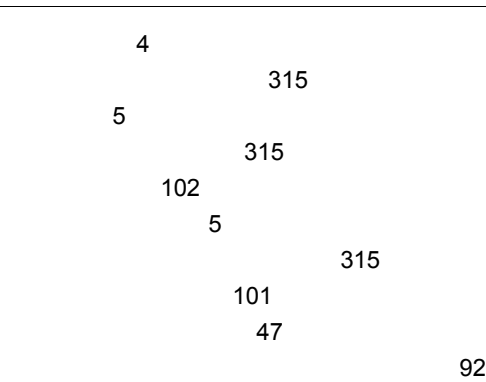

アンインストールとアンセットアップ [43](#page-64-1)

スタ運用時〕[86](#page-107-0)

に関する注意事項 [43](#page-64-3)

 $\overline{\text{OS}}$ 

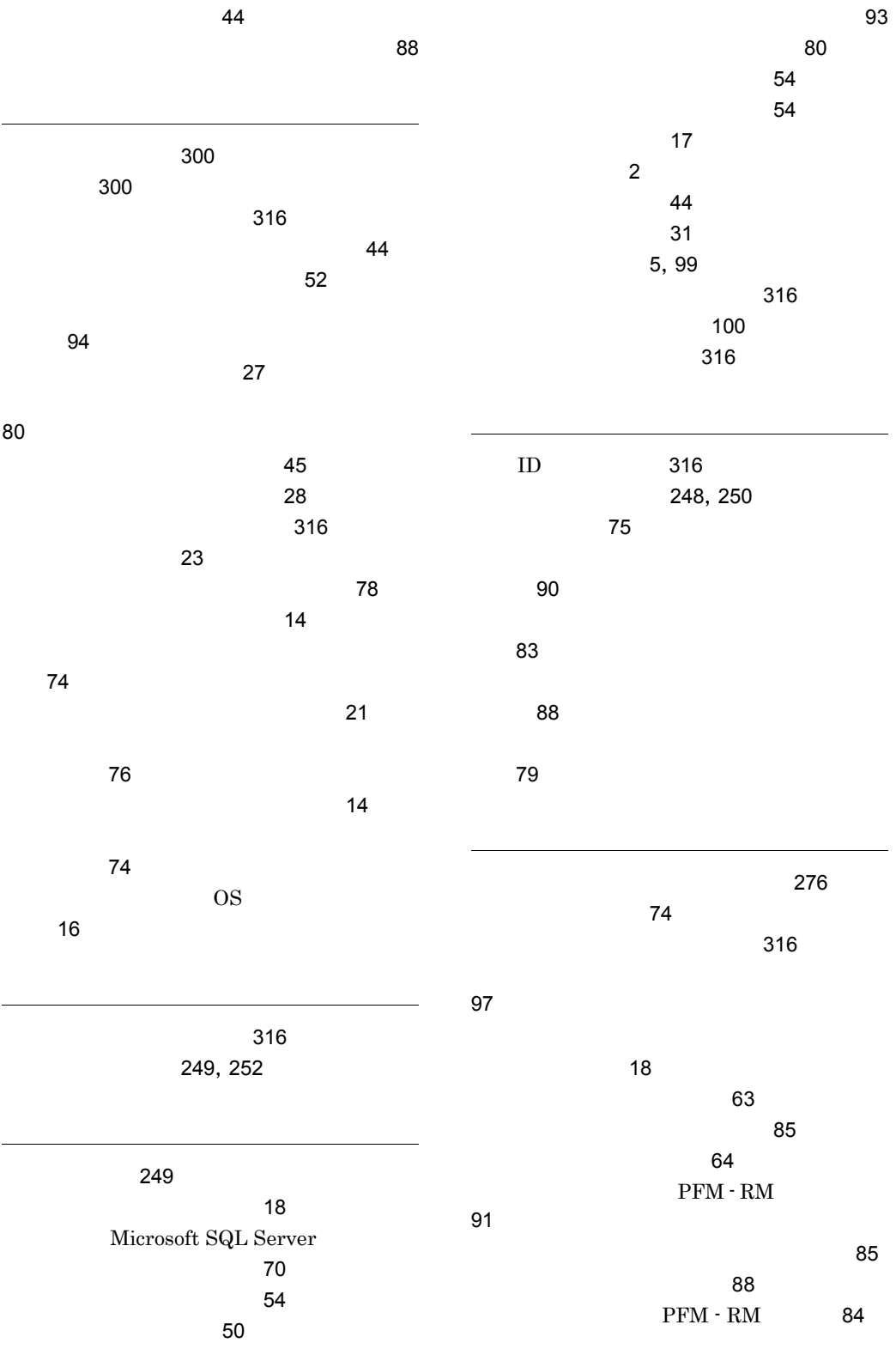

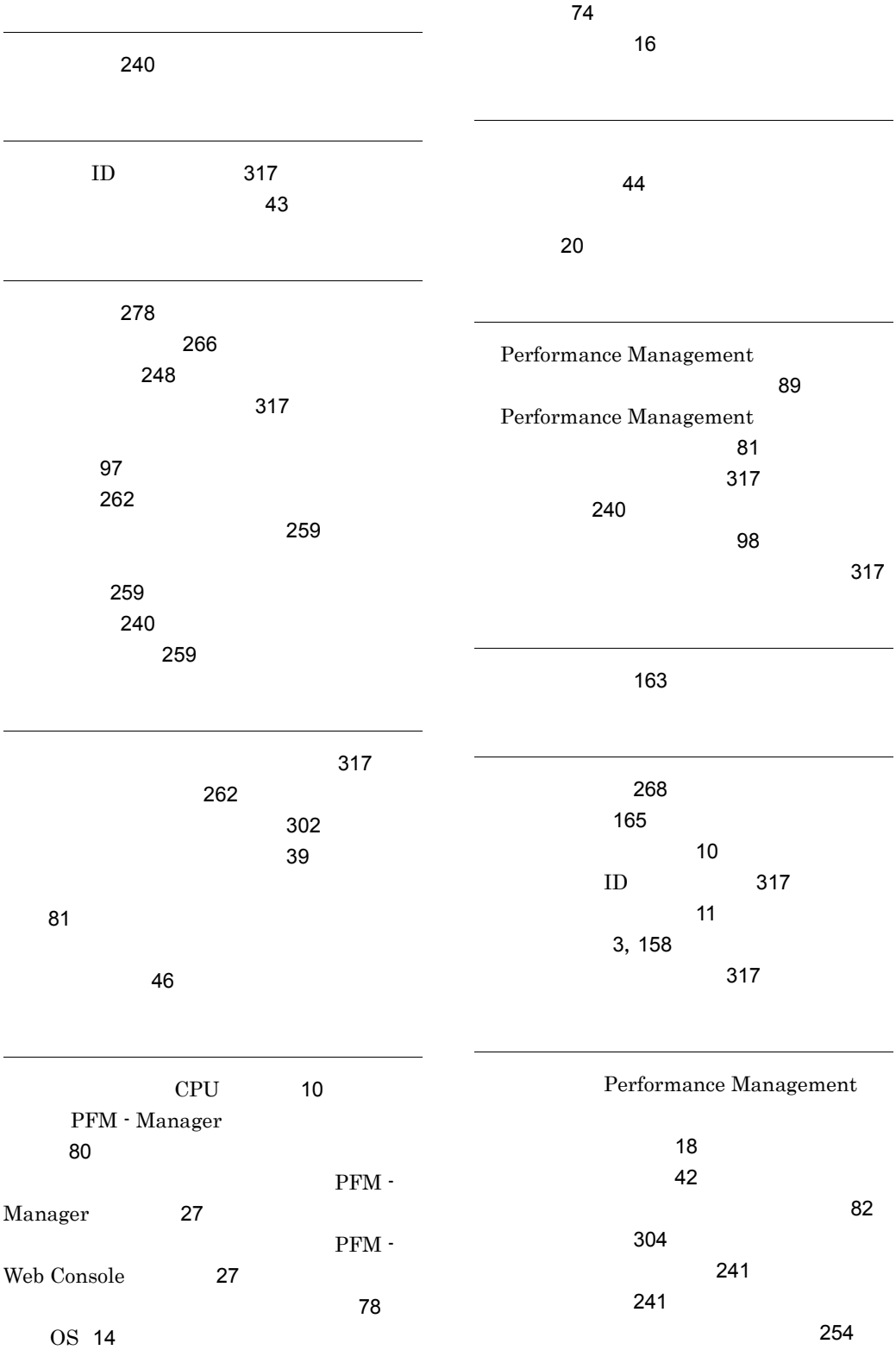

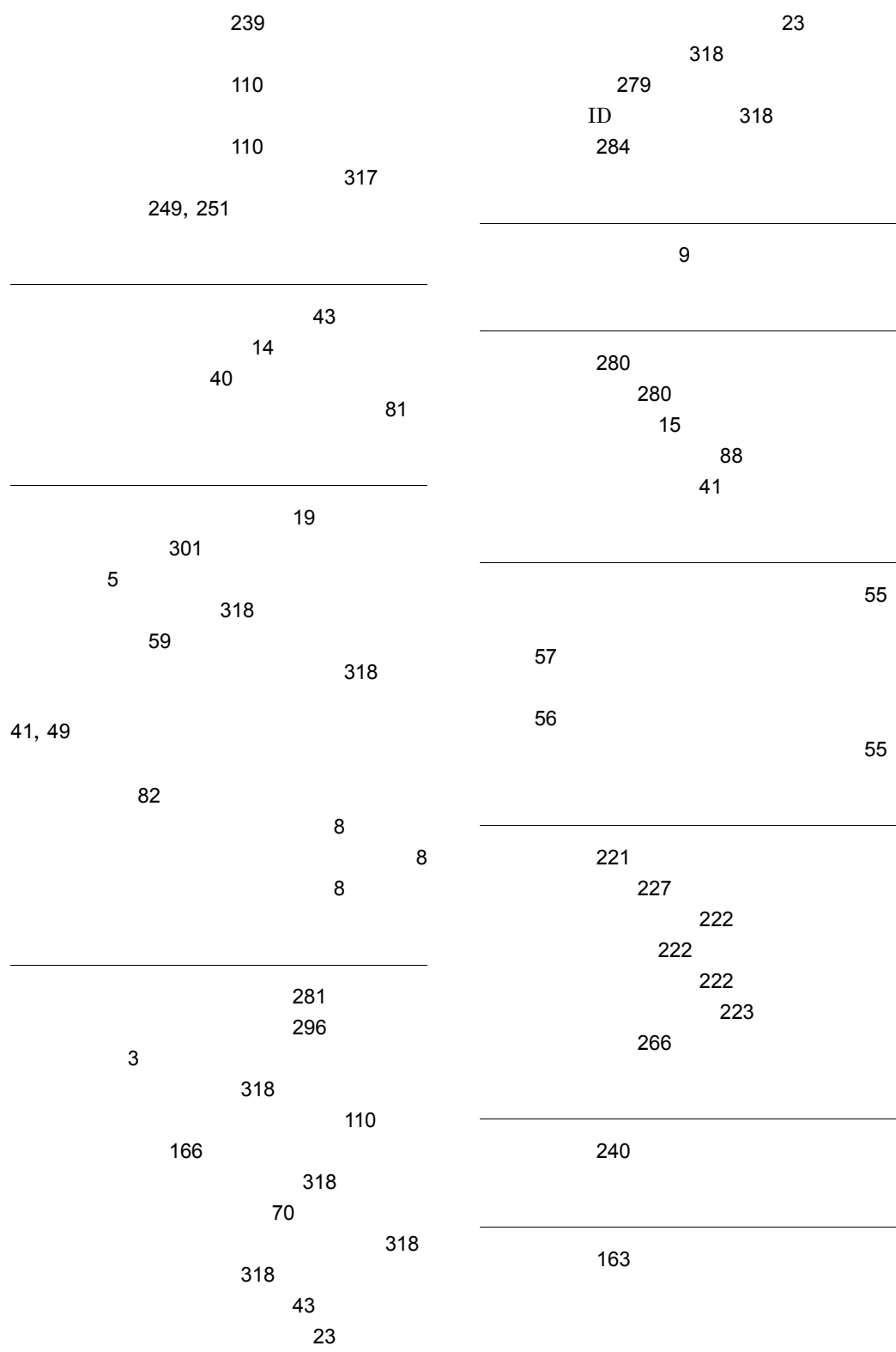

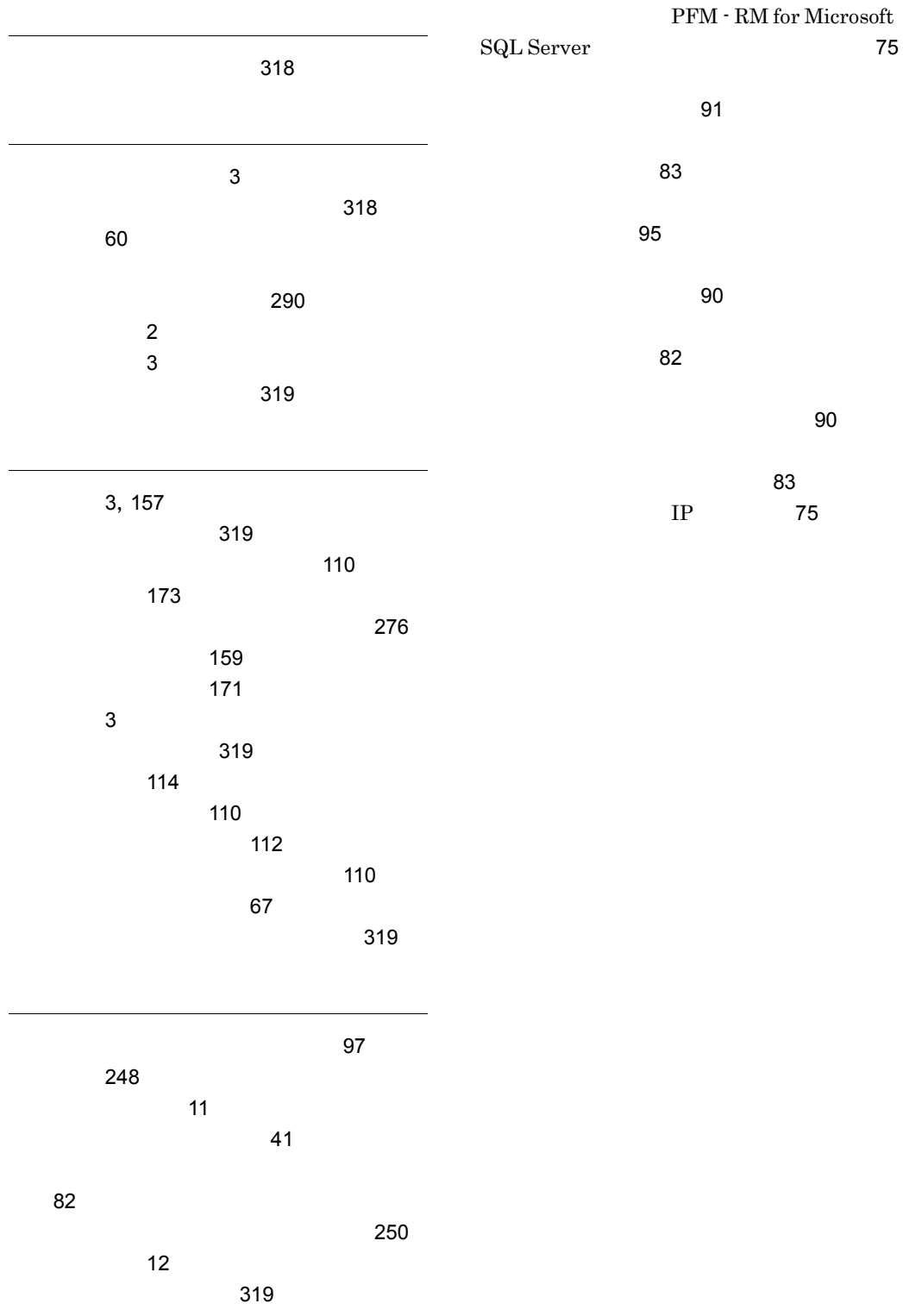

# URL http://www.hitachi.co.jp/soft/manual/

OD-ROM CD-ROM

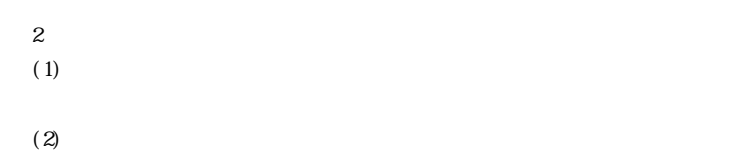

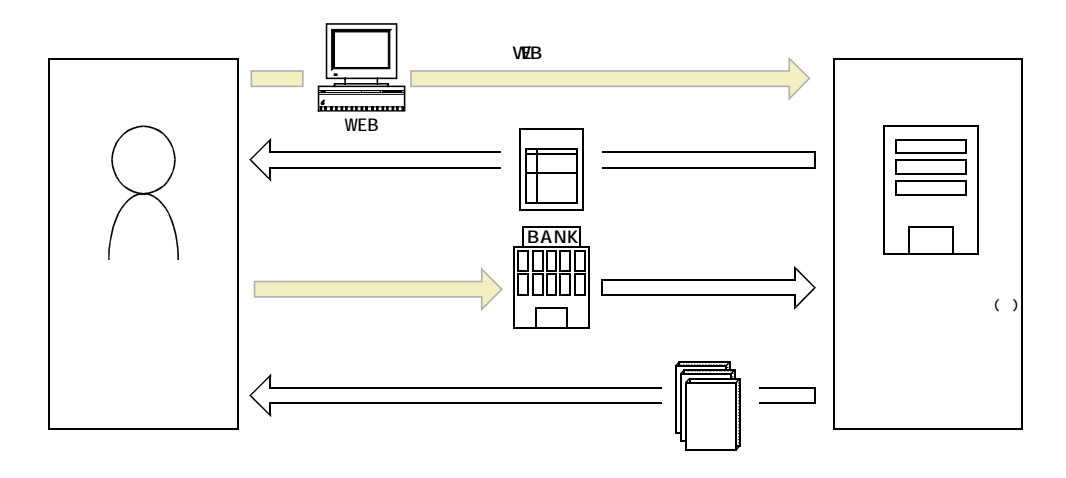

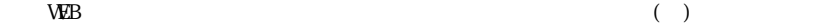